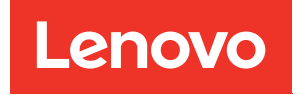

# Вычислительный узел ThinkSystem SN850 Справочник по сообщениям и кодам

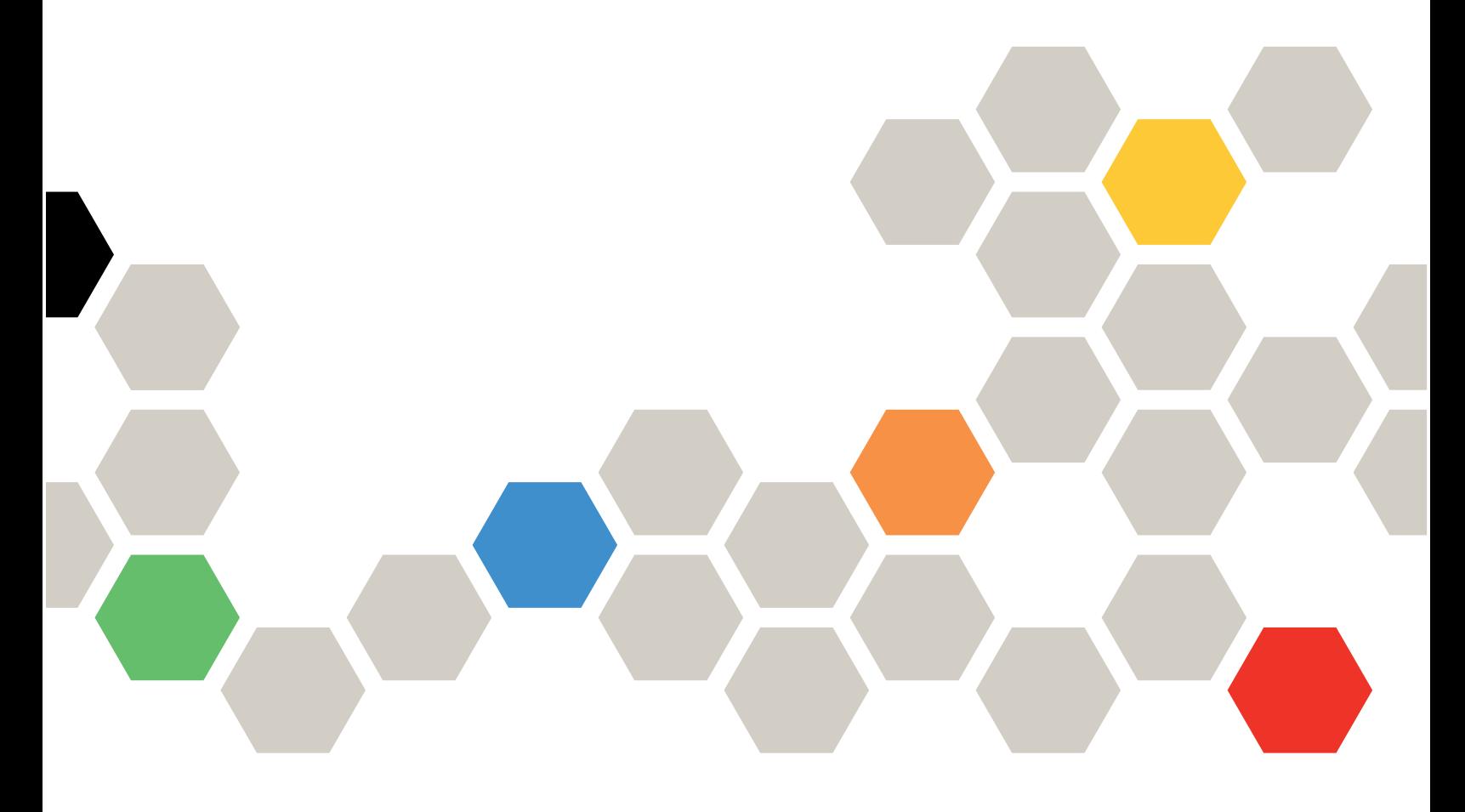

Тип компьютера: 7X15

#### Примечание

Перед использованием этой информации и сопутствующего продукта внимательно прочитайте сведения и инструкции по технике безопасности на веб-странице по следующему адресу: [https://pubs.lenovo.com/safety\\_documentation/](https://pubs.lenovo.com/safety_documentation/)

Кроме того, обязательно ознакомьтесь с условиями гарантии Lenovo для своего сервера, которые можно найти по следующему адресу: <http://datacentersupport.lenovo.com/warrantylookup>

Двадцать первое издание (Февраль 2024 г.)

© Copyright Lenovo 2017, 2024.

УВЕДОМЛЕНИЕ ОБ ОГРАНИЧЕНИИ ПРАВ. Если данные или программное обеспечение предоставляются в соответствии с контрактом Управления служб общего назначения США (GSA), на их использование, копирование и разглашение распространяются ограничения, установленные соглашением № GS-35F-05925.

# **Содержание**

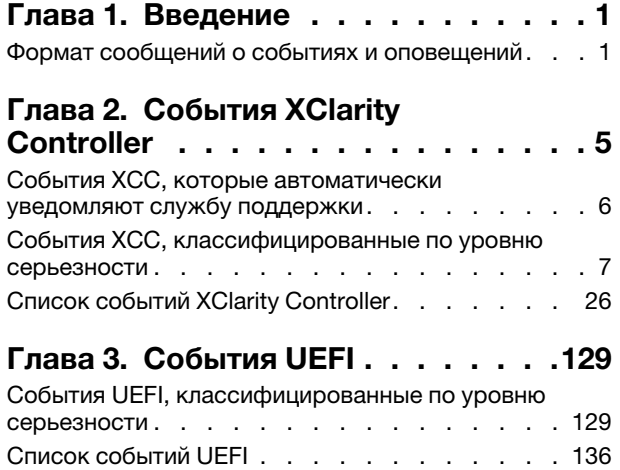

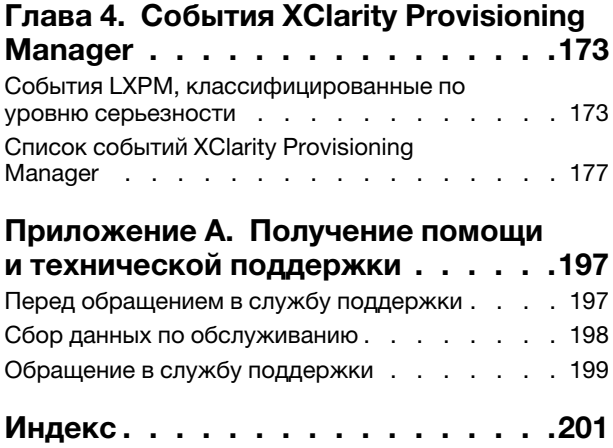

# <span id="page-4-0"></span>Глава 1. Введение

При попытке устранения проблем с сервером лучше всего начать с просмотра журнала событий приложения, которое управляет сервером.

- Если управление сервером осуществляется с помощью Lenovo XClarity Administrator, начните с просмотра журнала событий Lenovo XClarity Administrator.
- При использовании другого приложения управления начните с просмотра журнала событий Lenovo XClarity Controller.

В журнале событий содержится информация о событиях, связанных с оборудованием сервера, которые регистрируются Lenovo XClarity Controller или UEFI. Кроме того, события могут создаваться при выполнении диагностического тестирования жестких дисков или памяти с помощью Lenovo XClarity Provisioning Manager (хотя эти события не сохраняются в журнале событий).

В этом разделе представлены инструкции по просмотру событий, которые могут создаваться Lenovo XClarity Controller, UEFI или Lenovo XClarity Provisioning Manager. Для каждого события указано соответствующее действие пользователя, чтобы вы легко могли понять, что следует предпринять для решения проблемы.

#### Важно:

- Поддерживаемая версия Lenovo XClarity Controller (XCC) зависит от продукта. Все версии Lenovo XClarity Controller в этом документе называются Lenovo XClarity Controller и XCC, если не указано иное. См. информацию о версии XCC, поддерживаемой вашим сервером, по адресу https:// [pubs.lenovo.com/lxcc-overview/](https://pubs.lenovo.com/lxcc-overview/).
- Поддерживаемая версия Lenovo XClarity Provisioning Manager (LXPM) зависит от продукта. Все версии Lenovo XClarity Provisioning Manager в этом документе называются Lenovo XClarity Provisioning Manager и LXPM, если не указано иное. См. информацию о версии LXPM, поддерживаемой вашим сервером, по адресу <https://pubs.lenovo.com/lxpm-overview/>.

### <span id="page-4-1"></span>Формат сообщений о событиях и оповещений

Следующая информация поможет вам понять формат сообщений о событиях и оповещений.

Для каждого сообщения о событии предоставлены следующие сведения.

#### Идентификатор события

Строка, однозначно определяющая событие или класс событий. Это 12-символьная строка в следующем формате:

**FQXppnnxxxxc** 

где:

- *pp* означает продукт, в котором произошло событие, как показано ниже.
	- CM. Управление рамой.
	- HM. Диспетчер оборудования.
	- PM. XClarity Provisioning Manger LXPM (LEPT).
	- SF. Микропрограмма системы.
	- SP. Процессор служб.
- nn означает компонент или процесс управления системой, в котором произошло событие, как показано ниже.

#### Компоненты

- AA. Контейнер/программно-аппаратный комплекс содержит компоненты системы, которые не должен обслуживать клиент.
- CA. Охлаждение вентиляторы, воздуходувки, карты мультиплексора, политики, охлаждающие установки/холодильники, устройства управления водообеспечением, водяные насосы, фильтрация воды, датчики расхода воздуха, тепловые мониторы.
- DA. Дисплей графические адаптеры, панель операций, монитор/консоль (включая переднюю/заднюю панель, панель управления, ЖК-панель и т. д.).
- IO. Подключение устройств ввода-вывода концентратор PCI/USB, мост, шина, платыадаптеры Riser, параметры конфигурации, межсоединение, клавиатура, мышь, KVM.
- MA. Память включает модули DIMM, карту памяти, параметры конфигурации, контроллер памяти, режимы резервирования (зеркальное отображение, резерв и т. д.), память RAID, NVRAM, EPROM.
- PU. Обработка включает процессор, платы процессора и материнскую плату, параметры конфигурации, микрокод, кэш, доверенный вычислительный модуль, межсоединение процессора (кабели QPI).
- PW. Питание могут быть блоки питания, VRM, VRD, уровни напряжения, состояние питания системы, политики, аккумуляторы, ширина мощности AT, TPMD, контроллеры питания, внешнее питание, источник бесперебойного питания (ИБП), блоки распределения питания (PDU).
- SB. Материнская плата основная материнская плата, связанные платы-адаптеры Riser, планарный корпус системы, промежуточные панели, объединительные панели, межсоединения.
- SD. Устройство хранения данных клиента адаптеры флэш-памяти, диски, CD/DVD-диски, SSD, SAS, DASD, флэш-память, ленточный накопитель, тома, RemoteCopy, FlashCopy, управляемые системы хранения данных.
- SR. RAID хранилища адаптеры, конфигурация, параметры, межсоединение, массивы, корпуса дисков.
- VD. VPD параметры конфигурации, EPROM, связь.

Управление системами — FSM, PSM, HMC, FDMC UEFI, CMM, IOMC, CCE, PMC, DPSM, SVC, управление хранилищем, службы, IMM, FSP, сетевое подключение управления системами.

- **BR.** Управление системами резервное копирование/восстановление и аварийное переключение (HA).
- BT. Управление системами загрузка, перезагрузка, жесткий/горячий сброс, завершение работы.
- CL. Клон LEPT.
- CN. Управление системами консоль.
- CP. Управление системами шаблоны конфигурации.
- CR. Управление системами ядро/виртуальное устройство.
- DD. Драйвер устройства AIX, IBM I, драйвер устройства подсистемы (SDD), служба IPMI.
- DM. Управление системами управление данными.
- EA. События поставщиков.
- EM. Мониторинг событий панель мониторинга LEPT.
- EM. Управление системами события/мониторинг.
- FC. Управление системами развертывание ОС/конфигурации FlexCat.
- FW. Управление системами микропрограмма.
- HA. Гипервизор виртуальные компоненты, загрузки, сбои, SRIOV, LPAR.
- IF. Межсоединение (межкомпонентная сеть) общие, PODM, ICM, lrim (основной компонент SWFW, различные дополнительные компоненты и функции).
- II. Межсоединение (интерфейсы) CIMP, SMIS, CLI, MAPI (основной компонент SCFG).
- IM. Межсоединение (диспетчер PCI) PCIM (основной компонент SWFW, различные дополнительные компоненты и функции).
- IN. Межсоединение (сетевое подключение) сеть передачи данных BOS, ETHM, FCF, NPIV (основной компонент FCF и основной компонент SWFW, различные дополнительные

компоненты и функции), параметры сети, порты, безопасность, адаптеры, коммутаторы, Fiber Channel, оптические порты, Ethernet.

- IP. Межсоединение (PIE) tbd.
- IU. Межсоединение (служебные программы/инфраструктура) служебные программы, инфраструктура, службы, ISDS (основной компонент IBIS), удаленная копия (хранилище).
- NM. Управление сетью страница приветствия LEPT.
- NM. Управление системами управление сетью.
- OH. Интерфейс ОС/гипервизора передача журналов ошибок, управление разделами, службы (время и т. д.).
- OS. Развертывание ОС LEPT.
- OS. ОС Power Linux, AIX IPL, AIX, коды сбоев и дампов, код ядра IBM i, ОС IBM i, управление хранилищем.
- PR. Управление системами присутствие объекта.
- RC. Управление системами удаленное управление.
- SD. Тестирование хранилища LEPT.
- SE. Управление системами безопасность.
- SR. Настройка RAID LEPT.
- SS. Обслуживание и поддержка сбор данных LEPT FFDC.
- SS. Управление системами обслуживание и поддержка.
- TR. Временная ссылка часы реального времени (RTC), основные часы, часы секций, NTP.
- UN. Неизвестный/любой объект.
- UP. Обновление микропрограммы LEPT.
- UP. Управление системами обновления.
- WD. Управление системами  $-$  Watchdog.
- xxxx это увеличивающееся число набора событий подсистемы.
- c определяет уровень серьезности, как показано ниже.
	- A. Зарезервировано как немедленное действие.
	- B. Неизвестное действие/никаких действий.
	- D. Зарезервировано немедленное решение.
	- E. Зарезервировано окончательное действие.
	- F. Предупреждение/никаких действий.
	- G. Предупреждение/отложенное действие.
	- H. Дополнительное/отложенное действие.
	- I. Информация/никаких действий.
	- J. Дополнительное/немедленное действие.
	- K. Основное/отложенное действие.
	- L. Основное/немедленное действие.
	- M. Критическое/немедленное действие.
	- N. Неустранимое/немедленное действие.
	- W. Зарезервировано ожидание системы.

# <span id="page-8-0"></span>Глава 2. События XClarity Controller

Когда модулем Lenovo XClarity Controller на сервере обнаруживается событие, связанное с оборудованием, Lenovo XClarity Controller регистрирует это событие в журнале системных событий сервера.

Примечания: Идентификатор события (ИД) — это уникальный идентификатор, используемый для поиска событий XCC. Сообщение о событии может содержать один или несколько аргументов, которые могут представлять собой заменяемый текст имени FRU или имени датчика, для определения неисправного компонента. Таким образом, один ИД события XCC может представлять собой общее событие или аналогичные ошибки, которые произошли в разных аппаратных компонентах. Общий способ диагностики неполадок заключается в том, чтобы найти событие по идентификатору, определить аппаратный компонент по аргументу сообщения, если он содержит имя такого компонента, а затем выполнить действия, определенные в пункте «Действие пользователя».

#### Пример:

FQXSPCA0017M: датчик [SensorElementName] перешел из менее серьезного состояния в критическое , где:

- FQXSPCA0017M это ИД события.
- [SensorElementName] это переменная датчика, указывающая имя аппаратного компонента. Это может быть ЦП, адаптер PCI, карта OCP или микросхема. Можно найти событие по его идентификатору FQXSPCA0017M и выполнить действия, определенные в пункте «Действие пользователя» для компонента.

Дополнительные сведения о журнале событий Lenovo XClarity Controller см. в разделе «Просмотр журналов событий» в документации к XCC, соответствующей вашему серверу, по адресу [https://](https://pubs.lenovo.com/lxcc-overview/) [pubs.lenovo.com/lxcc-overview/](https://pubs.lenovo.com/lxcc-overview/).

Для каждого кода события отображаются перечисленные ниже поля.

#### Идентификатор события

Идентификатор, уникально определяющий событие.

#### Описание события

Записанная в журнал строка сообщения, которая отображается для события. Когда строка события появляется в журнале событий, отображается соответствующая информация, например определенный компонент. В данной документации эта дополнительная информация представляется в виде переменных, которые включают, но не ограничиваются следующим:

- [SensorElementName], [ManagedElementName] , [ProcessorElementName], [ComputerSystemElementName], [PowerSupplyElementName], ...
- [arg1], [arg2], [arg3], [arg4], [arg5]...

#### Объяснение

Предоставляются дополнительные сведения о причине появления события.

#### Уровень серьезности

Уровень серьезности состояния. Могут отображаться указанные ниже уровни серьезности.

• Информация. Событие было зарегистрировано в целях контроля. Обычно это какое-либо действие пользователя или изменение состояния, что является нормальным явлением.

- Предупреждение. Событие не столь серьезно как ошибка, но по возможности данное состояние следует устранить до того, как оно перерастет в ошибку. Это также может быть состояние, которое требует дополнительного мониторинга или обслуживания.
- Ошибка. Такое событие означает отказ или критическое состояние, которое ухудшает обслуживание или негативно влияет на ожидаемую функцию.

#### Категория оповещений

Похожие события объединяются в категории. Категория оповещений имеет следующий формат: severity — device, где:

- severity один из следующих уровней серьезности:
	- Критическая ошибка. Не работает ключевой компонент сервера.
	- Предупреждение. Событие может перерасти в событие критического уровня.
	- Системное. Событие является результатом системной ошибки или изменения конфигурации.
- device это конкретное устройство на сервере, которое привело к появлению данного события.

#### Подлежит обслуживанию

Указывается, требуется ли для устранения неполадки действие пользователя.

#### Информация CIM

Указывается префикс идентификатора сообщения и порядковый номер, используемый реестром сообщений CIM.

#### SNMP Trap ID

SNMP trap ID, находящийся в базе MIB оповещений SNMP.

#### Автоматически обращаться в службу поддержки

Lenovo XClarity Administrator можно настроить так, чтобы автоматически уведомлять службу поддержки (так называемый «домашний вызов») при возникновении определенных типов ошибок. Если настроена эта функция и в этом поле задано значение «Да», Поддержка Lenovo будет автоматически получать уведомления, если такое событие создано. Ожидая звонка из Поддержка Lenovo, можно выполнить рекомендуемые действия для данного события.

Примечание: В этой документации есть ссылки на веб-сайты IBM, продукты и информацию о получении обслуживания. Рекомендуемый Lenovo поставщик услуг для серверных продуктов Lenovo — компания IBM.

Дополнительные сведения о включении функции Call Home в Lenovo XClarity Administrator см. в разделе [http://sysmgt.lenovofiles.com/help/topic/com.lenovo.lxca.doc/admin\\_setupcallhome.html](http://sysmgt.lenovofiles.com/help/topic/com.lenovo.lxca.doc/admin_setupcallhome.html). Кроме того, в разделе [«События XCC, которые автоматически уведомляют службу поддержки» на](#page-9-0) [странице 6](#page-9-0) приводится консолидированный список всех событий Lenovo XClarity Controller, уведомления о которых отправляются в Поддержка Lenovo.

#### Действие пользователя

Указываются действия, которые должен выполнить пользователь для устранения причины появления события. Выполняйте перечисленные в этом разделе действия в указанном порядке, пока не устраните неполадку. Если после выполнения всех этих действий проблема сохраняется, обратитесь в Поддержка Lenovo.

### <span id="page-9-0"></span>События XCC, которые автоматически уведомляют службу поддержки

Можно настроить XClarity Administrator так, чтобы автоматически уведомлять службу поддержки (так называемый домашний вызов) при возникновении определенных типов ошибок. Если вы включили эту функцию, в таблице можно посмотреть список событий, автоматически уведомляющих службу поддержки.

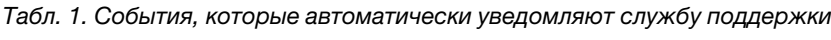

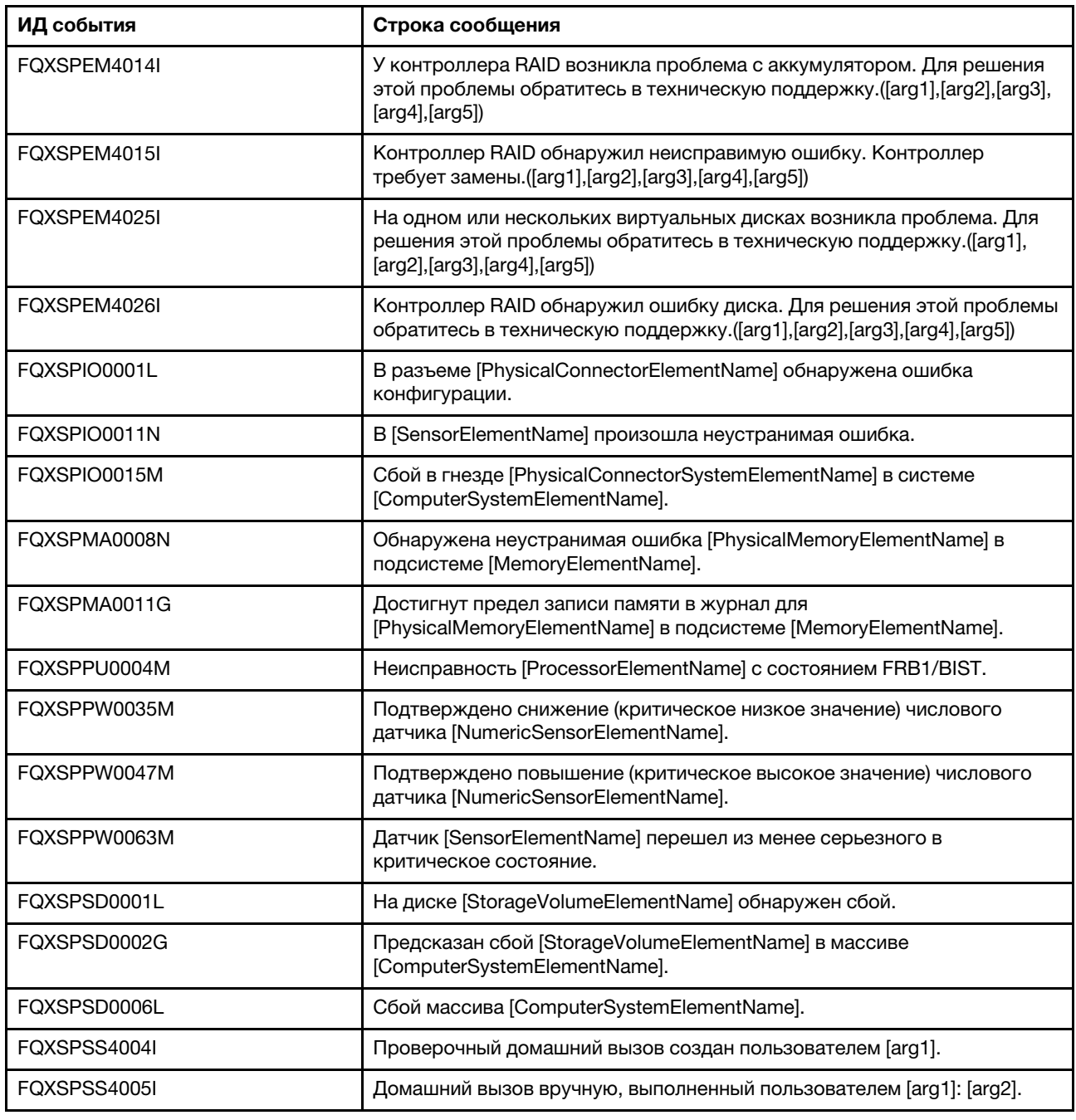

## <span id="page-10-0"></span>События XCC, классифицированные по уровню серьезности

В следующей таблице перечислены все события XCC, классифицированные по уровню серьезности (информационные, связанные с ошибками и предупреждения).

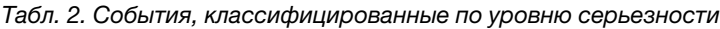

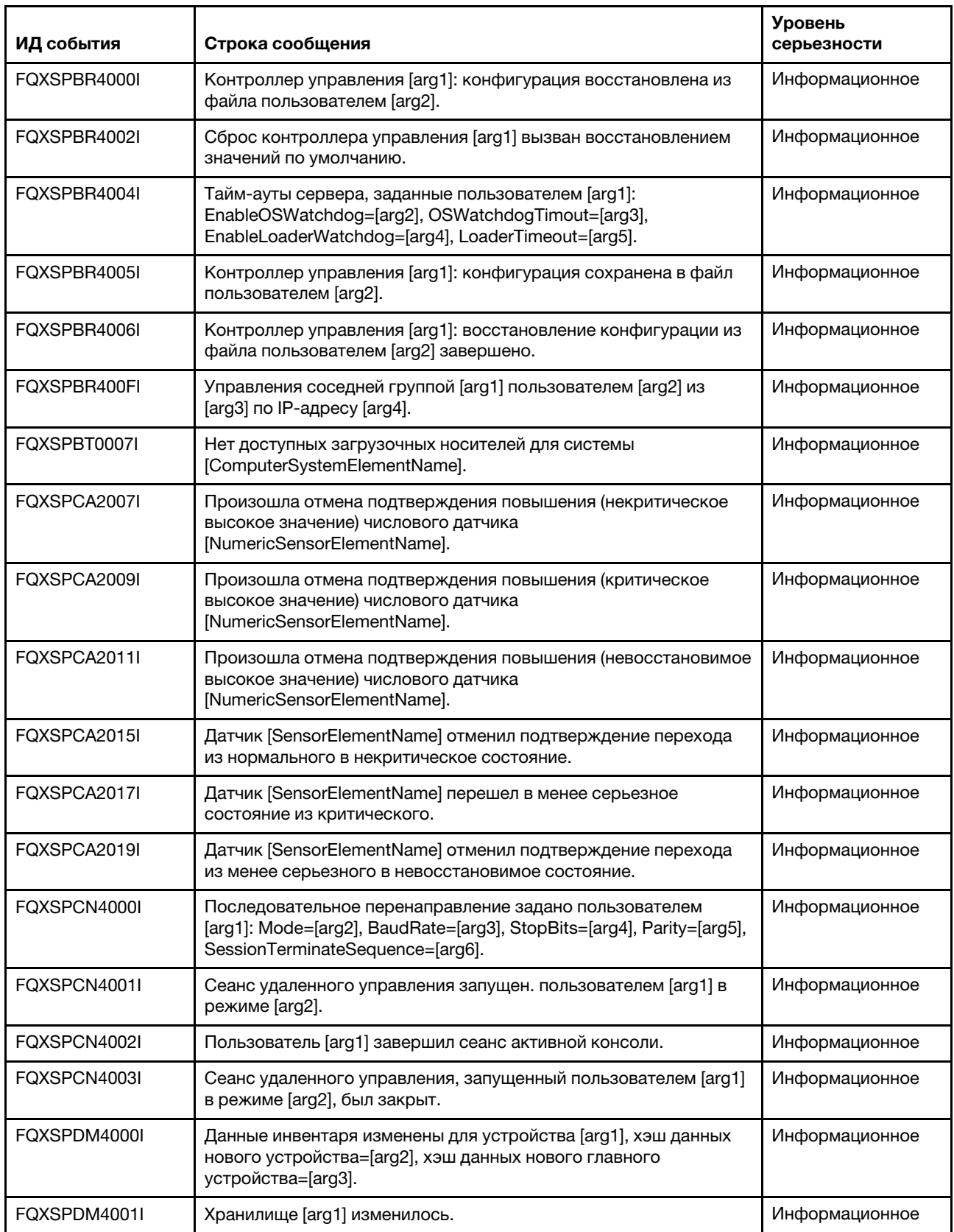

| ИД события   | Строка сообщения                                                                                                    | <b>Уровень</b><br>серьезности |
|--------------|----------------------------------------------------------------------------------------------------|-------------------------------|
| FOXSPDM4003I | Серверы ТКLM, заданные пользователем [arg1]: TKLMServer1=<br>[arg2] Port=[arg3], TKLMServer2=[arg4] Port=[arg5], TKLMServer3=<br>[arg6] Port=[arg7], TKLMServer4=[arg8] Port=[arg9].                                                            | Информационное                |
| FQXSPDM4004I | Группа устройств серверов TKLM, настроенная пользователем<br>[arg1]: TKLMServerDeviceGroup=[arg2].                                                                                                    | Информационное                |
| FQXSPDM4005I | Пользователь [arg1] создал новую пару ключей шифрования и<br>установил самоподписывающийся сертификат для клиента<br>TKLM.                                                                                                    | Информационное                |
| FOXSPDM4006I | Пользователь [arg1] создал новый ключ шифрования и запрос на<br>подпись сертификата для клиента TKLM.                                                                                                    | Информационное                |
| FQXSPDM4007I | Пользователь [arg1] импортировал подписанный сертификат<br>клиента TKLM из [arg2].                                                                                                    | Информационное                |
| FQXSPDM4008I | Пользователь [arg1] импортировал сертификат сервера ТКLM.                                                                                                    | Информационное                |
| FQXSPDM4009I | Пользователь [arg1] имеет файл [arg2] [arg3] от [arg4].                                                                                                    | Информационное                |
| FQXSPDM4010I | Сбор и обработка данных инвентаризации завершены для [arg1],<br>порядковый номер - [arg2].                                                                                                    | Информационное                |
| FOXSPEM0003I | Журнал [RecordLogElementName] очищен.                                                                                                    | Информационное                |
| FQXSPEM0004I | Журнал [RecordLogElementName] заполнен.                                                                                                    | Информационное                |
| FQXSPEM0005I | Журнал [RecordLogElementName] почти заполнен.                                                                                                    | Информационное                |
| FQXSPEM0009I | Система [ComputerSystemElementName] создала в журнале<br>[RecordLogElement] дополнительную запись.                                                                                                    | Информационное                |
| FQXSPEM4000I | [arg1] в системе [arg2] очищен пользователем [arg3].                                                                                                    | Информационное                |
| FQXSPEM4001I | [arg1] в системе [arg2] заполнен на 75 %.                                                                                                    | Информационное                |
| FQXSPEM4002I | [arg1] в системе [arg2] заполнен на 100 %.                                                                                                    | Информационное                |
| FQXSPEM4003I | Состояние светодиодного индикатора [arg1] изменено на [arg2]<br>пользователем [arg3].                                                                                                    | Информационное                |
| FQXSPEM4004I | SNMP [arg1] включено пользователем [arg2].                                                                                                    | Информационное                |
| FQXSPEM4005I | SNMP [arg1] выключен пользователем [arg2].                                                                                                    | Информационное                |
| FQXSPEM4006I | Уведомление о глобальном событии настройки оповещений,<br>заданное пользователем [arg1]: RetryLimit=[arg2], RetryInterval=<br>[arg3], EntryInterval=[arg4].                                                                                     | Информационное                |
| FQXSPEM4007I | Номер получателя оповещения [arg1] обновлен пользователем<br>[arg9] из [arg10] по IP-адресу [arg11]: Name=[arg2], DeliveryMethod=<br>[arg3], Address=[arg4], IncludeLog=[arg5], Enabled=[arg6],<br>EnabledAlerts=[arg7], AllowedFilters=[arg8]. | Информационное                |
| FQXSPEM4008I | Ловушки SNMP, включенные пользователем [arg1]: EnabledAlerts=<br>[arg2], AllowedFilters=[arg3].                                                                                                    | Информационное                |
| FQXSPEM4009I | Определения UEFI изменены.                                                                                                    | Информационное                |
| FQXSPEM4010I | UEFI сообщил: [arg1].                                                                                                    | Информационное                |
| FQXSPEM4011I | ХСС не удалось внести в журнал предыдущее событие [arg1].                                                                                                    | Информационное                |

Табл. 2. События, классифицированные по уровню серьезности (продолж.)

| ИД события   | Строка сообщения                                                                                                    | Уровень<br>серьезности |
|--------------|----------------------------------------------------------------------------------------------------|------------------------|
| FOXSPEM4012I | Пользователь [arg1] перевел систему [arg2] в облегченный режим<br>инкапсуляции.                                                                                                    | Информационное         |
| FQXSPEM4013I | Контроллер RAID обнаружил ошибку аккумулятора.<br>Аккумуляторный блок требует замены.([arg1],[arg2],[arg3],[arg4],<br>[arg5]                                                                                                    | Информационное         |
| FQXSPEM4014I | У контроллера RAID возникла проблема с аккумулятором. Для<br>решения этой проблемы обратитесь в техническую поддержку.<br>([arg1],[arg2],[arg3],[arg4],[arg5])                                                                                                    | Информационное         |
| FQXSPEM4015I | Контроллер RAID обнаружил неисправимую ошибку. Контроллер<br>требует замены.([arg1],[arg2],[arg3],[arg4],[arg5])                                                                                                    | Информационное         |
| FQXSPEM4016I | Контроллер RAID обнаружил одну или более проблем.<br>Обратитесь в техническую поддержку за дополнительной<br>помощью.([arg1],[arg2],[arg3],[arg4],[arg5])                                                                                                    | Информационное         |
| FOXSPEM4017I | Контроллер RAID обнаружил в подсистеме одно или более<br>возможных изменений конфигурации. Проверьте статус<br>светодиодных индикаторов диска. При необходимости<br>обратитесь в техническую поддержку за дополнительной<br>помощью.([arg1],[arg2],[arg3],[arg4],[arg5])                                                                                             | Информационное         |
| FQXSPEM4018I | В одном или нескольких модулях обнаружена проблема с<br>корпусом/рамой. Проверьте корпусные/рамные модули, чтобы<br>устранить проблему.([arg1],[arg2],[arg3],[arg4],[arg5])                                                                                                    | Информационное         |
| FQXSPEM4019I | В корпусе/раме обнаружена проблема с подключением.<br>Проверьте конфигурации кабелей, чтобы устранить проблему.<br>([arg1],[arg2],[arg3],[arg4],[arg5])                                                                                                    | Информационное         |
| FQXSPEM4020I | В корпусе/раме обнаружена проблема с вентилятором.<br>Убедитесь, что вентилятор корпусного/рамного модуля работает<br>исправно.([arg1],[arg2],[arg3],[arg4],[arg5])                                                                                                    | Информационное         |
| FQXSPEM4022I | Возникла проблема в блоке питания корпуса/рамы. Убедитесь,<br>что блок питания корпусного/рамного модуля работает<br>исправно.([arg1],[arg2],[arg3],[arg4],[arg5])                                                                                                    | Информационное         |
| FQXSPEM4023I | Один или более виртуальных дисков находятся в аномальном<br>состоянии, что может стать причиной недоступности<br>виртуального диска. Проверьте журналы событий, и если<br>события предназначены для одного и того же диска, замените<br>диск. При необходимости обратитесь в техническую поддержку<br>за дополнительной помощью.([arg1],[arg2],[arg3],[arg4],[arg5]) | Информационное         |
| FQXSPEM4024I | Контроллер RAID обнаружил в подсистеме одну или более<br>возможных проблем конфигурации. Проверьте журналы<br>событий, и если события предназначены для одного и того же<br>диска, замените диск. При необходимости обратитесь в<br>техническую поддержку за дополнительной помощью.([arg1],<br>[arg2], [arg3], [arg4], [arg5])                                      | Информационное         |
| FQXSPEM4025I | На одном или нескольких виртуальных дисках возникла<br>проблема. Для решения этой проблемы обратитесь в<br>техническую поддержку.([arg1],[arg2],[arg3],[arg4],[arg5])                                                                                                    | Информационное         |

Табл. 2. События, классифицированные по уровню серьезности (продолж.)

| ИД события   | Строка сообщения                                                                                                    | <b>Уровень</b><br>серьезности |
|--------------|----------------------------------------------------------------------------------------------------|-------------------------------|
| FQXSPEM4026I | Контроллер RAID обнаружил ошибку диска. Для решения этой<br>проблемы обратитесь в техническую поддержку.([arg1],[arg2],<br>[arg3], [arg4], [arg5])                                                                                                    | Информационное                |
| FQXSPEM4027I | Контроллер RAID обнаружил ошибку диска. Проверьте журналы<br>событий, и если события предназначены для одного и того же<br>диска, замените диск. При необходимости обратитесь в<br>техническую поддержку за дополнительной помощью.([arg1],<br>[arg2],[arg3],[arg4],[arg5]) | Информационное                |
| FQXSPEM4028I | Порт [arg1] устройства PCIe [arg2] в [arg3] имеет ссылку [arg4].                                                                                                    | Информационное                |
| FQXSPEM4029I | Все гнезда PCIe в [arg1] могут не функционировать в зависимости<br>от текущего заполнения ЦП.                                                                                                    | Информационное                |
| FQXSPEM4030I | В запланированной операции на контроллере RAID возникла<br>проблема. См. подробные сведения в журналах RAID в разделах<br>«Управление сервером» и «Локальное хранилище»([arg1], [arg2],<br>[arg3], [arg4], [arg5])                                                          | Информационное                |
| FQXSPEM4031I | Пороговое значение износа SSD изменено с [arg1] на [arg2]<br>пользователем [arg3] из [arg4] с IP-адресом [arg5].                                                                                                    | Информационное                |
| FQXSPEM4032I | Запущен акустический режим [arg1]. Установлены ограничения<br>скорости вращения вентилятора.                                                                                                    | Информационное                |
| FQXSPEM4033I | Акустический режим [arg1] был выключен, чтобы обеспечить<br>достаточное охлаждение.                                                                                                    | Информационное                |
| FQXSPFC4000I | Процесс подключения «bare metal» запущен.                                                                                                    | Информационное                |
| FQXSPFC4001I | Приложение обновления «bare metal» сообщает о статусе [arg1].                                                                                                    | Информационное                |
| FQXSPFC4002I | Система работает в режиме настройки.                                                                                                    | Информационное                |
| FQXSPFC4003I | Режим загрузки развертывания UEFI включен для NextBoot.                                                                                                    | Информационное                |
| FQXSPFC4004I | Режим загрузки развертывания UEFI включен для NextAc.                                                                                                    | Информационное                |
| FQXSPFC4005I | Режим загрузки развертывания UEFI выключен.                                                                                                    | Информационное                |
| FQXSPFW0003I | Система [ComputerSystemElementName] обнаружила выполнение<br>микропрограммы.                                                                                                    | Информационное                |
| FQXSPFW2000I | Система [ComputerSystemElementName] обнаружила отмену<br>подтверждения ошибки POST.                                                                                                    | Информационное                |
| FQXSPFW2001I | Система [ComputerSystemElementName] обнаружила отмену<br>подтверждения ошибки POST.                                                                                                    | Информационное                |
| FQXSPFW2002I | Система [ComputerSystemElementName] восстановилась после<br>зависания микропрограммы.                                                                                                    | Информационное                |
| FQXSPIO2003I | Система [ComputerSystemElementName] восстановилась после<br>диагностического прерывания.                                                                                                    | Информационное                |
| FQXSPIO2004I | Шина [SensorElementName] восстановилась после тайм-аута<br>шины.                                                                                                    | Информационное                |
| FQXSPIO2006I | Система [ComputerSystemElementName] восстановилась после<br>немаскируемого прерывания.                                                                                                    | Информационное                |

Табл. 2. События, классифицированные по уровню серьезности (продолж.)

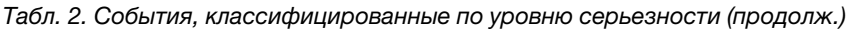

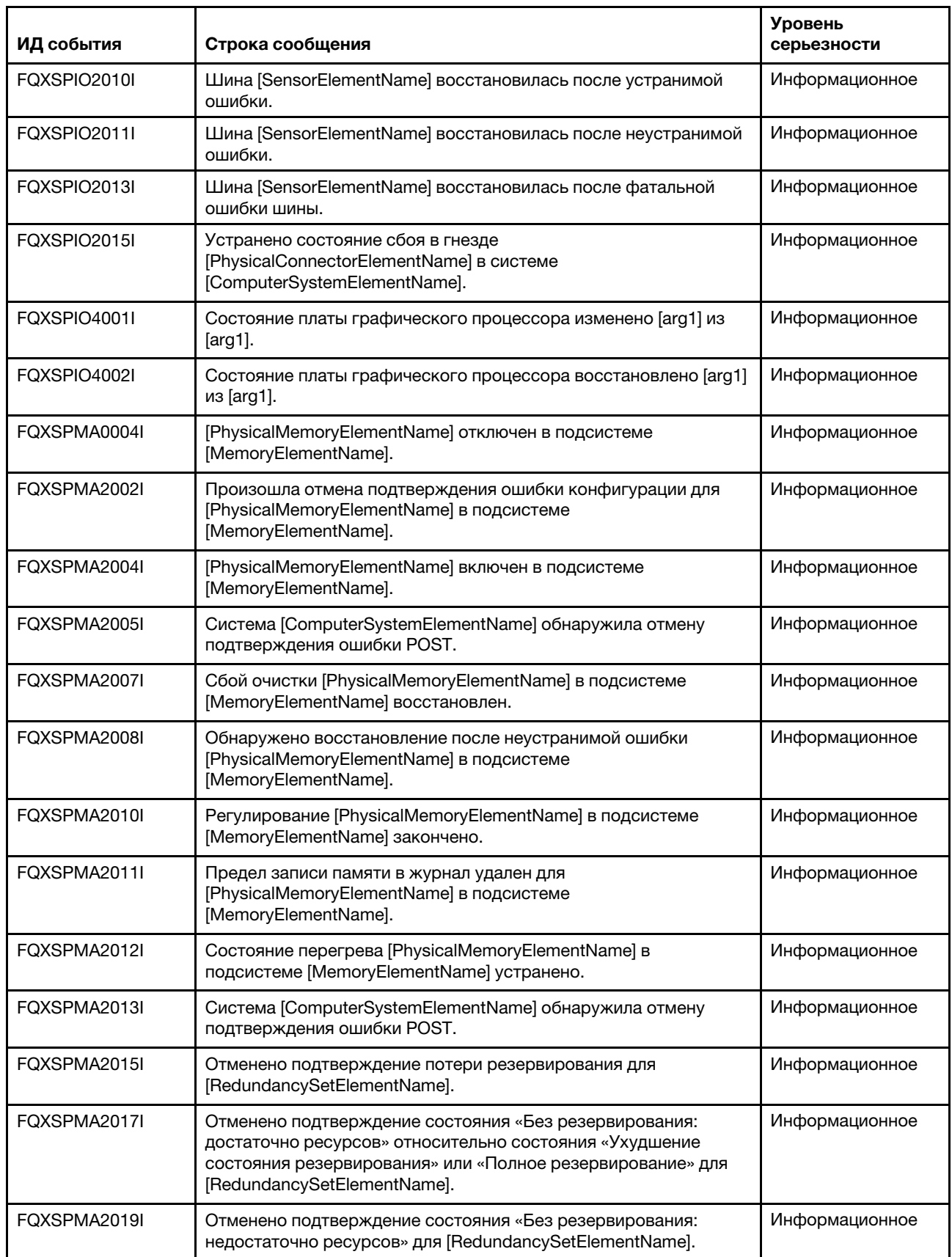

| ИД события   | Строка сообщения                                                                                 | <b>Уровень</b><br>серьезности |
|--------------|--------------------------------------------------------------------------------------------------|-------------------------------|
| FQXSPNM4000I | Инициализация сети контроллера управления [arg1] завершена.                                      | Информационное                |
| FQXSPNM4001I | Скорость обмена данными Ethernet изменена с [arg1] на [arg2]<br>пользователем [arg3].            | Информационное                |
| FQXSPNM4002I | Значение параметра Duplex порта Ethernet изменено с [arg1] на<br>[arg2] пользователем [arg3].    | Информационное                |
| FQXSPNM4003I | Настройка MTU Ethernet изменена с [arg1] на [arg2]<br>пользователем [arg3].                      | Информационное                |
| FQXSPNM4004I | Локально администрируемый MAC-адрес Ethernet изменен с<br>[arg1] на [arg2] пользователем [arg3]. | Информационное                |
| FQXSPNM4005I | Интерфейс Ethernet [arg1] пользователем [arg2].                                                  | Информационное                |
| FQXSPNM4006I | Имя хоста задано как [arg1] пользователем [arg2].                                                | Информационное                |
| FQXSPNM4007I | IP-адрес сетевого интерфейса изменен с [arg1] на [arg2]<br>пользователем [arg3].                 | Информационное                |
| FOXSPNM4008I | Маска подсети IP сетевого интерфейса изменена с [arg1] на [arg2]<br>пользователем [arg3].        | Информационное                |
| FQXSPNM4009I | IP-адрес шлюза по умолчанию изменен с [arg1] на [arg2]<br>пользователем [arg3].                  | Информационное                |
| FQXSPNM4011I | ENET[[arg1]] DHCP-HSTN=[arg2], DN=[arg3], IP@=[arg4], SN=[arg5],<br>GW@=[arg6], DNS1@=[arg7].    | Информационное                |
| FQXSPNM4012I | ENET[[arg1]] IP-Cfg:HstName=[arg2], IP@=[arg3], NetMsk=[arg4],<br>GW@=[arg5].                    | Информационное                |
| FQXSPNM4013I | Локальная сеть: интерфейс Ethernet[[arg1]] больше не активен.                                    | Информационное                |
| FQXSPNM4014I | Локальная сеть: интерфейс Ethernet[[arg1]] теперь активен.                                       | Информационное                |
| FQXSPNM4015I | Настройка DHCP изменена на [arg1] пользователем [arg2].                                          | Информационное                |
| FQXSPNM4016I | Доменное имя задано как [arg1] пользователем [arg2].                                             | Информационное                |
| FQXSPNM4017I | Источник домена изменен на [arg1] пользователем [arg2].                                          | Информационное                |
| FQXSPNM4018I | Настройка DDNS изменена на [arg1] пользователем [arg2].                                          | Информационное                |
| FQXSPNM4019I | Регистрация DDNS выполнена успешно. Доменное имя - [arg1].                                       | Информационное                |
| FQXSPNM4020I | IPv6 включен пользователем [arg1].                                                               | Информационное                |
| FQXSPNM4021I | Протокол IPv6 выключен пользователем [arg1].                                                     | Информационное                |
| FQXSPNM4022I | Статическая конфигурация IP IPv6 включена пользователем<br>$[arg1]$ .                            | Информационное                |
| FQXSPNM4023I | DHCP IPv6 включен пользователем [arg1].                                                          | Информационное                |
| FQXSPNM4024I | Автоматическая конфигурация IPv6 без запоминания состояния<br>включена пользователем [arg1].     | Информационное                |
| FQXSPNM4025I | Статическая конфигурация IP IPv6 выключена пользователем<br>$[arg1]$ .                           | Информационное                |
| FQXSPNM4026I | DHCP IPv6 выключен пользователем [arg1].                                                         | Информационное                |

Табл. 2. События, классифицированные по уровню серьезности (продолж.)

| ИД события   | Строка сообщения                                                                                                    | <b>Уровень</b><br>серьезности |
|--------------|----------------------------------------------------------------------------------------------------|-------------------------------|
| FOXSPNM4027I | Автоматическая конфигурация IPv6 без запоминания состояния<br>выключена пользователем [arg1].                                                                                                    | Информационное                |
| FQXSPNM4028I | ENET[[arg1]] IPv6-LinkLocal:HstName=[arg2], IP@=[arg3] ,Pref=[arg4].                                                                                                    | Информационное                |
| FQXSPNM4029I | ENET[[arg1]] IPv6-Static:HstName=[arg2], IP@=[arg3] ,Pref=[arg4],<br>$GW@=[arg5]$ .                                                                                                    | Информационное                |
| FOXSPNM4030I | ENET[[arg1]] DHCPv6-HSTN=[arg2], DN=[arg3], IP@=[arg4], Pref=<br>[arg5], DNS1@=[arg5].                                                                                                    | Информационное                |
| FOXSPNM4031I | Статический адрес IPv6 сетевого интерфейса изменен с [arg1] на<br>[arg2] пользователем [arg3].                                                                                                    | Информационное                |
| FQXSPNM4033I | Номер порта Telnet изменен с [arg1] на [arg2] пользователем<br>[arg3].                                                                                                    | Информационное                |
| FQXSPNM4034I | Номер порта SSH изменен с [arg1] на [arg2] пользователем [arg3].                                                                                                    | Информационное                |
| FQXSPNM4035I | Номер порта Web-HTTP изменен с [arg1] на [arg2] пользователем<br>$[arg3]$ .                                                                                                    | Информационное                |
| FQXSPNM4036I | Номер порта Web-HTTPS изменен с [arg1] на [arg2]<br>пользователем [arg3].                                                                                                    | Информационное                |
| FQXSPNM4037I | Номер порта CIM/XML HTTP изменен с [arg1] на [arg2]<br>пользователем [arg3].                                                                                                    | Информационное                |
| FQXSPNM4038I | Номер порта CIM/XML HTTPS изменен с [arg1] на [arg2]<br>пользователем [arg3].                                                                                                    | Информационное                |
| FQXSPNM4039I | Номер порта агента SNMP изменен с [arg1] на [arg2]<br>пользователем [arg3].                                                                                                    | Информационное                |
| FQXSPNM4040I | Номер порта ловушек SNMP изменен с [arg1] на [arg2]<br>пользователем [arg3].                                                                                                    | Информационное                |
| FQXSPNM4041I | Номер порта Syslog изменен с [arg1] на [arg2] пользователем<br>[arg3].                                                                                                    | Информационное                |
| FOXSPNM4042I | Номер порта удаленного присутствия изменен с [arg1] на [arg2]<br>пользователем [arg3].                                                                                                    | Информационное                |
| FQXSPNM4043I | Сервер SMTP задан пользователем [arg1] как [arg2]: [arg3].                                                                                                    | Информационное                |
| FQXSPNM4044I | Telnet [arg1] пользователем [arg2].                                                                                                    | Информационное                |
| FQXSPNM4045I | Серверы DNS, заданные пользователем [arg1]:<br>UseAdditionalServers=[arg2], PreferredDNStype=[arg3], IPv4Server1=<br>[arg4], IPv4Server2=[arg5], IPv4Server3=[arg6], IPv6Server1=[arg7],<br>IPv6Server2=[arg8], IPv6Server3=[arg9]. | Информационное                |
| FQXSPNM4046I | Локальная сеть через USB [arg1] пользователем [arg2].                                                                                                    | Информационное                |
| FQXSPNM4047I | Перенаправление портов локальной сети через USB задано<br>пользователем [arg1]: ExternalPort=[arg2], USB-LAN port=[arg3].                                                                                                    | Информационное                |
| FQXSPNM4048I | Загрузка РХЕ запрошена пользователем [arg1].                                                                                                    | Информационное                |
| FQXSPNM4049I | Пользователь [arg1] запустил проверку подключения сервера<br><b>TKLM</b> , чтобы проверить возможность подключения к серверу<br>[arg2].                                                                                             | Информационное                |

Табл. 2. События, классифицированные по уровню серьезности (продолж.)

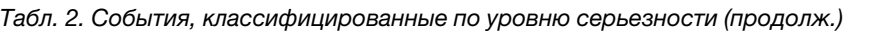

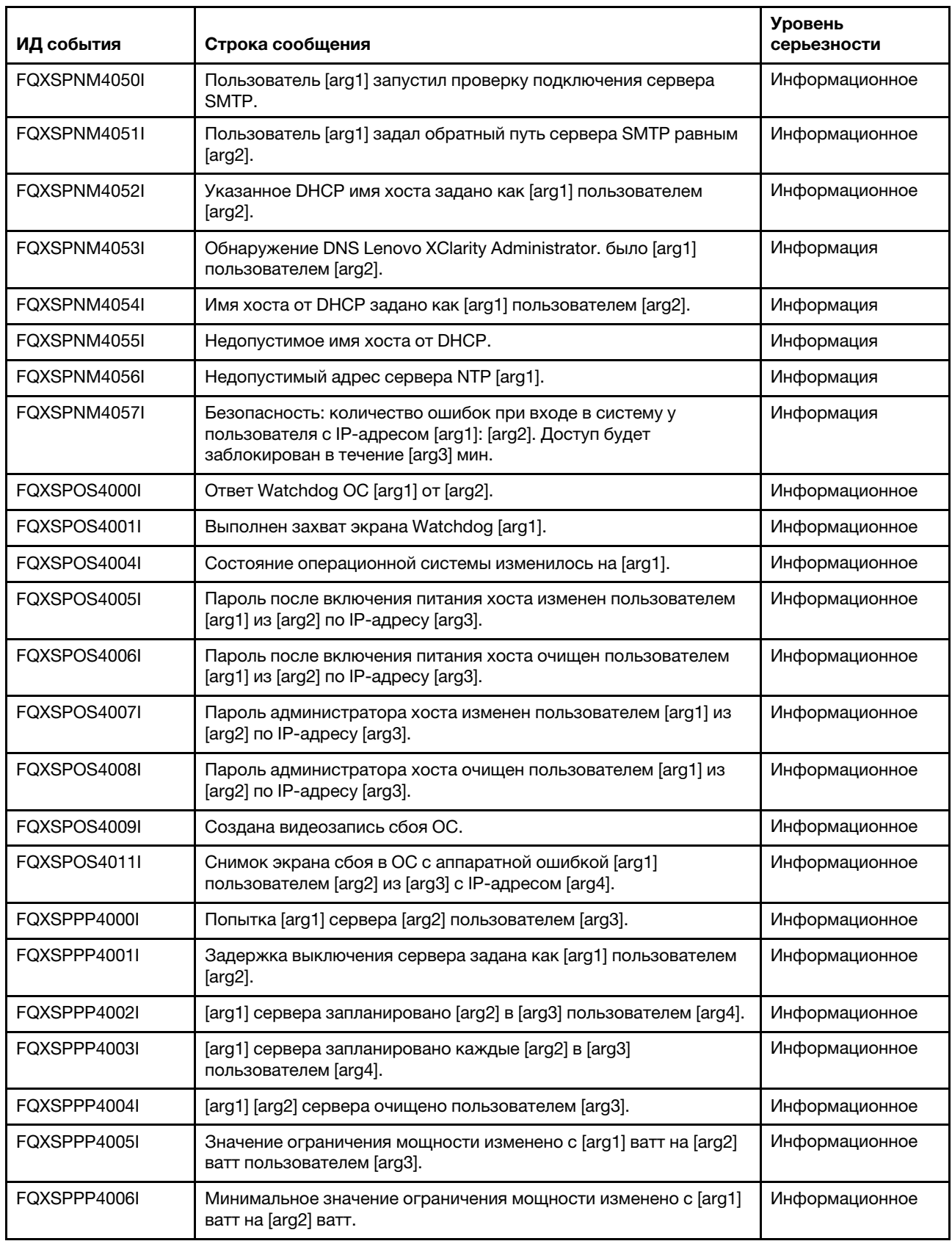

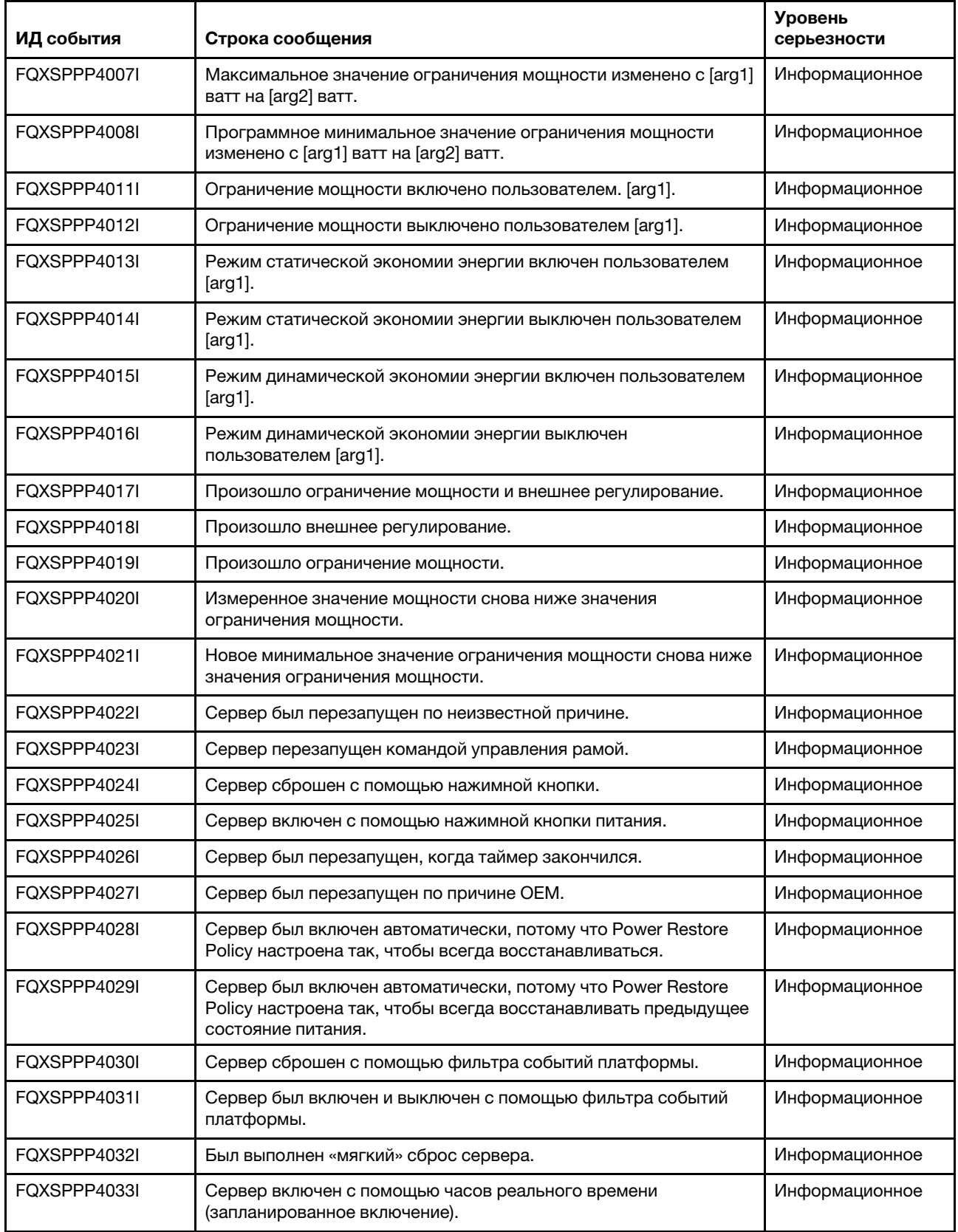

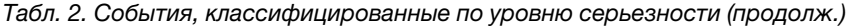

Табл. 2. События, классифицированные по уровню серьезности (продолж.)

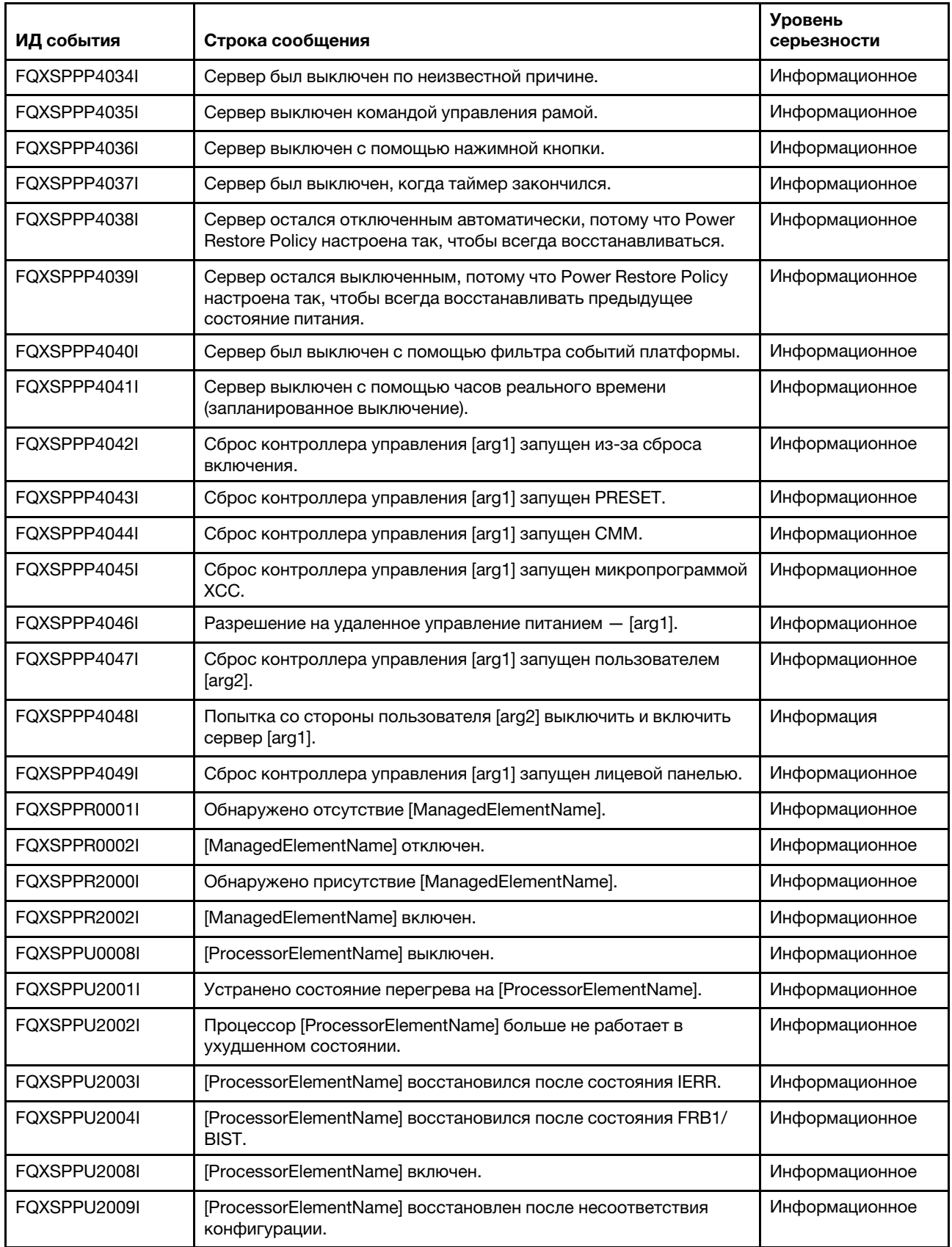

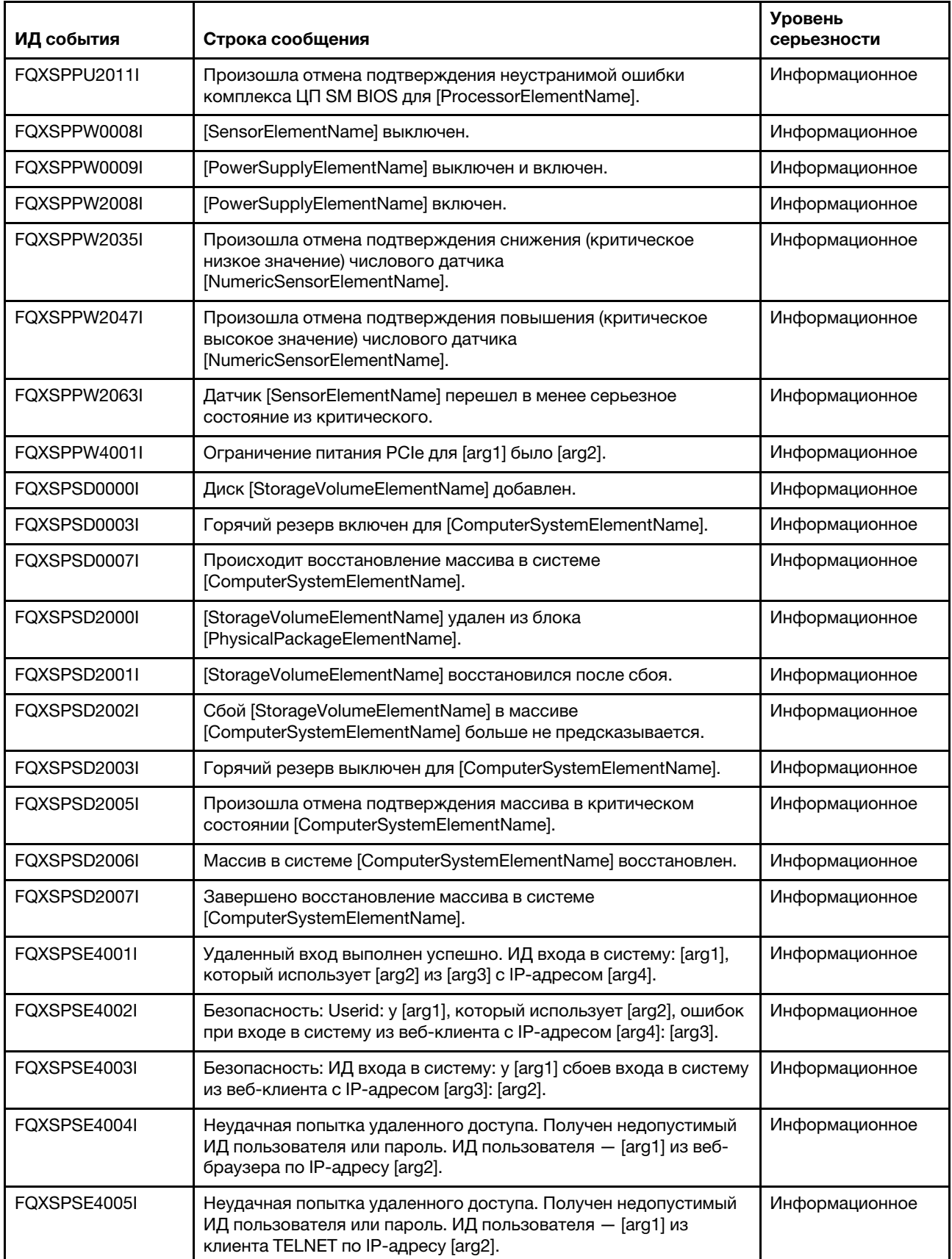

Табл. 2. События, классифицированные по уровню серьезности (продолж.)

| ИД события   | Строка сообщения                                                                                                    | <b>Уровень</b><br>серьезности |
|--------------|----------------------------------------------------------------------------------------------------|-------------------------------|
| FQXSPSE4007I | Безопасность: ИД пользователя: у [arg1], который использует<br>[arg2], ошибок при входе в систему из SSH-клиента с IP-адресом<br>$[arg4]$ : $[arg3]$ .                                                                                                    | Информационное                |
| FQXSPSE4008I | SNMPv1 [arg1] задан пользователем [arg2]: Name=[arg3],<br>AccessType=[arg4], Address=[arg5].                                                                                                    | Информационное                |
| FQXSPSE4009I | Конфигурация сервера LDAP задана пользователем [arg1]:<br>SelectionMethod=[arg2], DomainName=[arg3], Server1=[arg4],<br>Server2=[arg5], Server3=[arg6], Server4=[arg7].                                                                                                    | Информационное                |
| FQXSPSE4010I | LDAP задан пользователем [arg1]: RootDN=[arg2],<br>UIDSearchAttribute=[arg3], BindingMethod=[arg4], EnhancedRBS=<br>[arg5], TargetName=[arg6], GroupFilter=[arg7], GroupAttribute=[arg8],<br>LoginAttribute=[arg9].                                                                                                    | Информационное                |
| FQXSPSE4011I | Безопасные веб-службы (HTTPS) [arg1] пользователем [arg2].                                                                                                    | Информационное                |
| FQXSPSE4012I | Безопасный протокол CIM/XML (HTTPS) [arg1] пользователем<br>[arg2].                                                                                                    | Информационное                |
| FQXSPSE4013I | Безопасный протокол LDAP [arg1] пользователем [arg2].                                                                                                    | Информационное                |
| FQXSPSE4014I | SSH [arg1] пользователем [arg2].                                                                                                    | Информационное                |
| FQXSPSE4015I | Общие настройки глобального входа в систему, заданные<br>пользователем [arg1]: AuthenticationMethod=[arg2], LockoutPeriod=<br>[arg3], SessionTimeout=[arg4].                                                                                                    | Информационное                |
| FQXSPSE4016I | Безопасность учетной записи для глобального входа в систему,<br>заданная пользователем [arg1]: PasswordRequired=[arg2],<br>PasswordExpirationPeriod=[arg3], MinimumPasswordReuseCycle=<br>[arg4], MinimumPasswordLength=[arg5],<br>MinimumPasswordChangeInterval=[arg6], MaxmumLoginFailures=<br>[arg7], LockoutAfterMaxFailures=[arg8]. | Информационное                |
| FQXSPSE4017I | Пользователь [arg1] создан.                                                                                                    | Информационное                |
| FQXSPSE4018I | Пользователь [arg1] удален.                                                                                                    | Информационное                |
| FQXSPSE4019I | Пароль пользователя [arg1] изменен.                                                                                                    | Информационное                |
| FQXSPSE4020I | Для пользователя [arg1] задана роль [arg2].                                                                                                    | Информационное                |
| FQXSPSE4021I | Заданы особые полномочия пользователя [arg1]: [arg2][arg3][arg4]<br>[arg5][arg6][arg7][arg8][arg9].                                                                                                    | Информационное                |
| FQXSPSE4022I | Пользователем [arg6] задан пользователь [arg1] из [arg7] по IP-<br>адресу [arg8] для SNMPv3: AuthenticationProtocol=[arg2],<br>PrivacyProtocol=[arg3], AccessType=[arg4], HostforTraps=[arg5].                                                                                                    | Информационное                |
| FQXSPSE4023I | Ключ клиента SSH добавлен для пользователя [arg1]<br>пользователем [arg2] из [arg3] по IP-адресу [arg4].                                                                                                    | Информационное                |
| FQXSPSE4024I | Ключ клиента SSH импортирован для пользователя [arg1] из<br>[arg2] пользователем [arg3] из [arg4] по IP-адресу [arg5].                                                                                                    | Информационное                |
| FQXSPSE4025I | Ключ клиента SSH удален из пользователя [arg1] пользователем<br>[arg2] из [arg3] по IP-адресу [arg4].                                                                                                    | Информационное                |
| FQXSPSE4026I | Безопасность: ИД пользователя: у [arg1] сбоев входа в систему<br>из СІМ-клиента с IP-адресом [arg3]: [arg2].                                                                                                    | Информационное                |

Табл. 2. События, классифицированные по уровню серьезности (продолж.)

| ИД события   | Строка сообщения                                                                                                    | <b>Уровень</b><br>серьезности |
|--------------|----------------------------------------------------------------------------------------------------|-------------------------------|
| FOXSPSE4027I | Неудачная попытка удаленного доступа. Получен недопустимый<br>ИД пользователя или пароль. ИД пользователя - [arg1] из<br>клиента CIM по IP-адресу [arg2].         | Информационное                |
| FQXSPSE4028I | Безопасность: ИД пользователя: у [arg1] сбоев входа в систему<br>из клиента IPMI с IP-адресом [arg3]: [arg2].                                                     | Информационное                |
| FQXSPSE4029I | Безопасность: ИД пользователя: у [arg1] сбоев входа в систему<br>из клиента SNMP с IP-адресом [arg3]: [arg2].                                                     | Информационное                |
| FQXSPSE4030I | Безопасность: Userid: y [arg1] [arg2] сбоев входа в систему из<br>последовательного клиента IPMI.                                                                 | Информационное                |
| FQXSPSE4031I | Удаленный вход выполнен успешно. ИД входа в систему: [arg1] из<br>последовательного интерфейса [arg2].                                                            | Информационное                |
| FQXSPSE4032I | ИД входа в систему: [arg1] из [arg2] по IP-адресу [arg3] вышел из<br>системы.                                                                                     | Информационное                |
| FQXSPSE4033I | ИД входа в систему: [arg1] из [arg2] по IP-адресу [arg3] вышел из<br>системы.                                                                                     | Информационное                |
| FQXSPSE4034I | Пользователь [arg1] удалил сертификат.                                                                                                    | Информационное                |
| FQXSPSE4035I | Сертификат отозван.                                                                                                    | Информационное                |
| FQXSPSE4036I | Срок действия сертификата [arg1] истек, сертификат был удален.                                                                                                    | Информационное                |
| FQXSPSE4037I | Режим криптографии изменен с [arg1] на [arg2] пользователем<br>$[arg3]$ .                                                                                         | Информационное                |
| FQXSPSE4038I | Минимальный уровень TLS изменен с [arg1] на [arg2]<br>пользователем [arg3].                                                                                       | Информационное                |
| FQXSPSE4039I | Внутриполосным средством создана временная учетная запись<br>пользователя [arg1].                                                                                 | Информационное                |
| FQXSPSE4040I | Истекает срок действия временной учетной записи пользователя<br>[arg1].                                                                                           | Информационное                |
| FQXSPSE4041I | Безопасность: ИД пользователя: у [arg1] сбоев входа в систему<br>из SFTP-клиента с IP-адресом [arg3]: [arg2].                                                     | Информационное                |
| FQXSPSE4042I | Функция стороннего пароля [arg1] пользователем [arg2] из [arg3]<br>по IP-адресу [arg4].                                                                           | Информационное                |
| FQXSPSE4043I | Извлечение стороннего пароля [arg1] пользователем [arg2] из<br>[arg3] по IP-адресу [arg4].                                                                        | Информационное                |
| FQXSPSE4044I | Сторонний хэшированный пароль пользователя [arg1] был [arg2]<br>пользователем [arg3] из [arg4] по IP-адресу [arg5].                                               | Информационное                |
| FQXSPSE4045I | Значение Salt стороннего пароля пользователя [arg1] был [arg2]<br>пользователем [arg3] из [arg4] по IP-адресу [arg5].                                             | Информационное                |
| FQXSPSE4046I | Сторонний пароль пользователя [arg1] извлечен пользователем<br>[arg2] из [arg3] по IP-адресу [arg4].                                                              | Информационное                |
| FQXSPSE4047I | Роль [arg1] является [arg2] и назначена с особыми полномочиями<br>пользователя [arg3][arg4][arg5][arg6][arg7][arg8][arg9][arg10][arg11]<br>пользователем [arg12]. | Информация                    |

Табл. 2. События, классифицированные по уровню серьезности (продолж.)

| ИД события   | Строка сообщения                                                                                                    | <b>Уровень</b><br>серьезности |
|--------------|----------------------------------------------------------------------------------------------------|-------------------------------|
| FQXSPSE4048I | Роль [arg1] удалена пользователем [arg2].                                                                                                    | Информация                    |
| FQXSPSE4049I | Роль [arg1] назначена пользователю [arg2] пользователем [arg3].                                                                                                    | Информация                    |
| FQXSPSE4050I | [arg1] отправил команду IPMI из [arg2], необработанные данные:<br>[arg3][arg4][arg5].                                                                                           | Информационное                |
| FQXSPSE4051I | Контроллер управления [arg1] был присоединен к соседней<br>группе [arg2] пользователем [arg3] по IP-адресу [arg4].                                                              | Информационное                |
| FQXSPSE4052I | Пароль соседней группы [arg1] изменен [arg2] [arg3] по IP-адресу<br>$[arg4]$ .                                                                                                  | Информационное                |
| FQXSPSE4053I | Контроллер управления [arg1] был удален из соседней группы<br>[arg2] пользователем [arg3] по IP-адресу [arg4].                                                                  | Информационное                |
| FQXSPSE4054I | Режим переноса IPMI SEL [arg1] пользователем [arg2] по IP-<br>адресу [arg3].                                                                                                    | Информационное                |
| FQXSPSE4055I | Шифрование SED включено пользователем [arg1] по IP-адресу<br>[arg2].                                                                                                    | Информационное                |
| FOXSPSE4056I | SED AK [arg1] пользователем [arg2] по IP-адресу [arg3].                                                                                                    | Информационное                |
| FQXSPSE4057I | Пользователь [arg1] создан пользователем [arg2] из [arg3] по IP-<br>адресу [arg4].                                                                                              | Информационное                |
| FQXSPSE4058I | Пользователь [arg1] удален пользователем [arg2] из [arg3] по IP-<br>адресу [arg4].                                                                                              | Информационное                |
| FQXSPSE4059I | Пароль пользователя [arg1] изменен пользователем [arg2] из<br>[arg3] по IP-адресу [arg4].                                                                                       | Информационное                |
| FQXSPSE4060I | Для пользователя [arg1] задана роль [arg2] пользователем [arg3]<br>из [arg4] по IP-адресу [arg5].                                                                               | Информационное                |
| FQXSPSE4061I | Заданы особые полномочия пользователя [arg1]: [arg2][arg3][arg4]<br>[arg5][arg6][arg7][arg8][arg9] пользователем [arg10] из [arg11] по IP-<br>адресу [arg12].                   | Информационное                |
| FQXSPSE4062I | Снимок System Guard сделан пользователем [arg1] из [arg2] с IP-<br>адресом [arg3].                                                                                              | Информационное                |
| FQXSPSE4063I | Конфигурация System Guard обновлена: статус=[arg1], инвентарь<br>оборудования=[arg2] и действие=[arg3] пользователем [arg4] из<br>[arg5] с IP-адресом [arg6].                   | Информационное                |
| FQXSPSE4064I | ИД механизма SNMPv3 меняется с [arg1] на [arg2] пользователем<br>[arg3] из [arg4] с IP-адресом [arg5].                                                                          | Информационное                |
| FQXSPSS4000I | Проверочное оповещение контроллера управления создана<br>$[arg1]$ .                                                                                                    | Информационное                |
| FQXSPSS4001I | Общие настройки сервера, заданные пользователем [arg1]:<br>Name=[arg2], Contact=[arg3], Location=[arg4], Room=[arg5],<br>RackID=[arg6], Rack U-position=[arg7], Address=[arg8]. | Информационное                |
| FQXSPSS4002I | Лицензионный ключ для [arg1] добавлен пользователем [arg2].                                                                                                    | Информационное                |
| FQXSPSS4003I | Лицензионный ключ для [arg1] удален пользователем [arg2].                                                                                                    | Информационное                |
| FQXSPSS4004I | Проверочный домашний вызов создан пользователем [arg1].                                                                                                    | Информационное                |

Табл. 2. События, классифицированные по уровню серьезности (продолж.)

| ИД события   | Строка сообщения                                                                                                    | Уровень<br>серьезности |
|--------------|----------------------------------------------------------------------------------------------------|------------------------|
| FQXSPSS4005I | Домашний вызов вручную, выполненный пользователем [arg1]:<br>$[arg2]$ .                                                                                                    | Информационное         |
| FQXSPSS4006I | Не удалось завершить домашний вызов [arg1]: [arg2].                                                                                                    | Информационное         |
| FQXSPSS4007I | Слой функций ВМС изменен с [arg1] на [arg2].                                                                                                    | Информационное         |
| FQXSPSS4008I | Настройка [arg1] изменена на [arg2] пользователем [arg3].                                                                                                    | Информационное         |
| FQXSPSS4009I | Система переходит в режим обслуживания LXPM.                                                                                                    | Информационное         |
| FQXSPSS4010I | Пользователем [arg1] создан проверочный журнал аудита.                                                                                                    | Информационное         |
| FQXSPTR4000I | Часы контроллера управления [arg1] заданы с сервера NTP [arg2].                                                                                                    | Информационное         |
| FQXSPTR4001I | Дата и время, заданные пользователем [arg1]: Date=[arg2], Time-<br>[arg3], DST Auto-adjust=[arg4], Timezone=[arg5].                                                                                                    | Информационное         |
| FQXSPTR4002I | Настройка времени синхронизации пользователем [arg1]: Mode=<br>Sync with NTP Server, NTPServerHost1=[arg2]:[arg3],<br>NTPServerHost2=[arg4]:[arg5],NTPServerHost3=[arg6]:[arg7],<br>NTPServerHost4=[arg8]:[arg9],NTPUpdateFrequency=[arg10]. | Информационное         |
| FQXSPTR4003I | Настройка времени синхронизации, заданная пользователем<br>[arg1]: режим=синхр. с часами сервера.                                                                                                    | Информационное         |
| FQXSPUN0009I | Подтвержден датчик [SensorElementName].                                                                                                    | Информационное         |
| FQXSPUN0024I | Датчик [SensorElementName] показывает состояние монитора.                                                                                                    | Информационное         |
| FQXSPUN0026I | Устройство [LogicalDeviceElementName] добавлено.                                                                                                    | Информационное         |
| FQXSPUN0056I | Произошла отмена подтверждения датчика [SensorElementName].                                                                                                    | Информационное         |
| FQXSPUN2009I | Произошла отмена подтверждения датчика [SensorElementName].                                                                                                    | Информационное         |
| FQXSPUN2010I | Подтвержден датчик [SensorElementName].                                                                                                    | Информационное         |
| FQXSPUN2012I | Произошла отмена подтверждения датчика [SensorElementName].                                                                                                    | Информационное         |
| FQXSPUN2018I | Датчик [SensorElementName] отменил подтверждение перехода<br>из нормального в некритическое состояние.                                                                                                    | Информационное         |
| FOXSPUN2019I | Датчик [SensorElementName] перешел в менее серьезное<br>состояние из критического.                                                                                                    | Информационное         |
| FQXSPUN2020I | Датчик [SensorElementName] отменил подтверждение перехода<br>из менее серьезного в невосстановимое состояние.                                                                                                    | Информационное         |
| FQXSPUN2023I | Датчик [SensorElementName] отменил подтверждение перехода в<br>невосстановимое состояние.                                                                                                    | Информационное         |
| FQXSPUN2026I | Устройство [LogicalDeviceElementName] удалено из блока<br>[PhysicalPackageElementName].                                                                                                    | Информационное         |
| FQXSPUN2030I | Устройство [LogicalDeviceElementName] удалено из блока<br>[PhysicalPackageElementName].                                                                                                    | Информационное         |
| FQXSPUP4001I | Пользователь [arg3] успешно установил микропрограмму [arg1] с<br>[arg2].                                                                                                    | Информационное         |
| FQXSPUP4002I | Пользователю [arg3] не удалось установить микропрограмму<br>[arg1] c [arg2].                                                                                                    | Информационное         |

Табл. 2. События, классифицированные по уровню серьезности (продолж.)

| ИД события   | Строка сообщения                                                                                                    | <b>Уровень</b><br>серьезности |
|--------------|----------------------------------------------------------------------------------------------------|-------------------------------|
| FQXSPUP4006I | Автоматическое продвижение основного ХСС в резервный [arg1]<br>пользователем [arg2] из [arg3] с IP-адресом [arg4].                                                                                 | Информационное                |
| FQXSPWD0000I | Таймер Watchdog закончился для [WatchdogElementName].                                                                                                    | Информационное                |
| FQXSPWD0001I | Элементом [WatchdogElementName] инициирована перезагрузка<br>системы [ComputerSystemElementName].                                                                                                  | Информационное                |
| FQXSPWD0002I | Элементом Watchdog [WatchdogElementName] инициировано<br>выключение системы [ComputerSystemElementName].                                                                                           | Информационное                |
| FQXSPWD0003I | Включение и выключение системы<br>[ComputerSystemElementName] запущено Watchdog<br>[WatchdogElementName].                                                                                          | Информационное                |
| FQXSPWD0004I | Произошло прерывание таймера Watchdog для<br>[WatchdogElementName].                                                                                                    | Информационное                |
| FQXSPBR4001I | Выполнение основного приложения резервного контроллера<br>управления [arg1].                                                                                                    | Предупреждение                |
| FOXSPCA0007J | Повышение (некритическое высокое значение) числового<br>датчика [NumericSensorElementName] подтверждено.                                                                                           | Предупреждение                |
| FQXSPCA0015J | Датчик [SensorElementName] перешел из нормального в<br>некритическое состояние.                                                                                                    | Предупреждение                |
| FQXSPDM4002I | Недействительный VPD устройства [arg1].                                                                                                    | Предупреждение                |
| FQXSPIO0014J | Шина [SensorElementName] работает в ухудшенном состоянии.                                                                                                    | Предупреждение                |
| FQXSPMA0010J | Произошло регулирование [PhysicalMemoryElementName] в<br>подсистеме [MemoryElementName].                                                                                                    | Предупреждение                |
| FQXSPMA0011G | Достигнут предел записи памяти в журнал для<br>[PhysicalMemoryElementName] в подсистеме<br>[MemoryElementName].                                                                                    | Предупреждение                |
| FQXSPMA0017J | Подтверждение состояния «Без резервирования: достаточно<br>ресурсов» относительно состояния «Ухудшение состояния<br>резервирования» или «Полное резервирование» для<br>[RedundancySetElementName]. | Предупреждение                |
| FQXSPNM4010I | Ошибка DHCP[[arg1]], не назначен IP-адрес.                                                                                                    | Предупреждение                |
| FQXSPNM4032I | Ошибка DHCPv6, не назначен IP-адрес.                                                                                                    | Предупреждение                |
| FQXSPPP4009I | Измеренное значение мощности превысило значение<br>ограничения мощности.                                                                                                    | Предупреждение                |
| FQXSPPP4010I | Новое минимальное значение ограничения энергопотребления<br>превысило значение ограничения энергопотребления.                                                                                      | Предупреждение                |
| FQXSPPU0002G | Процессор [ProcessorElementName] работает в ухудшенном<br>состоянии.                                                                                                    | Предупреждение                |
| FQXSPPU2010G | Не обнаружена заглушка на процессоре [ProcessorElementName].                                                                                                    | Предупреждение                |
| FQXSPSD0002G | Предсказан сбой [StorageVolumeElementName] в массиве<br>[ComputerSystemElementName].                                                                                                    | Предупреждение                |
| FQXSPUN0009G | Подтвержден датчик [SensorElementName].                                                                                                    | Предупреждение                |

Табл. 2. События, классифицированные по уровню серьезности (продолж.)

| ИД события   | Строка сообщения                                                                                                 | <b>Уровень</b><br>серьезности |
|--------------|----------------------------------------------------------------------------------------------------|-------------------------------|
| FQXSPUN0018J | Датчик [SensorElementName] перешел из нормального в<br>некритическое состояние.                                  | Предупреждение                |
| FQXSPUN0026G | Устройство [LogicalDeviceElementName] добавлено.                                                                 | Предупреждение                |
| FQXSPUN0056G | Подтвержден датчик [SensorElementName].                                                                          | Предупреждение                |
| FQXSPBR4003I | Таймер Watchdog платформы закончился для [arg1].                                                                 | Ошибка                        |
| FQXSPBR4007I | Контроллер управления [arg1]: не удалось завершить<br>восстановление конфигурации из файла пользователем [arg2]. | Ошибка                        |
| FQXSPBR4008I | Контроллер управления [arg1]: не удалось начать восстановление<br>конфигурации из файла пользователем [arg2].    | Ошибка                        |
| FQXSPCA0004N | Снижение (невосстановимое низкое значение) числового датчика<br>[NumericSensorElementName] подтверждено.         | Ошибка                        |
| FQXSPCA0009M | Подтверждено повышение (критическое высокое значение)<br>числового датчика [NumericSensorElementName].           | Ошибка                        |
| FQXSPCA0011N | Подтверждено повышение (невосстановимое высокое значение)<br>числового датчика [NumericSensorElementName].       | Ошибка                        |
| FQXSPCA0017M | Датчик [SensorElementName] перешел из менее серьезного в<br>критическое состояние.                               | Ошибка                        |
| FQXSPCA0019N | Датчик [SensorElementName] перешел из менее серьезного в<br>невосстановимое состояние.                           | Ошибка                        |
| FQXSPDA0000N | Система [ComputerSystemElementName] обнаружила ошибку<br>микропрограммы - не обнаружено видеоустройство.         | Ошибка                        |
| FQXSPFW0000N | Система [ComputerSystemElementName] обнаружила ошибку<br>POST.                                                   | Ошибка                        |
| FQXSPFW0001N | Во время теста POST в системе [ComputerSystemElementName]<br>обнаружено повреждение микропрограммы BIOS (ROM).   | Ошибка                        |
| FQXSPFW0002N | Система [ComputerSystemElementName] обнаружила зависание<br>микропрограммы.                                      | Ошибка                        |
| FQXSPIO0001L | В разъеме [PhysicalConnectorElementName] обнаружена ошибка<br>конфигурации.                                      | Ошибка                        |
| FQXSPIO0004L | На шине [SensorElementName] произошел тайм-аут шины.                                                             | Ошибка                        |
| FQXSPIO0006N | В системе [ComputerSystemElementName] произошло<br>немаскируемое прерывание программного обеспечения.            | Ошибка                        |
| FQXSPIO0011N | В [SensorElementName] произошла неустранимая ошибка.                                                             | Ошибка                        |
| FQXSPIO0013N | В системе [SensorElementName] произошла фатальная ошибка<br>шины.                                                | Ошибка                        |
| FQXSPIO0015M | Сбой в гнезде [PhysicalConnectorSystemElementName] в системе<br>[ComputerSystemElementName].                     | Ошибка                        |
| FQXSPMA0002N | Ошибка конфигурации для [PhysicalMemoryElementName] в<br>подсистеме [MemoryElementName].                         | Ошибка                        |
| FQXSPMA0005N | В подсистеме [MemoryElementName] недостаточно памяти для<br>работы.                                              | Ошибка                        |

Табл. 2. События, классифицированные по уровню серьезности (продолж.)

| ИД события   | Строка сообщения                                                                                       | <b>Уровень</b><br>серьезности |
|--------------|----------------------------------------------------------------------------------------------------|-------------------------------|
| FOXSPMA0006N | Ошибка четности для [PhysicalMemoryElementName] в<br>подсистеме [MemoryElementName].                   | Ошибка                        |
| FQXSPMA0007L | Сбой очистки [PhysicalMemoryElementName] в подсистеме<br>[MemoryElementName].                          | Ошибка                        |
| FQXSPMA0008N | Обнаружена неустранимая ошибка [PhysicalMemoryElementName]<br>в подсистеме [MemoryElementName].        | Ошибка                        |
| FOXSPMA0012M | Обнаружено состояние перегрева [PhysicalMemoryElementName]<br>в подсистеме [MemoryElementName].        | Ошибка                        |
| FQXSPMA0013N | Система [ComputerSystemElementName] не обнаружила память в<br>системе.                                 | Ошибка                        |
| FQXSPMA0015L | Подтверждена потеря резервирования для<br>[RedundancySetElementName].                                  | Ошибка                        |
| FOXSPMA0019M | Подтверждение состояния «Без резервирования: недостаточно<br>ресурсов» для [RedundancySetElementName]. | Ошибка                        |
| FQXSPOS4002I | Watchdog [arg1] не удалось выполнить захват экрана.                                                    | Ошибка                        |
| FQXSPOS4003I | Таймер Watchdog платформы закончился для [arg1].                                                       | Ошибка                        |
| FQXSPOS4010I | Не удалось создать видеозапись сбоя ОС.                                                                | Ошибка                        |
| FQXSPPU0001N | Обнаружено состояние перегрева на [ProcessorElementName].                                              | Ошибка                        |
| FQXSPPU0003N | Неисправность [ProcessorElementName] с IERR.                                                           | Ошибка                        |
| FQXSPPU0004M | Неисправность [ProcessorElementName] с состоянием FRB1/BIST.                                           | Ошибка                        |
| FQXSPPU0009N | Несоответствие конфигурации [ProcessorElementName].                                                    | Ошибка                        |
| FQXSPPU0011N | Подтверждена неустранимая ошибка комплекса ЦП SM BIOS для<br>[ProcessorElementName].                   | Ошибка                        |
| FQXSPPW0016K | Сбой управления питанием системы<br>[ComputerSystemElementName].                                       | Ошибка                        |
| FOXSPPW0035M | Подтверждено снижение (критическое низкое значение)<br>числового датчика [NumericSensorElementName].   | Ошибка                        |
| FQXSPPW0047M | Подтверждено повышение (критическое высокое значение)<br>числового датчика [NumericSensorElementName]. | Ошибка                        |
| FQXSPPW0063M | Датчик [SensorElementName] перешел из менее серьезного в<br>критическое состояние.                     | Ошибка                        |
| FQXSPSB0000N | Система [ComputerSystemElementName] обнаружила сбой<br>материнской платы.                              | Ошибка                        |
| FQXSPSD0001L | На диске [StorageVolumeElementName] обнаружен сбой.                                                    | Ошибка                        |
| FQXSPSD0005L | Массив [ComputerSystemElementName] находится в критическом<br>состоянии.                               | Ошибка                        |
| FQXSPSD0006L | Сбой массива [ComputerSystemElementName].                                                              | Ошибка                        |
| FQXSPSE4000I | Центр сертификации [arg1] обнаружил ошибку сертификата<br>[arg2].                                      | Ошибка                        |

Табл. 2. События, классифицированные по уровню серьезности (продолж.)

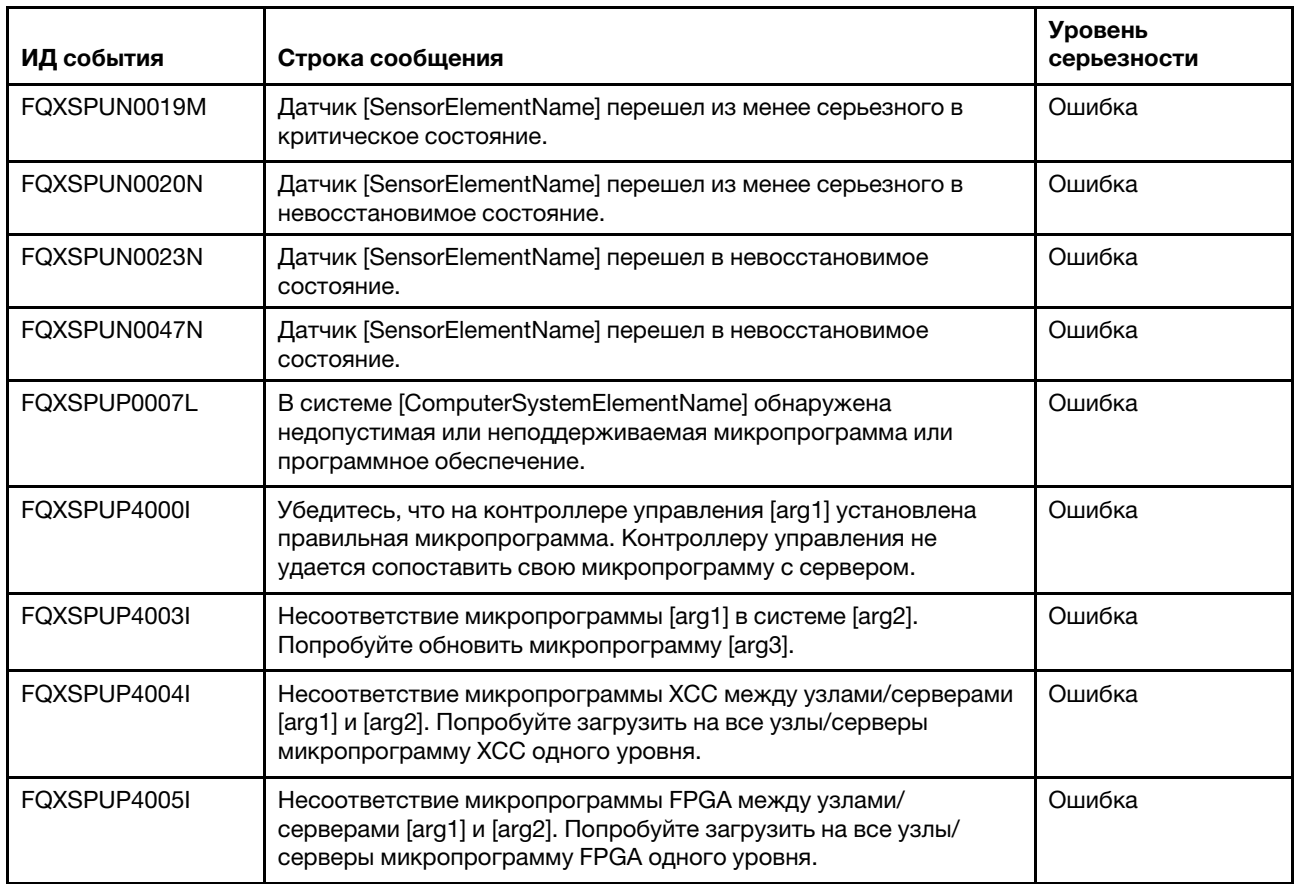

Табл. 2. События, классифицированные по уровню серьезности (продолж.)

## <span id="page-29-0"></span>Список событий XClarity Controller

В этом разделе перечислены все сообщения, которые может отправлять XClarity Controller.

• FQXSPBR4000I: контроллер управления [arg1]: конфигурация восстановлена из файла пользователем [arg2].

Это сообщение используется в случае, когда пользователь восстанавливает конфигурацию контроллера управления из файла.

Уровень серьезности: информация Обслуживаемое: нет Автоматическое уведомление службы поддержки: нет Категория оповещений: нет SNMP Trap ID: CIM Prefix: IMM CIM ID: 0027

Действия пользователя:

Только для информации; никаких действий не требуется.

#### • FQXSPBR4001I : выполнение основного приложения резервного контроллера управления [arg1].

Это сообщение используется в случае, когда контроллер управления восстановил выполнение основного резервного приложения.

Уровень серьезности: предупреждение Обслуживаемое: нет

Автоматическое уведомление службы поддержки: нет Категория оповещений: система — другое SNMP Trap ID: 22 CIM Prefix: IMM CIM ID: 0030

Действия пользователя:

Обновите микропрограмму XCC. Важно: для некоторых кластерных решений требуются определенные уровни кода или скоординированные обновления кода. Если устройство входит в кластерное решение, прежде чем обновлять код, убедитесь, что последний уровень кода поддерживается кластерным решением.

#### • FQXSPBR4002I: сброс контроллера управления [arg1] вызван восстановлением значений по умолчанию.

Это сообщение используется в случае, когда контроллер управления был сброшен, так как пользователь восстановил значения конфигурации по умолчанию.

Уровень серьезности: информация Обслуживаемое: нет Автоматическое уведомление службы поддержки: нет Категория оповещений: нет SNMP Trap ID: CIM Prefix: IMM CIM ID: 0032

Действия пользователя:

Только для информации; никаких действий не требуется.

#### • FQXSPBR4003I : таймер Watchdog платформы закончился для [arg1].

Это сообщение используется в случае, когда реализация обнаружила, что закончился таймер Watchdog платформы.

Уровень серьезности: ошибка Обслуживаемое: нет Автоматическое уведомление службы поддержки: нет Категория оповещений: система — тайм-аут ОС SNMP Trap ID: 21 CIM Prefix: IMM CIM ID: 0039

Действия пользователя:

Чтобы устранить неполадку, выполните следующие действия.

- 1. Установите большее значение таймера Watchdog.
- 2. Убедитесь, что включен интерфейс XCC Ethernet через USB.
- 3. Переустановите драйвер устройства RNDIS или cdc\_ether для операционной системы.
- 4. Отключите Watchdog.
- 5. Проверьте целостность установленной операционной системы.

#### • FQXSPBR4004I: тайм-ауты сервера, заданные пользователем [arg1]: EnableOSWatchdog= [arg2], OSWatchdogTimout=[arg3], EnableLoaderWatchdog=[arg4], LoaderTimeout=[arg5].

Пользователь настраивает тайм-ауты сервера.

Уровень серьезности: информация Обслуживаемое: нет Автоматическое уведомление службы поддержки: нет Категория оповещений: нет SNMP Trap ID: CIM Prefix: IMM CIM ID: 0095

Действия пользователя:

Только для информации; никаких действий не требуется.

#### • FQXSPBR4005I : контроллер управления [arg1]: конфигурация сохранена в файл пользователем [arg2].

Пользователь сохраняет конфигурацию контроллера управления в файл.

Уровень серьезности: информация Обслуживаемое: нет Автоматическое уведомление службы поддержки: нет Категория оповещений: нет SNMP Trap ID: CIM Prefix: IMM CIM ID: 0109

Действия пользователя:

Только для информации; никаких действий не требуется.

• FQXSPBR4006I : контроллер управления [arg1]: восстановление конфигурации из файла пользователем [arg2] завершено.

Это сообщение используется в случае, когда пользователь восстанавливает конфигурацию контроллера управления из файла и операция завершается успешно.

Уровень серьезности: информация Обслуживаемое: нет Автоматическое уведомление службы поддержки: нет Категория оповещений: нет SNMP Trap ID: CIM Prefix: IMM CIM ID: 0136

Действия пользователя:

Только для информации; никаких действий не требуется.

• FQXSPBR4007I : контроллер управления [arg1]: не удалось завершить восстановление конфигурации из файла пользователем [arg2].

Это сообщение используется в случае, когда пользователь восстанавливает конфигурацию контроллера управления из файла, но восстановление не завершается.

Уровень серьезности: ошибка Обслуживаемое: нет Автоматическое уведомление службы поддержки: нет Категория оповещений: система — другое SNMP Trap ID: 22 CIM Prefix: IMM CIM ID: 0137

Действия пользователя:

Чтобы устранить неполадку, выполните следующие действия.

- 1. Выключите сервер и отключите его от источника питания. Необходимо отсоединить сервер от цикла питания переменного тока, чтобы сбросить XCC.
- 2. Через 45 секунд снова подсоедините сервер к источнику питания и включите его.
- 3. Попробуйте повторить операцию.
- FQXSPBR4008I: контроллер управления [arg1]: не удалось начать восстановление конфигурации из файла пользователем [arg2].

Это сообщение используется в случае, когда пользователь восстанавливает конфигурацию контроллера управления из файла, но восстановление не запускается.

Уровень серьезности: ошибка Обслуживаемое: нет Автоматическое уведомление службы поддержки: нет Категория оповещений: система — другое SNMP Trap ID: 22 CIM Prefix: IMM CIM ID: 0138

Действия пользователя:

Чтобы устранить неполадку, выполните следующие действия.

- 1. Выключите сервер и отключите его от источника питания. Необходимо отсоединить сервер от цикла питания переменного тока, чтобы сбросить XCC.
- 2. Через 45 секунд снова подсоедините сервер к источнику питания и включите его.
- 3. Попробуйте повторить операцию.
- FQXSPBR400FI: управления соседней группой [arg1] пользователем [arg2] из [arg3] по IPадресу [arg4].

Управление соседей группой включено или отключено пользователем

Уровень серьезности: информация Обслуживаемое: нет Автоматическое уведомление службы поддержки: нет Категория оповещений: система — другое SNMP Trap ID: 22 CIM Prefix: IMM CIM ID: 0272

Действия пользователя:

Только для информации; никаких действий не требуется.

#### • FQXSPBT0007I : нет доступных загрузочных носителей для системы [ComputerSystemElementName].

Это сообщение используется в случае, когда реализация обнаружила систему без загрузочного носителя.

Уровень серьезности: информация Обслуживаемое: нет Автоматическое уведомление службы поддержки: нет Категория оповещений: система — другое SNMP Trap ID: CIM Prefix: PLAT CIM ID: 0286

Действия пользователя:

Убедитесь в правильности установки загрузочного носителя.

• FQXSPCA0004N: снижение (невосстановимое низкое значение) числового датчика [NumericSensorElementName] подтверждено.

Это сообщение используется в случае, когда реализация обнаружила, что подтверждено снижение (невосстановимое низкое значение) датчика.

Уровень серьезности: ошибка Обслуживаемое: да Автоматическое уведомление службы поддержки: нет Категория оповещений: критическая ошибка — неисправность вентилятора SNMP Trap ID: 11 CIM Prefix: PLAT CIM ID: 0484

Действия пользователя:

Чтобы устранить неполадку, выполните следующие действия.

1. Проверьте журнал событий Chassis Management Module или XCC на наличие проблем, связанных с вентиляторами или охлаждением.

- 2. Убедитесь в отсутствии препятствий потоку воздуха с лицевой и задней сторон рамы, а также в правильности установки заглушек.
- 3. Убедитесь, что температура в помещении соответствует спецификациям при эксплуатации.
- 4. Убедитесь в надежности установки радиатора процессора 1.
- 5. Убедитесь в надлежащей установке радиатора микропроцессора 1 и правильности нанесения теплопроводящего материала.
- 6. Замените идентифицированный вентилятор.
- FQXSPCA0007J: повышение (некритическое высокое значение) числового датчика [NumericSensorElementName] подтверждено.

Это сообщение используется в случае, когда реализация обнаружила, что подтверждено повышение (некритическое высокое значение) датчика.

Уровень серьезности: предупреждение Обслуживаемое: да Автоматическое уведомление службы поддержки: нет Категория оповещений: предупреждение — температура SNMP Trap ID: 12 CIM Prefix: PLAT CIM ID: 0490

Действия пользователя:

Чтобы устранить неполадку, выполните следующие действия.

- 1. Проверьте журнал событий Chassis Management Module или XCC на наличие проблем, связанных с вентиляторами или охлаждением.
- 2. Убедитесь в отсутствии препятствий потоку воздуха с лицевой и задней сторон рамы, а также в правильности установки заглушек.
- 3. Убедитесь, что температура в помещении соответствует спецификациям при эксплуатации.
- FQXSPCA0009M: подтверждено повышение (критическое высокое значение) числового датчика [NumericSensorElementName].

Это сообщение используется в случае, когда реализация обнаружила, что подтверждено повышение (критическое высокое значение) датчика.

Уровень серьезности: ошибка Обслуживаемое: да Автоматическое уведомление службы поддержки: нет Категория оповещений: критическая ошибка — температура SNMP Trap ID: 0 CIM Prefix: PLAT CIM ID: 0494

Действия пользователя:

Чтобы устранить неполадку, выполните следующие действия.

- 1. Проверьте журнал событий Chassis Management Module или XCC на наличие проблем, связанных с вентиляторами или охлаждением.
- 2. Убедитесь в отсутствии препятствий потоку воздуха с лицевой и задней сторон рамы, а также в правильности установки заглушек.
- 3. Убедитесь, что температура в помещении соответствует спецификациям при эксплуатации.
- FQXSPCA0011N: подтверждено повышение (невосстановимое высокое значение) числового датчика [NumericSensorElementName].

Это сообщение используется в случае, когда реализация обнаружила, что подтверждено повышение (невосстановимое высокое значение) датчика.

Уровень серьезности: ошибка

Обслуживаемое: да Автоматическое уведомление службы поддержки: нет Категория оповещений: критическая ошибка — температура SNMP Trap ID: 0 CIM Prefix: PLAT CIM ID: 0498

#### Действия пользователя:

Чтобы устранить неполадку, выполните следующие действия.

- 1. Проверьте журнал событий CMM или XCC на наличие проблем, связанных с вентиляторами, охлаждением или питанием.
- 2. Убедитесь, что потоку воздуха спереди и сзади рамы ничего не препятствует и заглушки установлены правильно.
- 3. Убедитесь, что температура в помещении соответствует спецификациям при эксплуатации.
- FQXSPCA0015J: датчик [SensorElementName] перешел из нормального в некритическое состояние.

Это сообщение используется в случае, когда реализация обнаружила переход датчика в некритическое состояние из нормального.

Уровень серьезности: предупреждение Обслуживаемое: да Автоматическое уведомление службы поддержки: нет Категория оповещений: предупреждение — температура SNMP Trap ID: 12 CIM Prefix: PLAT CIM ID: 0520

Действия пользователя:

Чтобы устранить неполадку, выполните следующие действия.

- 1. Проверьте журналы событий Chassis Management Module или xClarity Controller на наличие проблем, связанных с вентиляторами или охлаждением.
- 2. Убедитесь в отсутствии препятствий потоку воздуха с лицевой и задней сторон рамы, а также в правильности установки заглушек.
- 3. Убедитесь, что температура в помещении соответствует спецификациям при эксплуатации.

#### • FQXSPCA0017M: датчик [SensorElementName] перешел из менее серьезного в критическое состояние.

Это сообщение используется в случае, когда реализация обнаружила переход датчика в критическое состояние из менее серьезного.

Уровень серьезности: ошибка Обслуживаемое: да Автоматическое уведомление службы поддержки: нет Категория оповещений: критическая ошибка — температура SNMP Trap ID: 0 CIM Prefix: PLAT CIM ID: 0522

Действия пользователя:

Чтобы устранить неполадку, выполните следующие действия.

- 1. Снимите любые недавно установленные компоненты.
- 2. Попробуйте включить вычислительный узел.
- 3. Если вычислительный узел включается, выполните указанные ниже действия.
	- a. Посетите веб-сайт Server Proven (http://www.lenovo.com/us/en/serverproven/index.shtml), чтобы убедиться в совместимости недавно установленных компонентов с данным вычислительным узлом.
- b. Осмотрите ранее установленные компоненты на предмет физических повреждений.
- c. Если вычислительный узел не включается или эта неполадка появилась не впервые, замените материнскую плату.
- FQXSPCA0019N: датчик [SensorElementName] перешел из менее серьезного в невосстановимое состояние.

Это сообщение используется в случае, когда реализация обнаружила переход датчика в невосстановимое состояние из менее серьезного.

Уровень серьезности: ошибка Обслуживаемое: да Автоматическое уведомление службы поддержки: нет Категория оповещений: критическая ошибка — температура SNMP Trap ID: 0 CIM Prefix: PLAT CIM ID: 0524

#### Действия пользователя:

Чтобы устранить неполадку, выполните следующие действия.

- 1. Проверьте журнал событий Chassis Management Module или XCC на наличие проблем, связанных с вентиляторами или охлаждением.
- 2. Убедитесь в отсутствии препятствий потоку воздуха с лицевой и задней сторон рамы, а также в правильности установки заглушек.
- 3. Убедитесь, что температура в помещении соответствует спецификациям при эксплуатации.

#### • FQXSPCA2007I: произошла отмена подтверждения повышения (некритическое высокое значение) числового датчика [NumericSensorElementName].

Это сообщение используется в случае, когда реализация обнаружила, что произошла отмена подтверждения повышения (некритическое высокое значение) датчика.

Уровень серьезности: информация Обслуживаемое: нет Автоматическое уведомление службы поддержки: нет Категория оповещений: предупреждение — температура SNMP Trap ID: 12 CIM Prefix: PLAT CIM ID: 0491

Действия пользователя:

Только для информации; никаких действий не требуется.

#### • FQXSPCA2009I : произошла отмена подтверждения повышения (критическое высокое значение) числового датчика [NumericSensorElementName].

Это сообщение используется в случае, когда реализация обнаружила, что произошла отмена подтверждения повышения (критическое высокое значение) датчика.

Уровень серьезности: информация Обслуживаемое: нет Автоматическое уведомление службы поддержки: нет Категория оповещений: критическая ошибка — температура SNMP Trap ID: 0 CIM Prefix: PLAT CIM ID: 0495

Действия пользователя:

Только для информации; никаких действий не требуется.

#### • FQXSPCA2011I : произошла отмена подтверждения повышения (невосстановимое высокое значение) числового датчика [NumericSensorElementName].
Это сообщение используется в случае, когда реализация обнаружила, что произошла отмена подтверждения повышения (невосстановимое высокое значение) датчика.

Уровень серьезности: информация Обслуживаемое: нет Автоматическое уведомление службы поддержки: нет Категория оповещений: критическая ошибка — температура SNMP Trap ID: 0 CIM Prefix: PLAT CIM ID: 0499

Действия пользователя:

Только для информации; никаких действий не требуется.

# • FQXSPCA2015I : датчик [SensorElementName] отменил подтверждение перехода из нормального в некритическое состояние.

Это сообщение используется в случае, когда реализация обнаружила, что произошла отмена подтверждения перехода датчика в некритическое состояние из нормального.

Уровень серьезности: информация Обслуживаемое: нет Автоматическое уведомление службы поддержки: нет Категория оповещений: предупреждение — температура SNMP Trap ID: 12 CIM Prefix: PLAT CIM ID: 0521

Действия пользователя:

Только для информации; никаких действий не требуется.

• FQXSPCA2017I: датчик [SensorElementName] перешел в менее серьезное состояние из критического.

Это сообщение используется в случае, когда реализация обнаружила переход датчика в менее серьезное состояние из критического.

Уровень серьезности: информация Обслуживаемое: нет Автоматическое уведомление службы поддержки: нет Категория оповещений: критическая ошибка — температура SNMP Trap ID: 0 CIM Prefix: PLAT CIM ID: 0523

Действия пользователя:

Только для информации; никаких действий не требуется.

## • FQXSPCA2019I : датчик [SensorElementName] отменил подтверждение перехода из менее серьезного в невосстановимое состояние.

Это сообщение используется в случае, когда реализация обнаружила, что произошла отмена подтверждения перехода датчика в невосстановимое состояние из менее серьезного состояния.

Уровень серьезности: информация Обслуживаемое: нет Автоматическое уведомление службы поддержки: нет Категория оповещений: критическая ошибка — температура SNMP Trap ID: 0 CIM Prefix: PLAT CIM ID: 0525

Действия пользователя:

Только для информации; никаких действий не требуется.

• FQXSPCN4000I : последовательное перенаправление задано пользователем [arg1]: Mode= [arg2], BaudRate=[arg3], StopBits=[arg4], Parity=[arg5], SessionTerminateSequence=[arg6].

Пользователь настроил режим последовательного порта.

Уровень серьезности: информация Обслуживаемое: нет Автоматическое уведомление службы поддержки: нет Категория оповещений: нет SNMP Trap ID: CIM Prefix: IMM CIM ID: 0078

Действия пользователя:

Только для информации; никаких действий не требуется.

## • FQXSPCN4001I : сеанс удаленного управления запущен пользователем [arg1] в режиме [arg2].

Сеанс удаленного управления запущен.

Уровень серьезности: информация Обслуживаемое: нет Автоматическое уведомление службы поддержки: нет Категория оповещений: нет SNMP Trap ID: CIM Prefix: IMM CIM ID: 0128

Действия пользователя:

Только для информации; никаких действий не требуется.

### • FQXSPCN4002I : пользователь [arg1] завершил сеанс активной консоли.

Пользователь завершил сеанс активной консоли.

Уровень серьезности: информация Обслуживаемое: нет Автоматическое уведомление службы поддержки: нет Категория оповещений: нет SNMP Trap ID: CIM Prefix: IMM CIM ID: 0145

Действия пользователя:

Только для информации; никаких действий не требуется.

## • FQXSPCN4003I : сеанс удаленного управления, запущенный пользователем [arg1] в режиме [arg2], был закрыт.

Сеанс удаленного управления закрыт.

Уровень серьезности: информация Обслуживаемое: нет Автоматическое уведомление службы поддержки: нет Категория оповещений: система — другое SNMP Trap ID: 22 CIM Prefix: IMM CIM ID: 0194

Действия пользователя:

Только для информации; никаких действий не требуется.

## • FQXSPDA0000N : система [ComputerSystemElementName] обнаружила ошибку микропрограммы — не обнаружено видеоустройство.

Это сообщение используется в случае, когда реализация обнаружила, что произошла ошибка микропрограммы системы — не обнаружено видеоустройство.

Уровень серьезности: ошибка Обслуживаемое: да Автоматическое уведомление службы поддержки: нет Категория оповещений: критическая ошибка — другое SNMP Trap ID: 50 CIM Prefix: PLAT CIM ID: 0766

Действия пользователя:

Чтобы устранить неполадку, выполните следующие действия.

- 1. Снова выключите и включите питание постоянного или переменного тока.
- 2. Если неполадка сохраняется, замените материнскую плату.
- FQXSPDM4000I: данные инвентаря изменены для устройства [arg1], хэш данных нового устройства=[arg2], хэш данных нового главного устройства=[arg3].

Что-то привело к изменению физического инвентаря.

Уровень серьезности: информация Обслуживаемое: нет Автоматическое уведомление службы поддержки: нет Категория оповещений: нет SNMP Trap ID: CIM Prefix: IMM CIM ID: 0072

Действия пользователя:

Только для информации; никаких действий не требуется.

• FQXSPDM4001I : хранилище [arg1] изменилось.

Это сообщение используется в случае, когда изменился IP-адрес для контроллера управления.

Уровень серьезности: информация Обслуживаемое: нет Автоматическое уведомление службы поддержки: нет Категория оповещений: система — событие сети IMM SNMP Trap ID: 37 CIM Prefix: IMM CIM ID: 0139

Действия пользователя:

Только для информации; никаких действий не требуется.

## • FQXSPDM4002I : недействительный VPD устройства [arg1].

Недопустимый VPD устройства.

Уровень серьезности: предупреждение Обслуживаемое: нет Автоматическое уведомление службы поддержки: нет Категория оповещений: система — другое SNMP Trap ID: 22 CIM Prefix: IMM CIM ID: 0142

Действия пользователя:

Только для информации; никаких действий не требуется.

• FQXSPDM4003I : серверы TKLM, заданные пользователем [arg1]: TKLMServer1=[arg2] Port= [arg3], TKLMServer2=[arg4] Port=[arg5], TKLMServer3=[arg6] Port=[arg7], TKLMServer4=[arg8] Port=[arg9].

Пользователь настроил серверы TKLM.

Уровень серьезности: информация Обслуживаемое: нет Автоматическое уведомление службы поддержки: нет Категория оповещений: нет

SNMP Trap ID: CIM Prefix: IMM CIM ID: 0146

Действия пользователя:

Только для информации; никаких действий не требуется.

# • FQXSPDM4004I : группа устройств серверов TKLM, настроенная пользователем [arg1]: TKLMServerDeviceGroup=[arg2].

Пользователь настроил группу устройств TKLM.

Уровень серьезности: информация Обслуживаемое: нет Автоматическое уведомление службы поддержки: нет Категория оповещений: нет SNMP Trap ID: CIM Prefix: IMM CIM ID: 0147

Действия пользователя:

Только для информации; никаких действий не требуется.

• FQXSPDM4005I : пользователь [arg1] создал новую пару ключей шифрования и установил самоподписывающийся сертификат для клиента TKLM.

Пользователь создал новую пару ключей шифрования и установил самоподписывающийся сертификат для клиента TKLM.

Уровень серьезности: информация Обслуживаемое: нет Автоматическое уведомление службы поддержки: нет Категория оповещений: нет SNMP Trap ID: CIM Prefix: IMM CIM ID: 0148

Действия пользователя:

Только для информации; никаких действий не требуется.

## • FQXSPDM4006I : пользователь [arg1] создал новый ключ шифрования и запрос на подпись сертификата для клиента TKLM.

Пользователь создал новый ключ шифрования и запрос на подпись сертификата для клиента TKLM.

Уровень серьезности: информация Обслуживаемое: нет Автоматическое уведомление службы поддержки: нет Категория оповещений: нет SNMP Trap ID: CIM Prefix: IMM CIM ID: 0149

Действия пользователя:

Только для информации; никаких действий не требуется.

# • FQXSPDM4007I : пользователь [arg1] импортировал подписанный сертификат клиента TKLM из [arg2].

Пользователь импортировал подписанный сертификат клиента TKLM.

Уровень серьезности: информация Обслуживаемое: нет Автоматическое уведомление службы поддержки: нет Категория оповещений: нет SNMP Trap ID:

CIM Prefix: IMM CIM ID: 0150

Действия пользователя:

Только для информации; никаких действий не требуется.

• FQXSPDM4008I : пользователь [arg1] импортировал сертификат сервера TKLM.

Пользователь импортировал сертификат сервера TKLM.

Уровень серьезности: информация Обслуживаемое: нет Автоматическое уведомление службы поддержки: нет Категория оповещений: нет SNMP Trap ID: CIM Prefix: IMM CIM ID: 0151

Действия пользователя:

Только для информации; никаких действий не требуется.

## • FQXSPDM4009I : пользователь [arg1] имеет файл [arg2] [arg3] от [arg4].

Пользователь разместил файл в URL или на сервере либо удалил его оттуда.

Уровень серьезности: информация Обслуживаемое: нет Автоматическое уведомление службы поддержки: нет Категория оповещений: система — другое SNMP Trap ID: 22 CIM Prefix: IMM CIM ID: 0162

Действия пользователя:

Только для информации; никаких действий не требуется.

## • FQXSPEM4000I : [arg1] в системе [arg2] очищен пользователем [arg3].

Это сообщение используется в случае, когда журнал событий контроллера управления в системе очищен пользователем.

Уровень серьезности: информация Обслуживаемое: нет Автоматическое уведомление службы поддержки: нет Категория оповещений: нет SNMP Trap ID: CIM Prefix: IMM CIM ID: 0020

Действия пользователя:

Только для информации; никаких действий не требуется.

## • FQXSPEM4001I: [arg1] в системе [arg2] заполнен на 75 %.

Это сообщение используется в случае, когда журнал событий контроллера управления в системе заполнен на 75 %.

Уровень серьезности: информация Обслуживаемое: нет Автоматическое уведомление службы поддержки: нет Категория оповещений: система — заполненность журнала событий SNMP Trap ID: 35 CIM Prefix: IMM CIM ID: 0037

Действия пользователя:

Только для информации; никаких действий не требуется.

• FQXSPEM4002I : [arg1] в системе [arg2] заполнен на 100 %.

Это сообщение используется в случае, когда журнал событий контроллера управления в системе заполнен на 100 %.

Уровень серьезности: информация Обслуживаемое: нет Автоматическое уведомление службы поддержки: нет Категория оповещений: система — заполненность журнала событий SNMP Trap ID: 35 CIM Prefix: IMM CIM ID: 0038

Действия пользователя:

Чтобы не потерять старые записи журнала, сохраните журнал в текстовый файл и очистите журнал.

## • FQXSPEM4003I: состояние светодиодного индикатора [arg1] изменено на [arg2] пользователем [arg3].

Пользователь изменил состояние светодиодного индикатора.

Уровень серьезности: информация Обслуживаемое: нет Автоматическое уведомление службы поддержки: нет Категория оповещений: нет SNMP Trap ID: CIM Prefix: IMM CIM ID: 0071

Действия пользователя:

Только для информации; никаких действий не требуется.

## • FQXSPEM4004I : SNMP [arg1] включено пользователем [arg2].

Пользователь включил SNMPv1 или SNMPv3 либо ловушки.

Уровень серьезности: информация Обслуживаемое: нет Автоматическое уведомление службы поддержки: нет Категория оповещений: нет SNMP Trap ID: CIM Prefix: IMM CIM ID: 0073

Действия пользователя:

Только для информации; никаких действий не требуется.

## • FQXSPEM4005I : SNMP [arg1] выключен пользователем [arg2].

Пользователь выключил SNMPv1 или SNMPv3 либо ловушки.

Уровень серьезности: информация Обслуживаемое: нет Автоматическое уведомление службы поддержки: нет Категория оповещений: нет SNMP Trap ID: CIM Prefix: IMM CIM ID: 0074

Действия пользователя:

Только для информации; никаких действий не требуется.

• FQXSPEM4006I : уведомление о глобальном событии настройки оповещений, заданное пользователем [arg1]: RetryLimit=[arg2], RetryInterval=[arg3], EntryInterval=[arg4].

Пользователь изменяет общие настройки уведомления о событиях.

Уровень серьезности: информация Обслуживаемое: нет

Автоматическое уведомление службы поддержки: нет Категория оповещений: нет SNMP Trap ID: CIM Prefix: IMM CIM ID: 0110

Действия пользователя:

Только для информации; никаких действий не требуется.

• FQXSPEM4007I: номер получателя оповещения [arg1] обновлен пользователем [arg9] из [arg10] по IP-адресу [arg11]: Name=[arg2], DeliveryMethod=[arg3], Address=[arg4], IncludeLog= [arg5], Enabled=[arg6], EnabledAlerts=[arg7], AllowedFilters=[arg8].

Пользователь добавляет или обновляет получателя оповещения.

Уровень серьезности: информация Обслуживаемое: нет Автоматическое уведомление службы поддержки: нет Категория оповещений: нет SNMP Trap ID: CIM Prefix: IMM CIM ID: 0111

Действия пользователя:

Только для информации; никаких действий не требуется.

# • FQXSPEM4008I : ловушки SNMP, включенные пользователем [arg1]: EnabledAlerts=[arg2], AllowedFilters=[arg3].

Пользователь включил конфигурацию ловушек SNMP.

Уровень серьезности: информация Обслуживаемое: нет Автоматическое уведомление службы поддержки: нет Категория оповещений: нет SNMP Trap ID: CIM Prefix: IMM CIM ID: 0112

Действия пользователя:

Только для информации; никаких действий не требуется.

## • FQXSPEM4009I : определения UEFI изменены.

Обнаружено изменение определений UEFI

Уровень серьезности: информация Обслуживаемое: нет Автоматическое уведомление службы поддержки: нет Категория оповещений: нет SNMP Trap ID: CIM Prefix: IMM CIM ID: 0152

Действия пользователя:

Только для информации; никаких действий не требуется.

## • FQXSPEM4010I: UEFI сообщил: [arg1].

Внесено в журнал событие аудита UEFI.

Уровень серьезности: информация Обслуживаемое: нет Автоматическое уведомление службы поддержки: нет Категория оповещений: нет SNMP Trap ID: CIM Prefix: IMM CIM ID: 0161

Действия пользователя:

Только для информации; никаких действий не требуется.

• FQXSPEM4011I : XCC не удалось внести в журнал предыдущее событие [arg1].

XCC не удалось внести в журнал предыдущее событие.

Уровень серьезности: информация Обслуживаемое: нет Автоматическое уведомление службы поддержки: нет Категория оповещений: система — другое SNMP Trap ID: 22 CIM Prefix: IMM CIM ID: 0196

Действия пользователя:

Только для информации; никаких действий не требуется.

• FQXSPEM4012I: пользователь [arg1] перевел систему [arg2] в облегченный режим инкапсуляции.

Изменение статуса облегченного режим инкапсуляции.

Уровень серьезности: информация Обслуживаемое: нет Автоматическое уведомление службы поддержки: нет Категория оповещений: система — другое SNMP Trap ID: 22 CIM Prefix: IMM CIM ID: 0201

Действия пользователя:

Только для информации; никаких действий не требуется.

• FQXSPEM4013I: контроллер RAID обнаружил ошибку аккумулятора. Аккумуляторный блок требует замены.([arg1],[arg2],[arg3],[arg4],[arg5])

Контроллер RAID обнаружил ошибку аккумулятора

Уровень серьезности: информация Обслуживаемое: нет Автоматическое уведомление службы поддержки: нет Категория оповещений: система — другое SNMP Trap ID: 22 CIM Prefix: IMM CIM ID: 0202

Действия пользователя:

Только для информации; никаких действий не требуется.

# • FQXSPEM4014I: у контроллера RAID возникла проблема с аккумулятором. Для решения этой проблемы обратитесь в техническую поддержку.([arg1],[arg2],[arg3],[arg4],[arg5])

У контроллера RAID возникла проблема с аккумулятором

Уровень серьезности: информация Обслуживаемое: нет Автоматическое уведомление службы поддержки: да Категория оповещений: система — другое SNMP Trap ID: 22 CIM Prefix: IMM CIM ID: 0203

Действия пользователя:

# • FQXSPEM4015I: контроллер RAID обнаружил неисправимую ошибку. Контроллер требует замены.([arg1],[arg2],[arg3],[arg4],[arg5])

Контроллер RAID обнаружил неисправимую ошибку

Уровень серьезности: информация Обслуживаемое: нет Автоматическое уведомление службы поддержки: да Категория оповещений: система — другое SNMP Trap ID: 22 CIM Prefix: IMM CIM ID: 0204

Действия пользователя:

Только для информации; никаких действий не требуется.

• FQXSPEM4016I: контроллер RAID обнаружил одну или более проблем. Обратитесь в техническую поддержку за дополнительной помощью.([arg1],[arg2],[arg3],[arg4],[arg5])

Контроллер RAID обнаружил одну или более проблем

Уровень серьезности: информация Обслуживаемое: нет Автоматическое уведомление службы поддержки: нет Категория оповещений: система — другое SNMP Trap ID: 22 CIM Prefix: IMM CIM ID: 0205

Действия пользователя:

Только для информации; никаких действий не требуется.

• FQXSPEM4017I: контроллер RAID обнаружил в подсистеме одно или более возможных изменений конфигурации. Проверьте статус светодиодных индикаторов диска. При необходимости обратитесь в техническую поддержку за дополнительной помощью.([arg1], [arg2],[arg3],[arg4],[arg5])

Контроллер RAID обнаружил в подсистеме одно или более возможных изменений конфигурации

Уровень серьезности: информация Обслуживаемое: нет Автоматическое уведомление службы поддержки: нет Категория оповещений: система — другое SNMP Trap ID: 22 CIM Prefix: IMM CIM ID: 0206

Действия пользователя:

Только для информации; никаких действий не требуется.

• FQXSPEM4018I: в одном или нескольких модулях обнаружена проблема с корпусом/рамой. Проверьте корпусные/рамные модули, чтобы устранить проблему.([arg1],[arg2],[arg3],[arg4], [arg5])

В одном или нескольких модулях обнаружена проблема с корпусом/рамой

Уровень серьезности: информация Обслуживаемое: нет Автоматическое уведомление службы поддержки: нет Категория оповещений: система — другое SNMP Trap ID: 22 CIM Prefix: IMM CIM ID: 0207

Действия пользователя:

## • FQXSPEM4019I: в корпусе/раме обнаружена проблема с подключением. Проверьте конфигурации кабелей, чтобы устранить проблему.([arg1],[arg2],[arg3],[arg4],[arg5])

В корпусе/раме обнаружена проблема с подключением

Уровень серьезности: информация Обслуживаемое: нет Автоматическое уведомление службы поддержки: нет Категория оповещений: система — другое SNMP Trap ID: 22 CIM Prefix: IMM CIM ID: 0208

Действия пользователя:

Только для информации; никаких действий не требуется.

• FQXSPEM4020I: в корпусе/раме обнаружена проблема с вентилятором. Убедитесь, что вентилятор корпусного/рамного модуля работает исправно.([arg1],[arg2],[arg3],[arg4],[arg5])

В корпусе/раме обнаружена проблема с вентилятором

Уровень серьезности: информация Обслуживаемое: нет Автоматическое уведомление службы поддержки: нет Категория оповещений: система — другое SNMP Trap ID: 22 CIM Prefix: IMM CIM ID: 0209

Действия пользователя:

Только для информации; никаких действий не требуется.

• FQXSPEM4022I: возникла проблема в блоке питания корпуса/рамы. Убедитесь, что блок питания корпусного/рамного модуля работает исправно.([arg1],[arg2],[arg3],[arg4],[arg5])

Возникла проблема в блоке питания корпуса/рамы

Уровень серьезности: информация Обслуживаемое: нет Автоматическое уведомление службы поддержки: нет Категория оповещений: система — другое SNMP Trap ID: 22 CIM Prefix: IMM CIM ID: 0210

Действия пользователя:

Только для информации; никаких действий не требуется.

• FQXSPEM4023I: один или более виртуальных дисков находятся в аномальном состоянии, что может стать причиной недоступности виртуального диска. Проверьте журналы событий, и если события предназначены для одного и того же диска, замените диск. При необходимости обратитесь в техническую поддержку за дополнительной помощью.([arg1],[arg2],[arg3],[arg4], [arg5])

Один или более виртуальных дисков находятся в аномальном состоянии, что может стать причиной недоступности виртуального диска

Уровень серьезности: информация Обслуживаемое: нет Автоматическое уведомление службы поддержки: нет Категория оповещений: система — другое SNMP Trap ID: 22 CIM Prefix: IMM CIM ID: 0211

Действия пользователя:

• FQXSPEM4024I: контроллер RAID обнаружил в подсистеме одну или более возможных проблем конфигурации. Проверьте журналы событий, и если события предназначены для одного и того же диска, замените диск. При необходимости обратитесь в техническую поддержку за дополнительной помощью.([arg1],[arg2],[arg3],[arg4],[arg5])

Контроллер RAID обнаружил в подсистеме одну или более возможных проблем конфигурации

Уровень серьезности: информация Обслуживаемое: нет Автоматическое уведомление службы поддержки: нет Категория оповещений: система — другое SNMP Trap ID: 22 CIM Prefix: IMM CIM ID: 0212

### Действия пользователя:

Только для информации; никаких действий не требуется.

• FQXSPEM4025I: на одном или нескольких виртуальных дисках возникла проблема. Для решения этой проблемы обратитесь в техническую поддержку.([arg1],[arg2],[arg3],[arg4], [arg5])

На одном или нескольких виртуальных дисках возникла проблема

Уровень серьезности: информация Обслуживаемое: нет Автоматическое уведомление службы поддержки: да Категория оповещений: система — другое SNMP Trap ID: 22 CIM Prefix: IMM CIM ID: 0213

Действия пользователя:

Только для информации; никаких действий не требуется.

• FQXSPEM4026I: контроллер RAID обнаружил ошибку диска. Для решения этой проблемы обратитесь в техническую поддержку.([arg1],[arg2],[arg3],[arg4],[arg5])

Контроллер RAID обнаружил ошибку диска

Уровень серьезности: информация Обслуживаемое: нет Автоматическое уведомление службы поддержки: да Категория оповещений: система — другое SNMP Trap ID: 22 CIM Prefix: IMM CIM ID: 0214

Действия пользователя:

Только для информации; никаких действий не требуется.

• FQXSPEM4027I: контроллер RAID обнаружил ошибку диска. Проверьте журналы событий, и если события предназначены для одного и того же диска, замените диск. При необходимости обратитесь в техническую поддержку за дополнительной помощью.([arg1],[arg2],[arg3],[arg4], [arg5])

Контроллер RAID обнаружил ошибку диска

Уровень серьезности: информация Обслуживаемое: нет Автоматическое уведомление службы поддержки: нет Категория оповещений: система — другое SNMP Trap ID: 22 CIM Prefix: IMM CIM ID: 0215

Действия пользователя:

Только для информации; никаких действий не требуется.

# • FQXSPEM4028I: порт [arg1] устройства PCIe [arg2] в [arg3] имеет ссылку [arg4].

Ссылка PCI-устройства

Уровень серьезности: информация Обслуживаемое: нет Автоматическое уведомление службы поддержки: нет Категория оповещений: система — другое SNMP Trap ID: 22 CIM Prefix: IMM CIM ID: 0220

Действия пользователя:

Только для информации; никаких действий не требуется.

• FQXSPEM4029I: все гнезда PCIe в [arg1] могут не функционировать в зависимости от текущего заполнения ЦП.

PCIe не функционируют

Уровень серьезности: информация Обслуживаемое: нет Автоматическое уведомление службы поддержки: нет Категория оповещений: система — другое SNMP Trap ID: 22 CIM Prefix: IMM CIM ID: 0221

Действия пользователя:

Только для информации; никаких действий не требуется.

• FQXSPEM4030I: в запланированной операции на контроллере RAID возникла проблема. См. подробные сведения в журналах RAID в разделах «Управление сервером» и «Локальное хранилище»([arg1],[arg2],[arg3],[arg4],[arg5])

На контроллере RAID возникла проблема запланированной операции

Уровень серьезности: информация Обслуживаемое: нет Автоматическое уведомление службы поддержки: нет Категория оповещений: система — другое SNMP Trap ID: 22 CIM Prefix: IMM CIM ID: 0223

Действия пользователя:

Только для информации; никаких действий не требуется.

# • FQXSPEM4031I: пороговое значение износа SSD изменено с [arg1] на [arg2] пользователем [arg3] из [arg4] с IP-адресом [arg5].

Пороговое значение износа SSD изменено пользователем

Уровень серьезности: информация Обслуживаемое: нет Автоматическое уведомление службы поддержки: нет Категория оповещений: система — другое SNMP Trap ID: 22 CIM Prefix: IMM CIM ID: 0273

#### Действия пользователя:

Только для информации; никаких действий не требуется.

• FQXSPEM4032I: запущен акустический режим [arg1]. Установлены ограничения скорости вращения вентилятора.

Это сообщение отображается, если запущен акустический режим.

Уровень серьезности: информация Обслуживаемое: нет Автоматическое уведомление службы поддержки: нет Категория оповещений: система — другое SNMP Trap ID: 22 CIM Prefix: IMM CIM ID: 0274

Действия пользователя:

Только для информации; никаких действий не требуется.

## • FQXSPEM4033I: акустический режим [arg1] был выключен, чтобы обеспечить достаточное охлаждение.

Это сообщение отображается, если акустический режим выключен.

Уровень серьезности: информация Обслуживаемое: нет Автоматическое уведомление службы поддержки: нет Категория оповещений: система — другое SNMP Trap ID: 22 CIM Prefix: IMM CIM ID: 0275

Действия пользователя:

Только для информации; никаких действий не требуется.

### • FQXSPFC4000I: процесс подключения «bare metal» запущен.

Процесс подключения «bare metal» запущен.

Уровень серьезности: информация Обслуживаемое: нет Автоматическое уведомление службы поддержки: нет Категория оповещений: система — другое SNMP Trap ID: 22 CIM Prefix: IMM CIM ID: 0143

#### Действия пользователя:

Только для информации; никаких действий не требуется.

### • FQXSPFC4001I : приложение обновления «bare metal» сообщает о статусе [arg1].

Состояние приложения обновления Bare Metal.

Уровень серьезности: информация Обслуживаемое: нет Автоматическое уведомление службы поддержки: нет Категория оповещений: система — другое SNMP Trap ID: 22 CIM Prefix: IMM CIM ID: 0144

Действия пользователя:

Только для информации; никаких действий не требуется.

### • FQXSPFC4002I: система работает в режиме настройки.

Система работает в режиме настройки

Уровень серьезности: информация Обслуживаемое: нет Автоматическое уведомление службы поддержки: нет Категория оповещений: система — другое SNMP Trap ID: 22

CIM Prefix: IMM CIM ID: 0193

Действия пользователя:

Только для информации; никаких действий не требуется.

### • FQXSPFC4003I : режим загрузки развертывания UEFI включен для NextBoot.

Режим загрузки развертывания UEFI включен для NextBoot.

Уровень серьезности: информация Обслуживаемое: нет Автоматическое уведомление службы поддержки: нет Категория оповещений: система — другое SNMP Trap ID: 22 CIM Prefix: IMM CIM ID: 0197

Действия пользователя:

Только для информации; никаких действий не требуется.

### • FQXSPFC4004I : режим загрузки развертывания UEFI включен для NextAc.

Режим загрузки развертывания UEFI включен для NextAC.

Уровень серьезности: информация Обслуживаемое: нет Автоматическое уведомление службы поддержки: нет Категория оповещений: система — другое SNMP Trap ID: 22 CIM Prefix: IMM CIM ID: 0198

Действия пользователя:

Только для информации; никаких действий не требуется.

#### • FQXSPFC4005I : режим загрузки развертывания UEFI выключен.

Режим загрузки развертывания UEFI выключен

Уровень серьезности: информация Обслуживаемое: нет Автоматическое уведомление службы поддержки: нет Категория оповещений: система — другое SNMP Trap ID: 22 CIM Prefix: IMM CIM ID: 0199

Действия пользователя:

Только для информации; никаких действий не требуется.

## • FQXSPFW0000N : система [ComputerSystemElementName] обнаружила ошибку POST.

Это сообщение используется в случае, когда реализация обнаружила ошибку POST.

Уровень серьезности: ошибка Обслуживаемое: да Автоматическое уведомление службы поддержки: нет Категория оповещений: критическая ошибка — другое SNMP Trap ID: 50 CIM Prefix: PLAT CIM ID: 0184

Действия пользователя:

Выполните следующие действия.

1. По-прежнему присутствуют исходные параметры UEFI. Если пользователь хочет продолжить использовать исходные параметры, необходимо выбрать «Сохранить параметры».

- 2. Если пользователь преднамеренно не инициировал перезагрузки, просмотрите журналы в отношении вероятной причины. Например, в случае события сбоя батареи, выполните действия для устранения причины данного события.
- 3. Отмените последние изменения системы (добавленные параметры или устройства). Проверьте, что система загружается. Затем переустановите дополнительные компоненты по одному, чтобы локализовать неполадку.
- 4. Просмотрите веб-сайт поддержки Lenovo на наличие соответствующего бюллетеня технического обслуживания или обновления микропрограммы, относящегося к данной ошибке. Обновить микропрограммы UEFI, если применимо
- 5. Извлеките и снова установите батарейку CMOS на 30 секунд, чтобы удалить содержимое CMOS. Если загрузка проходит успешно, следует восстановить настройку системы.
- 6. Замените материнскую плату.
- FQXSPFW0001N : во время теста POST в системе [ComputerSystemElementName] обнаружено повреждение микропрограммы BIOS (ПЗУ).

Во время теста POST в системе обнаружено повреждение микропрограммы BIOS (ROM).

Уровень серьезности: ошибка Обслуживаемое: да Автоматическое уведомление службы поддержки: нет Категория оповещений: критическая ошибка — другое SNMP Trap ID: 50 CIM Prefix: PLAT CIM ID: 0850

Действия пользователя:

Обновите микропрограмму uEFI.

# • FQXSPFW0002N: система [ComputerSystemElementName] обнаружила зависание микропрограммы.

Это сообщение используется в случае, когда реализация обнаружила зависание микропрограммы системы.

Уровень серьезности: ошибка Обслуживаемое: да Автоматическое уведомление службы поддержки: нет Категория оповещений: система — сбой загрузки SNMP Trap ID: 25 CIM Prefix: PLAT CIM ID: 0186

Действия пользователя:

Обновите микропрограмму uEFI.

## • FQXSPFW2000I : система [ComputerSystemElementName] обнаружила отмену подтверждения ошибки POST.

Это сообщение используется в случае, когда реализация обнаружила, что произошла отмена подтверждения ошибки POST.

Уровень серьезности: информация Обслуживаемое: нет Автоматическое уведомление службы поддержки: нет Категория оповещений: критическая ошибка — другое SNMP Trap ID: 50 CIM Prefix: PLAT CIM ID: 0185

Действия пользователя:

### • FQXSPFW2001I : система [ComputerSystemElementName] обнаружила отмену подтверждения ошибки POST.

Это сообщение используется в случае, когда реализация обнаружила, что произошла отмена подтверждения ошибки POST.

Уровень серьезности: информация Обслуживаемое: нет Автоматическое уведомление службы поддержки: нет Категория оповещений: критическая ошибка — другое SNMP Trap ID: 50 CIM Prefix: PLAT CIM ID: 0185

### Действия пользователя:

Только для информации; никаких действий не требуется.

• FQXSPFW2002I : система [ComputerSystemElementName] восстановилась после зависания микропрограммы.

Это сообщение используется в случае, когда реализация восстановилась после зависания микропрограммы системы.

Уровень серьезности: информация Обслуживаемое: нет Автоматическое уведомление службы поддержки: нет Категория оповещений: критическая ошибка — другое SNMP Trap ID: 50 CIM Prefix: PLAT CIM ID: 0187

Действия пользователя:

Только для информации; никаких действий не требуется.

# • FQXSPIO0001L : на разъеме [PhysicalConnectorElementName] обнаружена ошибка конфигурации.

Это сообщение используется в случае, когда реализация обнаружила ошибку конфигурации внутренних соединений.

Уровень серьезности: ошибка Обслуживаемое: да Автоматическое уведомление службы поддержки: да Категория оповещений: критическая ошибка — другое SNMP Trap ID: 50 CIM Prefix: PLAT CIM ID: 0266

Действия пользователя:

Только для информации; никаких действий не требуется.

## • FQXSPIO0004L: на шине [SensorElementName] произошел тайм-аут шины.

Это сообщение используется в случае, когда реализация обнаружила тайм-аут шины.

Уровень серьезности: ошибка Обслуживаемое: да Автоматическое уведомление службы поддержки: нет Категория оповещений: критическая ошибка — другое SNMP Trap ID: 50 CIM Prefix: PLAT CIM ID: 0224

Действия пользователя:

Чтобы устранить неполадку, выполните следующие действия.

1. Установите на место карту адаптера в идентифицированном гнезде PCIe.

- 2. Если неполадка сохраняется, замените карту адаптера в идентифицированном порту PCIe.
- 3. Если ошибка сохраняется, замените материнскую плату.
- FQXSPIO0006N: в системе [ComputerSystemElementName] произошло немаскируемое прерывание программного обеспечения.

Это сообщение используется в случае, когда реализация обнаружила немаскируемое прерывание программного обеспечения.

Уровень серьезности: ошибка Обслуживаемое: да Автоматическое уведомление службы поддержки: нет Категория оповещений: критическая ошибка — другое SNMP Trap ID: 50 CIM Prefix: PLAT CIM ID: 0228

Действия пользователя:

Просмотрите журналы событий операционной системы и устраните все неполадки, связанные с немаскируемым прерыванием.

#### • FQXSPIO0011N: в [SensorElementName] произошла неустранимая ошибка.

Это сообщение используется в случае, когда реализация обнаружила неустранимую ошибку шины.

Уровень серьезности: ошибка Обслуживаемое: да Автоматическое уведомление службы поддержки: да Категория оповещений: критическая ошибка — другое SNMP Trap ID: 50 CIM Prefix: PLAT CIM ID: 0240

Действия пользователя:

Посетите веб-сайт по адресу http://datacentersupport.lenovo.com/ для получения технических советов или обновлений микропрограмм, с помощью которых можно устранить ошибку.

- 1. Убедитесь, что для всех адаптеров расширения ввода-вывода установлены драйверы устройств и микропрограммы соответствующих уровней.
- 2. Просмотрите журнал событий CMM или xClarity Controller для получения дополнительных сведений о компонентах со сбоями.
- 3. Если в журнале событий отсутствуют записи, связанные с ошибкой, обратитесь в техническую поддержку.
- FQXSPIO0013N : в системе [SensorElementName] произошла фатальная ошибка шины.

Это сообщение используется в случае, когда реализация обнаружила фатальную ошибку шины.

Уровень серьезности: ошибка Обслуживаемое: да Автоматическое уведомление службы поддержки: нет Категория оповещений: критическая ошибка — другое SNMP Trap ID: 50 CIM Prefix: PLAT CIM ID: 0244

Действия пользователя:

Выполните следующие действия.

- 1. Просмотрите журнал на наличие отдельной ошибки для соответствующего устройства PCIe и выполните действия для ее устранения.
- 2. Просмотрите веб-сайт поддержки Lenovo на наличие соответствующего бюллетеня технического обслуживания или обновления микропрограммы системы или адаптера, относящегося к данной ошибке.

3. Замените материнскую плату.

## • FQXSPIO0014J : шина [SensorElementName] работает в ухудшенном состоянии.

Это сообщение используется в случае, когда реализация обнаружила, что шина работает в ухудшенном состоянии.

Уровень серьезности: предупреждение Обслуживаемое: да Автоматическое уведомление службы поддержки: нет Категория оповещений: предупреждение — другое SNMP Trap ID: 60 CIM Prefix: PLAT CIM ID: 0246

#### Действия пользователя:

Чтобы устранить неполадку, выполните следующие действия.

- 1. Проверьте журнал событий Chassis Management Module или XCC на наличие проблем, связанных с вентиляторами или охлаждением.
- 2. Убедитесь в отсутствии препятствий потоку воздуха с лицевой и задней сторон рамы, а также в правильности установки заглушек.
- 3. Убедитесь, что температура в помещении соответствует спецификациям при эксплуатации.
- 4. Убедитесь в надежности установки радиатора процессора 1.
- 5. Убедитесь в надлежащей установке радиатора микропроцессора 1 и правильности нанесения теплопроводящего материала.
- 6. Замените процессор 1.
- FQXSPIO0015M : сбой в гнезде [PhysicalConnectorSystemElementName] в системе [ComputerSystemElementName].

Это сообщение используется в случае, когда реализация обнаружила сбой в гнезде.

Уровень серьезности: ошибка Обслуживаемое: да Автоматическое уведомление службы поддержки: да Категория оповещений: критическая ошибка — другое SNMP Trap ID: 50 CIM Prefix: PLAT CIM ID: 0330

Действия пользователя:

Выполните следующие действия.

- 1. Просмотрите журнал на наличие отдельной ошибки для указанного гнезда и выполните действия для ее устранения.
- 2. Просмотрите веб-сайт поддержки Lenovo на наличие соответствующего бюллетеня технического обслуживания или обновления микропрограммы системы или адаптера, относящегося к данной ошибке.
- 3. Замените материнскую плату.
- FQXSPIO2003I: система [ComputerSystemElementName] восстановилась после диагностического прерывания.

Это сообщение используется в случае, когда реализация обнаружила восстановление после немаскируемого прерывания с передней панели или диагностического прерывания

Уровень серьезности: информация Обслуживаемое: нет Автоматическое уведомление службы поддержки: нет Категория оповещений: критическая ошибка — другое SNMP Trap ID: 50

CIM Prefix: PLAT CIM ID: 0223

Действия пользователя:

Только для информации; никаких действий не требуется.

• FQXSPIO2004I : шина [SensorElementName] восстановилась после тайм-аута шины.

Это сообщение используется в случае, когда реализация обнаружила, что система восстановилась после тайм-аута шины.

Уровень серьезности: информация Обслуживаемое: нет Автоматическое уведомление службы поддержки: нет Категория оповещений: критическая ошибка — другое SNMP Trap ID: 50 CIM Prefix: PLAT CIM ID: 0225

Действия пользователя:

Только для информации; никаких действий не требуется.

# • FQXSPIO2006I : система [ComputerSystemElementName] восстановилась после немаскируемого прерывания.

Это сообщение используется в случае, когда реализация обнаружила, что произошло восстановление программного обеспечения после немаскируемого прерывания.

Уровень серьезности: информация Обслуживаемое: нет Автоматическое уведомление службы поддержки: нет Категория оповещений: критическая ошибка — другое SNMP Trap ID: 50 CIM Prefix: PLAT CIM ID: 0230

Действия пользователя:

Только для информации; никаких действий не требуется.

#### • FQXSPIO2010I: шина [SensorElementName] восстановилась после устранимой ошибки.

Это сообщение используется, если реализация обнаружила, что система восстановилась после устранимой ошибки шины.

Уровень серьезности: информация Обслуживаемое: нет Автоматическое уведомление службы поддержки: нет Категория оповещений: система — другое SNMP Trap ID: CIM Prefix: PLAT CIM ID: 0239

Действия пользователя:

Только для информации; никаких действий не требуется.

#### • FQXSPIO2011I : шина [SensorElementName] восстановилась после неустранимой ошибки.

Это сообщение используется в случае, когда реализация обнаружила, что система восстановилась после неустранимой ошибки шины.

Уровень серьезности: информация Обслуживаемое: нет Автоматическое уведомление службы поддержки: нет Категория оповещений: критическая ошибка — другое SNMP Trap ID: 50 CIM Prefix: PLAT CIM ID: 0241

Действия пользователя:

Только для информации; никаких действий не требуется.

### • FQXSPIO2013I : шина [SensorElementName] восстановилась после фатальной ошибки шины.

Это сообщение используется в случае, когда реализация обнаружила, что система восстановилась после фатальной ошибки шины.

Уровень серьезности: информация Обслуживаемое: нет Автоматическое уведомление службы поддержки: нет Категория оповещений: критическая ошибка — другое SNMP Trap ID: 50 CIM Prefix: PLAT CIM ID: 0245

Действия пользователя:

Только для информации; никаких действий не требуется.

• FQXSPIO2015I : устранено состояние сбоя в гнезде [PhysicalConnectorElementName] в системе [ComputerSystemElementName].

Это сообщение используется в случае, когда реализация обнаружила, что устранено состояние сбоя в гнезде.

Уровень серьезности: информация Обслуживаемое: нет Автоматическое уведомление службы поддержки: нет Категория оповещений: критическая ошибка — другое SNMP Trap ID: 50 CIM Prefix: PLAT CIM ID: 0331

Действия пользователя:

Только для информации; никаких действий не требуется.

## • FQXSPIO4001I: состояние платы графического процессора изменено [arg1] из [arg1].

Это сообщение выводится в случае изменения состояния платы графического процессора.

Уровень серьезности: информация Обслуживаемое: нет Автоматическое уведомление службы поддержки: нет Категория оповещений: система — другое SNMP Trap ID: 22 CIM Prefix: IMM CIM ID: 0276

Действия пользователя:

Только для информации; никаких действий не требуется.

#### • FQXSPIO4002I: состояние платы графического процессора восстановлено [arg1] из [arg1].

Это сообщение выводится в случае изменения состояния платы графического процессора.

Уровень серьезности: информация Обслуживаемое: нет Автоматическое уведомление службы поддержки: нет Категория оповещений: система — другое SNMP Trap ID: 22 CIM Prefix: IMM CIM ID: 0277

Действия пользователя:

Только для информации; никаких действий не требуется.

• FQXSPMA0002N : ошибка конфигурации для [PhysicalMemoryElementName] в подсистеме [MemoryElementName].

Это сообщение используется в случае, когда реализация обнаружила, что ошибка конфигурации памяти DIMM исправлена.

Уровень серьезности: ошибка Обслуживаемое: да Автоматическое уведомление службы поддержки: нет Категория оповещений: критическая ошибка — память SNMP Trap ID: 41 CIM Prefix: PLAT CIM ID: 0126

Действия пользователя:

Выполните следующие действия.

- 1. Сначала просмотрите журнал и выполните действия для устранения причины данного события. Появление данного события может быть связано с отключением модулей DIMM из-за других ошибок или действий.
- 2. Убедитесь, что DIMM установлены в правильном порядке заполнения.
- 3. Отключите зеркальное отображение и резервирование памяти.
- 4. Если в результате этого действия несоответствие устраняется, просмотрите веб-сайт поддержки Lenovo на наличие информации, связанной с данной неполадкой.
- 5. Обновите микропрограмму UEFI.
- 6. Замените DIMM.
- 7. Замените процессор.

# • FQXSPMA0004I : [PhysicalMemoryElementName] отключен в подсистеме [MemoryElementName].

Это сообщение используется в случае, когда реализация обнаружила, что память выключена.

Уровень серьезности: информация Обслуживаемое: нет Автоматическое уведомление службы поддержки: нет Категория оповещений: система — другое SNMP Trap ID: CIM Prefix: PLAT CIM ID: 0131

Действия пользователя:

Только для информации; никаких действий не требуется.

## • FQXSPMA0005N: в подсистеме [MemoryElementName] недостаточно памяти для работы.

Это сообщение используется в случае, когда реализация обнаружила, что доступной памяти недостаточно для работы.

Уровень серьезности: ошибка Обслуживаемое: да Автоматическое уведомление службы поддержки: нет Категория оповещений: критическая ошибка — память SNMP Trap ID: 41 CIM Prefix: PLAT CIM ID: 0132

Действия пользователя:

Вставьте память, чтобы выполнить минимальные спецификации сервера.

# • FQXSPMA0006N : ошибка четности для [PhysicalMemoryElementName] в подсистеме [MemoryElementName].

Это сообщение используется в случае, когда реализация обнаружила ошибку четности памяти.

Уровень серьезности: ошибка

Обслуживаемое: да Автоматическое уведомление службы поддержки: нет Категория оповещений: критическая ошибка — память SNMP Trap ID: 41 CIM Prefix: PLAT CIM ID: 0134

Действия пользователя:

Выполните следующие действия.

- 1. Извлеките и снова установите модуль памяти или поменяйте модуль памяти в другом канале, чтобы идентифицировать неисправный компонент.
- 2. Если неполадка сохраняется, замените память.

# • FQXSPMA0007L : сбой очистки [PhysicalMemoryElementName] в подсистеме [MemoryElementName].

Это сообщение используется в случае, когда реализация обнаружила сбой очистки памяти.

Уровень серьезности: ошибка Обслуживаемое: да Автоматическое уведомление службы поддержки: нет Категория оповещений: критическая ошибка — память SNMP Trap ID: 41 CIM Prefix: PLAT CIM ID: 0136

Действия пользователя:

Выполните следующие действия.

- 1. Извлеките и снова установите модуль памяти или поменяйте модуль памяти в другом канале, чтобы идентифицировать неисправный компонент.
- 2. Если неполадка сохраняется, замените память.
- FQXSPMA0008N : обнаружена неустранимая ошибка [PhysicalMemoryElementName] в подсистеме [MemoryElementName].

Это сообщение используется в случае, когда реализация обнаружила неустранимую ошибку памяти.

Уровень серьезности: ошибка Обслуживаемое: да Автоматическое уведомление службы поддержки: да Категория оповещений: критическая ошибка — память SNMP Trap ID: 41 CIM Prefix: PLAT CIM ID: 0138

Действия пользователя:

Чтобы идентифицировать проблему, выполните следующие действия:

- 1. Если вычислительный узел недавно установлен, перемещен, модернизирован или прошел техническое обслуживание, проверьте, правильно ли установлен модуль DIMM, и посмотрите, нет ли посторонних материалов в разъемах DIMM данного канала памяти. В случае обнаружения проблемы при любой из этих проверок устраните ее и повторите попытку с использованием того же модуля DIMM. (Примечание. В журнале событий может присутствовать последнее событие uEFI FQXSFMA0011I, указывающее на обнаруженное изменение в количестве модулей DIMM, что может быть связано с данной проблемой.)
- 2. Если проблем в разъемах DIMM на обнаружено, а неполадка сохраняется, замените модуль DIMM, определенный средствами диагностики Lightpath и/или записью в журнале событий.
- 3. Если проблема повторится на том же разъеме DIMM, замените остальные модули памяти DIMM в том же канале памяти. Просмотрите веб-сайт поддержки Lenovo на наличие

соответствующего бюллетеня технического обслуживания или обновления микропрограммы, относящегося к данной ошибке памяти.

- 4. Если неполадка возникает снова в том же разъеме DIMM, проверьте, не поврежден ли разъем.
- 5. В случае обнаружения повреждения замените материнскую плату. Замените поврежденный процессор.
- 6. Замените материнскую плату.
- FQXSPMA0010J: произошло регулирование [PhysicalMemoryElementName] в подсистеме [MemoryElementName].

Это сообщение используется в случае, когда реализация обнаружила, что произошло регулирование памяти.

Уровень серьезности: предупреждение Обслуживаемое: да Автоматическое уведомление службы поддержки: нет Категория оповещений: система — другое SNMP Trap ID: 22 CIM Prefix: PLAT CIM ID: 0142

Действия пользователя:

Выполните следующие действия.

- 1. Проверьте журнал событий System Management Module и xClarity Controller на наличие проблем, связанных с вентиляторами или охлаждением.
- 2. Убедитесь в отсутствии препятствий потоку воздуха с лицевой и задней сторон рамы, а также в правильности установки заглушек.
- 3. Убедитесь, что температура в помещении соответствует спецификациям при эксплуатации.
- 4. Убедитесь в правильности установки дефлекторов DIMM (если применимо).
- 5. Если проблема сохраняется и ни для каких других модулей DIMM такой индикации нет, замените модуль DIMM.
- FQXSPMA0011G : достигнут предел записи памяти в журнал для [PhysicalMemoryElementName] в подсистеме [MemoryElementName].

Это сообщение используется в случае, когда реализация обнаружила, что предел записи памяти в журнал достигнут.

Уровень серьезности: предупреждение Обслуживаемое: да Автоматическое уведомление службы поддержки: да Категория оповещений: предупреждение — память SNMP Trap ID: 43 CIM Prefix: PLAT CIM ID: 0144

Действия пользователя:

Выполните следующие действия.

- 1. Извлеките и снова установите модуль памяти или поменяйте модуль памяти в другом канале, чтобы идентифицировать неисправный компонент.
- 2. Если неполадка сохраняется, замените память.
- FQXSPMA0012M : в элементе [PhysicalMemoryElementName] подсистемы [MemoryElementName] обнаружено состояние перегрева.

Это сообщение используется в случае, когда реализация обнаружила состояние перегрева для обнаруженной памяти.

Уровень серьезности: ошибка

Обслуживаемое: да Автоматическое уведомление службы поддержки: нет Категория оповещений: критическая ошибка — температура SNMP Trap ID: 0 CIM Prefix: PLAT CIM ID: 0146

Действия пользователя:

Выполните следующие действия.

- 1. Проверьте журнал событий System Management Module и xClarity Controller на наличие проблем, связанных с вентиляторами или охлаждением.
- 2. Убедитесь в отсутствии препятствий потоку воздуха с лицевой и задней сторон рамы, а также в правильности установки заглушек.
- 3. Убедитесь, что температура в помещении соответствует спецификациям при эксплуатации.
- 4. Убедитесь в правильности установки дефлекторов DIMM (если применимо).
- 5. Если проблема сохраняется и ни для каких других модулей DIMM такой индикации нет, замените модуль DIMM.
- FQXSPMA0013N : система [ComputerSystemElementName] не обнаружила память в системе.

Это сообщение используется в случае, когда реализация обнаружила, что память обнаружена в системе.

Уровень серьезности: ошибка Обслуживаемое: да Автоматическое уведомление службы поддержки: нет Категория оповещений: критическая ошибка — память SNMP Trap ID: 41 CIM Prefix: PLAT CIM ID: 0794

Действия пользователя:

Выполните следующие действия.

- 1. Убедитесь, что на сервере установлен один или несколько модулей DIMM.
- 2. Устраните существующие ошибки памяти, если таковые имеются. Если сбой памяти в журналах не зафиксирован и не горит ни один индикатор ошибки разъемов DIMM, убедитесь, что все разъемы DIMM включены с помощью программы Setup Utility или OneCLI.
- 3. Извлеките и снова установите модули DIMM и убедитесь, что они установлены в правильной последовательности согласно информации по техническому обслуживанию данного продукта.
- 4. Очистите память CMOS. Обратите внимание, что все настройки микропрограмм вернуться к параметрам по умолчанию.
- 5. Обновите микропрограмму UEFI.
- 6. Замените процессор.
- 7. Замените материнскую плату.
- FQXSPMA0015L : подтверждена потеря резервирования для [RedundancySetElementName].

Это сообщение используется в случае, когда подтверждена потеря резервирования.

Уровень серьезности: ошибка Обслуживаемое: да Автоматическое уведомление службы поддержки: нет Категория оповещений: критическая ошибка — память SNMP Trap ID: 41 CIM Prefix: PLAT CIM ID: 0802

Действия пользователя:

Убедитесь, что модуль памяти DIMM установлен правильно.

• FQXSPMA0017J : подтверждение состояния «Без резервирования: достаточно ресурсов» относительно состояния «Ухудшение состояния резервирования» или «Полное резервирование» для [RedundancySetElementName].

Это сообщение используется в случае, когда пакет резервирования перешел из состояния «Ухудшение состояния резервирования» или «Полное резервирование» в состояние «Без резервирования: достаточно ресурсов».

Уровень серьезности: предупреждение Обслуживаемое: да Автоматическое уведомление службы поддержки: нет Категория оповещений: предупреждение — память SNMP Trap ID: 43 CIM Prefix: PLAT CIM ID: 0806

Действия пользователя:

Выполните следующие действия.

- 1. Извлеките и снова установите модуль памяти или поменяйте модуль памяти в другом канале, чтобы идентифицировать неисправный компонент.
- 2. Если неполадка сохраняется, замените память.

## • FQXSPMA0019M : подтверждение состояния «Без резервирования: недостаточно ресурсов» для [RedundancySetElementName].

Это сообщение используется в случае, когда пакет резервирования перешел в состояние «Без резервирования: достаточно ресурсов».

Уровень серьезности: ошибка Обслуживаемое: да Автоматическое уведомление службы поддержки: нет Категория оповещений: критическая ошибка — память SNMP Trap ID: 41 CIM Prefix: PLAT CIM ID: 0810

Действия пользователя:

Выполните следующие действия.

- 1. Извлеките и снова установите модуль памяти или поменяйте модуль памяти в другом канале, чтобы идентифицировать неисправный компонент.
- 2. Если неполадка сохраняется, замените память.

## • FQXSPMA2002I : произошла отмена подтверждения ошибки конфигурации для [PhysicalMemoryElementName] в подсистеме [MemoryElementName].

Это сообщение используется в случае, когда реализация обнаружила, что произошла отмена подтверждения ошибки конфигурации памяти DIMM.

Уровень серьезности: информация Обслуживаемое: нет Автоматическое уведомление службы поддержки: нет Категория оповещений: критическая ошибка — память SNMP Trap ID: 41 CIM Prefix: PLAT CIM ID: 0127

Действия пользователя:

Только для информации; никаких действий не требуется.

• FQXSPMA2004I : [PhysicalMemoryElementName] включен в подсистеме [MemoryElementName].

Это сообщение используется в случае, когда реализация обнаружила, что память включена.

Уровень серьезности: информация Обслуживаемое: нет Автоматическое уведомление службы поддержки: нет Категория оповещений: система — другое SNMP Trap ID: CIM Prefix: PLAT CIM ID: 0130

Действия пользователя:

Только для информации; никаких действий не требуется.

### • FQXSPMA2005I : система [ComputerSystemElementName] обнаружила отмену подтверждения ошибки POST.

Это сообщение используется в случае, когда реализация обнаружила, что произошла отмена подтверждения ошибки POST.

Уровень серьезности: информация Обслуживаемое: нет Автоматическое уведомление службы поддержки: нет Категория оповещений: критическая ошибка — память SNMP Trap ID: 41 CIM Prefix: PLAT CIM ID: 0185

Действия пользователя:

Только для информации; никаких действий не требуется.

• FQXSPMA2007I : сбой очистки [PhysicalMemoryElementName] в подсистеме [MemoryElementName] восстановлен.

Это сообщение используется в случае, когда реализация обнаружила восстановление после сбоя очистки памяти.

Уровень серьезности: информация Обслуживаемое: нет Автоматическое уведомление службы поддержки: нет Категория оповещений: критическая ошибка — память SNMP Trap ID: 41 CIM Prefix: PLAT CIM ID: 0137

Действия пользователя:

Только для информации; никаких действий не требуется.

### • FQXSPMA2008I : обнаружено восстановление после неустранимой ошибки [PhysicalMemoryElementName] в подсистеме [MemoryElementName].

Это сообщение используется в случае, когда реализация обнаружила восстановление после неустранимой ошибки памяти.

Уровень серьезности: информация Обслуживаемое: нет Автоматическое уведомление службы поддержки: нет Категория оповещений: критическая ошибка — память SNMP Trap ID: 41 CIM Prefix: PLAT CIM ID: 0139

Действия пользователя:

Только для информации; никаких действий не требуется.

• FQXSPMA2010I : регулирование [PhysicalMemoryElementName] в подсистеме [MemoryElementName] закончено.

Это сообщение используется в случае, когда реализация обнаружила, что регулирование памяти закончено.

Уровень серьезности: информация Обслуживаемое: нет Автоматическое уведомление службы поддержки: нет Категория оповещений: система — другое SNMP Trap ID: CIM Prefix: PLAT CIM ID: 0143

Действия пользователя:

Только для информации; никаких действий не требуется.

• FQXSPMA2011I : предел записи памяти в журнал удален для [PhysicalMemoryElementName] в подсистеме [MemoryElementName].

Это сообщение используется в случае, когда реализация обнаружила, что предел записи памяти в журнал удален.

Уровень серьезности: информация Обслуживаемое: нет Автоматическое уведомление службы поддержки: нет Категория оповещений: предупреждение — память SNMP Trap ID: 43 CIM Prefix: PLAT CIM ID: 0145

Действия пользователя:

Только для информации; никаких действий не требуется.

• FQXSPMA2012I: состояние перегрева [PhysicalMemoryElementName] в подсистеме [MemoryElementName] устранено.

Это сообщение используется в случае, когда реализация обнаружила состояние перегрева для удаленной памяти.

Уровень серьезности: информация Обслуживаемое: нет Автоматическое уведомление службы поддержки: нет Категория оповещений: критическая ошибка — температура SNMP Trap ID: 0 CIM Prefix: PLAT CIM ID: 0147

Действия пользователя:

Только для информации; никаких действий не требуется.

# • FQXSPMA2013I: система [ComputerSystemElementName] обнаружила отмену подтверждения ошибки POST.

Это сообщение используется в случае, когда реализация обнаружила, что произошла отмена подтверждения ошибки POST.

Уровень серьезности: информация Обслуживаемое: нет Автоматическое уведомление службы поддержки: нет Категория оповещений: критическая ошибка — память SNMP Trap ID: 41 CIM Prefix: PLAT CIM ID: 0185

Действия пользователя:

Только для информации; никаких действий не требуется.

• FQXSPMA2015I : отменено подтверждение потери резервирования для [RedundancySetElementName].

Это сообщение используется в случае, когда произошла отмена подтверждения утраты резервирования.

Уровень серьезности: информация Обслуживаемое: нет Автоматическое уведомление службы поддержки: нет Категория оповещений: критическая ошибка — память SNMP Trap ID: 41 CIM Prefix: PLAT CIM ID: 0803

Действия пользователя:

Только для информации; никаких действий не требуется.

• FQXSPMA2017I : отменено подтверждение состояния «Без резервирования: достаточно ресурсов» относительно состояния «Ухудшение состояния резервирования» или «Полное резервирование» для [RedundancySetElementName].

Это сообщение используется в случае, когда пакет резервирования перешел из состояния «Без резервирования: достаточно ресурсов».

Уровень серьезности: информация Обслуживаемое: нет Автоматическое уведомление службы поддержки: нет Категория оповещений: предупреждение — память SNMP Trap ID: 43 CIM Prefix: PLAT CIM ID: 0807

Действия пользователя:

Только для информации; никаких действий не требуется.

• FQXSPMA2019I: отменено подтверждение состояния «Без резервирования: недостаточно ресурсов» для [RedundancySetElementName].

Это сообщение используется в случае, когда пакет резервирования перешел из состояния «Без резервирования: недостаточно ресурсов».

Уровень серьезности: информация Обслуживаемое: нет Автоматическое уведомление службы поддержки: нет Категория оповещений: критическая ошибка — память SNMP Trap ID: 41 CIM Prefix: PLAT CIM ID: 0811

Действия пользователя:

Только для информации; никаких действий не требуется.

### • FQXSPNM4000I : инициализация сети контроллера управления [arg1] завершена.

Это сообщение используется в случае, когда сеть контроллера управления завершила инициализацию.

Уровень серьезности: информация Обслуживаемое: нет Автоматическое уведомление службы поддержки: нет Категория оповещений: система — событие сети IMM SNMP Trap ID: 37 CIM Prefix: IMM CIM ID: 0001

Действия пользователя:

Только для информации; никаких действий не требуется.

• FQXSPNM4001I : скорость обмена данными Ethernet изменена с [arg1] на [arg2] пользователем [arg3].

Это сообщение используется в случае, когда пользователь изменяет скорость обмена данными порта Ethernet.

Уровень серьезности: информация Обслуживаемое: нет Автоматическое уведомление службы поддержки: нет Категория оповещений: нет SNMP Trap ID: CIM Prefix: IMM CIM ID: 0003

Действия пользователя:

Только для информации; никаких действий не требуется.

• FQXSPNM4002I : настройка уровня дуплексной связи Ethernet изменена с [arg1] на [arg2] пользователем [arg3].

Это сообщение используется в случае, когда пользователь изменяет значение параметра Duplex порта Ethernet.

Уровень серьезности: информация Обслуживаемое: нет Автоматическое уведомление службы поддержки: нет Категория оповещений: нет SNMP Trap ID: CIM Prefix: IMM CIM ID: 0004

Действия пользователя:

Только для информации; никаких действий не требуется.

### • FQXSPNM4003I : настройка MTU Ethernet изменена с [arg1] на [arg2] пользователем [arg3].

Это сообщение используется в случае, когда пользователь изменяет настройку MTU порта Ethernet.

Уровень серьезности: информация Обслуживаемое: нет Автоматическое уведомление службы поддержки: нет Категория оповещений: нет SNMP Trap ID: CIM Prefix: IMM CIM ID: 0005

Действия пользователя:

Только для информации; никаких действий не требуется.

## • FQXSPNM4004I : локально администрируемый MAC-адрес Ethernet изменен с [arg1] на [arg2] пользователем [arg3].

Это сообщение используется в случае, когда пользователь изменяет настройку MAC-адреса порта Ethernet.

Уровень серьезности: информация Обслуживаемое: нет Автоматическое уведомление службы поддержки: нет Категория оповещений: нет SNMP Trap ID: CIM Prefix: IMM CIM ID: 0006

Действия пользователя:

Только для информации; никаких действий не требуется.

## • FQXSPNM4005I : интерфейс Ethernet [arg1] пользователем [arg2].

Это сообщение используется в случае, когда пользователь включает или выключает интерфейс Ethernet.

Уровень серьезности: информация Обслуживаемое: нет Автоматическое уведомление службы поддержки: нет Категория оповещений: нет SNMP Trap ID: CIM Prefix: IMM CIM ID: 0007

Действия пользователя:

Только для информации; никаких действий не требуется.

### • FQXSPNM4006I : имя хоста задано как [arg1] пользователем [arg2].

Это сообщение используется в случае, когда пользователь изменяет имя хоста для контроллера управления.

Уровень серьезности: информация Обслуживаемое: нет Автоматическое уведомление службы поддержки: нет Категория оповещений: система — событие сети IMM SNMP Trap ID: 37 CIM Prefix: IMM CIM ID: 0008

Действия пользователя:

Только для информации; никаких действий не требуется.

# • FQXSPNM4007I : IP-адрес сетевого интерфейса изменен с [arg1] на [arg2] пользователем [arg3].

Это сообщение используется в случае, когда пользователь изменяет IP-адрес для контроллера управления.

Уровень серьезности: информация Обслуживаемое: нет Автоматическое уведомление службы поддержки: нет Категория оповещений: система — событие сети IMM SNMP Trap ID: 37 CIM Prefix: IMM CIM ID: 0009

Действия пользователя:

Только для информации; никаких действий не требуется.

## • FQXSPNM4008I : маска подсети IP сетевого интерфейса изменена с [arg1] на [arg2] пользователем [arg3].

Это сообщение используется в случае, когда пользователь изменяет маску подсети IP для контроллера управления.

Уровень серьезности: информация Обслуживаемое: нет Автоматическое уведомление службы поддержки: нет Категория оповещений: нет SNMP Trap ID: CIM Prefix: IMM CIM ID: 0010

Действия пользователя:

Только для информации; никаких действий не требуется.

# • FQXSPNM4009I : IP-адрес шлюза по умолчанию изменен с [arg1] на [arg2] пользователем [arg3].

Это сообщение используется в случае, когда пользователь изменяет IP-адрес шлюза по умолчанию для контроллера управления.

Уровень серьезности: информация Обслуживаемое: нет Автоматическое уведомление службы поддержки: нет Категория оповещений: нет SNMP Trap ID: CIM Prefix: IMM CIM ID: 0011

Действия пользователя:

Только для информации; никаких действий не требуется.

## • FQXSPNM4010I : ошибка DHCP[[arg1]], не назначен IP-адрес.

Это сообщение используется в случае, когда DHCP-серверу не удается назначить IP-адрес контроллеру управления.

Уровень серьезности: предупреждение Обслуживаемое: нет Автоматическое уведомление службы поддержки: нет Категория оповещений: нет SNMP Trap ID: CIM Prefix: IMM CIM ID: 0013

Действия пользователя:

Чтобы устранить неполадку, выполните следующие действия.

1. Убедитесь, что сетевой кабель XCC подключен.

2. Убедитесь, что в сети есть DHCP-сервер, который может назначить IP-адрес XCC.

# • FQXSPNM4011I: ENET[[arg1]] DHCP-HSTN=[arg2], DN=[arg3], IP@=[arg4], SN=[arg5], GW@= [arg6], DNS1@=[arg7] .

Это сообщение используется в случае, когда IP-адрес и конфигурация контроллера управления назначены DHCP-сервером.

Уровень серьезности: информация Обслуживаемое: нет Автоматическое уведомление службы поддержки: нет Категория оповещений: нет SNMP Trap ID: CIM Prefix: IMM CIM ID: 0022

Действия пользователя:

Только для информации; никаких действий не требуется.

# • FQXSPNM4012I : ENET[[arg1]] IP-Cfg:HstName=[arg2], IP@=[arg3] ,NetMsk=[arg4], GW@=[arg5] .

Это сообщение используется в случае, когда IP-адрес и конфигурация контроллера управления назначены статически с использованием данных пользователя.

Уровень серьезности: информация Обслуживаемое: нет Автоматическое уведомление службы поддержки: нет Категория оповещений: нет SNMP Trap ID: CIM Prefix: IMM CIM ID: 0023

Действия пользователя:

Только для информации; никаких действий не требуется.

## • FQXSPNM4013I : локальная сеть: интерфейс Ethernet[[arg1]] больше не активен.

Это сообщение используется в случае, когда интерфейс Ethernet контроллера управления больше не активен.

Уровень серьезности: информация Обслуживаемое: нет Автоматическое уведомление службы поддержки: нет Категория оповещений: нет SNMP Trap ID: CIM Prefix: IMM CIM ID: 0024

Действия пользователя:

Только для информации; никаких действий не требуется.

## • FQXSPNM4014I : локальная сеть: интерфейс Ethernet[[arg1]] теперь активен.

Это сообщение используется в случае, когда интерфейс Ethernet контроллера управления теперь активен.

Уровень серьезности: информация Обслуживаемое: нет Автоматическое уведомление службы поддержки: нет Категория оповещений: нет SNMP Trap ID: CIM Prefix: IMM CIM ID: 0025

Действия пользователя:

Только для информации; никаких действий не требуется.

## • FQXSPNM4015I : настройка DHCP изменена на [arg1] пользователем [arg2].

Это сообщение используется в случае, когда пользователь изменяет настройку DHCP.

Уровень серьезности: информация Обслуживаемое: нет Автоматическое уведомление службы поддержки: нет Категория оповещений: нет SNMP Trap ID: CIM Prefix: IMM CIM ID: 0026

Действия пользователя:

Только для информации; никаких действий не требуется.

## • FQXSPNM4016I: доменное имя задано как [arg1] пользователем [arg2].

Доменное имя задано пользователем

Уровень серьезности: информация Обслуживаемое: нет Автоматическое уведомление службы поддержки: нет Категория оповещений: нет SNMP Trap ID: CIM Prefix: IMM CIM ID: 0043

Действия пользователя:

Только для информации; никаких действий не требуется.

## • FQXSPNM4017I : источник домена изменен на [arg1] пользователем [arg2].

Источник домена изменен пользователем

Уровень серьезности: информация Обслуживаемое: нет Автоматическое уведомление службы поддержки: нет Категория оповещений: нет

SNMP Trap ID: CIM Prefix: IMM CIM ID: 0044

Действия пользователя:

Только для информации; никаких действий не требуется.

## • FQXSPNM4018I : настройка DDNS изменена на [arg1] пользователем [arg2].

Настройка DDNS изменена пользователем

Уровень серьезности: информация Обслуживаемое: нет Автоматическое уведомление службы поддержки: нет Категория оповещений: нет SNMP Trap ID: CIM Prefix: IMM CIM ID: 0045

Действия пользователя:

Только для информации; никаких действий не требуется.

## • FQXSPNM4019I : регистрация DDNS выполнена успешно. Доменное имя — [arg1].

Регистрация и значения DDNS

Уровень серьезности: информация Обслуживаемое: нет Автоматическое уведомление службы поддержки: нет Категория оповещений: нет SNMP Trap ID: CIM Prefix: IMM CIM ID: 0046

Действия пользователя:

Только для информации; никаких действий не требуется.

## • FQXSPNM4020I : IPv6 включен пользователем [arg1].

Протокол IPv6 включен пользователем

Уровень серьезности: информация Обслуживаемое: нет Автоматическое уведомление службы поддержки: нет Категория оповещений: нет SNMP Trap ID: CIM Prefix: IMM CIM ID: 0047

Действия пользователя:

Только для информации; никаких действий не требуется.

### • FQXSPNM4021I : протокол IPv6 выключен пользователем [arg1].

Протокол IPv6 выключен пользователем

Уровень серьезности: информация Обслуживаемое: нет Автоматическое уведомление службы поддержки: нет Категория оповещений: нет SNMP Trap ID: CIM Prefix: IMM CIM ID: 0048

Действия пользователя:

Только для информации; никаких действий не требуется.

#### • FQXSPNM4022I : статическая конфигурация IP IPv6 включена пользователем [arg1].

Способ назначения статического адреса DHCP IPv6 включен пользователем

Уровень серьезности: информация Обслуживаемое: нет Автоматическое уведомление службы поддержки: нет Категория оповещений: нет SNMP Trap ID: CIM Prefix: IMM CIM ID: 0049

Действия пользователя:

Только для информации; никаких действий не требуется.

#### • FQXSPNM4023I : DHCP IPv6 включен пользователем [arg1].

Способ назначения DHCP IPv6 включен пользователем

Уровень серьезности: информация Обслуживаемое: нет Автоматическое уведомление службы поддержки: нет Категория оповещений: нет SNMP Trap ID: CIM Prefix: IMM CIM ID: 0050

Действия пользователя:

Только для информации; никаких действий не требуется.

## • FQXSPNM4024I : автоматическая конфигурация IPv6 без запоминания состояния включена пользователем [arg1].

Способ автоматического назначения без запоминания состояния IPv6 включен пользователем

Уровень серьезности: информация Обслуживаемое: нет Автоматическое уведомление службы поддержки: нет Категория оповещений: нет SNMP Trap ID: CIM Prefix: IMM CIM ID: 0051

Действия пользователя:

Только для информации; никаких действий не требуется.

#### • FQXSPNM4025I : статическая конфигурация IP IPv6 выключена пользователем [arg1].

Статический способ назначения IPv6 выключен пользователем

Уровень серьезности: информация Обслуживаемое: нет Автоматическое уведомление службы поддержки: нет Категория оповещений: нет SNMP Trap ID: CIM Prefix: IMM CIM ID: 0052

Действия пользователя:

Только для информации; никаких действий не требуется.

#### • FQXSPNM4026I : DHCP IPv6 выключен пользователем [arg1].

Способ назначения DHCP IPv6 выключен пользователем

Уровень серьезности: информация Обслуживаемое: нет Автоматическое уведомление службы поддержки: нет Категория оповещений: нет SNMP Trap ID: CIM Prefix: IMM CIM ID: 0053

Действия пользователя:

Только для информации; никаких действий не требуется.

• FQXSPNM4027I : автоматическая конфигурация IPv6 без запоминания состояния выключена пользователем [arg1].

Способ автоматического назначения без запоминания состояния IPv6 выключен пользователем

Уровень серьезности: информация Обслуживаемое: нет Автоматическое уведомление службы поддержки: нет Категория оповещений: нет SNMP Trap ID: CIM Prefix: IMM CIM ID: 0054

Действия пользователя:

Только для информации; никаких действий не требуется.

# • FQXSPNM4028I : ENET[[arg1]] IPv6-LinkLocal:HstName=[arg2], IP@=[arg3] ,Pref=[arg4] .

Локальный адрес IPv6 ссылки активен

Уровень серьезности: информация Обслуживаемое: нет Автоматическое уведомление службы поддержки: нет Категория оповещений: нет SNMP Trap ID: CIM Prefix: IMM CIM ID: 0055

Действия пользователя:

Только для информации; никаких действий не требуется.

## • FQXSPNM4029I : ENET[[arg1]] IPv6-Static:HstName=[arg2], IP@=[arg3] ,Pref=[arg4], GW@=[arg5] .

Статический адрес IPv6 активен

Уровень серьезности: информация Обслуживаемое: нет Автоматическое уведомление службы поддержки: нет Категория оповещений: нет SNMP Trap ID: CIM Prefix: IMM CIM ID: 0056

Действия пользователя:

Только для информации; никаких действий не требуется.

# • FQXSPNM4030I : ENET[[arg1]] DHCPv6-HSTN=[arg2], DN=[arg3], IP@=[arg4], Pref=[arg5], DNS1@= [arg5].

Назначенный DHCP адрес IPv6 активен

Уровень серьезности: информация Обслуживаемое: нет Автоматическое уведомление службы поддержки: нет Категория оповещений: нет SNMP Trap ID: CIM Prefix: IMM CIM ID: 0057

Действия пользователя:

Только для информации; никаких действий не требуется.

• FQXSPNM4031I : статический адрес IPv6 сетевого интерфейса изменен с [arg1] на [arg2] пользователем [arg3].

Пользователь изменяет статический адрес IPv6 контроллера управления.

Уровень серьезности: информация Обслуживаемое: нет Автоматическое уведомление службы поддержки: нет Категория оповещений: нет SNMP Trap ID: CIM Prefix: IMM CIM ID: 0058

Действия пользователя:

Только для информации; никаких действий не требуется.

### • FQXSPNM4032I : ошибка DHCPv6, не назначен IP-адрес.

DHCP6-серверу не удается назначить IP-адрес контроллеру управления.

Уровень серьезности: предупреждение Обслуживаемое: нет Автоматическое уведомление службы поддержки: нет Категория оповещений: нет SNMP Trap ID: CIM Prefix: IMM CIM ID: 0059

Действия пользователя:

Убедитесь, что сервер DHCP работает.

### • FQXSPNM4033I: номер порта Telnet изменен с [arg1] на [arg2] пользователем [arg3].

Пользователь изменил номер порта Telnet

Уровень серьезности: информация Обслуживаемое: нет Автоматическое уведомление службы поддержки: нет Категория оповещений: нет SNMP Trap ID: CIM Prefix: IMM CIM ID: 0061

Действия пользователя:

Только для информации; никаких действий не требуется.

### • FQXSPNM4034I : номер порта SSH изменен с [arg1] на [arg2] пользователем [arg3].

Пользователь изменил номер порта SSH

Уровень серьезности: информация Обслуживаемое: нет Автоматическое уведомление службы поддержки: нет Категория оповещений: нет SNMP Trap ID: CIM Prefix: IMM CIM ID: 0062

Действия пользователя:

Только для информации; никаких действий не требуется.

#### • FQXSPNM4035I : номер порта Web-HTTP изменен с [arg1] на [arg2] пользователем [arg3].

Пользователь изменил номер порта Web-HTTP

Уровень серьезности: информация Обслуживаемое: нет Автоматическое уведомление службы поддержки: нет Категория оповещений: нет SNMP Trap ID: CIM Prefix: IMM CIM ID: 0063
Действия пользователя:

Только для информации; никаких действий не требуется.

• FQXSPNM4036I : номер порта Web-HTTPS изменен с [arg1] на [arg2] пользователем [arg3].

Пользователь изменил номер порта Web-HTTPS

Уровень серьезности: информация Обслуживаемое: нет Автоматическое уведомление службы поддержки: нет Категория оповещений: нет SNMP Trap ID: CIM Prefix: IMM CIM ID: 0064

Действия пользователя:

Только для информации; никаких действий не требуется.

• FQXSPNM4037I : номер порта CIM/XML HTTP изменен с [arg1] на [arg2] пользователем [arg3].

Пользователь изменил номер порта HTTP CIM

Уровень серьезности: информация Обслуживаемое: нет Автоматическое уведомление службы поддержки: нет Категория оповещений: нет SNMP Trap ID: CIM Prefix: IMM CIM ID: 0065

Действия пользователя:

Только для информации; никаких действий не требуется.

# • FQXSPNM4038I : номер порта CIM/XML HTTPS изменен с [arg1] на [arg2] пользователем [arg3].

Пользователь изменил номер порта HTTPS CIM

Уровень серьезности: информация Обслуживаемое: нет Автоматическое уведомление службы поддержки: нет Категория оповещений: нет SNMP Trap ID: CIM Prefix: IMM CIM ID: 0066

Действия пользователя:

Только для информации; никаких действий не требуется.

# • FQXSPNM4039I : номер порта агента SNMP изменен с [arg1] на [arg2] пользователем [arg3].

Пользователь изменил номер порта агента SNMP

Уровень серьезности: информация Обслуживаемое: нет Автоматическое уведомление службы поддержки: нет Категория оповещений: нет SNMP Trap ID: CIM Prefix: IMM CIM ID: 0067

Действия пользователя:

Только для информации; никаких действий не требуется.

# • FQXSPNM4040I : номер порта ловушек SNMP изменен с [arg1] на [arg2] пользователем [arg3].

Пользователь изменил номер порта ловушек SNMP

Уровень серьезности: информация Обслуживаемое: нет

Автоматическое уведомление службы поддержки: нет Категория оповещений: нет SNMP Trap ID: CIM Prefix: IMM CIM ID: 0068

Действия пользователя:

Только для информации; никаких действий не требуется.

# • FQXSPNM4041I : номер порта Syslog изменен с [arg1] на [arg2] пользователем [arg3].

Пользователь изменил номер порта приемника Syslog

Уровень серьезности: информация Обслуживаемое: нет Автоматическое уведомление службы поддержки: нет Категория оповещений: нет SNMP Trap ID: CIM Prefix: IMM CIM ID: 0069

Действия пользователя:

Только для информации; никаких действий не требуется.

• FQXSPNM4042I : номер порта удаленного присутствия изменен с [arg1] на [arg2] пользователем [arg3].

Пользователь изменил номер порта удаленного присутствия

Уровень серьезности: информация Обслуживаемое: нет Автоматическое уведомление службы поддержки: нет Категория оповещений: нет SNMP Trap ID: CIM Prefix: IMM CIM ID: 0070

Действия пользователя:

Только для информации; никаких действий не требуется.

# • FQXSPNM4043I : сервер SMTP задан пользователем [arg1] как [arg2]:[arg3].

Пользователь настроил сервер SMTP

Уровень серьезности: информация Обслуживаемое: нет Автоматическое уведомление службы поддержки: нет Категория оповещений: нет SNMP Trap ID: CIM Prefix: IMM CIM ID: 0086

Действия пользователя:

Только для информации; никаких действий не требуется.

# • FQXSPNM4044I : Telnet [arg1] пользователем [arg2].

Пользователь включает или выключает службу Telnet

Уровень серьезности: информация Обслуживаемое: нет Автоматическое уведомление службы поддержки: нет Категория оповещений: нет SNMP Trap ID: CIM Prefix: IMM CIM ID: 0087

Действия пользователя:

Только для информации; никаких действий не требуется.

• FQXSPNM4045I : серверы DNS, заданные пользователем [arg1]: UseAdditionalServers=[arg2], PreferredDNStype=[arg3], IPv4Server1=[arg4], IPv4Server2=[arg5], IPv4Server3=[arg6], IPv6Server1=[arg7], IPv6Server2=[arg8], IPv6Server3=[arg9].

Пользователь настраивает серверы DNS

Уровень серьезности: информация Обслуживаемое: нет Автоматическое уведомление службы поддержки: нет Категория оповещений: нет SNMP Trap ID: CIM Prefix: IMM CIM ID: 0088

Действия пользователя:

Только для информации; никаких действий не требуется.

## • FQXSPNM4046I : локальная сеть через USB [arg1] пользователем [arg2].

Пользователь настроил локальную сеть через USB

Уровень серьезности: информация Обслуживаемое: нет Автоматическое уведомление службы поддержки: нет Категория оповещений: нет SNMP Trap ID: CIM Prefix: IMM CIM ID: 0089

Действия пользователя:

Только для информации; никаких действий не требуется.

• FQXSPNM4047I : перенаправление портов локальной сети через USB задано пользователем [arg1]: ExternalPort=[arg2], USB-LAN port=[arg3].

Пользователь настроил перенаправление портов локальной сети через USB

Уровень серьезности: информация Обслуживаемое: нет Автоматическое уведомление службы поддержки: нет Категория оповещений: нет SNMP Trap ID: CIM Prefix: IMM CIM ID: 0090

Действия пользователя:

Только для информации; никаких действий не требуется.

# • FQXSPNM4048I : загрузка PXE запрошена пользователем [arg1].

Запрошена загрузка PXE

Уровень серьезности: информация Обслуживаемое: нет Автоматическое уведомление службы поддержки: нет Категория оповещений: нет SNMP Trap ID: CIM Prefix: IMM CIM ID: 0129

Действия пользователя:

Только для информации; никаких действий не требуется.

• FQXSPNM4049I : пользователь [arg1] запустил проверку подключения сервера TKLM, чтобы проверить возможность подключения к серверу [arg2].

Пользователь запустил проверку подключения сервера TKLM.

Уровень серьезности: информация Обслуживаемое: нет Автоматическое уведомление службы поддержки: нет Категория оповещений: нет SNMP Trap ID: CIM Prefix: IMM CIM ID: 0159

Действия пользователя:

Только для информации; никаких действий не требуется.

## • FQXSPNM4050I : пользователь [arg1] запустил проверку подключения сервера SMTP.

Пользователь запустил проверку подключения сервера SMTP.

Уровень серьезности: информация Обслуживаемое: нет Автоматическое уведомление службы поддержки: нет Категория оповещений: нет SNMP Trap ID: CIM Prefix: IMM CIM ID: 0160

Действия пользователя:

Только для информации; никаких действий не требуется.

## • FQXSPNM4051I : пользователь [arg1] задал обратный путь сервера SMTP равным [arg2].

Пользователь задал адрес обратного пути сервера SMTP

Уровень серьезности: информация Обслуживаемое: нет Автоматическое уведомление службы поддержки: нет Категория оповещений: система — другое SNMP Trap ID: 22 CIM Prefix: IMM CIM ID: 0163

Действия пользователя:

Только для информации; никаких действий не требуется.

# • FQXSPNM4052I : указанное DHCP имя хоста задано как [arg1] пользователем [arg2].

Указанное DHCP имя хоста задано пользователем

Уровень серьезности: информация Обслуживаемое: нет Автоматическое уведомление службы поддержки: нет Категория оповещений: система — другое SNMP Trap ID: 22 CIM Prefix: IMM CIM ID: 0216

Действия пользователя:

Только для информации; никаких действий не требуется.

# • FQXSPNM4053I : обнаружение DNS Lenovo XClarity Administrator было [arg1] пользователем [arg2].

Обнаружение DNS Lenovo XClarity Administrator

Уровень серьезности: информация Обслуживаемое: нет Автоматическое уведомление службы поддержки: нет Категория оповещений: система — другое SNMP Trap ID: 22

CIM Prefix: IMM CIM ID: 0217

Действия пользователя:

Только для информации; никаких действий не требуется.

• FQXSPNM4054I : имя хоста от DHCP задано как [arg1] пользователем [arg2].

Это сообщение используется при получении имени хоста от DHCP.

Уровень серьезности: информация Обслуживаемое: нет Автоматическое уведомление службы поддержки: нет Категория оповещений: система — событие сети IMM SNMP Trap ID: 37 CIM Prefix: IMM CIM ID: 0244

Действия пользователя:

Только для информации; никаких действий не требуется.

## • FQXSPNM4055I: недопустимое имя хоста от DHCP.

Это сообщение используется в случае, если имя хоста от DHCP недопустимо.

Уровень серьезности: информация Обслуживаемое: нет Автоматическое уведомление службы поддержки: нет Категория оповещений: система — событие сети IMM SNMP Trap ID: 37 CIM Prefix: IMM CIM ID: 0245

Действия пользователя:

Только для информации; никаких действий не требуется.

#### • FQXSPNM4056I: недопустимый адрес сервера NTP [arg1].

Сообщение о недопустимом сервере NTP

Уровень серьезности: информация Обслуживаемое: нет Автоматическое уведомление службы поддержки: нет Категория оповещений: система — событие сети IMM SNMP Trap ID: 37 CIM Prefix: IMM CIM ID: 0249

Действия пользователя:

Только для информации; никаких действий не требуется.

# • FQXSPNM4057I: безопасность: количество ошибок при входе в систему у пользователя с IPадресом [arg1]: [arg2]. Доступ будет заблокирован в течение [arg3] мин.

Это сообщение выводится в случае блокировки IP-адреса.

Уровень серьезности: информация Обслуживаемое: нет Автоматическое уведомление службы поддержки: нет Категория оповещений: система — событие сети IMM SNMP Trap ID: 37 CIM Prefix: IMM CIM ID: 0250

Действия пользователя:

Только для информации; никаких действий не требуется.

# • FQXSPOS4000I : ответ Watchdog ОС [arg1] от [arg2].

Это сообщение используется в случае, когда Watchdog ОС включен или выключен пользователем.

Уровень серьезности: информация Обслуживаемое: нет Автоматическое уведомление службы поддержки: нет Категория оповещений: нет SNMP Trap ID: CIM Prefix: IMM CIM ID: 0012

Действия пользователя:

Только для информации; никаких действий не требуется.

## • FQXSPOS4001I : выполнен захват экрана Watchdog [arg1].

Это сообщение используется в случае, если произошла ошибка операционной системы и был сделан захват экрана.

Уровень серьезности: информация Обслуживаемое: нет Автоматическое уведомление службы поддержки: нет Категория оповещений: система — другое SNMP Trap ID: 22 CIM Prefix: IMM CIM ID: 0028

Действия пользователя:

Если не было ошибки операционной системы, выполните следующие действия, чтобы устранить неполадку.

- 1. Установите большее значение таймера Watchdog.
- 2. Убедитесь, что включен интерфейс IMM Ethernet через USB.
- 3. Переустановите драйвер устройства RNDIS или cdc\_ether для операционной системы.
- 4. Отключите Watchdog.
- 5. Если была ошибка операционной системы, проверьте целостность установленной операционной системы.

# • FQXSPOS4002I: watchdog [arg1] не удалось выполнить захват экрана.

Это сообщение используется в случае, если произошла ошибка операционной системы и не удалось выполнить захват экрана.

Уровень серьезности: ошибка Обслуживаемое: нет Автоматическое уведомление службы поддержки: нет Категория оповещений: система — другое SNMP Trap ID: 22 CIM Prefix: IMM CIM ID: 0029

Действия пользователя:

Важно: для некоторых кластерных решений требуются определенные уровни кода или скоординированные обновления кода. Если устройство входит в кластерное решение, прежде чем обновлять код, убедитесь, что последний уровень кода поддерживается кластерным решением. Чтобы устранить неполадку, выполните следующие действия.

1. Установите большее значение таймера Watchdog.

- 2. Убедитесь, что включен интерфейс XCC Ethernet через USB.
- 3. Переустановите драйвер устройства RNDIS или cdc\_ether для операционной системы.
- 4. Отключите Watchdog.
- 5. Проверьте целостность установленной операционной системы.
- 6. Обновите микропрограмму XCC.

# • FQXSPOS4003I: таймер Watchdog платформы закончился для [arg1].

Реализация обнаружила, что закончился таймер Watchdog загрузчика ОС.

Уровень серьезности: ошибка Обслуживаемое: нет Автоматическое уведомление службы поддержки: нет Категория оповещений: система — тайм-аут загрузчика SNMP Trap ID: 26 CIM Prefix: IMM CIM ID: 0060

Действия пользователя:

Чтобы устранить неполадку, выполните следующие действия.

- 1. Установите большее значение таймера Watchdog.
- 2. Убедитесь, что включен интерфейс XCC Ethernet через USB.
- 3. Переустановите драйвер устройства RNDIS или cdc\_ether для операционной системы.
- 4. Отключите Watchdog.
- 5. Проверьте целостность установленной операционной системы.

#### • FQXSPOS4004I: состояние операционной системы изменилось на [arg1].

Изменение состояния операционной системы

Уровень серьезности: информация Обслуживаемое: нет Автоматическое уведомление службы поддержки: нет Категория оповещений: система — другое SNMP Trap ID: 22 CIM Prefix: IMM CIM ID: 0191

Действия пользователя:

Только для информации; никаких действий не требуется.

• FQXSPOS4005I: пароль после включения питания хоста изменен пользователем [arg1] из [arg2] по IP-адресу [arg3].

Это сообщение выводится в случае изменения пароля после включения питания хоста.

Уровень серьезности: информация Обслуживаемое: нет Автоматическое уведомление службы поддержки: нет Категория оповещений: система — другое SNMP Trap ID: 22 CIM Prefix: IMM CIM ID: 0231

Действия пользователя:

Только для информации; никаких действий не требуется.

# • FQXSPOS4006I: пароль после включения питания хоста очищен пользователем [arg1] из [arg2] по IP-адресу [arg3].

Это сообщение выводится в случае сброса пароля после включения питания хоста.

Уровень серьезности: информация Обслуживаемое: нет Автоматическое уведомление службы поддержки: нет Категория оповещений: система — другое SNMP Trap ID: 22 CIM Prefix: IMM CIM ID: 0232

Действия пользователя:

Только для информации; никаких действий не требуется.

• FQXSPOS4007I: пароль администратора хоста изменен пользователем [arg1] из [arg2] по IPадресу [arg3].

Это сообщение выводится в случае изменения пароля администратора хоста.

Уровень серьезности: информация Обслуживаемое: нет Автоматическое уведомление службы поддержки: нет Категория оповещений: система — другое SNMP Trap ID: 22 CIM Prefix: IMM CIM ID: 0233

Действия пользователя:

Только для информации; никаких действий не требуется.

• FQXSPOS4008I: пароль администратора хоста очищен пользователем [arg1] из [arg2] по IPадресу [arg3].

Это сообщение выводится в случае сброса пароля администратора хоста.

Уровень серьезности: информация Обслуживаемое: нет Автоматическое уведомление службы поддержки: нет Категория оповещений: система — другое SNMP Trap ID: 22 CIM Prefix: IMM CIM ID: 0234

Действия пользователя:

Только для информации; никаких действий не требуется.

## • FQXSPOS4009I: создана видеозапись сбоя ОС.

Это сообщение выводится, если создана видеозапись сбоя ОС.

Уровень серьезности: информация Обслуживаемое: нет Автоматическое уведомление службы поддержки: нет Категория оповещений: система — другое SNMP Trap ID: 22 CIM Prefix: IMM CIM ID: 0235

Действия пользователя:

Только для информации; никаких действий не требуется.

# • FQXSPOS4010I: не удалось создать видеозапись сбоя ОС.

Это сообщение выводится, если создать видеозапись сбоя ОС не удалось.

Уровень серьезности: ошибка Обслуживаемое: нет Автоматическое уведомление службы поддержки: нет Категория оповещений: система — другое SNMP Trap ID: 22 CIM Prefix: IMM CIM ID: 0236

Действия пользователя:

Только для информации; никаких действий не требуется.

# • FQXSPOS4011I: снимок экрана сбоя в ОС с аппаратной ошибкой [arg1] пользователем [arg2] из [arg3] с IP-адресом [arg4].

Снимок экрана сбоя в ОС с аппаратной ошибкой включен или выключен пользователем.

Уровень серьезности: информация Обслуживаемое: нет Автоматическое уведомление службы поддержки: нет Категория оповещений: система — другое SNMP Trap ID: 22 CIM Prefix: IMM CIM ID: 0280

Действия пользователя:

Только для информации; никаких действий не требуется.

# • FQXSPPP4000I: попытка [arg1] сервера [arg2] пользователем [arg3].

Это сообщение используется в случае, когда пользователь использует контроллер управления для выполнения функции управления питанием системы.

Уровень серьезности: информация Обслуживаемое: нет Автоматическое уведомление службы поддержки: нет Категория оповещений: нет SNMP Trap ID: CIM Prefix: IMM CIM ID: 0015

Действия пользователя:

Только для информации; никаких действий не требуется.

## • FQXSPPP4001I : задержка выключения сервера задана как [arg1] пользователем [arg2].

Пользователь настроил задержку выключения сервера

Уровень серьезности: информация Обслуживаемое: нет Автоматическое уведомление службы поддержки: нет Категория оповещений: нет SNMP Trap ID: CIM Prefix: IMM CIM ID: 0081

Действия пользователя:

Только для информации; никаких действий не требуется.

## • FQXSPPP4002I : [arg1] сервера запланировано [arg2] в [arg3] пользователем [arg4].

Пользователь настроил действие Server Power Action в определенное время

Уровень серьезности: информация Обслуживаемое: нет Автоматическое уведомление службы поддержки: нет Категория оповещений: нет SNMP Trap ID: CIM Prefix: IMM CIM ID: 0082

Действия пользователя:

Только для информации; никаких действий не требуется.

#### • FQXSPPP4003I : [arg1] сервера запланировано каждые [arg2] в [arg3] пользователем [arg4].

Пользователь настроил повторяющееся действие Server Power Action

Уровень серьезности: информация Обслуживаемое: нет Автоматическое уведомление службы поддержки: нет Категория оповещений: нет SNMP Trap ID: CIM Prefix: IMM CIM ID: 0083

Действия пользователя:

Только для информации; никаких действий не требуется.

• FQXSPPP4004I : [arg1] [arg2] сервера очищено пользователем [arg3].

Пользователь очистил действие Server Power Action.

Уровень серьезности: информация Обслуживаемое: нет Автоматическое уведомление службы поддержки: нет Категория оповещений: нет SNMP Trap ID: CIM Prefix: IMM CIM ID: 0084

Действия пользователя:

Только для информации; никаких действий не требуется.

• FQXSPPP4005I: значение ограничения мощности изменено с [arg1] Вт на [arg2] Вт пользователем [arg3].

Значения ограничения мощности изменены пользователем

Уровень серьезности: информация Обслуживаемое: нет Автоматическое уведомление службы поддержки: нет Категория оповещений: нет SNMP Trap ID: CIM Prefix: IMM CIM ID: 0113

Действия пользователя:

Только для информации; никаких действий не требуется.

# • FQXSPPP4006I: минимальное значение ограничения мощности изменено с [arq1] Вт на [arq2] Вт.

Минимальное значение ограничения мощности изменено.

Уровень серьезности: информация Обслуживаемое: нет Автоматическое уведомление службы поддержки: нет Категория оповещений: нет SNMP Trap ID: CIM Prefix: IMM CIM ID: 0114

Действия пользователя:

Только для информации; никаких действий не требуется.

# • FQXSPPP4007I: максимальное значение ограничения мощности изменено с [arg1] Вт на [arg2] Вт.

Максимальное значение ограничения мощности изменено.

Уровень серьезности: информация Обслуживаемое: нет Автоматическое уведомление службы поддержки: нет Категория оповещений: нет SNMP Trap ID: CIM Prefix: IMM CIM ID: 0115

Действия пользователя:

Только для информации; никаких действий не требуется.

# • FQXSPPP4008I: программное минимальное значение ограничения мощности изменено с [arg1] Вт на [arg2] Вт.

Программное минимальное значение ограничения мощности изменено.

Уровень серьезности: информация Обслуживаемое: нет Автоматическое уведомление службы поддержки: нет Категория оповещений: нет SNMP Trap ID: CIM Prefix: IMM CIM ID: 0116

Действия пользователя:

Только для информации; никаких действий не требуется.

## • FQXSPPP4009I: измеренное значение мощности превысило значение ограничения мощности.

Мощность превышает ограничение.

Уровень серьезности: предупреждение Обслуживаемое: нет Автоматическое уведомление службы поддержки: нет Категория оповещений: предупреждение — мощность SNMP Trap ID: 164 CIM Prefix: IMM CIM ID: 0117

Действия пользователя:

Только для информации; никаких действий не требуется.

• FQXSPPP4010I: новое минимальное значение ограничения мощности превысило значение ограничения мощности.

Минимальное значение ограничение мощности превышает ограничение мощности.

Уровень серьезности: предупреждение Обслуживаемое: нет Автоматическое уведомление службы поддержки: нет Категория оповещений: предупреждение — мощность SNMP Trap ID: 164 CIM Prefix: IMM CIM ID: 0118

Действия пользователя:

Только для информации; никаких действий не требуется.

## • FQXSPPP4011I: ограничение мощности включено пользователем [arg1].

Ограничение мощности включено пользователем.

Уровень серьезности: информация Обслуживаемое: нет Автоматическое уведомление службы поддержки: нет Категория оповещений: нет SNMP Trap ID: CIM Prefix: IMM CIM ID: 0119

Действия пользователя:

Только для информации; никаких действий не требуется.

#### • FQXSPPP4012I: ограничение мощности выключено пользователем [arg1].

Ограничение мощности выключено пользователем

Уровень серьезности: информация Обслуживаемое: нет

Автоматическое уведомление службы поддержки: нет Категория оповещений: нет SNMP Trap ID: CIM Prefix: IMM CIM ID: 0120

Действия пользователя:

Только для информации; никаких действий не требуется.

## • FQXSPPP4013I : режим статической экономии энергии включен пользователем [arg1].

Режим статической экономии энергии включен пользователем.

Уровень серьезности: информация Обслуживаемое: нет Автоматическое уведомление службы поддержки: нет Категория оповещений: нет SNMP Trap ID: CIM Prefix: IMM CIM ID: 0121

Действия пользователя:

Только для информации; никаких действий не требуется.

## • FQXSPPP4014I : режим статической экономии энергии выключен пользователем [arg1].

Режим статической экономии энергии выключен пользователем

Уровень серьезности: информация Обслуживаемое: нет Автоматическое уведомление службы поддержки: нет Категория оповещений: нет SNMP Trap ID: CIM Prefix: IMM CIM ID: 0122

Действия пользователя:

Только для информации; никаких действий не требуется.

#### • FQXSPPP4015I : режим динамической экономии энергии включен пользователем [arg1].

Режим динамической экономии энергии включен пользователем

Уровень серьезности: информация Обслуживаемое: нет Автоматическое уведомление службы поддержки: нет Категория оповещений: нет SNMP Trap ID: CIM Prefix: IMM CIM ID: 0123

Действия пользователя:

Только для информации; никаких действий не требуется.

# • FQXSPPP4016I : режим динамической экономии энергии выключен пользователем [arg1].

Режим динамической экономии энергии выключен пользователем

Уровень серьезности: информация Обслуживаемое: нет Автоматическое уведомление службы поддержки: нет Категория оповещений: нет SNMP Trap ID: CIM Prefix: IMM CIM ID: 0124

Действия пользователя:

Только для информации; никаких действий не требуется.

## • FQXSPPP4017I: произошло ограничение мощности и внешнее регулирование.

Произошло ограничение мощности и внешнее регулирование

Уровень серьезности: информация Обслуживаемое: нет Автоматическое уведомление службы поддержки: нет Категория оповещений: нет SNMP Trap ID: CIM Prefix: IMM CIM ID: 0125

Действия пользователя:

Только для информации; никаких действий не требуется.

#### • FQXSPPP4018I : произошло внешнее регулирование.

Произошло внешнее регулирование

Уровень серьезности: информация Обслуживаемое: нет Автоматическое уведомление службы поддержки: нет Категория оповещений: нет SNMP Trap ID: CIM Prefix: IMM CIM ID: 0126

Действия пользователя:

Только для информации; никаких действий не требуется.

## • FQXSPPP4019I: произошло ограничение мощности.

Произошло ограничение мощности

Уровень серьезности: информация Обслуживаемое: нет Автоматическое уведомление службы поддержки: нет Категория оповещений: нет SNMP Trap ID: CIM Prefix: IMM CIM ID: 0127

#### Действия пользователя:

Только для информации; никаких действий не требуется.

#### • FQXSPPP4020I: измеренное значение мощности снова ниже значения ограничения мощности.

Состояние, при котором мощность превышает ограничение, устранено

Уровень серьезности: информация Обслуживаемое: нет Автоматическое уведомление службы поддержки: нет Категория оповещений: предупреждение — мощность SNMP Trap ID: 164 CIM Prefix: IMM CIM ID: 0130

Действия пользователя:

Только для информации; никаких действий не требуется.

• FQXSPPP4021I: новое минимальное значение ограничения мощности снова ниже значения ограничения мощности.

Состояние, при котором минимальное значение ограничение мощности превышает ограничение мощности, устранено

Уровень серьезности: информация

Обслуживаемое: нет Автоматическое уведомление службы поддержки: нет Категория оповещений: предупреждение — мощность SNMP Trap ID: 164 CIM Prefix: IMM CIM ID: 0131

Действия пользователя:

Только для информации; никаких действий не требуется.

## • FQXSPPP4022I : сервер был перезапущен по неизвестной причине.

Сервер был перезапущен по неизвестной причине

Уровень серьезности: информация Обслуживаемое: нет Автоматическое уведомление службы поддержки: нет Категория оповещений: система — другое SNMP Trap ID: 22 CIM Prefix: IMM CIM ID: 0166

Действия пользователя:

Только для информации; никаких действий не требуется.

## • FQXSPPP4023I : сервер перезапущен командой управления рамой.

Сервер перезапущен командой управления рамой

Уровень серьезности: информация Обслуживаемое: нет Автоматическое уведомление службы поддержки: нет Категория оповещений: система — другое SNMP Trap ID: 22 CIM Prefix: IMM CIM ID: 0167

Действия пользователя:

Только для информации; никаких действий не требуется.

# • FQXSPPP4024I: сервер сброшен с помощью нажимной кнопки.

Сервер сброшен с помощью нажимной кнопки

Уровень серьезности: информация Обслуживаемое: нет Автоматическое уведомление службы поддержки: нет Категория оповещений: система — другое SNMP Trap ID: 22 CIM Prefix: IMM CIM ID: 0168

Действия пользователя:

Только для информации; никаких действий не требуется.

#### • FQXSPPP4025I: сервер включен с помощью нажимной кнопки питания.

Сервер включен с помощью нажимной кнопки питания.

Уровень серьезности: информация Обслуживаемое: нет Автоматическое уведомление службы поддержки: нет Категория оповещений: система — другое SNMP Trap ID: 22 CIM Prefix: IMM CIM ID: 0169

Действия пользователя:

Только для информации; никаких действий не требуется.

## • FQXSPPP4026I : сервер был перезапущен, когда таймер закончился.

Сервер был перезапущен, когда таймер закончился.

Уровень серьезности: информация Обслуживаемое: нет Автоматическое уведомление службы поддержки: нет Категория оповещений: система — другое SNMP Trap ID: 22 CIM Prefix: IMM CIM ID: 0170

Действия пользователя:

Только для информации; никаких действий не требуется.

#### • FQXSPPP4027I : сервер был перезапущен по причине OEM.

Сервер был перезапущен по причине OEM

Уровень серьезности: информация Обслуживаемое: нет Автоматическое уведомление службы поддержки: нет Категория оповещений: система — другое SNMP Trap ID: 22 CIM Prefix: IMM CIM ID: 0171

Действия пользователя:

Только для информации; никаких действий не требуется.

• FQXSPPP4028I : сервер был включен автоматически, потому что Power Restore Policy настроена так, чтобы всегда восстанавливаться.

Сервер был включен автоматически, потому что Power Restore Policy настроена так, чтобы всегда восстанавливаться

Уровень серьезности: информация Обслуживаемое: нет Автоматическое уведомление службы поддержки: нет Категория оповещений: система — другое SNMP Trap ID: 22 CIM Prefix: IMM CIM ID: 0172

Действия пользователя:

Только для информации; никаких действий не требуется.

• FQXSPPP4029I : сервер был включен автоматически, потому что Power Restore Policy настроена так, чтобы всегда восстанавливать предыдущее состояние питания.

Сервер был включен автоматически, потому что Power Restore Policy настроена так, чтобы всегда восстанавливать предыдущее состояние питания

Уровень серьезности: информация Обслуживаемое: нет Автоматическое уведомление службы поддержки: нет Категория оповещений: система — другое SNMP Trap ID: 22 CIM Prefix: IMM CIM ID: 0173

Действия пользователя:

Только для информации; никаких действий не требуется.

• FQXSPPP4030I : сервер сброшен с помощью фильтра событий платформы.

Сервер сброшен с помощью фильтра событий платформы

Уровень серьезности: информация Обслуживаемое: нет Автоматическое уведомление службы поддержки: нет Категория оповещений: система — другое SNMP Trap ID: 22 CIM Prefix: IMM CIM ID: 0174

Действия пользователя:

Только для информации; никаких действий не требуется.

## • FQXSPPP4031I : сервер был включен и выключен с помощью фильтра событий платформы.

Сервер был включен и выключен с помощью фильтра событий платформы

Уровень серьезности: информация Обслуживаемое: нет Автоматическое уведомление службы поддержки: нет Категория оповещений: система — другое SNMP Trap ID: 22 CIM Prefix: IMM CIM ID: 0175

Действия пользователя:

Только для информации; никаких действий не требуется.

## • FQXSPPP4032I : был выполнен «мягкий» сброс сервера.

Был выполнен «мягкий» сброс сервера

Уровень серьезности: информация Обслуживаемое: нет Автоматическое уведомление службы поддержки: нет Категория оповещений: система — другое SNMP Trap ID: 22 CIM Prefix: IMM CIM ID: 0176

Действия пользователя:

Только для информации; никаких действий не требуется.

# • FQXSPPP4033I : сервер включен с помощью часов реального времени (запланированное включение).

Сервер включен с помощью часов реального времени (запланированное включение)

Уровень серьезности: информация Обслуживаемое: нет Автоматическое уведомление службы поддержки: нет Категория оповещений: система — другое SNMP Trap ID: 22 CIM Prefix: IMM CIM ID: 0177

Действия пользователя:

Только для информации; никаких действий не требуется.

## • FQXSPPP4034I : сервер был выключен по неизвестной причине.

Сервер был выключен по неизвестной причине

Уровень серьезности: информация Обслуживаемое: нет Автоматическое уведомление службы поддержки: нет Категория оповещений: система — другое SNMP Trap ID: 22

CIM Prefix: IMM CIM ID: 0178

Действия пользователя:

Только для информации; никаких действий не требуется.

#### • FQXSPPP4035I : сервер выключен командой управления рамой.

Сервер выключен командой управления рамой

Уровень серьезности: информация Обслуживаемое: нет Автоматическое уведомление службы поддержки: нет Категория оповещений: система — другое SNMP Trap ID: 22 CIM Prefix: IMM CIM ID: 0179

Действия пользователя:

Только для информации; никаких действий не требуется.

# • FQXSPPP4036I: сервер выключен с помощью нажимной кнопки.

Сервер выключен с помощью нажимной кнопки

Уровень серьезности: информация Обслуживаемое: нет Автоматическое уведомление службы поддержки: нет Категория оповещений: система — другое SNMP Trap ID: 22 CIM Prefix: IMM CIM ID: 0180

Действия пользователя:

Только для информации; никаких действий не требуется.

#### • FQXSPPP4037I : сервер был выключен, когда таймер закончился.

Сервер был выключен, когда таймер закончился.

Уровень серьезности: информация Обслуживаемое: нет Автоматическое уведомление службы поддержки: нет Категория оповещений: система — другое SNMP Trap ID: 22 CIM Prefix: IMM CIM ID: 0181

Действия пользователя:

Только для информации; никаких действий не требуется.

## • FQXSPPP4038I : сервер остался отключенным автоматически, потому что Power Restore Policy настроена так, чтобы всегда восстанавливаться.

Сервер остался отключенным автоматически, потому что Power Restore Policy настроена так, чтобы всегда восстанавливаться.

Уровень серьезности: информация Обслуживаемое: нет Автоматическое уведомление службы поддержки: нет Категория оповещений: система — другое SNMP Trap ID: 22 CIM Prefix: IMM CIM ID: 0182

Действия пользователя:

Только для информации; никаких действий не требуется.

• FQXSPPP4039I : сервер остался выключенным, потому что Power Restore Policy настроена так, чтобы всегда восстанавливать предыдущее состояние питания.

Сервер остался выключенным, потому что Power Restore Policy настроена так, чтобы всегда восстанавливать предыдущее состояние питания

Уровень серьезности: информация Обслуживаемое: нет Автоматическое уведомление службы поддержки: нет Категория оповещений: система — другое SNMP Trap ID: 22 CIM Prefix: IMM CIM ID: 0183

Действия пользователя:

Только для информации; никаких действий не требуется.

• FQXSPPP4040I : сервер был выключен с помощью фильтра событий платформы.

Сервер был выключен с помощью фильтра событий платформы

Уровень серьезности: информация Обслуживаемое: нет Автоматическое уведомление службы поддержки: нет Категория оповещений: система — другое SNMP Trap ID: 22 CIM Prefix: IMM CIM ID: 0184

Действия пользователя:

Только для информации; никаких действий не требуется.

• FQXSPPP4041I : сервер выключен с помощью часов реального времени (запланированное выключение).

Сервер включен с помощью часов реального времени (запланированное выключение)

Уровень серьезности: информация Обслуживаемое: нет Автоматическое уведомление службы поддержки: нет Категория оповещений: система — другое SNMP Trap ID: 22 CIM Prefix: IMM CIM ID: 0185

Действия пользователя:

Только для информации; никаких действий не требуется.

## • FQXSPPP4042I : сброс контроллера управления [arg1] запущен из-за сброса включения.

Сброс контроллера управления запущен из-за сброса включения

Уровень серьезности: информация Обслуживаемое: нет Автоматическое уведомление службы поддержки: нет Категория оповещений: система — другое SNMP Trap ID: 22 CIM Prefix: IMM CIM ID: 0186

Действия пользователя:

Только для информации; никаких действий не требуется.

#### • FQXSPPP4043I : сброс контроллера управления [arg1] запущен PRESET.

Сброс контроллера управления запущен PRESET

Уровень серьезности: информация

Обслуживаемое: нет Автоматическое уведомление службы поддержки: нет Категория оповещений: система — другое SNMP Trap ID: 22 CIM Prefix: IMM CIM ID: 0187

Действия пользователя:

Только для информации; никаких действий не требуется.

## • FQXSPPP4044I: сброс контроллера управления [arg1] запущен CMM.

Сброс контроллера управления запущен CMM

Уровень серьезности: информация Обслуживаемое: нет Автоматическое уведомление службы поддержки: нет Категория оповещений: система — другое SNMP Trap ID: 22 CIM Prefix: IMM CIM ID: 0188

Действия пользователя:

Только для информации; никаких действий не требуется.

• FQXSPPP4045I : сброс контроллера управления [arg1] запущен микропрограммой XCC.

Сброс контроллера управления запущен микропрограммой XCC

Уровень серьезности: информация Обслуживаемое: нет Автоматическое уведомление службы поддержки: нет Категория оповещений: система — другое SNMP Trap ID: 22 CIM Prefix: IMM CIM ID: 0189

Действия пользователя:

Только для информации; никаких действий не требуется.

#### • FQXSPPP4047I: сброс контроллера управления [arg1] запущен пользователем [arg2].

Это сообщение используется в случае, когда сброс контроллера управления запускается пользователем.

Уровень серьезности: информация Обслуживаемое: нет Автоматическое уведомление службы поддержки: нет Категория оповещений: нет SNMP Trap ID: CIM Prefix: IMM CIM ID: 0021

Действия пользователя:

Только для информации; никаких действий не требуется.

#### • FQXSPPP4048I: попытка со стороны пользователя [arg2] выключить и включить сервер [arg1].

Выключение и включение сервера.

Уровень серьезности: информация Обслуживаемое: нет Автоматическое уведомление службы поддержки: нет Категория оповещений: система — другое SNMP Trap ID: 22 CIM Prefix: IMM CIM ID: 0227

Действия пользователя:

Только для информации; никаких действий не требуется.

## • FQXSPPP4049I: сброс контроллера управления [arg1] запущен лицевой панелью.

Сброс контроллера управления запущен лицевой панелью.

Уровень серьезности: информация Обслуживаемое: нет Автоматическое уведомление службы поддержки: нет Категория оповещений: система — другое SNMP Trap ID: 22 CIM Prefix: IMM CIM ID: 0252

Действия пользователя:

Только для информации; никаких действий не требуется.

## • FQXSPPR0001I: обнаружено отсутствие [ManagedElementName].

Это сообщение используется в случае, когда реализация обнаружила отсутствие управляемого элемента.

Уровень серьезности: информация Обслуживаемое: нет Автоматическое уведомление службы поддержки: нет Категория оповещений: система — другое SNMP Trap ID: CIM Prefix: PLAT CIM ID: 0392

Действия пользователя:

Только для информации; никаких действий не требуется.

## • FQXSPPR0002I : [ManagedElementName] отключен.

Это сообщение используется в случае, когда реализация обнаружила, что управляемый элемент отключен.

Уровень серьезности: информация Обслуживаемое: нет Автоматическое уведомление службы поддержки: нет Категория оповещений: система — другое SNMP Trap ID: CIM Prefix: PLAT CIM ID: 0394

Действия пользователя:

Установленное устройство выключено.

# • FQXSPPR2000I: обнаружено присутствие [ManagedElementName].

Это сообщение используется в случае, когда реализация обнаружила присутствие управляемого элемента.

Уровень серьезности: информация Обслуживаемое: нет Автоматическое уведомление службы поддержки: нет Категория оповещений: система — другое SNMP Trap ID: CIM Prefix: PLAT CIM ID: 0390

Действия пользователя:

Только для информации; никаких действий не требуется.

#### • FQXSPPR2002I : [ManagedElementName] включен.

Это сообщение используется в случае, когда реализация обнаружила, что управляемый элемент включен.

Уровень серьезности: информация Обслуживаемое: нет Автоматическое уведомление службы поддержки: нет Категория оповещений: система — другое SNMP Trap ID: CIM Prefix: PLAT CIM ID: 0395

Действия пользователя:

Установленное устройство включено.

# • FQXSPPU0001N : обнаружено состояние перегрева на [ProcessorElementName].

Это сообщение используется в случае, когда реализация обнаружила, что обнаружено состояние перегрева для процессора.

Уровень серьезности: ошибка Обслуживаемое: да Автоматическое уведомление службы поддержки: нет Категория оповещений: критическая ошибка — температура SNMP Trap ID: 0 CIM Prefix: PLAT CIM ID: 0036

Действия пользователя:

Чтобы устранить неполадку, выполните следующие действия.

- 1. Проверьте журнал событий Chassis Management Module или XCC на наличие проблем, связанных с вентиляторами или охлаждением.
- 2. Убедитесь в отсутствии препятствий потоку воздуха с лицевой и задней сторон рамы, а также в правильности установки заглушек.
- 3. Убедитесь, что температура в помещении соответствует спецификациям при эксплуатации.
- 4. Убедитесь в надежности установки радиатора процессора 1.
- 5. Убедитесь в надлежащей установке радиатора микропроцессора 1 и правильности нанесения теплопроводящего материала.
- 6. Замените процессор 1.

# • FQXSPPU0002G: процессор [ProcessorElementName] работает в ухудшенном состоянии.

Это сообщение используется в случае, когда реализация обнаружила, что процессор работает в ухудшенном состоянии.

Уровень серьезности: предупреждение Обслуживаемое: да Автоматическое уведомление службы поддержки: нет Категория оповещений: предупреждение — ЦП SNMP Trap ID: 42 CIM Prefix: PLAT CIM ID: 0038

Действия пользователя:

Чтобы устранить неполадку, выполните следующие действия.

- 1. Проверьте журнал событий Chassis Management Module или XCC на наличие проблем, связанных с вентиляторами или охлаждением.
- 2. Убедитесь в отсутствии препятствий потоку воздуха с лицевой и задней сторон рамы, а также в правильности установки заглушек.
- 3. Убедитесь, что температура в помещении соответствует спецификациям при эксплуатации.
- 4. Убедитесь в надежности установки радиатора процессора 1.
- 5. Убедитесь в надлежащей установке радиатора микропроцессора 1 и правильности нанесения теплопроводящего материала.
- 6. Замените процессор 1.

# • FQXSPPU0003N: неисправность [ProcessorElementName] с IERR.

Это сообщение используется в случае, когда реализация обнаружила сбой процессора состояние IERR.

Уровень серьезности: ошибка Обслуживаемое: да Автоматическое уведомление службы поддержки: нет Категория оповещений: критическая ошибка — ЦП SNMP Trap ID: 40 CIM Prefix: PLAT CIM ID: 0042

Действия пользователя:

Выполните следующие действия.

- 1. Просмотрите веб-сайт поддержки Lenovo на наличие соответствующего бюллетеня технического обслуживания или обновления микропрограммы UEFI, относящегося к данной ошибке процессора.
- 2. Перезагрузите систему.
- 3. Если неполадка сохраняется, передайте информацию о ней на следующий уровень службы поддержки.

# • FQXSPPU0004M : неисправность [ProcessorElementName] с состоянием FRB1/BIST.

Это сообщение используется в случае, когда реализация обнаружила сбой процессора состояние FRB1/BIST.

Уровень серьезности: ошибка Обслуживаемое: да Автоматическое уведомление службы поддержки: да Категория оповещений: критическая ошибка — ЦП SNMP Trap ID: 40 CIM Prefix: PLAT CIM ID: 0044

Действия пользователя:

Выполните следующие действия.

- 1. Если процессор или микропрограмма только что обновлены, просмотрите веб-сайт поддержки Lenovo на наличие соответствующего бюллетеня технического обслуживания или обновления микропрограммы, относящегося к данной ошибке процессора.
- 2. При наличии нескольких процессоров поменяйте их местами, чтобы переместить процессор, с которым связана неполадка, в другое гнездо, и повторите попытку.
- 3. Если неполадка возникает снова и связана с тем же процессором (или используется однопроцессорная система), замените его.
- 4. При извлечении каждого процессора проверьте его гнездо и в случае обнаружения поврежденных или смещенных контактов сначала замените материнскую плату.
- 5. Замените материнскую плату.

# • FQXSPPU0008I : [ProcessorElementName] выключен.

Это сообщение используется в случае, когда реализация обнаружила, что процессор выключен.

Уровень серьезности: информация Обслуживаемое: нет Автоматическое уведомление службы поддержки: нет Категория оповещений: система — другое

SNMP Trap ID: CIM Prefix: PLAT CIM ID: 0061

Действия пользователя:

Только для информации; никаких действий не требуется.

# • FQXSPPU0009N : несоответствие конфигурации [ProcessorElementName].

Это сообщение используется в случае, когда реализация обнаружила, что произошло несоответствие Processor Configuration.

Уровень серьезности: ошибка Обслуживаемое: да Автоматическое уведомление службы поддержки: нет Категория оповещений: критическая ошибка — ЦП SNMP Trap ID: 40 CIM Prefix: PLAT CIM ID: 0062

Действия пользователя:

См. сообщение uEFI FQXSFPU0003K для получения дальнейших инструкций для пользователя.

## • FQXSPPU0011N : подтверждена неустранимая ошибка комплекса ЦП SM BIOS для [ProcessorElementName].

Это сообщение используется в случае, когда произошла подтверждена неустранимая ошибка комплекса ЦП SM BIOS.

Уровень серьезности: ошибка Обслуживаемое: да Автоматическое уведомление службы поддержки: нет Категория оповещений: критическая ошибка — ЦП SNMP Trap ID: 40 CIM Prefix: PLAT CIM ID: 0816

Действия пользователя:

Выполните следующие действия.

- 1. Перезагрузите систему.
- 2. Если неполадка сохраняется, замените процессор.

# • FQXSPPU2001I: устранено состояние перегрева на [ProcessorElementName].

Это сообщение используется в случае, когда реализация обнаружила, что устранено состояние перегрева для процессора.

Уровень серьезности: информация Обслуживаемое: нет Автоматическое уведомление службы поддержки: нет Категория оповещений: критическая ошибка — температура SNMP Trap ID: 0 CIM Prefix: PLAT CIM ID: 0037

Действия пользователя:

Только для информации; никаких действий не требуется.

• FQXSPPU2002I: процессор [ProcessorElementName] больше не работает в ухудшенном состоянии.

Это сообщение используется в случае, когда реализация обнаружила, что процессор больше не работает в ухудшенном состоянии.

Уровень серьезности: информация Обслуживаемое: нет

Автоматическое уведомление службы поддержки: нет Категория оповещений: предупреждение — ЦП SNMP Trap ID: 42 CIM Prefix: PLAT CIM ID: 0039

Действия пользователя:

Только для информации; никаких действий не требуется.

## • FQXSPPU2003I : [ProcessorElementName] восстановился после состояния IERR.

Это сообщение используется в случае, когда реализация обнаружила, что процессор восстановился — состояние IERR.

Уровень серьезности: информация Обслуживаемое: нет Автоматическое уведомление службы поддержки: нет Категория оповещений: критическая ошибка — ЦП SNMP Trap ID: 40 CIM Prefix: PLAT CIM ID: 0043

Действия пользователя:

Только для информации; никаких действий не требуется.

# • FQXSPPU2004I : [ProcessorElementName] восстановился после состояния FRB1/BIST.

Это сообщение используется в случае, когда реализация обнаружила, что процессор восстановился — состояние FRB1/BIST.

Уровень серьезности: информация Обслуживаемое: нет Автоматическое уведомление службы поддержки: нет Категория оповещений: критическая ошибка — ЦП SNMP Trap ID: 40 CIM Prefix: PLAT CIM ID: 0045

Действия пользователя:

Только для информации; никаких действий не требуется.

# • FQXSPPU2008I : [ProcessorElementName] включен.

Это сообщение используется в случае, когда реализация обнаружила, что процессор включен.

Уровень серьезности: информация Обслуживаемое: нет Автоматическое уведомление службы поддержки: нет Категория оповещений: система — другое SNMP Trap ID: CIM Prefix: PLAT CIM ID: 0060

Действия пользователя:

Только для информации; никаких действий не требуется.

# • FQXSPPU2009I : [ProcessorElementName] восстановлен после несоответствия конфигурации.

Это сообщение используется в случае, когда реализация была восстановлена после несоответствия Processor Configuration.

Уровень серьезности: информация Обслуживаемое: нет Автоматическое уведомление службы поддержки: нет Категория оповещений: критическая ошибка — ЦП SNMP Trap ID: 40 CIM Prefix: PLAT CIM ID: 0063

Действия пользователя:

Только для информации; никаких действий не требуется.

• FQXSPPU2010G : не обнаружена заглушка на процессоре [ProcessorElementName].

Это сообщение используется в случае, когда реализация не обнаружила заглушку процессора.

Уровень серьезности: предупреждение Обслуживаемое: да Автоматическое уведомление службы поддержки: нет Категория оповещений: предупреждение — ЦП SNMP Trap ID: 42 CIM Prefix: PLAT CIM ID: 0065

Действия пользователя:

Только для информации; никаких действий не требуется.

• FQXSPPU2011I : произошла отмена подтверждения неустранимой ошибки комплекса ЦП SM BIOS для [ProcessorElementName].

Это сообщение используется в случае, когда произошла отмена подтверждения неустранимой ошибки комплекса ЦП SM BIOS.

Уровень серьезности: информация Обслуживаемое: нет Автоматическое уведомление службы поддержки: нет Категория оповещений: критическая ошибка — ЦП SNMP Trap ID: 40 CIM Prefix: PLAT CIM ID: 0817

Действия пользователя:

Только для информации; никаких действий не требуется.

#### • FQXSPPW0008I: [SensorElementName] выключен.

Это сообщение используется в случае, когда реализация обнаружила выключенный блок питания.

Уровень серьезности: информация Обслуживаемое: нет Автоматическое уведомление службы поддержки: нет Категория оповещений: система — питание выключено SNMP Trap ID: 23 CIM Prefix: PLAT CIM ID: 0106

Действия пользователя:

Только для информации; никаких действий не требуется.

#### • FQXSPPW0009I : [PowerSupplyElementName] выключен и включен.

Это сообщение используется в случае, когда реализация обнаружила блок питания, который был выключен и включен.

Уровень серьезности: информация Обслуживаемое: нет Автоматическое уведомление службы поддержки: нет Категория оповещений: система — другое SNMP Trap ID: CIM Prefix: PLAT CIM ID: 0108

Действия пользователя:

Только для информации; никаких действий не требуется.

## • FQXSPPW0016K : сбой управления питанием системы [ComputerSystemElementName].

Это сообщение используется в случае, когда реализация обнаружила сбой программного управления питанием.

Уровень серьезности: ошибка Обслуживаемое: да Автоматическое уведомление службы поддержки: нет Категория оповещений: критическая ошибка — другое SNMP Trap ID: 50 CIM Prefix: PLAT CIM ID: 0258

Действия пользователя:

Чтобы устранить неполадку, выполните следующие действия.

- 1. Попробуйте снова выключить и включить питание постоянного или переменного тока.
- 2. Если неполадка сохраняется, предоставьте журнал событий.
- 3. (Только для специалистов по техническому обслуживанию) Замените материнскую плату.

# • FQXSPPW0035M: подтверждено снижение (критическое низкое значение) числового датчика [NumericSensorElementName].

Это сообщение используется в случае, когда реализация обнаружила, что подтверждено снижение (критическое низкое значение) датчика.

Уровень серьезности: ошибка Обслуживаемое: да Автоматическое уведомление службы поддержки: да Категория оповещений: критическая ошибка — напряжение SNMP Trap ID: 1 CIM Prefix: PLAT CIM ID: 0480

Действия пользователя:

Выполните одно из указанных ниже действий.

- 1. Если указанный датчик Planar 3,3V или Planar 5V, (только для квалифицированных специалистов) замените материнскую плату.
- 2. Если указанный датчик Planar 12V, проверьте журнал событий System Management Module или xClarity Controller на наличие проблем, связанных с блоками питания, и устраните их.
- 3. Если неполадка сохраняется, замените материнскую плату (только для квалифицированных специалистов).
- FQXSPPW0047M: подтверждено повышение (критическое высокое значение) числового датчика [NumericSensorElementName].

Это сообщение используется в случае, когда реализация обнаружила, что подтверждено повышение (критическое высокое значение) датчика.

Уровень серьезности: ошибка Обслуживаемое: да Автоматическое уведомление службы поддержки: да Категория оповещений: критическая ошибка — напряжение SNMP Trap ID: 1 CIM Prefix: PLAT CIM ID: 0494

Действия пользователя:

Выполните одно из указанных ниже действий.

- 1. Если указанный датчик Planar 3,3V или Planar 5V, замените материнскую плату.
- 2. Если указанный датчик Planar 12V, проверьте журнал событий Chassis Management Module или XClarity Controller на наличие проблем, связанных с блоками питания, и устраните их.
- 3. Если неполадка сохраняется, замените материнскую плату.

## • FQXSPPW0063M: датчик [SensorElementName] перешел из менее серьезного в критическое состояние.

Это сообщение используется в случае, когда реализация обнаружила переход датчика в критическое состояние из менее серьезного.

Уровень серьезности: ошибка Обслуживаемое: да Автоматическое уведомление службы поддержки: да Категория оповещений: критическая ошибка — напряжение SNMP Trap ID: 1 CIM Prefix: PLAT CIM ID: 0522

#### Действия пользователя:

Чтобы устранить неполадку, выполните следующие действия.

- 1. Выполните виртуальную повторную установку системы или выключите и включите питание.
- 2. Если ошибка сохраняется, выключите питание и снимите все недавно установленные компоненты.
- 3. Если система включается, выполните указанные ниже действия.
	- a. Посетите веб-сайт Server Proven (http://www.lenovo.com/us/en/serverproven/index.shtml), чтобы убедиться в совместимости недавно установленных компонентов с системой.
	- b. Осмотрите ранее установленные компоненты на предмет физических повреждений и устраните повреждения.
	- c. Если система не включается или эта неполадка появилась не впервые, перейдите к шагу 4.
- 4. Если система оснащена резервным блоком питания, выполните сбор данных из журналов обслуживания.
- 5. Обратитесь в службу поддержки Lenovo.

#### • FQXSPPW2008I : [PowerSupplyElementName] включен.

Это сообщение используется в случае, когда реализация обнаружила включенный блок питания.

Уровень серьезности: информация Обслуживаемое: нет Автоматическое уведомление службы поддержки: нет Категория оповещений: система — питание включено SNMP Trap ID: 24 CIM Prefix: PLAT CIM ID: 0107

Действия пользователя:

Только для информации; никаких действий не требуется.

## • FQXSPPW2035I : произошла отмена подтверждения снижения (критическое низкое значение) числового датчика [NumericSensorElementName].

Это сообщение используется в случае, когда реализация обнаружила, что произошла отмена подтверждения снижения (критическое низкое значение) датчика.

Уровень серьезности: информация Обслуживаемое: нет Автоматическое уведомление службы поддержки: нет Категория оповещений: критическая ошибка — напряжение SNMP Trap ID: 1 CIM Prefix: PLAT CIM ID: 0481

Действия пользователя:

Только для информации; никаких действий не требуется.

## • FQXSPPW2047I : произошла отмена подтверждения повышения (критическое высокое значение) числового датчика [NumericSensorElementName].

Это сообщение используется в случае, когда реализация обнаружила, что произошла отмена подтверждения повышения (критическое высокое значение) датчика.

Уровень серьезности: информация Обслуживаемое: нет Автоматическое уведомление службы поддержки: нет Категория оповещений: критическая ошибка — напряжение SNMP Trap ID: 1 CIM Prefix: PLAT CIM ID: 0495

## Действия пользователя:

Только для информации; никаких действий не требуется.

# • FQXSPPW2063I : датчик [SensorElementName] перешел в менее серьезное состояние из критического.

Это сообщение используется в случае, когда реализация обнаружила переход датчика в менее серьезное состояние из критического.

Уровень серьезности: информация Обслуживаемое: нет Автоматическое уведомление службы поддержки: нет Категория оповещений: критическая ошибка — напряжение SNMP Trap ID: 1 CIM Prefix: PLAT CIM ID: 0523

Действия пользователя:

Только для информации; никаких действий не требуется.

# • FQXSPPW4001I: ограничение питания PCIe для [arg1] было [arg2].

Это сообщение выводится в случае ограничения питания PCIe.

Уровень серьезности: информация Обслуживаемое: нет Автоматическое уведомление службы поддержки: нет Категория оповещений: система — другое SNMP Trap ID: 22 CIM Prefix: IMM CIM ID: 0243

Действия пользователя:

Только для информации; никаких действий не требуется.

# • FQXSPSB0000N : система [ComputerSystemElementName] обнаружила сбой материнской платы.

Это сообщение используется в случае, когда реализация обнаружила фатальный сбой материнской платы системы.

Уровень серьезности: ошибка Обслуживаемое: да Автоматическое уведомление службы поддержки: нет Категория оповещений: критическая ошибка — другое SNMP Trap ID: 50 CIM Prefix: PLAT CIM ID: 0795

Действия пользователя:

Чтобы устранить неполадку, выполните следующие действия.

1. Снова выключите и включите питание постоянного или переменного тока.

2. Если неполадка сохраняется, замените материнскую плату.

# • FQXSPSD0000I: диск [StorageVolumeElementName] добавлен.

Это сообщение используется в случае, когда реализация обнаружила, что диск добавлен.

Уровень серьезности: информация Обслуживаемое: нет Автоматическое уведомление службы поддержки: нет Категория оповещений: система — другое SNMP Trap ID: 22 CIM Prefix: PLAT CIM ID: 0162

## Действия пользователя:

Только для информации; никаких действий не требуется.

# • FQXSPSD0001L: ошибка диска [StorageVolumeElementName].

Это сообщение используется в случае, когда реализация обнаружила, что диск выключен из-за сбоя.

Уровень серьезности: ошибка Обслуживаемое: да Автоматическое уведомление службы поддержки: да Категория оповещений: критическая ошибка — жесткий диск SNMP Trap ID: 5 CIM Prefix: PLAT CIM ID: 0164

Действия пользователя:

Чтобы устранить неполадку, выполните следующие действия.

- 1. Посетите портал поддержки (http://datacentersupport.lenovo.com/) и проверьте наличие там бюллетеней технического обслуживания, технических советов и обновлений микропрограмм, связанных с вашим диском.
- 2. Проверьте систему на наличие других ошибок, связанных с RAID.
- 3. Замените диск.

# • FQXSPSD0002G: предсказан сбой [StorageVolumeElementName] в массиве [ComputerSystemElementName].

Это сообщение используется в случае, когда реализация обнаружила, что предсказывается сбой массива.

Уровень серьезности: предупреждение Обслуживаемое: да Автоматическое уведомление службы поддержки: да Категория оповещений: система — прогнозируемый отказ SNMP Trap ID: 27 CIM Prefix: PLAT CIM ID: 0168

Действия пользователя:

Замените жесткий диск 0 в следующий период обслуживания.

# • FQXSPSD0003I: горячий резерв включен для [ComputerSystemElementName].

Это сообщение используется в случае, когда реализация обнаружила, что горячий резерв включен.

Уровень серьезности: информация Обслуживаемое: нет Автоматическое уведомление службы поддержки: нет Категория оповещений: система — другое SNMP Trap ID:

CIM Prefix: PLAT CIM ID: 0170

Действия пользователя:

Только для информации; никаких действий не требуется.

# • FQXSPSD0005L : массив [ComputerSystemElementName] находится в критическом состоянии.

Это сообщение используется в случае, когда реализация обнаружила, что массив находится в критическом состоянии.

Уровень серьезности: ошибка Обслуживаемое: да Автоматическое уведомление службы поддержки: нет Категория оповещений: критическая ошибка — жесткий диск SNMP Trap ID: 5 CIM Prefix: PLAT CIM ID: 0174

Действия пользователя:

Замените жесткий диск, у которого горит светодиодный индикатор состояния.

# • FQXSPSD0006L: сбой массива [ComputerSystemElementName].

Это сообщение используется в случае, когда реализация обнаружила, что произошел сбой массива.

Уровень серьезности: ошибка Обслуживаемое: да Автоматическое уведомление службы поддержки: да Категория оповещений: критическая ошибка — жесткий диск SNMP Trap ID: 5 CIM Prefix: PLAT CIM ID: 0176

Действия пользователя:

Выполните следующие действия.

- 1. Замените любой жесткий диск, у которого горит светодиодный индикатор состояния.
- 2. Повторно создайте массив.
- 3. Восстановите данные из резервной копии.

# • FQXSPSD0007I: происходит восстановление массива в системе [ComputerSystemElementName].

Это сообщение используется в случае, когда реализация обнаружила, что выполняется восстановление массива.

Уровень серьезности: информация Обслуживаемое: нет Автоматическое уведомление службы поддержки: нет Категория оповещений: система — другое SNMP Trap ID: CIM Prefix: PLAT CIM ID: 0178

Действия пользователя:

Только для информации; никаких действий не требуется.

# • FQXSPSD2000I : [StorageVolumeElementName] удален из блока [PhysicalPackageElementName].

Это сообщение используется в случае, когда реализация обнаружила, что диск удален.

Уровень серьезности: информация Обслуживаемое: нет Автоматическое уведомление службы поддержки: нет Категория оповещений: система — другое SNMP Trap ID: 22 CIM Prefix: PLAT CIM ID: 0163

Действия пользователя:

Чтобы устранить неполадку, выполните следующие действия.

- 1. Если диск был намеренно снят, убедитесь в наличии заглушки в отсеке для диска.
- 2. Убедитесь в правильности установки диска.
- 3. Если диск установлен правильно, замените его.

## • FQXSPSD2001I: [StorageVolumeElementName] восстановился после сбоя.

Это сообщение используется в случае, когда реализация обнаружила, что диск включен.

Уровень серьезности: информация Обслуживаемое: нет Автоматическое уведомление службы поддержки: нет Категория оповещений: критическая ошибка — жесткий диск SNMP Trap ID: 5 CIM Prefix: PLAT CIM ID: 0167

Действия пользователя:

Только для информации; никаких действий не требуется.

# • FQXSPSD2002I : сбой [StorageVolumeElementName] в массиве [ComputerSystemElementName] больше не предсказывается.

Это сообщение используется в случае, когда реализация обнаружила, что сбой массива больше не предсказывается.

Уровень серьезности: информация Обслуживаемое: нет Автоматическое уведомление службы поддержки: нет Категория оповещений: система — прогнозируемый отказ SNMP Trap ID: 27 CIM Prefix: PLAT CIM ID: 0169

#### Действия пользователя:

Только для информации; никаких действий не требуется.

# • FQXSPSD2003I : горячий резерв выключен для [ComputerSystemElementName].

Это сообщение используется в случае, когда реализация обнаружила, что горячий резерв выключен.

Уровень серьезности: информация Обслуживаемое: нет Автоматическое уведомление службы поддержки: нет Категория оповещений: система — другое SNMP Trap ID: CIM Prefix: PLAT CIM ID: 0171

Действия пользователя:

Только для информации; никаких действий не требуется.

• FQXSPSD2005I : произошла отмена подтверждения массива в критическом состоянии [ComputerSystemElementName].

Это сообщение используется в случае, когда реализация обнаружила, что произошла отмена подтверждения массива в критическом состоянии.

Уровень серьезности: информация

Обслуживаемое: нет Автоматическое уведомление службы поддержки: нет Категория оповещений: критическая ошибка — жесткий диск SNMP Trap ID: 5 CIM Prefix: PLAT CIM ID: 0175

Действия пользователя:

Только для информации; никаких действий не требуется.

# • FQXSPSD2006I : массив в системе [ComputerSystemElementName] восстановлен.

Это сообщение используется в случае, когда реализация обнаружила, что массив со сбоем восстановлен.

Уровень серьезности: информация Обслуживаемое: нет Автоматическое уведомление службы поддержки: нет Категория оповещений: критическая ошибка — жесткий диск SNMP Trap ID: 5 CIM Prefix: PLAT CIM ID: 0177

Действия пользователя:

Только для информации; никаких действий не требуется.

## • FQXSPSD2007I : завершено восстановление массива в системе [ComputerSystemElementName].

Это сообщение используется в случае, когда реализация обнаружила, что завершено восстановление массива.

Уровень серьезности: информация Обслуживаемое: нет Автоматическое уведомление службы поддержки: нет Категория оповещений: система — другое SNMP Trap ID: CIM Prefix: PLAT CIM ID: 0179

Действия пользователя:

Только для информации; никаких действий не требуется.

# • FQXSPSE4000I : центр сертификации [arg1] обнаружил ошибку сертификата [arg2].

Это сообщение используется в случае, когда возникла ошибка с сервером SSL, клиентом SSL или доверенным сертификатом CA SSL.

Уровень серьезности: ошибка Обслуживаемое: нет Автоматическое уведомление службы поддержки: нет Категория оповещений: система — другое SNMP Trap ID: 22 CIM Prefix: IMM CIM ID: 0002

Действия пользователя:

Убедитесь, что импортируется правильный сертификат, созданный надлежащим образом.

• FQXSPSE4001I: удаленный вход выполнен успешно. ИД входа в систему: [arg1], который использует [arg2] из [arg3] с IP-адресом [arg4].

Это сообщение используется в случае, когда пользователь успешно вошел в контроллер управления.

Уровень серьезности: информация Обслуживаемое: нет

Автоматическое уведомление службы поддержки: нет Категория оповещений: система — удаленный вход SNMP Trap ID: 30 CIM Prefix: IMM CIM ID: 0014

Действия пользователя:

Только для информации; никаких действий не требуется.

• FQXSPSE4002I: безопасность: ИД пользователя: у [arg1], который использует [arg2], ошибок при входе в систему из веб-клиента с IP-адресом [arg4]: [arg3].

Это сообщение используется в случае, когда пользователь не смог войти в контроллер управления из веб-браузера.

Уровень серьезности: информация Обслуживаемое: нет Автоматическое уведомление службы поддержки: нет Категория оповещений: система — удаленный вход SNMP Trap ID: 30 CIM Prefix: IMM CIM ID: 0016

Действия пользователя:

Чтобы устранить неполадку, выполните следующие действия.

- 1. Убедитесь, что используются правильные ИД входа в систему и пароль.
- 2. Попросите системного администратора сбросить ИД входа в систему и пароль.

# • FQXSPSE4003I: безопасность: ИД входа в систему: у [arg1] сбоев входа в систему из вебклиента с IP-адресом [arg3]: [arg2].

Это сообщение используется в случае, когда пользователь не смог войти в контроллер управления через устаревший CLI.

Уровень серьезности: информация Обслуживаемое: нет Автоматическое уведомление службы поддержки: нет Категория оповещений: система — удаленный вход SNMP Trap ID: 30 CIM Prefix: IMM CIM ID: 0017

Действия пользователя:

Чтобы устранить неполадку, выполните следующие действия.

- 1. Убедитесь, что используются правильные ИД входа в систему и пароль.
- 2. Попросите системного администратора сбросить ИД входа в систему и пароль.

# • FQXSPSE4004I: неудачная попытка удаленного доступа. Получен недопустимый ИД пользователя или пароль. ИД пользователя — [arg1] из веб-браузера по IP-адресу [arg2].

Это сообщение используется в случае, когда удаленный пользователь не смог установить сеанс удаленного управления из сеанса веб-браузера.

Уровень серьезности: информация Обслуживаемое: нет Автоматическое уведомление службы поддержки: нет Категория оповещений: система — удаленный вход SNMP Trap ID: 30 CIM Prefix: IMM CIM ID: 0018

Действия пользователя:

Убедитесь, что используются правильные ИД входа в систему и пароль.

## • FQXSPSE4005I: неудачная попытка удаленного доступа. Получен недопустимый ИД пользователя или пароль. ИД пользователя — [arg1] из клиента TELNET по IP-адресу [arg2].

Это сообщение используется в случае, когда пользователь не смог войти в контроллер управления из сеанса Telnet.

Уровень серьезности: информация Обслуживаемое: нет Автоматическое уведомление службы поддержки: нет Категория оповещений: система — удаленный вход SNMP Trap ID: 30 CIM Prefix: IMM CIM ID: 0019

Действия пользователя:

Убедитесь, что используются правильные ИД входа в систему и пароль.

• FQXSPSE4007I: безопасность: Userid: у [arg1], который использует [arg2], ошибок при входе в систему из SSH-клиента с IP-адресом [arg4]: [arg3].

Это сообщение используется в случае, когда пользователь не смог войти в контроллер управления через SSH.

Уровень серьезности: информация Обслуживаемое: нет Автоматическое уведомление службы поддержки: нет Категория оповещений: система — удаленный вход SNMP Trap ID: 30 CIM Prefix: IMM CIM ID: 0041

Действия пользователя:

Чтобы устранить неполадку, выполните следующие действия.

- 1. Убедитесь, что используются правильные ИД входа в систему и пароль.
- 2. Попросите системного администратора сбросить ИД входа в систему и пароль.
- FQXSPSE4008I: SNMPv1 [arg1] задан пользователем [arg2]: Name=[arg3], AccessType=[arg4], Address=[arg5], .

Пользователь изменил строку сообщества SNMP.

Уровень серьезности: информация Обслуживаемое: нет Автоматическое уведомление службы поддержки: нет Категория оповещений: нет SNMP Trap ID: CIM Prefix: IMM CIM ID: 0075

Действия пользователя:

Только для информации; никаких действий не требуется.

• FQXSPSE4009I: конфигурация сервера LDAP задана пользователем [arg1]: SelectionMethod= [arg2], DomainName=[arg3], Server1=[arg4], Server2=[arg5], Server3=[arg6], Server4=[arg7].

Пользователь изменил конфигурацию сервера LDAP.

Уровень серьезности: информация Обслуживаемое: нет Автоматическое уведомление службы поддержки: нет Категория оповещений: нет SNMP Trap ID: CIM Prefix: IMM CIM ID: 0076

Действия пользователя:

Только для информации; никаких действий не требуется.

• FQXSPSE4010I : LDAP задан пользователем [arg1]: RootDN=[arg2], UIDSearchAttribute=[arg3], BindingMethod=[arg4], EnhancedRBS=[arg5], TargetName=[arg6], GroupFilter=[arg7], GroupAttribute=[arg8], LoginAttribute=[arg9].

Пользователь настроил параметр «LDAP Miscellaneous».

Уровень серьезности: информация Обслуживаемое: нет Автоматическое уведомление службы поддержки: нет Категория оповещений: нет SNMP Trap ID: CIM Prefix: IMM CIM ID: 0077

Действия пользователя:

Только для информации; никаких действий не требуется.

## • FQXSPSE4011I : безопасные веб-службы (HTTPS) [arg1] пользователем [arg2].

Пользователь включает или выключает безопасные веб-службы.

Уровень серьезности: информация Обслуживаемое: нет Автоматическое уведомление службы поддержки: нет Категория оповещений: нет SNMP Trap ID: CIM Prefix: IMM CIM ID: 0091

Действия пользователя:

Только для информации; никаких действий не требуется.

# • FQXSPSE4012I : безопасный протокол CIM/XML (HTTPS) [arg1] пользователем [arg2].

Пользователь включает или выключает безопасную службу CIM/XML.

Уровень серьезности: информация Обслуживаемое: нет Автоматическое уведомление службы поддержки: нет Категория оповещений: нет SNMP Trap ID: CIM Prefix: IMM CIM ID: 0092

Действия пользователя:

Только для информации; никаких действий не требуется.

# • FQXSPSE4013I : безопасный протокол LDAP [arg1] пользователем [arg2].

Пользователь включает или выключает безопасную службу LDAP.

Уровень серьезности: информация Обслуживаемое: нет Автоматическое уведомление службы поддержки: нет Категория оповещений: нет SNMP Trap ID: CIM Prefix: IMM CIM ID: 0093

Действия пользователя:

Только для информации; никаких действий не требуется.

# • FQXSPSE4014I : SSH [arg1] пользователем [arg2].

Пользователь включает или выключает службу SSH

Уровень серьезности: информация

Обслуживаемое: нет Автоматическое уведомление службы поддержки: нет Категория оповещений: нет SNMP Trap ID: CIM Prefix: IMM CIM ID: 0094

Действия пользователя:

Только для информации; никаких действий не требуется.

• FQXSPSE4015I : общие настройки глобального входа в систему, заданные пользователем [arg1]: AuthenticationMethod=[arg2], LockoutPeriod=[arg3], SessionTimeout=[arg4].

Пользователь изменяет общие настройки глобального входа в систему.

Уровень серьезности: информация Обслуживаемое: нет Автоматическое уведомление службы поддержки: нет Категория оповещений: нет SNMP Trap ID: CIM Prefix: IMM CIM ID: 0098

Действия пользователя:

Только для информации; никаких действий не требуется.

• FQXSPSE4016I : безопасность учетной записи для глобального входа в систему, заданная пользователем [arg1]: PasswordRequired=[arg2], PasswordExpirationPeriod=[arg3], MinimumPasswordReuseCycle=[arg4], MinimumPasswordLength=[arg5], MinimumPasswordChangeInterval=[arg6], MaxmumLoginFailures=[arg7], LockoutAfterMaxFailures=[arg8].

Пользователь изменяет настройки безопасности учетной записи для глобального входа в систему на устаревшие.

Уровень серьезности: информация Обслуживаемое: нет Автоматическое уведомление службы поддержки: нет Категория оповещений: нет SNMP Trap ID: CIM Prefix: IMM CIM ID: 0099

Действия пользователя:

Только для информации; никаких действий не требуется.

#### • FQXSPSE4017I : пользователь [arg1] создан.

Учетная запись пользователя создана.

Уровень серьезности: информация Обслуживаемое: нет Автоматическое уведомление службы поддержки: нет Категория оповещений: нет SNMP Trap ID: CIM Prefix: IMM CIM ID: 0100

Действия пользователя:

Только для информации; никаких действий не требуется.

# • FQXSPSE4018I : пользователь [arg1] удален.

Учетная запись пользователя удалена.

Уровень серьезности: информация Обслуживаемое: нет
Автоматическое уведомление службы поддержки: нет Категория оповещений: нет SNMP Trap ID: CIM Prefix: IMM CIM ID: 0101

Действия пользователя:

Только для информации; никаких действий не требуется.

## • FQXSPSE4019I : пароль пользователя [arg1] изменен.

Учетная запись пользователя изменена.

Уровень серьезности: информация Обслуживаемое: нет Автоматическое уведомление службы поддержки: нет Категория оповещений: нет SNMP Trap ID: CIM Prefix: IMM CIM ID: 0102

Действия пользователя:

Только для информации; никаких действий не требуется.

#### • FQXSPSE4020I : для пользователя [arg1] задана роль [arg2].

Роль учетной записи пользователя назначена.

Уровень серьезности: информация Обслуживаемое: нет Автоматическое уведомление службы поддержки: нет Категория оповещений: нет SNMP Trap ID: CIM Prefix: IMM CIM ID: 0103

#### Действия пользователя:

Только для информации; никаких действий не требуется.

• FQXSPSE4021I: заданы особые полномочия пользователя [arg1]: [arg2][arg3][arg4][arg5][arg6] [arg7][arg8][arg9].

Полномочия учетной записи пользователя назначены.

Уровень серьезности: информация Обслуживаемое: нет Автоматическое уведомление службы поддержки: нет Категория оповещений: нет SNMP Trap ID: CIM Prefix: IMM CIM ID: 0104

Действия пользователя:

Только для информации; никаких действий не требуется.

• FQXSPSE4022I: пользователем [arg6] задан пользователь [arg1] из [arg7] по IP-адресу [arg8] для SNMPv3: AuthenticationProtocol=[arg2], PrivacyProtocol=[arg3], AccessType=[arg4], HostforTraps=[arg5].

Настройки учетной записи SNMPv3 изменены.

Уровень серьезности: информация Обслуживаемое: нет Автоматическое уведомление службы поддержки: нет Категория оповещений: нет SNMP Trap ID: CIM Prefix: IMM CIM ID: 0105

Только для информации; никаких действий не требуется.

• FQXSPSE4023I: ключ клиента SSH добавлен для пользователя [arg1] пользователем [arg2] из [arg3] по IP-адресу [arg4].

Пользователь локально определил ключ клиента SSH.

Уровень серьезности: информация Обслуживаемое: нет Автоматическое уведомление службы поддержки: нет Категория оповещений: нет SNMP Trap ID: CIM Prefix: IMM CIM ID: 0106

Действия пользователя:

Только для информации; никаких действий не требуется.

• FQXSPSE4024I: ключ клиента SSH импортирован для пользователя [arg1] из [arg2] пользователем [arg3] из [arg4] по IP-адресу [arg5].

Пользователь импортировал ключ клиента SSH.

Уровень серьезности: информация Обслуживаемое: нет Автоматическое уведомление службы поддержки: нет Категория оповещений: нет SNMP Trap ID: CIM Prefix: IMM CIM ID: 0107

Действия пользователя:

Только для информации; никаких действий не требуется.

## • FQXSPSE4025I: ключ клиента SSH удален из пользователя [arg1] пользователем [arg2] из [arg3] по IP-адресу [arg4].

Пользователь удалил ключ клиента SSH.

Уровень серьезности: информация Обслуживаемое: нет Автоматическое уведомление службы поддержки: нет Категория оповещений: нет SNMP Trap ID: CIM Prefix: IMM CIM ID: 0108

Действия пользователя:

Только для информации; никаких действий не требуется.

## • FQXSPSE4026I: безопасность: ИД пользователя: у [arg1] сбоев входа в систему из CIMклиента с IP-адресом [arg3]: [arg2].

Это сообщение используется в случае, когда пользователь не смог войти в контроллер управления через CIM.

Уровень серьезности: информация Обслуживаемое: нет Автоматическое уведомление службы поддержки: нет Категория оповещений: система — удаленный вход SNMP Trap ID: 30 CIM Prefix: IMM CIM ID: 0140

Действия пользователя:

Только для информации; никаких действий не требуется.

#### • FQXSPSE4027I : неудачная попытка удаленного доступа. Получен недопустимый ИД пользователя или пароль. ИД пользователя — [arg1] из клиента CIM по IP-адресу [arg2].

Это сообщение используется в случае, когда удаленный пользователь не смог установить сеанс удаленного управления из CIM.

Уровень серьезности: информация Обслуживаемое: нет Автоматическое уведомление службы поддержки: нет Категория оповещений: система — удаленный вход SNMP Trap ID: 30 CIM Prefix: IMM CIM ID: 0141

#### Действия пользователя:

Только для информации; никаких действий не требуется.

#### • FQXSPSE4028I: безопасность: ИД пользователя: у [arg1] сбоев входа в систему из IPMIклиента с IP-адресом [arg3]: [arg2].

Это сообщение используется в случае, когда пользователь не смог войти в контроллер управления через IPMI.

Уровень серьезности: информация Обслуживаемое: нет Автоматическое уведомление службы поддержки: нет Категория оповещений: система — удаленный вход SNMP Trap ID: 30 CIM Prefix: IMM CIM ID: 0153

Действия пользователя:

Только для информации; никаких действий не требуется.

## • FQXSPSE4029I: безопасность: ИД пользователя: у [arg1] сбоев входа в систему из SNMPклиента с IP-адресом [arg3]: [arg2].

Это сообщение используется в случае, когда пользователь не смог получить доступ к контроллеру управления через SNMP.

Уровень серьезности: информация Обслуживаемое: нет Автоматическое уведомление службы поддержки: нет Категория оповещений: система — удаленный вход SNMP Trap ID: 30 CIM Prefix: IMM CIM ID: 0154

Действия пользователя:

Только для информации; никаких действий не требуется.

## • FQXSPSE4030I: безопасность: ИД пользователя: у [arg1] сбоев входа в систему из последовательного клиента IPMI: [arg2].

Это сообщение используется в случае, когда пользователь не смог войти в контроллер управления через последовательный клиент IPMI.

Уровень серьезности: информация Обслуживаемое: нет Автоматическое уведомление службы поддержки: нет Категория оповещений: система — удаленный вход SNMP Trap ID: 30 CIM Prefix: IMM CIM ID: 0155

Действия пользователя:

Только для информации; никаких действий не требуется.

#### • FQXSPSE4031I : удаленный вход выполнен успешно. ИД входа в систему: [arg1] из последовательного интерфейса [arg2].

Это сообщение используется в случае, когда пользователь успешно вошел в контроллер управления.

Уровень серьезности: информация Обслуживаемое: нет Автоматическое уведомление службы поддержки: нет Категория оповещений: система — удаленный вход SNMP Trap ID: 30 CIM Prefix: IMM CIM ID: 0156

Действия пользователя:

Только для информации; никаких действий не требуется.

## • FQXSPSE4032I : ИД входа в систему: [arg1] из [arg2] по IP-адресу [arg3] вышел из системы.

Это сообщение используется в случае, когда пользователь вышел из системы контроллера управления.

Уровень серьезности: информация Обслуживаемое: нет Автоматическое уведомление службы поддержки: нет Категория оповещений: система — удаленный вход SNMP Trap ID: 30 CIM Prefix: IMM CIM ID: 0157

Действия пользователя:

Только для информации; никаких действий не требуется.

#### • FQXSPSE4033I : ИД входа в систему: [arg1] из [arg2] по IP-адресу [arg3] вышел из системы.

Это сообщение используется в случае, когда пользователь вышел из системы контроллера управления.

Уровень серьезности: информация Обслуживаемое: нет Автоматическое уведомление службы поддержки: нет Категория оповещений: система — удаленный вход SNMP Trap ID: 30 CIM Prefix: IMM CIM ID: 0158

Действия пользователя:

Только для информации; никаких действий не требуется.

#### • FQXSPSE4034I : пользователь [arg1] удалил сертификат.

Пользователь удалил сертификат.

Уровень серьезности: информация Обслуживаемое: нет Автоматическое уведомление службы поддержки: нет Категория оповещений: система — другое SNMP Trap ID: 22 CIM Prefix: IMM CIM ID: 0164

Действия пользователя:

Только для информации; никаких действий не требуется.

#### • FQXSPSE4035I : сертификат отозван.

Сертификат отозван.

Уровень серьезности: информация Обслуживаемое: нет Автоматическое уведомление службы поддержки: нет Категория оповещений: система — другое SNMP Trap ID: 22 CIM Prefix: IMM CIM ID: 0165

Действия пользователя:

Только для информации; никаких действий не требуется.

#### • FQXSPSE4036I : срок действия сертификата [arg1] истек, сертификат был удален.

Сертификат с истекшим сроком действия был удален.

Уровень серьезности: информация Обслуживаемое: нет Автоматическое уведомление службы поддержки: нет Категория оповещений: система — другое SNMP Trap ID: 22 CIM Prefix: IMM CIM ID: 0190

Действия пользователя:

Только для информации; никаких действий не требуется.

#### • FQXSPSE4037I: режим криптографии изменен с [arg1] на [arg2] пользователем [arg3].

Режим криптографии изменен.

Уровень серьезности: информация Обслуживаемое: нет Автоматическое уведомление службы поддержки: нет Категория оповещений: система — другое SNMP Trap ID: 22 CIM Prefix: IMM CIM ID: 0218

Действия пользователя:

Только для информации; никаких действий не требуется.

## • FQXSPSE4038I : минимальный уровень TLS изменен с [arg1] на [arg2] пользователем [arg3].

Минимальный уровень TLS изменен.

Уровень серьезности: информация Обслуживаемое: нет Автоматическое уведомление службы поддержки: нет Категория оповещений: система — другое SNMP Trap ID: 22 CIM Prefix: IMM CIM ID: 0219

Действия пользователя:

Только для информации; никаких действий не требуется.

## • FQXSPSE4039I: внутриполосным средством создана временная учетная запись пользователя [arg1].

Создание временной учетной записи пользователя.

Уровень серьезности: информация Обслуживаемое: нет Автоматическое уведомление службы поддержки: нет Категория оповещений: система — другое SNMP Trap ID: 22 CIM Prefix: IMM CIM ID: 0228

Создана одна учетная запись пользователя

• FQXSPSE4040I: истекает срок действия временной учетной записи пользователя [arg1].

Истечение срока действия временной учетной записи пользователя.

Уровень серьезности: информация Обслуживаемое: нет Автоматическое уведомление службы поддержки: нет Категория оповещений: система — другое SNMP Trap ID: 22 CIM Prefix: IMM CIM ID: 0229

Действия пользователя:

Срок действия созданной вами учетной записи пользователя истек

• FQXSPSE4041I: безопасность: ИД пользователя: у [arg1] сбоев входа в систему из SFTPклиента с IP-адресом [arg3]: [arg2].

Это сообщение используется в случае, когда пользователь не смог войти в контроллер управления через SFTP.

Уровень серьезности: информация Обслуживаемое: нет Автоматическое уведомление службы поддержки: нет Категория оповещений: система — удаленный вход SNMP Trap ID: 30 CIM Prefix: IMM CIM ID: 0230

Действия пользователя:

Только для информации; никаких действий не требуется.

## • FQXSPSE4042I: функция стороннего пароля [arg1] пользователем [arg2] из [arg3] по IP-адресу [arg4].

Это сообщение выводится при успешном переключении функции стороннего пароля пользователем.

Уровень серьезности: информация Обслуживаемое: нет Автоматическое уведомление службы поддержки: нет Категория оповещений: система — другое SNMP Trap ID: 22 CIM Prefix: IMM CIM ID: 0238

Действия пользователя:

Только для информации; никаких действий не требуется.

## • FQXSPSE4043I: извлечение стороннего пароля [arg1] пользователем [arg2] из [arg3] по IPадресу [arg4].

Это сообщение выводится при успешном получении стороннего пароля пользователем.

Уровень серьезности: информация Обслуживаемое: нет Автоматическое уведомление службы поддержки: нет Категория оповещений: система — другое SNMP Trap ID: 22 CIM Prefix: IMM CIM ID: 0239

Действия пользователя:

Только для информации; никаких действий не требуется.

• FQXSPSE4044I: сторонний хэшированный пароль пользователя [arg1] был [arg2] пользователем [arg3] из [arg4] по IP-адресу [arg5].

Это сообщение выводится при успешном управлении пользователем сторонним хэшированным паролем.

Уровень серьезности: информация Обслуживаемое: нет Автоматическое уведомление службы поддержки: нет Категория оповещений: система — другое SNMP Trap ID: 22 CIM Prefix: IMM CIM ID: 0240

Действия пользователя:

Только для информации; никаких действий не требуется.

• FQXSPSE4045I: значение Salt стороннего пароля пользователя [arg1] был [arg2] пользователем [arg3] из [arg4] по IP-адресу [arg5].

Это сообщение выводится при успешном управлении salt стороннего пароля пользователем.

Уровень серьезности: информация Обслуживаемое: нет Автоматическое уведомление службы поддержки: нет Категория оповещений: система — другое SNMP Trap ID: 22 CIM Prefix: IMM CIM ID: 0241

Действия пользователя:

Только для информации; никаких действий не требуется.

• FQXSPSE4046I: сторонний пароль пользователя [arg1] извлечен пользователем [arg2] из [arg3] по IP-адресу [arg4].

Это сообщение выводится при успешном получении стороннего пароля пользователем.

Уровень серьезности: информация Обслуживаемое: нет Автоматическое уведомление службы поддержки: нет Категория оповещений: система — другое SNMP Trap ID: 22 CIM Prefix: IMM CIM ID: 0242

Действия пользователя:

Только для информации; никаких действий не требуется.

• FQXSPSE4047I: роль [arg1] является [arg2] и назначена с особыми полномочиями пользователя [arg3][arg4][arg5][arg6][arg7][arg8][arg9][arg10][arg11] пользователем [arg12].

Создание, изменение и назначение роли.

Уровень серьезности: информация Обслуживаемое: нет Автоматическое уведомление службы поддержки: нет Категория оповещений: нет SNMP Trap ID: 22 CIM Prefix: IMM CIM ID: 0246

Действия пользователя:

Только для информации; никаких действий не требуется.

#### • FQXSPSE4048I: роль [arg1] удалена пользователем [arg2].

Роль удалена.

Уровень серьезности: информация Обслуживаемое: нет Автоматическое уведомление службы поддержки: нет Категория оповещений: нет SNMP Trap ID: 22 CIM Prefix: IMM CIM ID: 0247

Действия пользователя:

Только для информации; никаких действий не требуется.

## • FQXSPSE4049I: роль [arg1] назначена пользователю [arg2] пользователем [arg3].

Роль назначена.

Уровень серьезности: информация Обслуживаемое: нет Автоматическое уведомление службы поддержки: нет Категория оповещений: нет SNMP Trap ID: 22 CIM Prefix: IMM CIM ID: 0248

Действия пользователя:

Только для информации; никаких действий не требуется.

## • FQXSPSE4050I: [arg1] отправил команду IPMI из [arg2], необработанные данные: [arg3][arg4] [arg5].

Это сообщение выводится, если отправляется команда IPMI.

Уровень серьезности: информация Обслуживаемое: нет Автоматическое уведомление службы поддержки: нет Категория оповещений: система — другое SNMP Trap ID: 22 CIM Prefix: IMM CIM ID: 0251

Действия пользователя:

Только для информации; никаких действий не требуется.

#### • FQXSPSE4051I: контроллер управления [arg1] был присоединен к соседней группе [arg2] пользователем [arg3] по IP-адресу [arg4].

Это сообщение выводится, когда MC присоединяется к группе.

Уровень серьезности: информация Обслуживаемое: нет Автоматическое уведомление службы поддержки: нет Категория оповещений: система — другое SNMP Trap ID: 22 CIM Prefix: IMM CIM ID: 0259

Действия пользователя:

Только для информации; никаких действий не требуется.

## • FQXSPSE4052I: пароль соседней группы [arg1] изменен [arg2] [arg3] по IP-адресу [arg4].

Это сообщение выводится, когда изменяется пароль пользователя группы.

Уровень серьезности: информация Обслуживаемое: нет Автоматическое уведомление службы поддержки: нет Категория оповещений: система — другое SNMP Trap ID: 22

CIM Prefix: IMM CIM ID: 0260

Действия пользователя:

Только для информации; никаких действий не требуется.

• FQXSPSE4053I: контроллер управления [arg1] был удален из соседней группы [arg2] пользователем [arg3] по IP-адресу [arg4].

Это сообщение выводится, когда MC покидает группу.

Уровень серьезности: информация Обслуживаемое: нет Автоматическое уведомление службы поддержки: нет Категория оповещений: система — другое SNMP Trap ID: 22 CIM Prefix: IMM CIM ID: 0261

Действия пользователя:

Только для информации; никаких действий не требуется.

• FQXSPSE4054I: режим переноса IPMI SEL [arg1] пользователем [arg2] по IP-адресу [arg3].

Режим переноса IPMI SEL изменен.

Уровень серьезности: информация Обслуживаемое: нет Автоматическое уведомление службы поддержки: нет Категория оповещений: система — другое SNMP Trap ID: 22 CIM Prefix: IMM CIM ID: 0262

Действия пользователя:

Только для информации; никаких действий не требуется.

#### • FQXSPSE4055I: шифрование SED включено пользователем [arg1] по IP-адресу [arg2].

Шифрование SED включено.

Уровень серьезности: информация Обслуживаемое: нет Автоматическое уведомление службы поддержки: нет Категория оповещений: система — другое SNMP Trap ID: 22 CIM Prefix: IMM CIM ID: 0263

Действия пользователя:

Только для информации; никаких действий не требуется.

#### • FQXSPSE4056I: SED AK [arg1] пользователем [arg2] по IP-адресу [arg3].

SED AK создан повторно или восстановлен.

Уровень серьезности: информация Обслуживаемое: нет Автоматическое уведомление службы поддержки: нет Категория оповещений: система — другое SNMP Trap ID: 22 CIM Prefix: IMM CIM ID: 0264

Действия пользователя:

Только для информации; никаких действий не требуется.

#### • FQXSPSE4057I: пользователь [arg1] создан пользователем [arg2] из [arg3] по IP-адресу [arg4].

Учетная запись пользователя создана пользователем

Уровень серьезности: информация Обслуживаемое: нет Автоматическое уведомление службы поддержки: нет Категория оповещений: нет SNMP Trap ID: CIM Prefix: IMM CIM ID: 0265

Действия пользователя:

Только для информации; никаких действий не требуется.

• FQXSPSE4058I: пользователь [arg1] удален пользователем [arg2] из [arg3] по IP-адресу [arg4].

Учетная запись пользователя удалена пользователем

Уровень серьезности: информация Обслуживаемое: нет Автоматическое уведомление службы поддержки: нет Категория оповещений: нет SNMP Trap ID: CIM Prefix: IMM CIM ID: 0266

Действия пользователя:

Только для информации; никаких действий не требуется.

## • FQXSPSE4059I: пароль пользователя [arg1] изменен пользователем [arg2] из [arg3] по IPадресу [arg4].

Учетная запись пользователя изменена пользователем

Уровень серьезности: информация Обслуживаемое: нет Автоматическое уведомление службы поддержки: нет Категория оповещений: нет SNMP Trap ID: CIM Prefix: IMM CIM ID: 0267

Действия пользователя:

Только для информации; никаких действий не требуется.

## • FQXSPSE4060I: для пользователя [arg1] задана роль [arg2] пользователем [arg3] из [arg4] по IP-адресу [arg5].

Роль учетной записи пользователя назначена пользователем

Уровень серьезности: информация Обслуживаемое: нет Автоматическое уведомление службы поддержки: нет Категория оповещений: нет SNMP Trap ID: CIM Prefix: IMM CIM ID: 0270

Действия пользователя:

Только для информации; никаких действий не требуется.

• FQXSPSE4061I: заданы особые полномочия пользователя [arg1]: [arg2][arg3][arg4][arg5][arg6] [arg7][arg8][arg9] пользователем [arg10] из [arg11] по IP-адресу [arg12].

Полномочия учетной записи пользователя назначены пользователем

Уровень серьезности: информация Обслуживаемое: нет Автоматическое уведомление службы поддержки: нет Категория оповещений: нет

SNMP Trap ID: CIM Prefix: IMM CIM ID: 0271

Действия пользователя:

Только для информации; никаких действий не требуется.

## • FQXSPSE4062I: снимок System Guard сделан пользователем [arg1] из [arg2] с IP-адресом [arg3].

Снимок System Guard сделан пользователем.

Уровень серьезности: информация Обслуживаемое: нет Автоматическое уведомление службы поддержки: нет Категория оповещений: система — другое SNMP Trap ID: 22 CIM Prefix: IMM CIM ID: 0278

Действия пользователя:

Только для информации; никаких действий не требуется.

• FQXSPSE4063I: конфигурация System Guard обновлена: статус=[arg1], инвентарь оборудования=[arg2] и действие=[arg3] пользователем [arg4] из [arg5] с IP-адресом [arg6].

Конфигурация System Guard обновлена пользователем.

Уровень серьезности: информация Обслуживаемое: нет Автоматическое уведомление службы поддержки: нет Категория оповещений: система — другое SNMP Trap ID: 22 CIM Prefix: IMM CIM ID: 0279

Действия пользователя:

Только для информации; никаких действий не требуется.

• FQXSPSE4064I: ИД механизма SNMPv3 меняется с [arg1] на [arg2] пользователем [arg3] из [arg4] с IP-адресом [arg5].

ИД механизма SNMPv3 изменен

Уровень серьезности: информация Обслуживаемое: нет Автоматическое уведомление службы поддержки: нет Категория оповещений: система — другое SNMP Trap ID: 22 CIM Prefix: IMM CIM ID: 0282

Действия пользователя:

Только для информации; никаких действий не требуется.

#### • FQXSPSS4000I : проверочное оповещение контроллера управления создана [arg1].

Это сообщение используется в случае, когда пользователь создал тестовое оповещение.

Уровень серьезности: информация Обслуживаемое: нет Автоматическое уведомление службы поддержки: нет Категория оповещений: система — другое SNMP Trap ID: 22 CIM Prefix: IMM CIM ID: 0040

Действия пользователя:

Только для информации; никаких действий не требуется.

• FQXSPSS4001I: общие настройки сервера, заданные пользователем [arg1]: Name=[arg2], Contact=[arg3], Location=[arg4], Room=[arg5], RackID=[arg6], Rack U-position=[arg7], Address= [arg8].

Пользователь настроил параметр расположения.

Уровень серьезности: информация Обслуживаемое: нет Автоматическое уведомление службы поддержки: нет Категория оповещений: нет SNMP Trap ID: CIM Prefix: IMM CIM ID: 0080

Действия пользователя:

Только для информации; никаких действий не требуется.

#### • FQXSPSS4002I : лицензионный ключ для [arg1] добавлен пользователем [arg2].

Пользователь устанавливает лицензионный ключ.

Уровень серьезности: информация Обслуживаемое: нет Автоматическое уведомление службы поддержки: нет Категория оповещений: нет SNMP Trap ID: CIM Prefix: IMM CIM ID: 0096

Действия пользователя:

Только для информации; никаких действий не требуется.

#### • FQXSPSS4003I : лицензионный ключ для [arg1] удален пользователем [arg2].

Пользователь удаляет лицензионный ключ.

Уровень серьезности: информация Обслуживаемое: нет Автоматическое уведомление службы поддержки: нет Категория оповещений: нет SNMP Trap ID: CIM Prefix: IMM CIM ID: 0097

Действия пользователя:

Только для информации; никаких действий не требуется.

## • FQXSPSS4004I : проверочный домашний вызов создан пользователем [arg1].

Проверочный домашний вызов создан пользователем.

Уровень серьезности: информация Обслуживаемое: нет Автоматическое уведомление службы поддержки: да Категория оповещений: нет SNMP Trap ID: CIM Prefix: IMM CIM ID: 0134

Действия пользователя:

Только для информации; никаких действий не требуется.

## • FQXSPSS4005I : домашний вызов вручную, выполненный пользователем [arg1]: [arg2].

Домашний вызов вручную, выполненный пользователем.

Уровень серьезности: информация

Обслуживаемое: нет Автоматическое уведомление службы поддержки: да Категория оповещений: нет SNMP Trap ID: CIM Prefix: IMM CIM ID: 0135

Действия пользователя:

Только для информации; никаких действий не требуется.

#### • FQXSPSS4006I: не удалось завершить домашний вызов [arg1]: [arg2].

Не удалось завершить домашний вызов.

Уровень серьезности: информация Обслуживаемое: нет Автоматическое уведомление службы поддержки: нет Категория оповещений: система — другое SNMP Trap ID: 22 CIM Prefix: IMM CIM ID: 0195

Действия пользователя:

Только для информации; никаких действий не требуется.

#### • FQXSPSS4007I : слой функций BMC изменен с [arg1] на [arg2].

Изменение слоя.

Уровень серьезности: информация Обслуживаемое: нет Автоматическое уведомление службы поддержки: нет Категория оповещений: система — другое SNMP Trap ID: 22 CIM Prefix: IMM CIM ID: 0222

Действия пользователя:

Только для информации; никаких действий не требуется.

#### • FQXSPSS4008I: настройка [arg1] изменена на [arg2] пользователем [arg3].

Настройка изменена пользователем.

Уровень серьезности: информация Обслуживаемое: нет Автоматическое уведомление службы поддержки: нет Категория оповещений: система — другое SNMP Trap ID: 22 CIM Prefix: IMM CIM ID: 0225

Действия пользователя:

Только для информации; никаких действий не требуется.

#### • FQXSPSS4009I: система переходит в режим обслуживания LXPM.

Система переходит в режим обслуживания.

Уровень серьезности: информация Обслуживаемое: нет Автоматическое уведомление службы поддержки: нет Категория оповещений: система — другое SNMP Trap ID: 22 CIM Prefix: IMM CIM ID: 0226

Действия пользователя:

Только для информации; никаких действий не требуется.

#### • FQXSPSS4010I: пользователем [arg1] создан проверочный журнал аудита.

Это сообщение выводится, если создать видеозапись сбоя ОС не удалось.

Уровень серьезности: информация Обслуживаемое: нет Автоматическое уведомление службы поддержки: нет Категория оповещений: нет SNMP Trap ID: 22 CIM Prefix: IMM CIM ID: 0237

Действия пользователя:

Только для информации; никаких действий не требуется.

#### • FQXSPTR4000I : часы контроллера управления [arg1] заданы с сервера NTP [arg2].

Это сообщение используется в случае, когда часы контроллера управления заданы с сервера NTP.

Уровень серьезности: информация Обслуживаемое: нет Автоматическое уведомление службы поддержки: нет Категория оповещений: нет SNMP Trap ID: CIM Prefix: IMM CIM ID: 0033

Действия пользователя:

Только для информации; никаких действий не требуется.

• FQXSPTR4001I: дата и время, заданные пользователем [arg1]: Date=[arg2], Time-[arg3], DST Auto-adjust=[arg4], Timezone=[arg5].

Пользователь настроил параметры даты и времени.

Уровень серьезности: информация Обслуживаемое: нет Автоматическое уведомление службы поддержки: нет Категория оповещений: нет SNMP Trap ID: CIM Prefix: IMM CIM ID: 0079

Действия пользователя:

Только для информации; никаких действий не требуется.

• FQXSPTR4002I : настройка времени синхронизации пользователем [arg1]: Mode=Sync with NTP Server, NTPServerHost1=[arg2]:[arg3],NTPServerHost2=[arg4]:[arg5],NTPServerHost3=[arg6]: [arg7],NTPServerHost4=[arg8]:[arg9],NTPUpdateFrequency=[arg10].

Пользователь настроил параметры синхронизации даты и времени.

Уровень серьезности: информация Обслуживаемое: нет Автоматическое уведомление службы поддержки: нет Категория оповещений: нет SNMP Trap ID: CIM Prefix: IMM CIM ID: 0085

Действия пользователя:

Только для информации; никаких действий не требуется.

• FQXSPTR4003I : настройка времени синхронизации, заданная пользователем [arg1]: Mode= Sync with server clock.

Пользователь настроил параметры синхронизации даты и времени.

Уровень серьезности: информация Обслуживаемое: нет Автоматическое уведомление службы поддержки: нет Категория оповещений: система — другое SNMP Trap ID: 22 CIM Prefix: IMM CIM ID: 0224

Действия пользователя:

Только для информации; никаких действий не требуется.

#### • FQXSPUN0009G: подтвержден датчик [SensorElementName].

Это сообщение используется в случае, когда реализация обнаружила, что датчик подтвержден.

Уровень серьезности: предупреждение Обслуживаемое: нет Автоматическое уведомление службы поддержки: нет Категория оповещений: система — другое SNMP Trap ID: CIM Prefix: PLAT CIM ID: 0508

Действия пользователя:

Чтобы устранить неполадку, выполните следующие действия.

1. Перезагрузите систему.

2. Если неполадка сохраняется, нажмите клавишу F1 или воспользуйтесь LXPM для обновления микропрограммы XCC.

#### • FQXSPUN0009I : подтвержден датчик [SensorElementName].

Это сообщение используется в случае, когда реализация обнаружила, что датчик подтвержден.

Уровень серьезности: информация Обслуживаемое: нет Автоматическое уведомление службы поддержки: нет Категория оповещений: система — другое SNMP Trap ID: CIM Prefix: PLAT CIM ID: 0508

Действия пользователя:

Только для информации; никаких действий не требуется.

• FQXSPUN0018J : датчик [SensorElementName] перешел из нормального в некритическое состояние.

Это сообщение используется в случае, когда реализация обнаружила переход датчика в некритическое состояние из нормального.

Уровень серьезности: предупреждение Обслуживаемое: да Автоматическое уведомление службы поддержки: нет Категория оповещений: предупреждение — другое SNMP Trap ID: 60 CIM Prefix: PLAT CIM ID: 0520

Действия пользователя:

Проверьте идентифицированное устройство в журнале системных событий.

• FQXSPUN0019M: датчик [SensorElementName] перешел из менее серьезного в критическое состояние.

Это сообщение используется в случае, когда реализация обнаружила переход датчика в критическое состояние из менее серьезного.

Уровень серьезности: ошибка Обслуживаемое: да Автоматическое уведомление службы поддержки: нет Категория оповещений: критическая ошибка — другое SNMP Trap ID: 50 CIM Prefix: PLAT CIM ID: 0522

Действия пользователя:

Чтобы устранить неполадку, выполните следующие действия.

- 1. Проверьте графический веб-интерфейс пользователя XCC, чтобы изучить обнаруженную ошибку.
- 2. Проверьте журнал системных событий, чтобы устранить ошибку.
- 3. Если проблема сохраняется, обратитесь в местный сервис.
- FQXSPUN0020N: датчик [SensorElementName] перешел из менее серьезного в невосстановимое состояние.

Это сообщение используется в случае, когда реализация обнаружила переход датчика в невосстановимое состояние из менее серьезного.

Уровень серьезности: ошибка Обслуживаемое: да Автоматическое уведомление службы поддержки: нет Категория оповещений: критическая ошибка — другое SNMP Trap ID: 50 CIM Prefix: PLAT CIM ID: 0524

Действия пользователя:

Отключите шнур питания и снова подключите его. (Выключение и включение питания)

#### • FQXSPUN0023N : датчик [SensorElementName] перешел в невосстановимое состояние.

Это сообщение используется в случае, когда реализация обнаружила, что датчик перешел в невосстановимое состояние.

Уровень серьезности: ошибка Обслуживаемое: да Автоматическое уведомление службы поддержки: нет Категория оповещений: критическая ошибка — другое SNMP Trap ID: 50 CIM Prefix: PLAT CIM ID: 0530

Действия пользователя:

Выполните следующие действия.

- 1. Просмотрите веб-сайт поддержки Lenovo на наличие соответствующего бюллетеня технического обслуживания или обновления микропрограммы, относящегося к данной ошибке.
- 2. Перезагрузите систему.
- 3. Если неполадка сохраняется, соберите информацию из журнала с данными по обслуживанию и обратитесь в службу поддержки Lenovo.
- 4. Для системы с 1–2 процессорами:
	- a. Измените конфигурацию материнской платы/системы, указанной в сообщении об ошибке, до минимальной; 1 ЦП + 1 модуль DIMM. Проблема сохраняется? Да/нет
- b. Нет: добавляйте ЦП и/или модули DIMM по одному до повторного возникновения ошибки. Попробуйте заменить последний установленный ЦП или модуль DIMM, который привел к ошибке.
- c. Да: если ошибка/проблема сохраняется, замените один из других модулей DIMM и/или ЦП, которые были извлечены ранее на шаге a. Продолжайте добавлять аппаратные средства по одному, чтобы определить неисправный ЦП или модуль DIMM.
- d. Если неполадка сохраняется, замените материнскую плату (только для квалифицированных специалистов по техническому обслуживанию).
- e. Если неполадка сохраняется, передайте информацию о ней на следующий уровень службы поддержки.
- 5. Для системы с 4–8 процессорами:
	- a. Передайте информацию на следующий уровень службы поддержки.

#### • FQXSPUN0024I : датчик [SensorElementName] показывает состояние монитора.

Это сообщение используется в случае, когда реализация обнаружила, что датчик показывает состояние монитора.

Уровень серьезности: информация Обслуживаемое: нет Автоматическое уведомление службы поддержки: нет Категория оповещений: предупреждение — другое SNMP Trap ID: 60 CIM Prefix: PLAT CIM ID: 0532

Действия пользователя:

Только для информации; никаких действий не требуется.

#### • FQXSPUN0026G: устройство [LogicalDeviceElementName] добавлено.

Это сообщение используется в случае, когда реализация обнаружила, что вставлено устройство.

Уровень серьезности: предупреждение Обслуживаемое: нет Автоматическое уведомление службы поддержки: нет Категория оповещений: система — другое SNMP Trap ID: CIM Prefix: PLAT CIM ID: 0536

Действия пользователя:

Только для информации; никаких действий не требуется.

### • FQXSPUN0026I: устройство [LogicalDeviceElementName] добавлено.

Это сообщение используется в случае, когда реализация обнаружила, что вставлено устройство.

Уровень серьезности: информация Обслуживаемое: нет Автоматическое уведомление службы поддержки: нет Категория оповещений: система — другое SNMP Trap ID: CIM Prefix: PLAT CIM ID: 0536

Действия пользователя:

Только для информации; никаких действий не требуется.

#### • FQXSPUN0047N: датчик [SensorElementName] перешел в невосстановимое состояние.

Это сообщение используется в случае, когда реализация обнаружила, что датчик перешел в невосстановимое состояние.

Уровень серьезности: ошибка Обслуживаемое: да Автоматическое уведомление службы поддержки: нет Категория оповещений: критическая ошибка — другое SNMP Trap ID: 50 CIM Prefix: PLAT CIM ID: 0530

Действия пользователя:

Выполните следующие действия.

- 1. Просмотрите веб-сайт поддержки Lenovo на наличие соответствующего бюллетеня технического обслуживания или обновления микропрограммы, относящегося к данной ошибке.
- 2. Перезагрузите систему.
- 3. Если неполадка сохраняется, соберите информацию из журнала с данными по обслуживанию и обратитесь в службу поддержки Lenovo.
- 4. Для системы с 1–2 процессорами:
	- a. Измените конфигурацию материнской платы/системы, указанной в сообщении об ошибке, до минимальной; 1 ЦП + 1 модуль DIMM. Проблема сохраняется? Да/нет
	- b. Нет: добавляйте ЦП и/или модули DIMM по одному до повторного возникновения ошибки. Попробуйте заменить последний установленный ЦП или модуль DIMM, который привел к ошибке.
	- c. Да: если ошибка/проблема сохраняется, замените один из других модулей DIMM и/или ЦП, которые были извлечены ранее на шаге a. Продолжайте добавлять аппаратные средства по одному, чтобы определить неисправный ЦП или модуль DIMM.
	- d. Если неполадка сохраняется, замените материнскую плату (только для квалифицированных специалистов по техническому обслуживанию).
	- e. Если неполадка сохраняется, передайте информацию о ней на следующий уровень службы поддержки.
- 5. Для системы с 4–8 процессорами:
	- a. Передайте информацию на следующий уровень службы поддержки.

#### • FQXSPUN0056G: подтвержден датчик [SensorElementName].

Это сообщение используется в случае, когда реализация обнаружила, что датчик подтвержден.

Уровень серьезности: предупреждение Обслуживаемое: нет Автоматическое уведомление службы поддержки: нет Категория оповещений: предупреждение — другое SNMP Trap ID: 60 CIM Prefix: PLAT CIM ID: 0508

Действия пользователя:

Только для информации; никаких действий не требуется.

#### • FQXSPUN0056I: произошла отмена подтверждения датчика [SensorElementName].

Это сообщение используется в случае, когда реализация обнаружила, что произошла отмена подтверждения датчика.

Уровень серьезности: информация Обслуживаемое: нет Автоматическое уведомление службы поддержки: нет Категория оповещений: предупреждение — другое SNMP Trap ID:

CIM Prefix: PLAT CIM ID: 0509

Действия пользователя:

Только для информации; никаких действий не требуется.

• FQXSPUN2009I : произошла отмена подтверждения датчика [SensorElementName].

Это сообщение используется в случае, когда реализация обнаружила, что произошла отмена подтверждения датчика.

Уровень серьезности: информация Обслуживаемое: нет Автоматическое уведомление службы поддержки: нет Категория оповещений: система — другое SNMP Trap ID: CIM Prefix: PLAT CIM ID: 0509

Действия пользователя:

Только для информации; никаких действий не требуется.

#### • FQXSPUN2010I : подтвержден датчик [SensorElementName].

Это сообщение используется в случае, когда реализация обнаружила, что датчик подтвержден.

Уровень серьезности: информация Обслуживаемое: нет Автоматическое уведомление службы поддержки: нет Категория оповещений: система — другое SNMP Trap ID: CIM Prefix: PLAT CIM ID: 0508

Действия пользователя:

Только для информации; никаких действий не требуется.

#### • FQXSPUN2012I: произошла отмена подтверждения датчика [SensorElementName].

Это сообщение используется в случае, когда реализация обнаружила, что произошла отмена подтверждения датчика.

Уровень серьезности: информация Обслуживаемое: нет Автоматическое уведомление службы поддержки: нет Категория оповещений: система — другое SNMP Trap ID: CIM Prefix: PLAT CIM ID: 0509

Действия пользователя:

Только для информации; никаких действий не требуется.

## • FQXSPUN2018I : датчик [SensorElementName] отменил подтверждение перехода из нормального в некритическое состояние.

Это сообщение используется в случае, когда реализация обнаружила, что произошла отмена подтверждения перехода датчика в некритическое состояние из нормального.

Уровень серьезности: информация Обслуживаемое: нет Автоматическое уведомление службы поддержки: нет Категория оповещений: предупреждение — другое SNMP Trap ID: 60 CIM Prefix: PLAT CIM ID: 0521

Действия пользователя:

Только для информации; никаких действий не требуется.

## • FQXSPUN2019I : датчик [SensorElementName] перешел в менее серьезное состояние из критического.

Это сообщение используется в случае, когда реализация обнаружила переход датчика в менее серьезное состояние из критического.

Уровень серьезности: информация Обслуживаемое: нет Автоматическое уведомление службы поддержки: нет Категория оповещений: критическая ошибка — другое SNMP Trap ID: 50 CIM Prefix: PLAT CIM ID: 0523

Действия пользователя:

Только для информации; никаких действий не требуется.

#### • FQXSPUN2020I : датчик [SensorElementName] отменил подтверждение перехода из менее серьезного в невосстановимое состояние.

Это сообщение используется в случае, когда реализация обнаружила, что произошла отмена подтверждения перехода датчика в невосстановимое состояние из менее серьезного состояния.

Уровень серьезности: информация Обслуживаемое: нет Автоматическое уведомление службы поддержки: нет Категория оповещений: критическая ошибка — другое SNMP Trap ID: 50 CIM Prefix: PLAT CIM ID: 0525

Действия пользователя:

Только для информации; никаких действий не требуется.

#### • FQXSPUN2023I : датчик [SensorElementName] отменил подтверждение перехода в невосстановимое состояние.

Это сообщение используется в случае, когда реализация обнаружила, что произошла отмена подтверждения перехода датчика в невосстановимое состояние.

Уровень серьезности: информация Обслуживаемое: нет Автоматическое уведомление службы поддержки: нет Категория оповещений: критическая ошибка — другое SNMP Trap ID: 50 CIM Prefix: PLAT CIM ID: 0531

Действия пользователя:

Только для информации; никаких действий не требуется.

## • FQXSPUN2026I : устройство [LogicalDeviceElementName] удалено из блока [PhysicalPackageElementName].

Это сообщение используется в случае, когда реализация обнаружила, что устройство удалено.

Уровень серьезности: информация Обслуживаемое: нет Автоматическое уведомление службы поддержки: нет Категория оповещений: система — другое SNMP Trap ID: CIM Prefix: PLAT CIM ID: 0537

Действия пользователя:

Только для информации; никаких действий не требуется.

## • FQXSPUN2030I: устройство [LogicalDeviceElementName] удалено из блока [PhysicalPackageElementName].

Это сообщение используется в случае, когда реализация обнаружила, что устройство удалено.

Уровень серьезности: информация Обслуживаемое: нет Автоматическое уведомление службы поддержки: нет Категория оповещений: система — другое SNMP Trap ID: CIM Prefix: PLAT CIM ID: 0537

Действия пользователя:

Только для информации; никаких действий не требуется.

• FQXSPUP0007L : в системе [ComputerSystemElementName] обнаружена недопустимая или неподдерживаемая микропрограмма или программное обеспечение.

Это сообщение используется в случае, когда реализация обнаружила недействительную или неподдерживаемую версию микропрограммы или программного обеспечения.

Уровень серьезности: ошибка Обслуживаемое: да Автоматическое уведомление службы поддержки: нет Категория оповещений: критическая ошибка — другое SNMP Trap ID: 50 CIM Prefix: PLAT CIM ID: 0446

Действия пользователя:

Перезагрузите или обновите микропрограмму XCC

• FQXSPUP4000I : убедитесь, что на контроллере управления [arg1] установлена правильная микропрограмма. Контроллеру управления не удается сопоставить свою микропрограмму с сервером.

Это сообщение используется в случае, когда версия микропрограммы контроллера управления не соответствует серверу.

Уровень серьезности: ошибка Обслуживаемое: нет Автоматическое уведомление службы поддержки: нет Категория оповещений: система — другое SNMP Trap ID: 22 CIM Prefix: IMM CIM ID: 0031

Действия пользователя:

Обновите микропрограмму XCC до версии, которую поддерживает сервер. Важно: для некоторых кластерных решений требуются определенные уровни кода или скоординированные обновления кода. Если устройство входит в кластерное решение, прежде чем обновлять код, убедитесь, что последний уровень кода поддерживается кластерным решением.

#### • FQXSPUP4001I: пользователь [arg3] успешно установил микропрограмму [arg1] с [arg2].

Это сообщение используется в случае успешного обновления пользователем микропрограммы компонента (главного приложения MC, ПЗУ загрузки MC, BIOS, компонента диагностики, объединительной панели питания системы, объединительной панели питания корпуса удаленного расширения, компонента интегрированного управления системой).

Уровень серьезности: информация Обслуживаемое: нет Автоматическое уведомление службы поддержки: нет Категория оповещений: нет SNMP Trap ID: CIM Prefix: IMM CIM ID: 0035

Действия пользователя:

Только для информации; никаких действий не требуется.

#### • FQXSPUP4002I : пользователю [arg3] не удалось установить микропрограмму [arg1] с [arg2].

Это сообщение используется в случае, когда пользователь не обновил микропрограмму компонента, используя интерфейс и IP-адрес из-за сбоя.

Уровень серьезности: информация Обслуживаемое: нет Автоматическое уведомление службы поддержки: нет Категория оповещений: система — другое SNMP Trap ID: 22 CIM Prefix: IMM CIM ID: 0036

Действия пользователя:

Только для информации; никаких действий не требуется.

• FQXSPUP4003I : несоответствие микропрограммы [arg1] в системе [arg2]. Попробуйте обновить микропрограмму [arg3].

Это сообщение используется в случае, когда обнаружен определенный тип несоответствия микропрограммы.

Уровень серьезности: ошибка Обслуживаемое: нет Автоматическое уведомление службы поддержки: нет Категория оповещений: система — другое SNMP Trap ID: 22 CIM Prefix: IMM CIM ID: 0042

Действия пользователя:

Обновите микропрограмму XCC до последней версии.

• FQXSPUP4004I: несоответствие микропрограммы XCC между узлами/серверами [arg1] и [arg2]. Попробуйте загрузить на все узлы/серверы микропрограмму XCC одного уровня.

Обнаружено несоответствие микропрограммы XCC между узлами/серверами.

Уровень серьезности: ошибка Обслуживаемое: нет Автоматическое уведомление службы поддержки: нет Категория оповещений: система — другое SNMP Trap ID: 22 CIM Prefix: IMM CIM ID: 0132

Действия пользователя:

Попробуйте загрузить микропрограмму XCC одного уровня на все узлы.

• FQXSPUP4005I: несоответствие микропрограммы FPGA между узлами/серверами [arg1] и [arg2]. Попробуйте загрузить на все узлы/серверы микропрограмму FPGA одного уровня.

Обнаружено несоответствие микропрограммы FPGA между узлами/серверами.

Уровень серьезности: ошибка Обслуживаемое: нет Автоматическое уведомление службы поддержки: нет Категория оповещений: система — другое SNMP Trap ID: 22

CIM Prefix: IMM CIM ID: 0133

Действия пользователя:

Попробуйте загрузить микропрограмму FPGA одного уровня на все узлы.

## • FQXSPUP4006I: автоматическое продвижение основного XCC в резервный [arg1] пользователем [arg2] из [arg3] с IP-адресом [arg4].

Автоматическое продвижение основного XCC в резервный включено или выключено.

Уровень серьезности: информация Обслуживаемое: нет Автоматическое уведомление службы поддержки: нет Категория оповещений: система — другое SNMP Trap ID: 22 CIM Prefix: IMM CIM ID: 0281

Действия пользователя:

Только для информации; никаких действий не требуется.

#### • FQXSPWD0000I: таймер Watchdog закончился для [WatchdogElementName].

Это сообщение используется в случае, когда реализация обнаружила, что закончился таймер Watchdog.

Уровень серьезности: информация Обслуживаемое: нет Автоматическое уведомление службы поддержки: нет Категория оповещений: система — другое SNMP Trap ID: CIM Prefix: PLAT CIM ID: 0368

Действия пользователя:

Только для информации; никаких действий не требуется.

## • FQXSPWD0001I: элементом [WatchdogElementName] инициирована перезагрузка системы [ComputerSystemElementName].

Это сообщение используется в случае, когда реализация обнаружила, что произошла перезагрузка за счет Watchdog.

Уровень серьезности: информация Обслуживаемое: нет Автоматическое уведомление службы поддержки: нет Категория оповещений: система — другое SNMP Trap ID: CIM Prefix: PLAT CIM ID: 0370

Действия пользователя:

Только для информации; никаких действий не требуется.

• FQXSPWD0002I: элементом Watchdog [WatchdogElementName] инициировано выключение системы [ComputerSystemElementName].

Это сообщение используется в случае, когда реализация обнаружила, что произошло выключение системы за счет Watchdog.

Уровень серьезности: информация Обслуживаемое: нет Автоматическое уведомление службы поддержки: нет Категория оповещений: система — другое SNMP Trap ID: CIM Prefix: PLAT CIM ID: 0372

Только для информации; никаких действий не требуется.

• FQXSPWD0003I: включение и выключение системы [ComputerSystemElementName] запущено Watchdog [WatchdogElementName].

Это сообщение используется в случае, когда реализация обнаружила, что произошло включение и выключение системы за счет Watchdog.

Уровень серьезности: информация Обслуживаемое: нет Автоматическое уведомление службы поддержки: нет Категория оповещений: система — другое SNMP Trap ID: CIM Prefix: PLAT CIM ID: 0374

Действия пользователя:

Только для информации; никаких действий не требуется.

#### • FQXSPWD0004I: произошло прерывание таймера Watchdog для [WatchdogElementName].

Это сообщение используется в случае, когда реализация обнаружила, что произошло прерывание таймера Watchdog.

Уровень серьезности: информация Обслуживаемое: нет Автоматическое уведомление службы поддержки: нет Категория оповещений: система — другое SNMP Trap ID: CIM Prefix: PLAT CIM ID: 0376

Действия пользователя:

Только для информации; никаких действий не требуется.

# <span id="page-132-0"></span>Глава 3. События UEFI

Сообщения об ошибках UEFI могут генерироваться при запуске сервера (POST) и во время его работы. Сообщения об ошибках UEFI фиксируются в журнале событий Lenovo XClarity Controller на сервере.

Для каждого кода события отображаются перечисленные ниже поля.

#### Идентификатор события

Идентификатор, уникально определяющий событие.

#### Описание события

Записанная в журнал строка сообщения, которая отображается для события.

#### Объяснение

Предоставляются дополнительные сведения о причине появления события.

#### Уровень серьезности

Уровень серьезности состояния. В журнале событий уровень серьезности указывается сокращенно первым символом. Могут отображаться указанные ниже уровни серьезности.

- Информация. Событие было зарегистрировано в целях контроля. Обычно это какое-либо действие пользователя или изменение состояния, что является нормальным явлением.
- Предупреждение. Событие не столь серьезно как ошибка, но по возможности данное состояние следует устранить до того, как оно перерастет в ошибку. Это также может быть состояние, которое требует дополнительного мониторинга или обслуживания.
- Ошибка. Такое событие означает отказ или критическое состояние, которое ухудшает обслуживание или негативно влияет на ожидаемую функцию.

#### Действие пользователя

Указываются действия, которые должен выполнить пользователь для устранения причины появления события. Выполняйте перечисленные в этом разделе действия в указанном порядке, пока не устраните неполадку. Если после выполнения всех этих действий проблема сохраняется, обратитесь в Поддержка Lenovo.

## События UEFI, классифицированные по уровню серьезности

В следующей таблице перечислены все события UEFI, классифицированные по уровню серьезности (информационные, связанные с ошибками и предупреждения).

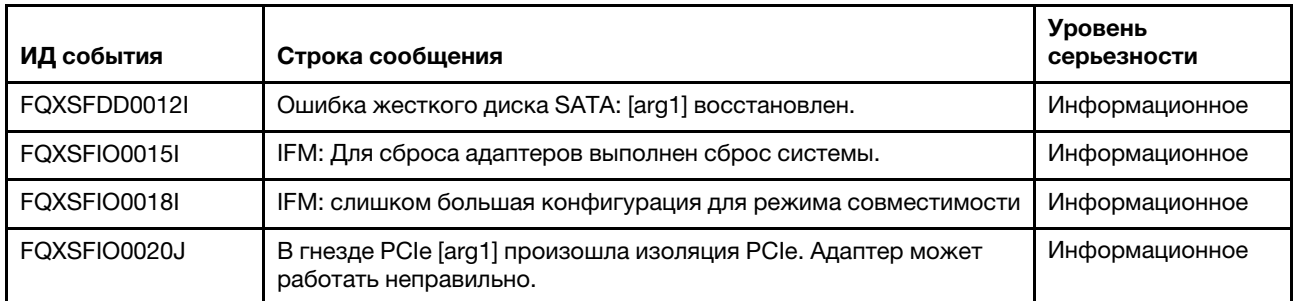

#### Табл. 3. События, классифицированные по уровню серьезности

| ИД события   | Строка сообщения                                                                                                    | <b>Уровень</b><br>серьезности |
|--------------|----------------------------------------------------------------------------------------------------|-------------------------------|
| FQXSFMA0001I | Восстановление после события «Модуль DIMM [arg1] отключен».<br>[arg2]                                                                                                    | Информационное                |
| FQXSFMA0002I | Состояние неустранимой ошибки памяти очищено.                                                                                                    | Информационное                |
| FQXSFMA0006I | Обнаружен [arg1] DIMM [arg2], серийный номер DIMM - [arg3].                                                                                                    | Информационное                |
| FQXSFMA0007I | Модуль DIMM [arg1] номер [arg2] заменен. [arg3]                                                                                                    | Информационное                |
| FQXSFMA0008I | Восстановление после события «Модуль DIMM [arg1] не прошел<br>тест памяти POST». [arg2]                                                                                                 | Информационное                |
| FQXSFMA0009I | Восстановление после события «Неверная конфигурация памяти<br>для режима зеркального отображения». [arg1]                                                                               | Информационное                |
| FQXSFMA0010I | Восстановление после события «Неверная конфигурация памяти<br>для режима резервирования». [arg1]                                                                                        | Информационное                |
| FQXSFMA0011I | Обнаружено изменение количества модулей памяти. [arg1]                                                                                                    | Информационное                |
| FQXSFMA0012I | Произошла отмена подтверждения PFA модуля DIMM [arg1].                                                                                                    | Информационное                |
| FQXSFMA0013I | Аварийное переключение зеркального отображения завершено.<br>Модуль DIMM [arg1] аварийно переключился на зеркальную<br>копию. [arg2]                                                    | Информационное                |
| FQXSFMA0014I | Запущено резервное копирование памяти. [arg1]                                                                                                    | Информационное                |
| FQXSFMA0015I | Резервное копирование памяти успешно завершено. [arg1]                                                                                                    | Информационное                |
| FQXSFMA0026I | Самовосстановление модуля DIMM [arg1], попытка<br>послепакетного восстановления (PPR) с рангом [arg2], подрангом<br>[arg3], банком [arg4] и строкой [arg5] на устройстве [arg6]. [arg7] | Информационное                |
| FQXSFMA0029I | Произошла отмена подтверждения значения РГА модуля DIMM<br>[arg1] после применения PPR для этого модуля DIMM. [arg2]                                                                    | Информационное                |
| FQXSFMA0030I | Обнаружена устранимая ошибка памяти в модуле DIMM [arg1].<br>[arg2]                                                                                                    | Информационное                |
| FQXSFMA0052I | Модуль DIMM [arg1] отключен из-за ошибки в модуле DIMM [arg2].<br>[arg3]                                                                                                    | Информационное                |
| FQXSFPU0020I | Недопустимая подпись капсулы образа микропрограммы UEFI.                                                                                                    | Информационное                |
| FQXSFPU0021I | Состояние физического присутствия ТРМ очищено.                                                                                                    | Информационное                |
| FQXSFPU0023I | Событие «Сбой проверки образа безопасной загрузки» очищено,<br>поскольку не обнаружено ошибок в этой загрузке.                                                                          | Информационное                |
| FQXSFPU0025I | Восстановлены параметры системы по умолчанию.                                                                                                    | Информационное                |
| FQXSFPU4034I | Восстановление микропрограммы ТРМ завершено, система<br>будет перезапущена.                                                                                                    | Информационное                |
| FQXSFPU4038I | Микропрограмма ТРМ восстановлена успешно.                                                                                                    | Информационное                |
| FQXSFPU4041I | Обновление микропрограммы ТРМ выполняется. НЕ выключайте<br>и не перезагружайте систему.                                                                                                | Информационное                |
| FQXSFPU4042I | Обновление микропрограммы ТРМ завершено, система будет<br>перезапущена.                                                                                                    | Информационное                |

Табл. 3. События, классифицированные по уровню серьезности (продолж.)

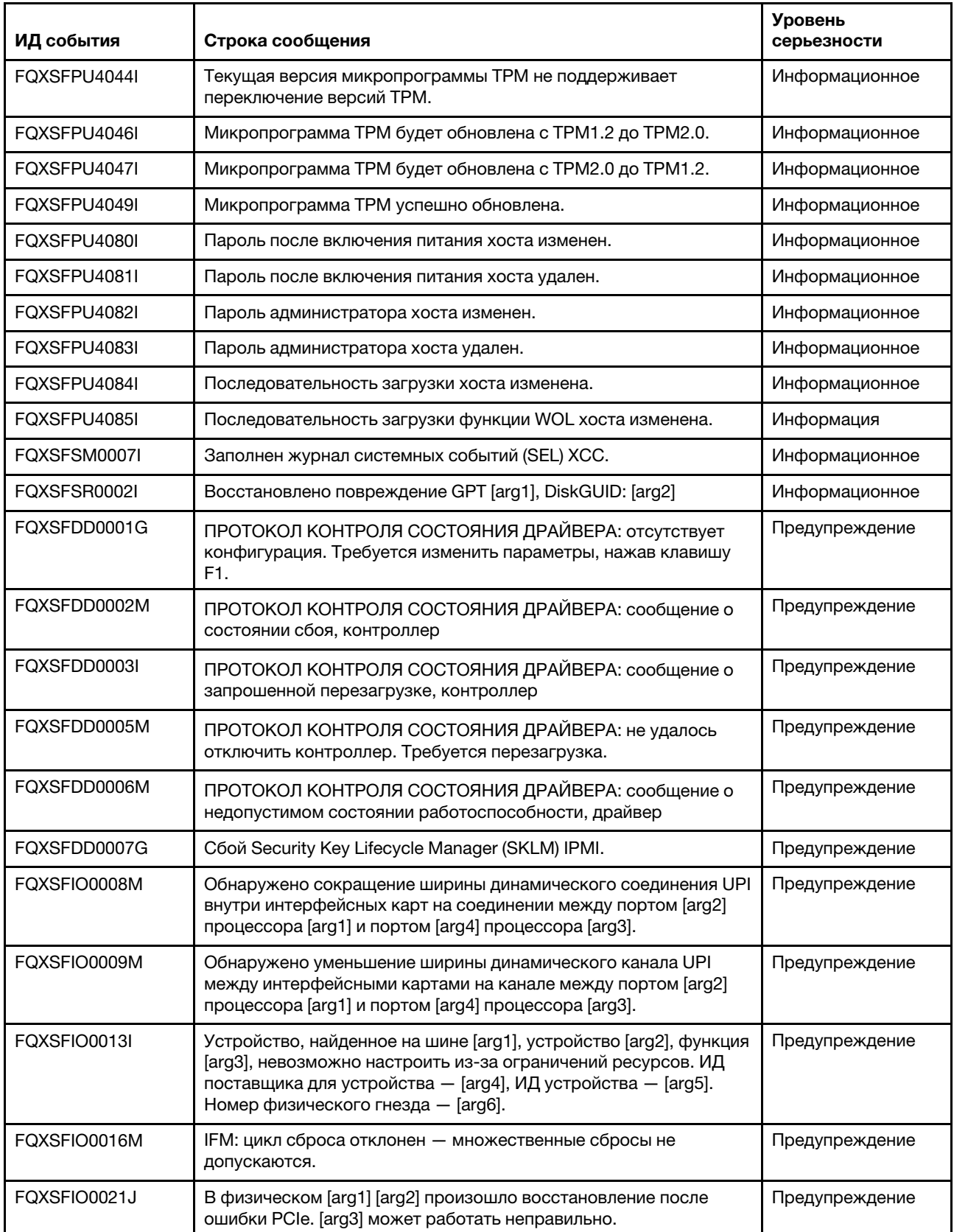

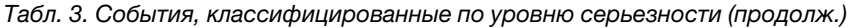

| ИД события   | Строка сообщения                                                                                                    | <b>Уровень</b><br>серьезности |
|--------------|----------------------------------------------------------------------------------------------------|-------------------------------|
| FQXSFIO0022J | Ширина соединения PCIe сократилась с [arg1] до [arg2] в<br>физическом отсеке [arg3] номер [arg4].                                                                                                    | Предупреждение                |
| FQXSFIO0023J | Скорость соединения PCIe сократилась с [arg1] до [arg2] в<br>физическом отсеке [arg3] номер [arg4].                                                                                                    | Предупреждение                |
| FQXSFMA0012L | В модуле DIMM [arg2] номер превышено предельное значение<br>PFA [arg1] по адресу [arg3]. [arg4]                                                                                                    | Предупреждение                |
| FQXSFMA0016M | Не удалось осуществить резервное копирование памяти. [arg1]                                                                                                    | Предупреждение                |
| FQXSFMA0026G | В DIMM [arg1] произошла многобитовая ошибка. Необходимо<br>перезапустить систему для самовосстановления DIMM, чтобы<br>попытаться выполнить послепакетное восстановление (PPR).                                                          | Предупреждение                |
| FQXSFMA0027M | Самовосстановление модуля DIMM [arg1], сбой при попытке<br>послепакетного восстановления (PPR) с рангом [arg2], подрангом<br>[arg3], банком [arg4] и строкой [arg5] на устройстве [arg6]. [arg7]                                         | Предупреждение                |
| FQXSFMA0028M | Самовосстановление модуля DIMM [arg1], количество попыток<br>послепакетного восстановления (PPR) превысило порог [arg2]<br>уровня DIMM с рангом [arg3], подрангом [arg4], банком [arg5] и<br>строкой [arg6] на устройстве [arg7]. [arg8] | Предупреждение                |
| FQXSFMA0030K | Оставшийся ресурс модуля Intel Optane DCPMM [arg1] менее<br>[arg2] %, однако модуль по-прежнему функционирует.                                                                                                    | Предупреждение                |
| FQXSFMA0031K | В модуле Intel Optane DCPMM [arg1] остался 1 % свободных<br>блоков, однако модуль по-прежнему функционирует.                                                                                                    | Предупреждение                |
| FQXSFMA0033M | Набор чередования постоянной памяти DCPMM Intel Optane<br>имеет [arg1] модулей DCPMM(DIMM [arg2]), расположение [arg3]<br>модуля DIMM неверно.                                                                                           | Предупреждение                |
| FQXSFMA0034M | DIMM [arg1] (UID: [arg2]) набора чередования постоянной памяти<br>DCPMM Intel Optane необходимо переместить в гнездо DIMM<br>[arg3] в виде последовательности.                                                                           | Предупреждение                |
| FQXSFMA0035M | Набор чередования Intel Optane DCPMM должен содержать [arg1]<br>модуля(ей) DCPMM, однако модули [arg2] DCPMM отсутствуют.                                                                                                    | Предупреждение                |
| FQXSFMA0036M | DIMM [arg1] (UID: [arg2]) набора чередования постоянной памяти<br>DCPMM Intel Optane отсутствует.                                                                                                    | Предупреждение                |
| FQXSFMA0037G | Набор чередования DCPMM Intel Optane (DIMM [arg1]) перенесен<br>из другой системы (ИД платформы: [arg2]), перенесенные модули<br><b>DCPMM не поддерживаются и не гарантируются в этой системе.</b>                                       | Предупреждение                |
| FQXSFMA0038K | Не удалось автоматически разблокировать все DCPMM Intel<br>Optane из-за отсутствия парольной фразы.                                                                                                    | Предупреждение                |
| FQXSFMA0039K | Из-за неверного пароля не удалось автоматически<br>разблокировать один или несколько модулей DCPMM Intel<br>Optane.                                                                                                    | Предупреждение                |
| FQXSFMA0040K | Обнаружена недопустимая конфигурация модуля DCPMM Intel<br>Optane. Убедитесь в правильности конфигурации модуля<br>DCPMM.                                                                                                    | Предупреждение                |
| FQXSFMA0041K | Соотношение ближней/дальней памяти (1: [arg1]. [arg2]) для<br>конфигурации DCPMM Intel Optane находится не в<br>рекомендованном диапазоне (1:2-1:16).                                                                                    | Предупреждение                |

Табл. 3. События, классифицированные по уровню серьезности (продолж.)

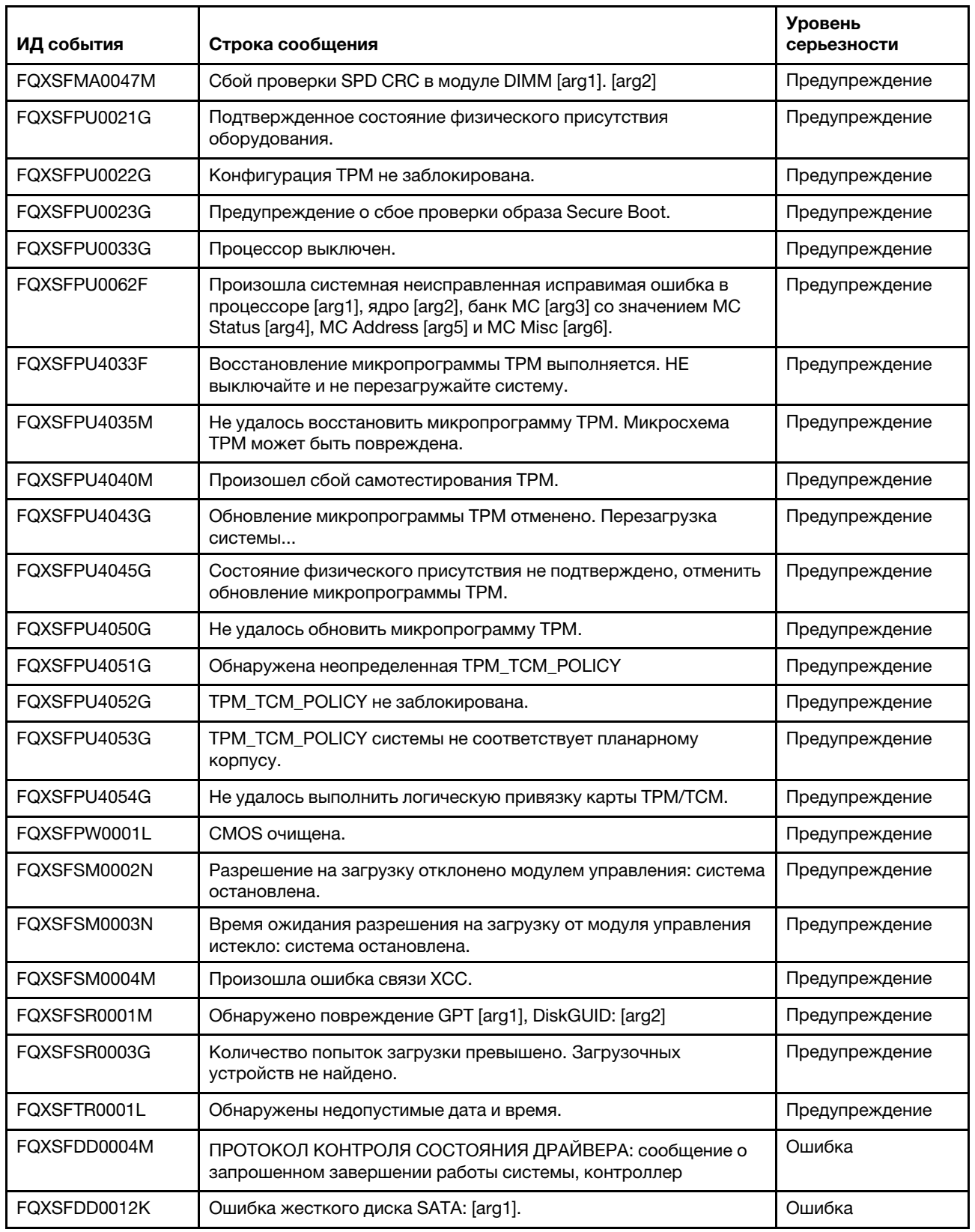

Табл. 3. События, классифицированные по уровню серьезности (продолж.)

| ИД события   | Строка сообщения                                                                                                    | Уровень<br>серьезности |
|--------------|----------------------------------------------------------------------------------------------------|------------------------|
| FQXSFIO0005M | Обнаружен сбой UPI внутри интерфейсных карт на соединении<br>между портом [arg2] процессора [arg1] и портом [arg4]<br>процессора [arg3].                                                                                                    | Ошибка                 |
| FQXSFIO0006M | Обнаружен сбой UPI между интерфейсными картами на<br>соединении между портом [arg2] процессора [arg1] и портом<br>[arg4] процессора [arg3].                                                                                                    | Ошибка                 |
| FQXSFIO0007M | IIO на шине [arg1] обнаружена ошибка. Значение регистра<br>состояния глобальных неустранимых ошибок - [arg2]. Значение<br>Регистра состояния глобальных устранимых ошибок - [arg3].<br>Просмотрите журналы ошибок на наличие дополнительных<br>данных об ошибках устройств нисходящего направления. | Ошибка                 |
| FQXSFIO0010M | Произошла неустранимая ошибка PCIe на шине [arg1],<br>устройство [arg2], функция [arg3]. ИД поставщика для устройства<br>- [arg4], ИД устройства - [arg5]. Номер физического гнезда<br>$[arg6] - [arg7]$ .                                                                                          | Ошибка                 |
| FQXSFIO0011M | Произошла ошибка четности PCIe на шине [arg1], устройство<br>[arg2], функция [arg3]. ИД поставщика для устройства - [arg4],<br>ИД устройства - [arg5]. Номер физического гнезда - [arg6].                                                                                                    | Ошибка                 |
| FQXSFIO0012M | Произошла системная ошибка PCIe на шине [arg1], устройство<br>[arg2], функция [arg3]. ИД поставщика для устройства - [arg4],<br>ИД устройства - [arg5]. Номер физического гнезда - [arg6].                                                                                                    | Ошибка                 |
| FQXSFIO0014J | Обнаружена неправильная контрольная сумма option ROM для<br>устройства на шине [arg1], устройство [arg2], функция [arg3]. ИД<br>поставщика для устройства - [arg4], ИД устройства - [arg5].<br>Номер физического гнезда - [arg6].                                                                   | Ошибка                 |
| FQXSFIO0017M | IFM: ошибка связи с XCC - IFM может быть неправильно<br>развернут.                                                                                                    | Ошибка                 |
| FQXSFIO0019J | Конфликт ресурсов PCIe [arg1].                                                                                                    | Ошибка                 |
| FQXSFMA0001M | Модуль DIMM [arg1] отключен из-за ошибки, обнаруженной во<br>время POST. [arg2]                                                                                                    | Ошибка                 |
| FQXSFMA0002M | В модуле DIMM [arg1] по адресу [arg2] обнаружена неустранимая<br>ошибка памяти. [arg3]                                                                                                    | Ошибка                 |
| FQXSFMA0003K | Обнаружено несоответствие памяти. Убедитесь в правильности<br>конфигурации памяти. [arg1]                                                                                                    | Ошибка                 |
| FQXSFMA0004N | Не обнаружена системная память. [arg1]                                                                                                    | Ошибка                 |
| FQXSFMA0005N | Память в системе присутствует, но не может быть настроена.<br>Убедитесь в правильности конфигурации памяти. [arg1]                                                                                                    | Ошибка                 |
| FQXSFMA0008M | Модуль DIMM [arg1] не прошел тест памяти POST. [arg2]                                                                                                    | Ошибка                 |
| FQXSFMA0009K | Неправильное состояние конфигурации памяти для режима<br>зеркального отображения. Исправьте конфигурацию памяти.<br>[arg1]                                                                                                    | Ошибка                 |
| FQXSFMA0010K | Неправильное состояние конфигурации памяти для режима<br>резервирования. Исправьте конфигурацию памяти. [arg1]                                                                                                    | Ошибка                 |

Табл. 3. События, классифицированные по уровню серьезности (продолж.)

| ИД события   | Строка сообщения                                                                                                    | <b>Уровень</b><br>серьезности |
|--------------|----------------------------------------------------------------------------------------------------|-------------------------------|
| FQXSFMA0023M | Произошла ошибка в модуле флэш-памяти NVDIMM. Резервное<br>копирование/восстановление модуля NVDIMM может<br>выполняться неправильно. [arg1]      | Ошибка                        |
| FQXSFMA0024M | Произошла ошибка в модуле NVDIMM Supercap. Резервное<br>копирование/восстановление модуля NVDIMM может<br>выполняться неправильно. [arg1]         | Ошибка                        |
| FQXSFMA0025M | Модуль NVDIMM Supercap был отключен. Модуль NVDIMM<br>утратит способность резервного копирования до устранения<br>этой проблемы. [arg1]           | Ошибка                        |
| FQXSFMA0027K | Обнаружена неправильная конфигурация памяти<br>(неподдерживаемое количество модулей DIMM). Убедитесь в<br>правильности конфигурации памяти.[arg1] | Ошибка                        |
| FQXSFMA0028K | Емкость памяти превышает предельное значение ЦП. [arg1]                                                                                           | Ошибка                        |
| FQXSFMA0032M | В модуле Intel Optane DCPMM [arg1] не осталось свободных<br>блоков.                                                                               | Ошибка                        |
| FOXSFMA0042K | Модуль DCPMM Intel Optane не поддерживается процессором<br>этой системы.                                                                          | Ошибка                        |
| FOXSFPU0001N | Обнаружен неподдерживаемый процессор.                                                                                                    | Ошибка                        |
| FQXSFPU0002N | Обнаружен процессор недопустимого типа.                                                                                                    | Ошибка                        |
| FQXSFPU0003K | Обнаружено несоответствие процессоров между одним или<br>большим количеством процессоров в системе.                                               | Ошибка                        |
| FQXSFPU0004K | Обнаружено несоответствие числа ядер, фиксируемое одним или<br>большим количеством процессоров в системе.                                         | Ошибка                        |
| FQXSFPU0005K | Обнаружено несоответствие между максимально допустимой<br>скоростью соединения UPI для одного или большего количества<br>процессоров.             | Ошибка                        |
| FQXSFPU0006K | Обнаружено несоответствие сегмента питания для одного или<br>большего количества процессоров.                                                     | Ошибка                        |
| FQXSFPU0007K | Частота внутренней DDR у процессоров не совпадает.                                                                                                | Ошибка                        |
| FQXSFPU0008K | Обнаружено несоответствие скорости ядра для одного или<br>большего количества процессоров.                                                        | Ошибка                        |
| FQXSFPU0009K | Обнаружено несоответствие внешней тактовой частоты для<br>одного или большего количества процессоров.                                             | Ошибка                        |
| FQXSFPU0010K | Обнаружено несоответствие размера кэша для одного или<br>большего количества процессоров.                                                         | Ошибка                        |
| FQXSFPU0011K | Обнаружено несоответствие типа кэша для одного или большего<br>количества процессоров.                                                            | Ошибка                        |
| FQXSFPU0012K | Обнаружено несоответствие ассоциативности кэша для одного<br>или большего количества процессоров.                                                 | Ошибка                        |
| FQXSFPU0013K | Обнаружено несоответствие модели процессора для одного или<br>большего количества процессоров.                                                    | Ошибка                        |
| FQXSFPU0014N | Обнаружено несоответствие семейства процессоров для одного<br>или большего количества процессоров.                                                | Ошибка                        |

Табл. 3. События, классифицированные по уровню серьезности (продолж.)

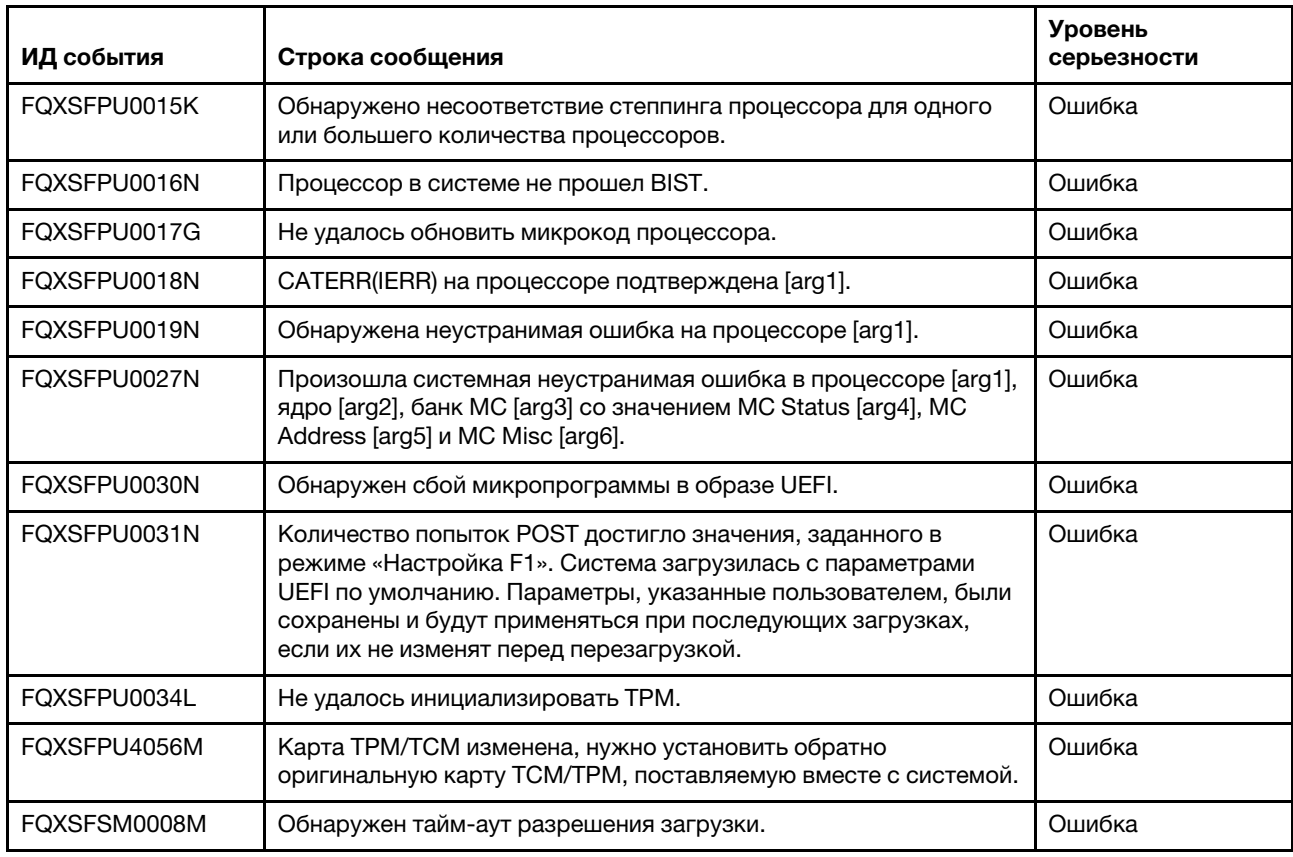

Табл. 3. События, классифицированные по уровню серьезности (продолж.)

# Список событий UEFI

В этом разделе перечислены все сообщения, которые может отправлять UEFI.

• FQXSFDD0001G: ПРОТОКОЛ КОНТРОЛЯ СОСТОЯНИЯ ДРАЙВЕРА: отсутствует конфигурация. Требуется изменить параметры, нажав клавишу F1.

Уровень серьезности: предупреждение

Действия пользователя:

Выполните следующие действия.

- 1. Выберите «Настройка F1» > «Системные параметры» > «Параметры» > «Список состояний работоспособности драйвера» и найдите драйвер/контроллер, сообщающий о состоянии «Требуется конфигурация».
- 2. Выполните поиск меню драйвера из раздела «Системные параметры» и измените параметры соответствующим образом.
- 3. Сохраните параметры и перезапустите систему.
- 4. Если проблема сохраняется, выполните сбор информации из журналов с данными по обслуживанию.
- 5. Обратитесь в службу поддержки Lenovo.
- FQXSFDD0002M: ПРОТОКОЛ КОНТРОЛЯ СОСТОЯНИЯ ДРАЙВЕРА: сообщение о состоянии сбоя, контроллер.

Уровень серьезности: предупреждение

Выполните следующие действия.

- 1. Перезагрузите систему.
- 2. Обновите микропрограмму адаптера.
- 3. Если проблема сохраняется, выполните сбор информации из журналов с данными по обслуживанию.
- 4. Обратитесь в службу поддержки Lenovo.

## • FQXSFDD0003I: ПРОТОКОЛ КОНТРОЛЯ СОСТОЯНИЯ ДРАЙВЕРА: сообщение о запрошенной перезагрузке, контроллер.

Уровень серьезности: предупреждение

Действия пользователя:

Выполните следующие действия.

- 1. Никаких действий не требуется система перезагрузится в конце POST.
- 2. Обновите микропрограмму адаптера.
- 3. Если проблема сохраняется, выполните сбор информации из журналов с данными по обслуживанию.
- 4. Обратитесь в службу поддержки Lenovo.

## • FQXSFDD0004M: ПРОТОКОЛ КОНТРОЛЯ СОСТОЯНИЯ ДРАЙВЕРА: сообщение о запрошенном завершении работы системы, контроллер.

Уровень серьезности: неустранимая ошибка

Действия пользователя:

Выполните следующие действия.

- 1. Перезагрузите систему.
- 2. Обновите микропрограмму адаптера.
- 3. Если проблема сохраняется, выполните сбор информации из журналов с данными по обслуживанию.
- 4. Обратитесь в службу поддержки Lenovo.

## • FQXSFDD0005M: ПРОТОКОЛ КОНТРОЛЯ СОСТОЯНИЯ ДРАЙВЕРА: не удалось отключить контроллер. Требуется перезагрузка.

Уровень серьезности: предупреждение

Действия пользователя:

Выполните следующие действия.

- 1. Перезагрузите систему, чтобы переподключить контроллер.
- 2. Обновите микропрограмму адаптера.
- 3. Если проблема сохраняется, выполните сбор информации из журналов с данными по обслуживанию.
- 4. Обратитесь в службу поддержки Lenovo.
- FQXSFDD0006M: ПРОТОКОЛ КОНТРОЛЯ СОСТОЯНИЯ ДРАЙВЕРА: сообщение о недопустимом состоянии работоспособности, драйвер.

Уровень серьезности: предупреждение

Действия пользователя:

Выполните следующие действия.

- 1. Перезагрузите систему.
- 2. Обновите микропрограмму адаптера.
- 3. Если проблема сохраняется, выполните сбор информации из журналов с данными по обслуживанию.
- 4. Обратитесь в службу поддержки Lenovo.
- FQXSFDD0007G: ошибка Security Key Lifecycle Manager (SKLM) IPMI.
	- Уровень серьезности: предупреждение

Выполните следующие действия.

- 1. Просмотрите веб-сайт поддержки Lenovo на наличие соответствующего бюллетеня технического обслуживания или обновления микропрограммы UEFI, относящегося к данной ошибке.
- 2. Выключите и включите систему.
- 3. Если проблема сохраняется, выполните сбор информации из журналов с данными по обслуживанию.
- 4. Обратитесь в службу поддержки Lenovo.
- FQXSFDD0012I: ошибка жесткого диска SATA: [arg1] восстановлен.

Уровень серьезности: информация

Действия пользователя:

Только для информации; никаких действий не требуется.

## • FQXSFDD0012K: ошибка жесткого диска SATA: [arg1].

Уровень серьезности: ошибка

Действия пользователя:

Выполните следующие действия.

- 1. Выключите сервер.
- 2. Извлеките и снова вставьте диск SATA, чтобы обеспечить его надежное подключение к объединительной панели.
- 3. Если неполадка сохраняется, соберите информацию из журналов с данными по обслуживанию и обратитесь в службу поддержки Lenovo.
- FQXSFIO0005M: обнаружен сбой UPI внутри интерфейсных карт на соединении между портом [arg2] процессора [arg1] и портом [arg4] процессора [arg3].

Уровень серьезности: ошибка

Действия пользователя:

Выполните следующие действия.

- 1. Просмотрите веб-сайт поддержки Lenovo на наличие соответствующего бюллетеня технического обслуживания или обновления микропрограммы, относящегося к данной ошибке.
- 2. Если проблема сохраняется, выполните сбор информации из журналов с данными по обслуживанию.
- 3. Обратитесь в службу поддержки Lenovo.
- FQXSFIO0006M: обнаружен сбой UPI между интерфейсными картами на соединении между портом [arg2] процессора [arg1] и портом [arg4] процессора [arg3].

Уровень серьезности: ошибка

Выполните следующие действия.

- 1. Просмотрите веб-сайт поддержки Lenovo на наличие соответствующего бюллетеня технического обслуживания или обновления микропрограммы, относящегося к данной ошибке.
- 2. Если проблема сохраняется, выполните сбор информации из журналов с данными по обслуживанию.
- 3. Обратитесь в службу поддержки Lenovo.
- FQXSFIO0007M: IIO на шине [arg1] обнаружена ошибка. Значение регистра состояния глобальных неустранимых ошибок — [arg2]. Значение Регистра состояния глобальных устранимых ошибок — [arg3]. Просмотрите журналы ошибок на наличие дополнительных данных об ошибках устройств нисходящего направления.

Уровень серьезности: ошибка

Действия пользователя:

Выполните следующие действия.

- 1. Просмотрите веб-сайт поддержки Lenovo на наличие соответствующего бюллетеня технического обслуживания или обновления микропрограммы системы или адаптера, относящегося к данной ошибке.
- 2. Если проблема сохраняется, выполните сбор информации из журналов с данными по обслуживанию.
- 3. Обратитесь в службу поддержки Lenovo.
- FQXSFIO0008M: обнаружено сокращение ширины динамического соединения UPI внутри интерфейсных карт на соединении между портом [arg2] процессора [arg1] и портом [arg4] процессора [arg3].

Уровень серьезности: предупреждение

Действия пользователя:

Выполните следующие действия.

- 1. Перезагрузите систему.
- 2. Если проблема сохраняется, выполните сбор информации из журналов с данными по обслуживанию.
- 3. Обратитесь в службу поддержки Lenovo.
- FQXSFIO0009M: обнаружено уменьшение ширины динамического канала UPI между интерфейсными картами на канале между портом [arg2] процессора [arg1] и портом [arg4] процессора [arg3].

Уровень серьезности: предупреждение

Действия пользователя:

Выполните следующие действия.

- 1. Перезагрузите систему.
- 2. Если проблема сохраняется, выполните сбор информации из журналов с данными по обслуживанию.
- 3. Обратитесь в службу поддержки Lenovo.
- FQXSFIO0010M: произошла неустранимая ошибка PCIe на шине [arg1], устройство [arg2], функция [arg3]. ИД поставщика для устройства — [arg4], ИД устройства — [arg5]. Номер физического гнезда [arg6] — [arg7].

Уровень серьезности: ошибка

Выполните следующие действия.

- 1. Просмотрите веб-сайт поддержки Lenovo на наличие подходящего драйвера устройства, соответствующего обновления микропрограммы, новой информации по обслуживанию данного продукта или других сведений, относящихся к этой ошибке. Загрузите новый драйвер устройства и необходимые обновления микропрограмм.
- 2. Если это устройство и/или любые подключенные кабели были недавно установлены, перемещены, модернизированы или прошли техническое обслуживание.
	- a. Переустановите адаптер или диск и переподключите все подключенные кабели.
	- b. Перезагрузите драйвер устройства.
	- c. Если устройство не распознано, может потребоваться перенастройка гнезда для уменьшения скорости. Параметры Gen1/Gen2/Gen3 можно настроить, выбрав «Настройка F1» -> «Системные параметры» -> «Устройства и порты ввода-вывода» -> «Выбор скорости PCIe Gen1/Gen2/Gen3/Gen4», либо с помощью служебной программы OneCLI.
	- d. Если сообщается об ошибке PCIe на втором гнезде того же узла, прежде чем продолжить, выполните шаги а, б и в, описанные выше, соответствующего адаптера или диска.
- 3. Если проблема сохраняется, выполните сбор информации из журналов с данными по обслуживанию.
- 4. Обратитесь в службу поддержки Lenovo.
- FQXSFIO0011M: произошла ошибка четности PCIe на шине [arg1], устройство [arg2], функция [arg3]. ИД поставщика для устройства — [arg4], ИД устройства — [arg5]. Номер физического гнезда — [arg6].

Уровень серьезности: ошибка

Действия пользователя:

Выполните следующие действия.

- 1. Просмотрите веб-сайт поддержки Lenovo на наличие подходящего драйвера устройства, соответствующего обновления микропрограммы, новой информации по обслуживанию данного продукта или других сведений, относящихся к этой ошибке. Загрузите новый драйвер устройства и необходимые обновления микропрограмм.
- 2. Если этот узел и/или любые подключенные кабели были недавно установлены, перемещены, модернизированы или прошли техническое обслуживание.
	- a. Переустановите адаптер и переподключите все подключенные кабели.
	- b. Перезагрузите драйвер устройства.
	- c. Если устройство не распознано, может потребоваться перенастройка гнезда на Gen1 или Gen2. Параметры Gen1/Gen2 можно настроить, выбрав «Настройка F1» -> «Системные параметры» -> «Устройства и порты ввода-вывода» -> «Выбор скорости PCIe Gen1/Gen2/ Gen3», либо с помощью служебной программы OneCLI.
	- d. Если сообщается об ошибке PCIe на втором гнезде того же узла, прежде чем продолжить, выполните шаги а, б и в, описанные выше, соответствующего адаптера.
- 3. Если проблема сохраняется, выполните сбор информации из журналов с данными по обслуживанию.
- 4. Обратитесь в службу поддержки Lenovo.
- FQXSFIO0012M: произошла системная ошибка PCIe на шине [arg1], устройство [arg2], функция [arg3]. ИД поставщика для устройства — [arg4], ИД устройства — [arg5]. Номер физического гнезда — [arg6].

Уровень серьезности: ошибка
Действия пользователя:

Выполните следующие действия.

- 1. Просмотрите веб-сайт поддержки Lenovo на наличие подходящего драйвера устройства, соответствующего обновления микропрограммы, новой информации по обслуживанию данного продукта или других сведений, относящихся к этой ошибке. Загрузите новый драйвер устройства и необходимые обновления микропрограмм.
- 2. Если это устройство и/или любые подключенные кабели были недавно установлены, перемещены, модернизированы или прошли техническое обслуживание.
	- a. Переустановите адаптер и переподключите все подключенные кабели.
	- b. Перезагрузите драйвер устройства.
	- c. Если устройство не распознано, может потребоваться перенастройка гнезда на Gen1 или Gen2. Параметры Gen1/Gen2 можно настроить, выбрав «Настройка F1» -> «Системные параметры» -> «Устройства и порты ввода-вывода» -> «Выбор скорости PCIe Gen1/Gen2/ Gen3», либо с помощью служебной программы OneCLI.
	- d. Если сообщается об ошибке PCIe на втором гнезде того же узла, прежде чем продолжить, выполните шаги а, б и в, описанные выше, соответствующего адаптера.
- 3. Если проблема сохраняется, выполните сбор информации из журналов с данными по обслуживанию.
- 4. Обратитесь в службу поддержки Lenovo.
- FQXSFIO0013I: устройство, найденное на шине [arg1], устройство [arg2], функция [arg3], невозможно настроить из-за ограничений ресурсов. ИД поставщика для устройства — [arg4], ИД устройства — [arg5]. Номер физического гнезда — [arg6].

Уровень серьезности: предупреждение

Действия пользователя:

Выполните следующие действия.

- 1. Если это устройство PCIe и (или) любые подключенные кабели были недавно установлены, перемещены, модернизированы или прошли техническое обслуживание, переустановите адаптер и переподключите все кабели.
- 2. Просмотрите веб-сайт службы поддержки Lenovo на наличие соответствующего бюллетеня технического обслуживания либо обновления микропрограммы UEFI или адаптера, относящегося к данной ошибке. (ПРИМЕЧАНИЕ. Может быть необходимо отключить неиспользуемые дополнительные ПЗУ из режима «Настройка F1» UEFI, служебной программы OneCLI или с помощью служебных программ производителя адаптера, чтобы можно было обновить микропрограмму адаптера.)
- 3. Переместите адаптер в другое гнездо. Если гнездо недоступно или ошибка повторяется, замените адаптер.
- 4. Если проблема сохраняется, выполните сбор информации из журналов с данными по обслуживанию.
- 5. Обратитесь в службу поддержки Lenovo.
- FQXSFIO0014J: обнаружена неправильная контрольная сумма параметра ПЗУ для устройства на шине [arg1], устройство [arg2], функция [arg3]. ИД поставщика для устройства — [arg4], ИД устройства — [arg5]. Номер физического гнезда — [arg6].

Уровень серьезности: ошибка

Действия пользователя:

- 1. Если это устройство PCIe и/или любые подключенные кабели были недавно установлены, перемещены, модернизированы или прошли техническое обслуживание, Переустановите адаптер и переподключите все подключенные кабели.
- 2. При возможности переместите адаптер в другое гнездо.
- 3. Просмотрите веб-сайт поддержки Lenovo на наличие соответствующего бюллетеня технического обслуживания или обновления микропрограммы UEFI или адаптера, относящегося к данной ошибке.

Примечание: Может потребоваться настроить гнездо как Gen1 или использовать специальную служебную программу, чтобы обновить микропрограмму этого адаптера. Параметры Gen1/Gen2 можно настроить, выбрав «Настройка F1» -> «Системные параметры» -> «Устройства и порты ввода-вывода» -> Выбор скорости PCIe Gen1/Gen2/Gen3, либо с помощью служебной программы OneCLI.

- 4. Если проблема сохраняется, выполните сбор информации из журналов с данными по обслуживанию.
- 5. Обратитесь в службу поддержки Lenovo.
- FQXSFIO0015I: IFM: для сброса адаптеров выполнен сброс системы.

Уровень серьезности: информация

Действия пользователя:

Только для информации; никаких действий не требуется.

## • FQXSFIO0016M: IFM: цикл сброса предотвращен — множественные сбросы не допускаются.

Уровень серьезности: предупреждение

Действия пользователя:

Выполните следующие действия.

- 1. Обновите все микропрограммы (в том числе микропрограммы адаптера) до последнего уровня.
- 2. Если неполадка сохраняется, передайте информацию о ней на следующий уровень службы поддержки.
- FQXSFIO0017M: IFM: ошибка связи с XCC IFM может быть неправильно развернут.

Уровень серьезности: ошибка

Действия пользователя:

Выполните следующие действия.

1. Обновите все микропрограммы системы (в том числе микропрограммы адаптера) до последнего уровня.

Примечание: Если устройство входит в кластерное решение, перед обновлением убедитесь, что последний уровень кода поддерживается кластерным решением.

- 2. Если проблема сохраняется, выполните сбор информации из журналов с данными по обслуживанию.
- 3. Обратитесь в службу поддержки Lenovo.
- FQXSFIO0018I: IFM: слишком большая конфигурация для режима совместимости.

Уровень серьезности: информация

Действия пользователя:

Только для информации; никаких действий не требуется.

• FQXSFIO0019J: конфликт ресурсов PCIe [arg1].

Уровень серьезности: ошибка

Действия пользователя:

Выполните следующие действия.

- 1. Если это устройство PCIe и (или) любые подключенные кабели были недавно установлены, перемещены, модернизированы или прошли техническое обслуживание, переустановите адаптер и переподключите все кабели.
- 2. По возможности переместите адаптер в другое гнездо системы.
- 3. Просмотрите веб-сайт поддержки Lenovo на наличие соответствующего бюллетеня технического обслуживания или обновления микропрограммы UEFI или адаптера, относящегося к данной ошибке.

Примечание: Может потребоваться настроить гнездо как Gen1 или использовать специальную служебную программу, чтобы обновить микропрограмму этого адаптера. Параметры Gen1/Gen2 можно настроить, выбрав «Настройка F1» -> «Системные параметры» -> «Устройства и порты ввода-вывода» -> Выбор скорости PCIe Gen1/Gen2/Gen3, либо с помощью служебной программы OneCLI.

4. Если проблема сохраняется, выполните сбор информации из журналов с данными по обслуживанию.

## • FQXSFIO0020J: в гнезде PCIe [arg1] произошла изоляция PCIe. Адаптер может работать неправильно.

Уровень серьезности: информация

Действия пользователя:

Выполните следующие действия.

- 1. Просмотрите журнал на наличие отдельной ошибки для соответствующего устройства PCIe и выполните действия для ее устранения.
- 2. Просмотрите веб-сайт поддержки Lenovo на наличие соответствующего бюллетеня технического обслуживания или обновления микропрограммы системы или адаптера, относящегося к данной ошибке.
- 3. Проверьте спецификацию системы, чтобы убедиться, что устройство PCIe установлено в совместимом гнезде PCIe и используется совместимый кабель. В противном случае это может повлиять на производительность данного устройства.
- 4. Если проблема сохраняется, выполните сбор информации из журналов с данными по обслуживанию.
- 5. Обратитесь в службу поддержки Lenovo.

## • FQXSFIO0021J: в физическом [arg1] [arg2] произошло восстановление после ошибки PCIe. [arg3] может работать неправильно.

Уровень серьезности: предупреждение

Действия пользователя:

- 1. Просмотрите журнал на наличие отдельной ошибки для соответствующего устройства PCIe или диска NVMe и выполните действия для ее устранения.
- 2. Просмотрите веб-сайт поддержки Lenovo на наличие соответствующего бюллетеня технического обслуживания или обновления микропрограммы системы или адаптера, относящегося к данной ошибке.
- 3. Проверьте спецификацию системы, чтобы убедиться, что устройство PCIe или диск NVMe установлен в совместимом гнезде PCIe или отсеке и используется совместимый кабель. В противном случае это может повлиять на производительность данного устройства.
- 4. Если проблема сохраняется, выполните сбор информации из журналов с данными по обслуживанию.
- 5. Обратитесь в службу поддержки Lenovo.
- FQXSFIO0022J: ширина соединения PCIe сократилась с [arg1] до [arg2] в физическом отсеке [arg3] номер [arg4].

Уровень серьезности: предупреждение

Действия пользователя:

Выполните следующие действия.

- 1. Просмотрите журнал на наличие отдельной ошибки для соответствующего устройства PCIe или диска NVMe и выполните действия для ее устранения.
- 2. Просмотрите веб-сайт поддержки Lenovo на наличие соответствующего бюллетеня технического обслуживания или обновления микропрограммы системы или адаптера, относящегося к данной ошибке.
- 3. Проверьте спецификацию системы, чтобы убедиться, что устройство PCIe или диск NVMe установлен в совместимом гнезде PCIe или отсеке и используется совместимый кабель. В противном случае это может повлиять на производительность данного устройства.
- 4. Если проблема сохраняется, выполните сбор информации из журналов с данными по обслуживанию.
- 5. Обратитесь в службу поддержки Lenovo.
- FQXSFIO0023J: скорость соединения PCIe сократилась с [arg1] до [arg2] в физическом отсеке [arg3] номер [arg4].

Уровень серьезности: предупреждение

Действия пользователя:

Выполните следующие действия.

- 1. Просмотрите журнал на наличие отдельной ошибки для соответствующего устройства PCIe или диска NVMe и выполните действия для ее устранения.
- 2. Просмотрите веб-сайт поддержки Lenovo на наличие соответствующего бюллетеня технического обслуживания или обновления микропрограммы системы или адаптера, относящегося к данной ошибке.
- 3. Проверьте спецификацию системы, чтобы убедиться, что устройство PCIe или диск NVMe установлен в совместимом гнезде PCIe или отсеке и используется совместимый кабель. В противном случае это может повлиять на производительность данного устройства.
- 4. Если проблема сохраняется, выполните сбор информации из журналов с данными по обслуживанию.
- 5. Обратитесь в службу поддержки Lenovo.
- FQXSFMA0001I: восстановление после события «Модуль DIMM [arg1] отключен». [arg2]

Уровень серьезности: информация

Действия пользователя:

Только для информации; никаких действий не требуется.

• FQXSFMA0001M: модуль DIMM [arg1] отключен из-за ошибки, обнаруженной во время POST. [arg2]

Уровень серьезности: ошибка

Действия пользователя:

- 1. Переустановите затронутый модуль DIMM. (Примечание. В журнале событий может присутствовать последнее событие FQXSFMA0011I, указывающее на обнаруженное изменение в количестве модулей DIMM, что может быть связано с данной проблемой.)
- 2. Загрузите в режим «Настройка F1» и включите модуль DIMM (для AMD не обязательно включать модуль DIMM в настройке). Перезагрузите систему.
- 3. Обновите микропрограмму UEFI до последней версии.
- 4. Если проблема сохраняется, выполните сбор информации из журналов с данными по обслуживанию.
- 5. Обратитесь в службу поддержки Lenovo.

#### • FQXSFMA0002I: состояние неустранимой ошибки памяти очищено.

Уровень серьезности: информация

Действия пользователя:

Только для информации; никаких действий не требуется.

• FQXSFMA0002M: в модуле DIMM [arg1] по адресу [arg2] обнаружена неустранимая ошибка памяти. [arg3]

Уровень серьезности: ошибка

Действия пользователя:

Выполните следующие действия.

- 1. Переустановите затронутый модуль DIMM. (Примечание. В журнале событий может присутствовать последнее событие FQXSFMA0011I, указывающее на обнаруженное изменение в количестве модулей DIMM, что может быть связано с данной проблемой.)
- 2. Просмотрите веб-сайт поддержки Lenovo на наличие соответствующего бюллетеня технического обслуживания или обновления микропрограммы, относящегося к данной ошибке памяти.
- 3. Если проблема возникает снова, выполните сбор данных из журнала обслуживания.
- 4. Обратитесь в службу поддержки Lenovo.
- FQXSFMA0003K: обнаружено несоответствие памяти. Убедитесь в правильности конфигурации памяти. [arg1]
	- Уровень серьезности: ошибка

Действия пользователя:

Выполните следующие действия.

- 1. Загрузите в экран F1 UEFI и проверьте, не отключен ли какой-либо модуль памяти DIMM. Память может быть отключена из-за предыдущих неустранимых ошибок или ошибок тестирования/обучения памяти UEFI.
- 2. Убедитесь, что DIMM установлены в правильном порядке заполнения.
- 3. Обновите микропрограмму UEFI до последней версии.
- 4. Если проблема сохраняется, выполните сбор информации из журналов с данными по обслуживанию.
- 5. Обратитесь в службу поддержки Lenovo.

## • FQXSFMA0004N: системная память не обнаружена. [arg1]

Уровень серьезности: ошибка

Действия пользователя:

- 1. Убедитесь, что один или несколько поддерживаемых модулей DIMM установлены в правильном порядке.
- 2. Если система оснащена Lightpath, проверьте горящие светодиодные индикаторы разъема DIMM и (если найдете таковой) извлеките и снова установите эти модули DIMM. Либо (т. е. если Lightpath недоступен) это можно выполнить с помощью графического веб-интерфейса пользователя XCC.
- 3. Переместите модули DIMM между гнездами, если в системе имеется несколько модулей DIMM.
- 4. Если модули DIMM были обновлены непосредственно перед возникновением проблемы, обновите UEFI с использованием альтернативной или минимальной конфигурации.
- 5. Если проблема сохраняется, выполните сбор информации из журналов с данными по обслуживанию.
- 6. Обратитесь в службу поддержки Lenovo.
- FQXSFMA0005N: память в системе присутствует, но не может быть настроена. Убедитесь в правильности конфигурации памяти. [arg1]

Уровень серьезности: ошибка

Действия пользователя:

Выполните следующие действия.

- 1. Убедитесь, что на сервере установлен один или несколько модулей DIMM.
- 2. Устраните существующие ошибки памяти, если таковые имеются.
- 3. Если сбой памяти в журналах не зафиксирован и не горит ни один индикатор ошибки разъемов DIMM, убедитесь, что все разъемы DIMM включены с помощью программы Setup Utility или OneCLI.
- 4. Извлеките и снова установите модули DIMM и убедитесь, что они установлены в правильной последовательности согласно информации по техническому обслуживанию данного продукта.
- 5. Очистите память CMOS. Обратите внимание, что все настройки микропрограмм вернуться к параметрам по умолчанию.
- 6. Обновите микропрограмму UEFI.
- 7. Если проблема сохраняется, выполните сбор информации из журналов с данными по обслуживанию.
- 8. Обратитесь в службу поддержки Lenovo.
- FQXSFMA0006I: обнаружен [arg1] DIMM [arg2], серийный номер DIMM [arg3].

Уровень серьезности: информация

Действия пользователя:

- 1. Если это информационное событие фиксируется в журнале событий XCC, на сервере отсутствует установленная квалифицированная память.
- 2. Гарантия может не распространяться на установленную память.
- 3. Без квалифицированной памяти поддерживаемые выше отраслевых стандартов скорости не будут включены.
- 4. Свяжитесь с местным торговым представителем или уполномоченным деловым партнером для заказа квалифицированной памяти для замены неквалифицированных модулей DIMM.
- 5. После установки квалифицированной памяти и включения сервера удостоверьтесь, что это информационное событие снова не зафиксировано в журнале.
- FQXSFMA0007I: модуль DIMM [arg1] номер [arg2] заменен. [arg3]

Действия пользователя:

Выполните следующие действия.

- 1. Если это информационное событие фиксируется в журнале событий XCC, на сервере отсутствует установленная квалифицированная память.
- 2. Гарантия может не распространяться на установленную память.
- 3. Без квалифицированной памяти поддерживаемые выше отраслевых стандартов скорости не будут включены.
- 4. Свяжитесь с местным торговым представителем или уполномоченным деловым партнером для заказа квалифицированной памяти для замены неквалифицированных модулей DIMM.
- 5. После установки квалифицированной памяти и включения сервера удостоверьтесь, что это информационное событие снова не зафиксировано в журнале.
- FQXSFMA0008I: восстановление после события «Модуль DIMM [arg1] не прошел тест памяти POST». [arg2]

Уровень серьезности: информация

Действия пользователя:

Только для информации; никаких действий не требуется.

## • FQXSFMA0008M: модуль DIMM [arg1] не прошел тест памяти POST. [arg2]

Уровень серьезности: ошибка

Действия пользователя:

Выполните следующие действия.

- 1. Если конфигурация DIMM была изменена до этого сбоя, проверьте, что модули DIMM установлены в правильной последовательности установки.
- 2. ПЕРЕУСТАНОВИТЕ модуль DIMM, который не смог пройти тест памяти POST, и модули DIMM в соседних гнездах, если они установлены. Загрузите в режим «Настройка F1» и включите модуль DIMM. Перезагрузите систему.
- 3. Если модули DIMM были обновлены непосредственно перед возникновением проблемы, обновите UEFI до последней версии.
- 4. Если проблема сохраняется, выполните сбор информации из журналов с данными по обслуживанию.
- 5. Обратитесь в службу поддержки Lenovo.
- FQXSFMA0009I: восстановление после события «Неверная конфигурация памяти для режима зеркального отображения». [arg1]

Уровень серьезности: информация

#### Действия пользователя:

Только для информации; никаких действий не требуется.

• FQXSFMA0009K: неправильное состояние конфигурации памяти для режима зеркального отображения. Исправьте конфигурацию памяти. [arg1]

Уровень серьезности: ошибка

Действия пользователя:

Выполните следующие действия.

1. Убедитесь, что все модули DIMM включены и работают, выполнив загрузку в «Настройка F1» или веб-интерфейс пользователя XCC. Если какие-либо модули DIMM являются нефункциональными, сначала устраните эту проблему.

- 2. Убедитесь, что разъемы модулей DIMM установлены правильно для режима зеркального отображения, согласно информации по техническому обслуживанию данного продукта.
- 3. Если проблема сохраняется, выполните сбор информации из журналов с данными по обслуживанию.
- 4. Обратитесь в службу поддержки Lenovo.
- FQXSFMA0010I: восстановление после события «Неверная конфигурация памяти для режима резервирования». [arg1]

Действия пользователя:

Только для информации; никаких действий не требуется.

• FQXSFMA0010K: неправильное состояние конфигурации памяти для режима резервирования. Исправьте конфигурацию памяти. [arg1]

Уровень серьезности: ошибка

Действия пользователя:

Выполните следующие действия.

- 1. Убедитесь, что все модули DIMM включены и работают, выполнив загрузку в «Настройка F1» или веб-интерфейс пользователя XCC. Если какие-либо модули DIMM являются нефункциональными, сначала устраните эту проблему.
- 2. Убедитесь, что разъемы DIMM установлены правильно для режима резервирования, согласно информации по техническому обслуживанию данного продукта.
- 3. Если проблема сохраняется, выполните сбор информации из журналов с данными по обслуживанию.
- 4. Обратитесь в службу поддержки Lenovo.
- FQXSFMA0011I: обнаружено изменение количества модулей памяти. [arg1]

Уровень серьезности: информация

Действия пользователя:

Выполните следующие действия.

- 1. Если вы добавили модули DIMM в систему или удалили их из нее и дополнительные ошибки не были обнаружены, можно игнорировать это сообщение.
- 2. Проверьте журнал системных событий на предмет неисправленных сбоев DIMM и замените эти модули DIMM.
- FQXSFMA0012I: произошла отмена подтверждения PFA модуля DIMM [arg1].

Уровень серьезности: информация

Действия пользователя:

Только для информации; никаких действий не требуется.

• FQXSFMA0012L: в модуле DIMM [arg2] номер превышено предельное значение PFA [arg1] по адресу [arg3]. [arg4]

Уровень серьезности: предупреждение

Действия пользователя:

- 1. Извлеките и установите на место затронутый модуль DIMM.
- 2. Просмотрите веб-сайт поддержки Lenovo на наличие соответствующего бюллетеня технического обслуживания или обновления микропрограммы, относящегося к данной ошибке памяти.
- 3. Если проблема сохраняется, выполните сбор информации из журналов с данными по обслуживанию.
- 4. Обратитесь в службу поддержки Lenovo.
- FQXSFMA0013I: аварийное переключение зеркального отображения завершено. Модуль DIMM [arg1] аварийно переключился на зеркальную копию. [arg2]

Действия пользователя:

Проверьте журнал системных событий на предмет неисправленных сбоев DIMM и замените эти модули DIMM.

• FQXSFMA0014I: запущено резервное копирование памяти. [arg1]

Уровень серьезности: информация

Действия пользователя:

Только для информации; никаких действий не требуется.

• FQXSFMA0015I: резервное копирование памяти успешно завершено. [arg1]

Уровень серьезности: информация

Действия пользователя:

Проверьте журнал системных событий на предмет связанных с этим сбоев DIMM и замените эти модули DIMM.

• FQXSFMA0016M: не удалось осуществить резервное копирование памяти. [arg1]

Уровень серьезности: предупреждение

Действия пользователя:

Выполните следующие действия.

- 1. Загрузите в экран F1 UEFI и проверьте, что все модули DIMM включены. Перезагрузите систему.
- 2. Если проблема сохраняется, выполните сбор информации из журналов с данными по обслуживанию.
- 3. Обратитесь в службу поддержки Lenovo.
- FQXSFMA0023M: произошла ошибка в модуле флэш-памяти NVDIMM. Резервное копирование/восстановление модуля NVDIMM может выполняться неправильно. [arg1]

Уровень серьезности: ошибка

Действия пользователя:

Выполните следующие действия.

- 1. Переустановите затронутый модуль NDIMM и модули DIMM в соседних гнездах, если они установлены.
- 2. Просмотрите веб-сайт поддержки Lenovo на наличие соответствующего бюллетеня технического обслуживания или обновления микропрограммы, относящегося к данной ошибке памяти.
- 3. Если проблема сохраняется, выполните сбор информации из журналов с данными по обслуживанию.
- 4. Обратитесь в службу поддержки Lenovo.
- FQXSFMA0024M: произошла ошибка в модуле NVDIMM Supercap. Резервное копирование/ восстановление модуля NVDIMM может выполняться неправильно. [arg1]

Уровень серьезности: ошибка

Действия пользователя:

Выполните следующие действия.

- 1. Если сервер недавно установлен, перемещен, модернизирован или прошел техническое обслуживание, проверьте, правильно ли установлен модуль DIMM, и посмотрите, нет ли посторонних материалов в разъемах DIMM данного канала памяти.
- 2. Если проблем с разъемами BBU не обнаружено, просмотрите веб-сайт поддержки Lenovo на наличие соответствующего бюллетеня технического обслуживания или обновления микропрограммы, относящегося к данной ошибке памяти.
- 3. Если проблема сохраняется, выполните сбор информации из журналов с данными по обслуживанию.
- 4. Обратитесь в службу поддержки Lenovo.
- FQXSFMA0025M: модуль NVDIMM Supercap был отключен. Модуль NVDIMM утратит способность резервного копирования до устранения этой проблемы. [arg1]

Уровень серьезности: ошибка

Действия пользователя:

Выполните следующие действия.

- 1. Если сервер недавно установлен, перемещен, модернизирован или прошел техническое обслуживание, проверьте, правильно ли установлен модуль DIMM, и посмотрите, нет ли посторонних материалов в разъемах BBU данного канала памяти.
- 2. Если проблем с разъемами BBU не обнаружено, просмотрите веб-сайт поддержки Lenovo на наличие соответствующего бюллетеня технического обслуживания или обновления микропрограммы, относящегося к данной ошибке памяти.
- 3. Если проблема сохраняется, выполните сбор информации из журналов с данными по обслуживанию.
- 4. Обратитесь в службу поддержки Lenovo.
- FQXSFMA0026G: в DIMM [arg1] произошла многобитовая ошибка. Необходимо перезапустить систему для самовосстановления DIMM, чтобы попытаться выполнить послепакетное восстановление (PPR).

Уровень серьезности: предупреждение

Действия пользователя:

Выполните следующие действия.

- 1. Перезапустите систему, чтобы при самовосстановлении DIMM была выполнена попытка жесткого послепакетного восстановления (PPR) и чтобы подтвердить регистрацию события с ИД FQXSFMA0026I.
- 2. Если проблема сохраняется или попытка PPR завершается сбоем из-за события с ИД FQXSFMA0027M или FQXSFMA0028M, выполните сбор данных из журналов обслуживания.
- 3. Обратитесь в службу поддержки Lenovo.
- FQXSFMA0026I: самовосстановление модуля DIMM [arg1], попытка послепакетного восстановления (PPR) с рангом [arg2], подрангом [arg3], банком [arg4] и строкой [arg5] на устройстве [arg6]. [arg7]

Уровень серьезности: информация

Действия пользователя:

Только для информации; никаких действий не требуется.

• FQXSFMA0027K: обнаружена неправильная конфигурация памяти (неподдерживаемое количество модулей DIMM). Убедитесь в правильности конфигурации памяти.[arg1]

Уровень серьезности: ошибка

Действия пользователя:

Выполните следующие действия.

- 1. В таком случае следуйте инструкциям для неустранимой ошибки памяти или непройденного теста памяти. Просмотрите журнал и устраните причины данного события. Появление данного события может быть связано с отключением модулей DIMM из-за других ошибок или действий.
- 2. Убедитесь, что модули DIMM установлены в правильной последовательности согласно информации по техническому обслуживанию данного продукта.
- 3. Если модули DIMM присутствуют и правильно установлены, проверьте горящие светодиодные индикаторы ошибок разъема DIMM и (если найдете таковой) извлеките и снова установите модули DIMM, а затем проверьте коды диагностики памяти в журналах.
- 4. Восстановите параметры по умолчанию UEFI.
- 5. Если проблема сохраняется, обновите микропрограмму UEFI.
- 6. Если проблема сохраняется, выполните сбор информации из журналов с данными по обслуживанию.
- 7. Обратитесь в службу поддержки Lenovo.
- FQXSFMA0027M: самовосстановление модуля DIMM [arg1], сбой при попытке послепакетного восстановления (PPR) с рангом [arg2], подрангом [arg3], банком [arg4] и строкой [arg5] на устройстве [arg6]. [arg7]

Уровень серьезности: предупреждение

Действия пользователя:

Выполните следующие действия.

- 1. Переустановите затронутый модуль DIMM. (Примечание. В журнале событий может присутствовать последнее событие FQXSFMA0011I, указывающее на обнаруженное изменение в количестве модулей DIMM, что может быть связано с данной проблемой.)
- 2. Загрузите в режим «Настройка F1» и включите модуль DIMM. Перезагрузите систему.
- 3. Обновите микропрограмму UEFI до последней версии.
- 4. Если проблема сохраняется, выполните сбор информации из журналов с данными по обслуживанию.
- 5. Обратитесь в службу поддержки Lenovo.
- FQXSFMA0028K: емкость памяти превышает предельное значение ЦП. [arg1]

Уровень серьезности: ошибка

Действия пользователя:

Выполните следующие действия.

- 1. Снимите питание переменного тока с материнской платы.
- 2. Измените конфигурацию памяти, чтобы емкость памяти не превышала предельное значение номера компонента процессора.
- 3. Если проблема сохраняется, выполните сбор информации из журналов с данными по обслуживанию.
- 4. Обратитесь в службу поддержки Lenovo.
- FQXSFMA0028M: самовосстановление модуля DIMM [arg1], количество попыток послепакетного восстановления (PPR) превысило порог [arg2] уровня DIMM с рангом [arg3], подрангом [arg4], банком [arg5] и строкой [arg6] на устройстве [arg7]. [arg8]

Уровень серьезности: предупреждение

Действия пользователя:

Выполните следующие действия.

- 1. Переустановите затронутый модуль DIMM. (Примечание. В журнале событий может присутствовать последнее событие FQXSFMA0011I, указывающее на обнаруженное изменение в количестве модулей DIMM, что может быть связано с данной проблемой.)
- 2. Загрузите в режим «Настройка F1» и снова включите модуль DIMM. Перезагрузите систему.
- 3. Обновите микропрограмму UEFI до последней версии.
- 4. Если проблема сохраняется, выполните сбор информации из журналов с данными по обслуживанию.
- 5. Обратитесь в службу поддержки Lenovo.
- FQXSFMA0029I: произошла отмена подтверждения значения PFA модуля DIMM [arg1] после применения PPR для этого модуля DIMM. [arg2]

Уровень серьезности: информация

Действия пользователя:

Только для информации; никаких действий не требуется.

• FQXSFMA0030I: обнаружена устранимая ошибка памяти в модуле DIMM [arg1]. [arg2]

Уровень серьезности: информация

Действия пользователя:

Только для информации; никаких действий не требуется.

• FQXSFMA0030K: оставшийся ресурс модуля Intel Optane DCPMM [arg1] % менее [arg2] %, однако модуль по-прежнему функционирует.

Уровень серьезности: предупреждение

Действия пользователя:

Выполните следующие действия.

- 1. Проверьте текущее состояние работоспособности модуля Intel Optane DCPMM DIMM одним из следующих способов:
	- a. Запустите тестирование DCPMM в режиме диагностики LXPM. Ищите показатель «Осталось процентов» для свободных блоков.
	- b. Проверьте показатель «Оставшийся срок службы» свободных блоков в графическом вебинтерфейсе пользователя XCC.
- 2. Создайте резервную копию данных.
- FQXSFMA0031K: в модуле Intel Optane DCPMM [arg1] остался 1 % свободных блоков, однако модуль по-прежнему функционирует.

Уровень серьезности: предупреждение

Действия пользователя:

- 1. Проверьте текущее состояние работоспособности модуля Intel Optane DCPMM DIMM одним из следующих способов:
	- a. Запустите тестирование DCPMM в режиме диагностики LXPM. Ищите показатель «Осталось процентов» для свободных блоков.
	- b. Проверьте показатель «Оставшийся срок службы» свободных блоков в графическом вебинтерфейсе пользователя XCC.
- 2. Создайте резервную копию данных.
- 3. Проверьте гарантийный срок модуля DCPMM.
	- a. Если модуль DCPMM соответствует условиям гарантии, обратитесь в службу поддержки Lenovo для замены DCPMM.
	- b. Если модуль DCPMM не соответствует условиям гарантии, закажите новый совместимый модуль DCPMM у авторизованного партнера Lenovo.
- 4. Соберите данные из журнала обслуживания и обратитесь в службу поддержки Lenovo, чтобы запланировать замену модуля DCPMM. (Примечание. Если иное не указано в других соглашениях или условиях контракта, компоненты с истекшим гарантийным сроком и/или достигшие предела использования не подлежат гарантийному обслуживанию.)
- FQXSFMA0032M: в модуле Intel Optane DCPMM [arg1] не осталось свободных блоков.
	- Уровень серьезности: ошибка

Действия пользователя:

Выполните следующие действия.

- 1. Создайте резервную копию данных.
- 2. Проверьте текущее состояние работоспособности модуля Intel Optane DCPMM DIMM одним из следующих способов:
	- a. Запустите тестирование DCPMM в режиме диагностики LXPM. Ищите показатель «Осталось процентов» для свободных блоков.
	- b. Проверьте показатель «Оставшийся срок службы» свободных блоков в графическом вебинтерфейсе пользователя XCC.
- 3. Проверьте гарантийный срок модуля DCPMM.
	- a. Если модуль DCPMM соответствует условиям гарантии, обратитесь в службу поддержки Lenovo для замены DCPMM.
	- b. Если модуль DCPMM не соответствует условиям гарантии, закажите новый совместимый модуль DCPMM у авторизованного партнера Lenovo.
- 4. Соберите данные из журнала обслуживания и обратитесь в службу поддержки Lenovo, чтобы запланировать замену модуля DCPMM. (Примечание. Если иное не указано в других соглашениях или условиях контракта, компоненты с истекшим гарантийным сроком и/или достигшие предела использования не подлежат гарантийному обслуживанию.)

## • FQXSFMA0033M: набор чередования постоянной памяти DCPMM Intel Optane имеет [arg1] модулей DCPMM (DIMM [arg2]), расположение [arg3] модулей DIMM неверно.

Уровень серьезности: предупреждение

Действия пользователя:

- 1. Собрать данные по обслуживанию XCC.
- 2. Выключите систему.
- 3. В следующих журналах сообщения об ошибке FQXSFMA0034M будет предоставлено правильное расположение модулей DCPMM.
- 4. Переместите все модули DCPMM, указанные в журналах сообщения об ошибке FQXSFMA0034M, в нужное расположение.
- 5. Если проблема сохраняется, выполните сбор информации из журналов с данными по обслуживанию.
- 6. Обратитесь в службу поддержки Lenovo.

## • FQXSFMA0034M: набор чередования постоянной памяти DIMM [arg1] (UID: [arg2]) модуля DCPMM Intel Optane необходимо переместить в гнездо DIMM [arg3] в виде последовательности.

Уровень серьезности: предупреждение

Действия пользователя:

Выполните следующие действия.

- 1. Собрать данные по обслуживанию XCC.
- 2. Выключите систему.
- 3. Сведения в этом сообщении об ошибке помогут определить правильное расположение этого модуля DCPMM.
- 4. Переместите модуль DCPMM в нужное расположение.
- 5. Если проблема сохраняется, выполните сбор информации из журналов с данными по обслуживанию.
- 6. Обратитесь в службу поддержки Lenovo.
- FQXSFMA0035M: набор чередования DCPMM Intel Optane должен содержать [arg1] модуля (ей) DCPMM, однако модули [arg2] DCPMM отсутствуют.

Уровень серьезности: предупреждение

Действия пользователя:

Выполните следующие действия.

- 1. Собрать данные по обслуживанию XCC.
- 2. Выключите систему.
- 3. В следующих журналах сообщения об ошибке FQXSFMA0036M будут предоставлены сведения о том, какие модули DCPMM отсутствуют.
- 4. Найдите все отсутствующие модули DCPMM, указанные в журналах сообщения об ошибке FQXSFMA0036M, и установите их в подходящее расположение.
- 5. Если ошибка сохранится, выполните шаги с 1 по 4, чтобы узнать больше о новом сообщении об ошибке.
- 6. Если проблема сохраняется, выполните сбор информации из журналов с данными по обслуживанию.
- 7. Обратитесь в службу поддержки Lenovo.

## • FQXSFMA0036M: DIMM [arg1] (UID: [arg2]) набора чередования постоянной памяти DCPMM Intel Optane отсутствует.

Уровень серьезности: предупреждение

Действия пользователя:

- 1. Собрать данные по обслуживанию XCC.
- 2. Выключите систему.
- 3. В этом сообщении об ошибке будет предоставлен UID отсутствующего модуля DCPMM.
- 4. Воспользуйтесь клиентом службы Lenovo или обратитесь в службу поддержки Lenovo, чтобы выполнить синтаксический разбор журнала и узнать расположение модуля DCPMM. Найдите отсутствующий модуль DCPMM и установите его в подходящее расположение.
- 5. Если ошибка сохранится, выполните шаги с 1 по 4, чтобы узнать больше о новом сообщении об ошибке.
- 6. Если проблема сохраняется, выполните сбор информации из журналов с данными по обслуживанию.
- 7. Обратитесь в службу поддержки Lenovo.
- FQXSFMA0037G: набор чередования DCPMM Intel Optane (DIMM [arg1]) перенесен из другой системы (ИД платформы: [arg2]), перенесенные модули DCPMM не поддерживаются и не гарантируются в этой системе.

Уровень серьезности: предупреждение

Действия пользователя:

Выполните следующие действия.

- 1. Проверьте спецификацию системы.
- 2. Установите модуль DCPMM обратно в исходный компьютер или на платформу с таким же типом компьютера либо выполните резервное копирование данных постоянного региона и удалите пространство имен, отключите безопасность, выполните безопасное удаление данных и следуйте инструкциям в руководстве по DCPMM, чтобы создать новую цель, если установленная целевая система поддерживает DCPMM.
- 3. Если проблема сохраняется, выполните сбор информации из журналов с данными по обслуживанию.
- 4. Обратитесь в службу поддержки Lenovo.
- FQXSFMA0038K: не удалось автоматически разблокировать все модули DCPMM Intel Optane из-за отсутствия парольной фразы.

Уровень серьезности: предупреждение

Действия пользователя:

Выполните следующие действия.

- 1. Подготовка парольной фразы для автоматической разблокировки модуля DCPMM Intel Optane или разблокировки модулей DCPMM в ОС с инструментами DCPMM Intel.
- 2. Способы предоставления парольной фразы:
	- a. -Вариант 1. Включите безопасность на всех модулях Intel Optane DCPMM обнаруженных с помощью настройки системы, с областью действия «Платформа» («Системные параметры» > «Модули DCPMM Intel Optane» > «Безопасность»).
	- b. -Вариант 2. Включите безопасность на всех модулях Intel Optane DCPMM, обнаруженных с помощью команды OneCLI (OneCLI.exe config set IntelOptaneDCPMM.SecurityOperation «Включить безопасность») и (OneCLI.exe config set IntelOptaneDCPMM.SecurityPassphrase «фраза-пароль пользователя»).

Примечание: В случае смешанного состояния безопасности выключите безопасность для соответствующих модулей DCPMM в настройке системы, выбрав область действия одного модуля DCPMM в разделе («Системные параметры» > «Модули DCPMM Intel Optane» > «Безопасность»). Если модули DCPMM не разблокированы, система не будет обнаруживать постоянные регионы DCPMM или осуществлять к ним доступ.

• FQXSFMA0039K: из-за неверного пароля не удалось автоматически разблокировать один или несколько модулей DCPMM Intel Optane.

Уровень серьезности: предупреждение

Действия пользователя:

Выполните следующие действия.

1. Используйте OneCLI, чтобы проверить, какой модуль DCPMM не удалось разблокировать. Использование разных фраз-паролей могло стать причиной сбоя автоматической разблокировки.

- 2. Используйте страницу настройки UEFI или инструмент ОС DCPMM Intel, чтобы разблокировать соответствующий модуль DCPMM с подходящей фразой-паролем.
- 3. Чтобы избежать сбоя автоматической разблокировки при следующей загрузке, измените фразу-пароль этих модулей DCPMM в программе System Setup Utility, установив «Один модуль DCPMM» в разделе «Системные параметры» > «Модули DCPMM Intel Optane» > «Безопасность».

Примечание: Если модули DCPMM не разблокированы, система не будет обнаруживать постоянные регионы DCPMM или осуществлять к ним доступ.

- 4. Если проблема не устранена, обратитесь в службу поддержки Lenovo.
- FQXSFMA0040K: обнаружена недопустимая конфигурация DCPMM Intel Optane. Убедитесь в правильности конфигурации модуля DCPMM.

Уровень серьезности: предупреждение

Действия пользователя:

Выполните следующие действия.

- 1. Проверьте спецификацию системы и следуйте правилам относительно порядка заполнения DCPMM.
- 2. Если проблема сохраняется, выполните сбор информации из журналов с данными по обслуживанию.
- 3. Обратитесь в службу поддержки Lenovo.
- FQXSFMA0041K: соотношение ближней/дальней памяти (1:[arg1].[arg2]) для конфигурации DCPMM Intel Optane находится не в рекомендованном диапазоне (1:2–1:16).

Уровень серьезности: предупреждение

Действия пользователя:

Выполните следующие действия.

- 1. Проверьте конфигурацию памяти системы с помощью следующего конфигуратора памяти: https://dcsc.lenovo.com/#/memory\_configuration.
- 2. Разрешите конфигурацию модулей DIMM так, чтобы отношение DCPMM соответствовало требованиям к микропрограмме, а затем перезагрузите систему.

## • FQXSFMA0042K: модуль DCPMM Intel Optane не поддерживается процессором этой системы.

Уровень серьезности: ошибка

Действия пользователя:

Проверьте конфигурацию памяти системы с помощью следующего конфигуратора памяти: https:// dcsc.lenovo.com/#/memory\_configuration.

## • FQXSFMA0047M: сбой проверки SPD CRC в модуле DIMM [arg1]. [arg2]

Уровень серьезности: предупреждение

Действия пользователя:

Выполните следующие действия.

- 1. Выполните виртуальную повторную установку или выключите и включите сервер.
- 2. Если проблема сохраняется, выполните сбор данных из журнала обслуживания.
- 3. Обратитесь в службу поддержки Lenovo.

## • FQXSFMA0052I: модуль DIMM [arg1] отключен из-за ошибки в модуле DIMM [arg2].[arg3]

Уровень серьезности: информация

Выполните следующие действия.

- 1. Выключите систему и отключите питание переменным током.
- 2. Извлеките и установите на место модуль DIMM, который расположен в гнезде, указанном в сообщении о событии.
- 3. Восстановите питание переменным током и включите систему.
- 4. Если неполадка сохраняется, соберите информацию из журналов с данными по обслуживанию и обратитесь в службу поддержки Lenovo.

#### • FQXSFPU0001N: обнаружен неподдерживаемый процессор.

Уровень серьезности: ошибка

Действия пользователя:

Выполните следующие действия.

- 1. Посмотрите веб-сайт поддержки Lenovo по вопросу обновления микропрограммы, необходимого для этого процессора, и установите это обновление, если применимо.
- 2. Если проблема сохраняется, выполните сбор информации из журналов с данными по обслуживанию.
- 3. Обратитесь в службу поддержки Lenovo.
- FQXSFPU0002N: обнаружен процессор недопустимого типа.

Уровень серьезности: ошибка

Действия пользователя:

Выполните следующие действия.

- 1. Убедитесь, что процессор представляет собой допустимый компонент, присутствующий в списке устройств Server Proven для данной системы. Если определяется неподдерживаемый процессор, снимите этот процессор и замените его на поддерживаемый процессор.
- 2. Посмотрите веб-сайт поддержки Lenovo по вопросу обновления микропрограммы, необходимого для этого процессора, и установите это обновление, если применимо.
- 3. Если проблема сохраняется, выполните сбор информации из журналов с данными по обслуживанию.
- 4. Обратитесь в службу поддержки Lenovo.
- FQXSFPU0003K: обнаружено несоответствие процессоров между одним или большим количеством процессоров в системе.

Уровень серьезности: ошибка

Действия пользователя:

- 1. Это сообщение может появляться наряду с сообщениями о других проблемах конфигурации процессоров. Сначала устраните причины появления других сообщений.
- 2. Если проблема сохраняется, убедитесь, что установлены соответствующие процессоры (то есть, номера компонентов дополнительного оборудования совпадают и т. д.).
- 3. Убедитесь, что процессоры установлены в правильные гнезда согласно информации по техническому обслуживанию данного продукта. Если это не так, устраните проблему.
- 4. Просмотрите веб-сайт поддержки Lenovo на наличие соответствующего бюллетеня технического обслуживания или обновления микропрограммы UEFI, относящегося к данной ошибке процессора.
- 5. Если проблема сохраняется, выполните сбор информации из журналов с данными по обслуживанию.

6. Обратитесь в службу поддержки Lenovo.

• FQXSFPU0004K: обнаружено несоответствие числа ядер, фиксируемое одним или большим количеством процессоров в системе.

Уровень серьезности: ошибка

Действия пользователя:

Выполните следующие действия.

- 1. Если это только что установленный дополнительный компонент, убедитесь, что соответствующие процессоры установлены в правильные гнезда.
- 2. Просмотрите веб-сайт поддержки Lenovo в отношении подходящего бюллетеня технического обслуживания или обновления микропрограмм, относящегося к данной ошибке процессора.
- 3. Если проблема сохраняется, выполните сбор информации из журналов с данными по обслуживанию.
- 4. Обратитесь в службу поддержки Lenovo.
- FQXSFPU0005K: обнаружено несоответствие между максимально допустимой скоростью соединения UPI для одного или большего количества процессоров.

Уровень серьезности: ошибка

Действия пользователя:

Выполните следующие действия.

- 1. Если это только что установленный дополнительный компонент, убедитесь, что соответствующие процессоры установлены в правильные гнезда.
- 2. Просмотрите веб-сайт поддержки Lenovo в отношении подходящего бюллетеня технического обслуживания или обновления микропрограмм, относящегося к данной ошибке процессора.
- 3. Если проблема сохраняется, выполните сбор информации из журналов с данными по обслуживанию.
- 4. Обратитесь в службу поддержки Lenovo.
- FQXSFPU0006K: обнаружено несоответствие сегмента питания для одного или большего количества процессоров.

Уровень серьезности: ошибка

Действия пользователя:

Выполните следующие действия.

- 1. Если это только что установленный дополнительный компонент, убедитесь, что соответствующие процессоры установлены в правильные гнезда.
- 2. Просмотрите веб-сайт поддержки Lenovo в отношении подходящего бюллетеня технического обслуживания или обновления микропрограмм, относящегося к данной ошибке процессора.
- 3. Если проблема сохраняется, выполните сбор информации из журналов с данными по обслуживанию.
- 4. Обратитесь в службу поддержки Lenovo.
- FQXSFPU0007K: частота внутренней DDR у процессоров не совпадает.

Уровень серьезности: ошибка

Действия пользователя:

Выполните следующие действия.

1. Убедитесь, что установлены соответствующие DIMM в правильном порядке заполнения. Устраните все обнаруженные проблемы с конфигурацией.

- 2. Если проблема сохраняется, выполните сбор информации из журналов с данными по обслуживанию.
- 3. Обратитесь в службу поддержки Lenovo.
- FQXSFPU0008K: обнаружено несоответствие скорости ядра для одного или большего количества процессоров.

Уровень серьезности: ошибка

Действия пользователя:

Выполните следующие действия.

- 1. Убедитесь, что установлены соответствующие процессоры в правильные гнезда для процессоров. Устраните все обнаруженные проблемы с несоответствием.
- 2. Просмотрите веб-сайт поддержки Lenovo на наличие соответствующего бюллетеня технического обслуживания или обновления микропрограммы, относящегося к данной ошибке процессора.
- 3. Если проблема сохраняется, выполните сбор информации из журналов с данными по обслуживанию.
- 4. Обратитесь в службу поддержки Lenovo.
- FQXSFPU0009K: обнаружено несоответствие внешней тактовой частоты для одного или большего количества процессоров.

Уровень серьезности: ошибка

Действия пользователя:

Выполните следующие действия.

- 1. Убедитесь, что процессор представляет собой допустимый вариант, приведенный в перечне устройств Server Proven для этой системы. В противном случае снимите процессор и установите один из указанных на веб-сайте Server Proven.
- 2. Убедитесь, что установлены соответствующие процессоры в правильные гнезда для процессоров. Устраните все обнаруженные проблемы.
- 3. Просмотрите веб-сайт поддержки Lenovo на наличие соответствующего бюллетеня технического обслуживания или обновления микропрограммы, относящегося к данной ошибке процессора.
- 4. Если проблема сохраняется, выполните сбор информации из журналов с данными по обслуживанию.
- 5. Обратитесь в службу поддержки Lenovo.
- FQXSFPU0010K: обнаружено несоответствие размера кэша для одного или большего количества процессоров.

Уровень серьезности: ошибка

Действия пользователя:

- 1. Убедитесь, что установлены соответствующие процессоры в правильные гнезда для процессоров. Устраните все обнаруженные проблемы.
- 2. Просмотрите веб-сайт поддержки Lenovo на наличие соответствующего бюллетеня технического обслуживания или обновления микропрограммы, относящегося к данной ошибке процессора.
- 3. Если проблема сохраняется, выполните сбор информации из журналов с данными по обслуживанию.
- 4. Обратитесь в службу поддержки Lenovo.

## • FQXSFPU0011K: обнаружено несоответствие типа кэша для одного или большего количества процессоров.

Уровень серьезности: ошибка

Действия пользователя:

Выполните следующие действия.

- 1. Убедитесь, что установлены соответствующие процессоры в правильные гнезда для процессоров. Устраните все обнаруженные проблемы.
- 2. Просмотрите веб-сайт поддержки Lenovo на наличие соответствующего бюллетеня технического обслуживания или обновления микропрограммы, относящегося к данной ошибке процессора.
- 3. Если проблема сохраняется, выполните сбор информации из журналов с данными по обслуживанию.
- 4. Обратитесь в службу поддержки Lenovo.
- FQXSFPU0012K: обнаружено несоответствие ассоциативности кэша для одного или большего количества процессоров.

Уровень серьезности: ошибка

Действия пользователя:

Выполните следующие действия.

- 1. Убедитесь, что установлены соответствующие процессоры в правильные гнезда для процессоров. Устраните все обнаруженные проблемы.
- 2. Просмотрите веб-сайт поддержки Lenovo на наличие соответствующего бюллетеня технического обслуживания или обновления микропрограммы, относящегося к данной ошибке процессора.
- 3. Если проблема сохраняется, выполните сбор информации из журналов с данными по обслуживанию.
- 4. Обратитесь в службу поддержки Lenovo.
- FQXSFPU0013K: обнаружено несоответствие модели процессора для одного или большего количества процессоров.

Уровень серьезности: ошибка

Действия пользователя:

Выполните следующие действия.

- 1. Убедитесь, что установлены соответствующие процессоры в правильные гнезда для процессоров. Устраните все обнаруженные проблемы.
- 2. Просмотрите веб-сайт поддержки Lenovo на наличие соответствующего бюллетеня технического обслуживания или обновления микропрограммы, относящегося к данной ошибке процессора.
- 3. Если проблема сохраняется, выполните сбор информации из журналов с данными по обслуживанию.
- 4. Обратитесь в службу поддержки Lenovo.
- FQXSFPU0014N: обнаружено несоответствие семейства процессоров для одного или большего количества процессоров.

Уровень серьезности: ошибка

Действия пользователя:

- 1. Убедитесь, что установлены соответствующие процессоры в правильные гнезда для процессоров. Устраните все обнаруженные проблемы.
- 2. Просмотрите веб-сайт поддержки Lenovo на наличие соответствующего бюллетеня технического обслуживания или обновления микропрограммы, относящегося к данной ошибке процессора.
- 3. Если проблема сохраняется, выполните сбор информации из журналов с данными по обслуживанию.
- 4. Обратитесь в службу поддержки Lenovo.
- FQXSFPU0015K: обнаружено несоответствие степпинга процессора для одного или большего количества процессоров.

Уровень серьезности: ошибка

Действия пользователя:

Выполните следующие действия.

- 1. Убедитесь, что установлены соответствующие процессоры в правильные гнезда для процессоров. Устраните все обнаруженные проблемы.
- 2. Просмотрите веб-сайт поддержки Lenovo на наличие соответствующего бюллетеня технического обслуживания или обновления микропрограммы, относящегося к данной ошибке процессора.
- 3. Если проблема сохраняется, выполните сбор информации из журналов с данными по обслуживанию.
- 4. Обратитесь в службу поддержки Lenovo.

## • FQXSFPU0016N: процессор в системе не прошел BIST.

Уровень серьезности: ошибка

Действия пользователя:

Выполните следующие действия.

- 1. Если процессор или микропрограмма только что обновлены, просмотрите веб-сайт поддержки Lenovo на наличие соответствующего бюллетеня технического обслуживания или обновления микропрограммы, относящегося к данной ошибке процессора.
- 2. Если проблема сохраняется, выполните сбор информации из журналов с данными по обслуживанию.
- 3. Обратитесь в службу поддержки Lenovo.
- FQXSFPU0017G: не удалось обновить микрокод процессора.

Уровень серьезности: ошибка

Действия пользователя:

Выполните следующие действия.

- 1. Просмотрите веб-сайт поддержки Lenovo на наличие соответствующего бюллетеня технического обслуживания или обновления микропрограммы, относящегося к данной ошибке процессора.
- 2. Если проблема сохраняется, выполните сбор информации из журналов с данными по обслуживанию.
- 3. Обратитесь в службу поддержки Lenovo.
- FQXSFPU0018N: CATERR(IERR) на процессоре подтверждена [arg1].

Уровень серьезности: ошибка

Выполните следующие действия.

- 1. Просмотрите веб-сайт поддержки Lenovo на наличие соответствующего бюллетеня технического обслуживания или обновления микропрограммы UEFI, относящегося к данной ошибке процессора.
- 2. Перезагрузите систему.
- 3. Если проблема сохраняется, выполните сбор информации из журналов с данными по обслуживанию.
- 4. Обратитесь в службу поддержки Lenovo.
- FQXSFPU0019N: обнаружена неустранимая ошибка на процессоре [arg1].
	- Уровень серьезности: ошибка

Действия пользователя:

Выполните следующие действия.

- 1. Просмотрите веб-сайт поддержки Lenovo на наличие соответствующего бюллетеня технического обслуживания или обновления микропрограммы UEFI, относящегося к данной ошибке.
- 2. Перезагрузите систему.
- 3. Если проблема сохраняется, выполните сбор информации из журналов с данными по обслуживанию.
- 4. Обратитесь в службу поддержки Lenovo.
- FQXSFPU0020I: недопустимая подпись капсулы образа микропрограммы UEFI.

Уровень серьезности: информация

Действия пользователя:

Выполните следующие действия.

- 1. Перезагрузите систему. Обновите образ UEFI.
- 2. Если ошибка не появляется, никакие дополнительные действия по восстановлению не требуются.
- 3. Если проблема сохраняется, выполните сбор информации из журналов с данными по обслуживанию.
- 4. Обратитесь в службу поддержки Lenovo.
- FQXSFPU0021G: подтвержденное состояние физического присутствия оборудования.

Уровень серьезности: предупреждение

Действия пользователя:

Выполните следующие действия.

- 1. Выполните административные задачи, требующие перевода переключателя физического присутствия TPM в положение «Вкл.».
- 2. Верните переключатель физического присутствия в положение «Выкл» и перезагрузите систему.
- 3. Если проблема сохраняется, выполните сбор информации из журналов с данными по обслуживанию.
- 4. Обратитесь в службу поддержки Lenovo.
- FQXSFPU0021I: состояние физического присутствия TPM очищено.

Уровень серьезности: информация

Только для информации; никаких действий не требуется.

## • FQXSFPU0022G: конфигурация TPM не заблокирована.

Уровень серьезности: предупреждение

Действия пользователя:

Выполните следующие действия.

- 1. Перезагрузите систему.
- 2. Если проблема сохраняется, выполните сбор информации из журналов с данными по обслуживанию.
- 3. Обратитесь в службу поддержки Lenovo.
- FQXSFPU0023G: предупреждение о сбое проверки образа безопасной загрузки.

Уровень серьезности: предупреждение

#### Действия пользователя:

Выполните следующие действия.

- 1. Это предупреждение о безопасности, если пользователь хочет загрузить неразрешенный образ UEFI или ОС во время работы безопасной загрузки, а режим безопасной загрузки находится в пользовательском режиме. Если пользователю не требуется загружать неразрешенный образ UEFI или ОС, удалите это загрузочное устройство.
- 2. Если пользователю требуется загрузить этот неразрешенный образ UEFI или ОС, существует два способа позволить системе выполнить загрузку с этого неразрешенного образа: первый — отключить безопасную загрузку, второй — зарегистрировать неразрешенный образ в БД (Authorized Signature Database — База данных авторизованных подписей).
	- a. Отключить безопасную загрузку: подтвердите физическое присутствие, а затем переведите переключатель «Безопасная загрузка» в состояние «Отключено» (Настройка F1 -> Системные параметры -> Безопасность -> Конфигурация безопасной загрузки -> Настройка безопасной загрузки).
	- b. Регистрация неразрешенного образа UEFI: подтвердите физическое присутствие, измените политику безопасной загрузки на пользовательскую политику (в разделе Настройка -> Системные параметры -> Безопасность -> Конфигурация безопасной загрузки -> Политика безопасной загрузки), затем войдите в меню Security Boot Custom Policy, нажмите кнопку Enroll Efi Image и во всплывающем окне выберите неразрешенный образ UEFI. (ПРИМЕЧАНИЕ: есть два способа подтвердить физическое присутствие. 1. Переключить перемычку физического присутствия в положение «Включено» 2. Если политика физического присутствия включена («Настройка F1» -> «Системные параметры» -> «Безопасность» -> «Настройка политики физического присутствия»), пользователь может подтвердить удаленное физическое присутствие при помощи инструмента IPMI.)
- 3. Если проблема сохраняется, выполните сбор информации из журналов с данными по обслуживанию.
- 4. Обратитесь в службу поддержки Lenovo.
- FQXSFPU0023I: событие «Сбой проверки образа безопасной загрузки» очищено, поскольку не обнаружено ошибок в этой загрузке.

Уровень серьезности: информация

Действия пользователя:

Только для информации; никаких действий не требуется.

• FQXSFPU0025I: восстановлены параметры системы по умолчанию.

Уровень серьезности: информация

Только для информации; никаких действий не требуется.

• FQXSFPU0027N: произошла системная неустранимая ошибка в процессоре [arg1], ядро [arg2], банк MC [arg3] со значением MC Status [arg4], MC Address [arg5] и MC Misc [arg6].

Уровень серьезности: неустранимая ошибка

Действия пользователя:

Выполните следующие действия.

- 1. Выполните виртуальную повторную установку или выключите и включите сервер.
- 2. Если проблема сохраняется, выполните сбор данных из журнала обслуживания.
- 3. Обратитесь в службу поддержки Lenovo.
- FQXSFPU0030N: обнаружен сбой микропрограммы в образе UEFI.

Уровень серьезности: ошибка

Действия пользователя:

Выполните следующие действия.

- 1. Просмотрите веб-сайт поддержки Lenovo на наличие соответствующего бюллетеня технического обслуживания или обновления микропрограммы, относящегося к данной ошибке.
- 2. Обновите образ UEFI.
- 3. Отмените последние изменения системы (добавленные параметры или устройства). Проверьте, что система загружается. Затем переустановите дополнительные компоненты по одному, чтобы локализовать неполадку.
- 4. Если проблема сохраняется, сохраните конфигурации UEFI клиента, а затем извлеките и снова установите батарейку CMOS на 30 секунд, чтобы удалить содержимое CMOS. Если загрузка проходит успешно, следует восстановить Системные параметры.
- 5. Если проблема сохраняется, выполните сбор информации из журналов с данными по обслуживанию.
- 6. Обратитесь в службу поддержки Lenovo.
- FQXSFPU0031N: количество попыток POST достигло значения, заданного в режиме «Настройка F1». Система загрузилась с параметрами UEFI по умолчанию. Параметры, указанные пользователем, были сохранены и будут применяться при последующих загрузках, если их не изменят перед перезагрузкой.

Уровень серьезности: ошибка

Действия пользователя:

- 1. По-прежнему присутствуют исходные параметры UEFI. Если пользователь хочет продолжить использовать исходные параметры, необходимо выбрать «Сохранить параметры».
- 2. Если пользователь преднамеренно не инициировал перезагрузки, просмотрите журналы в отношении вероятной причины. Например, в случае события сбоя батареи, выполните действия для устранения причины данного события.
- 3. Отмените последние изменения системы (добавленные параметры или устройства). Проверьте, что система загружается. Затем переустановите дополнительные компоненты по одному, чтобы локализовать неполадку.
- 4. Просмотрите веб-сайт поддержки Lenovo на наличие соответствующего бюллетеня технического обслуживания или обновления микропрограммы, относящегося к данной ошибке. Обновить микропрограммы UEFI, если применимо
- 5. Сохраните конфигурации UEFI клиента, а затем извлеките и снова установите батарейку CMOS на 30 секунд, чтобы удалить содержимое CMOS. Если загрузка проходит успешно, следует восстановить Системные параметры.
- 6. Если проблема сохраняется, выполните сбор информации из журналов с данными по обслуживанию.
- 7. Обратитесь в службу поддержки Lenovo.

#### • FQXSFPU0033G: процессор выключен.

Уровень серьезности: предупреждение

Действия пользователя:

Выполните следующие действия.

- 1. Просмотрите веб-сайт поддержки Lenovo на наличие соответствующего бюллетеня технического обслуживания или обновления микропрограммы UEFI, относящегося к данной ошибке.
- 2. Перезагрузите систему.
- 3. Если проблема сохраняется, выполните сбор информации из журналов с данными по обслуживанию.
- 4. Обратитесь в службу поддержки Lenovo.

## • FQXSFPU0034L: не удалось инициализировать TPM.

Уровень серьезности: ошибка

Действия пользователя:

Выполните следующие действия.

- 1. Перезагрузите систему. Обновите образ UEFI.
- 2. Если проблема сохраняется, выполните сбор информации из журналов с данными по обслуживанию.
- 3. Обратитесь в службу поддержки Lenovo.
- FQXSFPU0062F: произошла системная неисправленная исправимая ошибка в процессоре [arg1], ядро [arg2], банк MC [arg3] со значением MC Status [arg4], MC Address [arg5] и MC Misc [arg6].

Уровень серьезности: предупреждение

Действия пользователя:

Выполните следующие действия.

- 1. Выполните виртуальную повторную установку или выключите и включите сервер.
- 2. Если проблема сохраняется, выполните сбор данных из журнала обслуживания.
- 3. Обратитесь в службу поддержки Lenovo.
- FQXSFPU4033F: восстановление микропрограммы TPM выполняется. НЕ выключайте и НЕ перезагружайте систему.

Уровень серьезности: предупреждение

Действия пользователя:

Только для информации; никаких действий не требуется.

Примечание: Система не будет реагировать на сигнал выключения питания (FQXSFPU4034I), пока выполняется восстановление микропрограммы TPM.

• FQXSFPU4034I: восстановление микропрограммы TPM завершено, система будет перезапущена.

Действия пользователя:

Только для информации; никаких действий не требуется.

• FQXSFPU4035M: не удалось восстановить микропрограмму TPM. Микросхема TPM может быть повреждена.

Уровень серьезности: предупреждение

## Действия пользователя:

Выполните следующие действия.

- 1. Перезагрузите систему.
- 2. Если ошибка повторяется, функции, связанные с TPM, работать не будут.
- 3. Если проблема сохраняется, выполните сбор информации из журналов с данными по обслуживанию.
- 4. Обратитесь в службу поддержки Lenovo.

## • FQXSFPU4038I: микропрограмма TPM восстановлена успешно.

Уровень серьезности: информация

Действия пользователя:

Только для информации; никаких действий не требуется.

#### • FQXSFPU4040M: произошел сбой самотестирования TPM.

Уровень серьезности: предупреждение

Действия пользователя:

Выполните следующие действия.

- 1. Перезагрузите систему.
- 2. Если ошибка повторяется, функции, связанные с TPM, работать не будут.
- 3. Если проблема сохраняется, выполните сбор информации из журналов с данными по обслуживанию.
- 4. Обратитесь в службу поддержки Lenovo.
- FQXSFPU4041I: обновление микропрограммы TPM выполняется. НЕ выключайте и НЕ перезагружайте систему.

Уровень серьезности: информация

Действия пользователя:

Только для информации; никаких действий не требуется.

• FQXSFPU4042I: обновление микропрограммы TPM завершено, система будет перезапущена.

Уровень серьезности: информация

Действия пользователя:

Только для информации; никаких действий не требуется.

• FQXSFPU4043G: обновление микропрограммы TPM отменено. Перезагрузка системы...

Уровень серьезности: предупреждение

Действия пользователя:

Только для информации; никаких действий не требуется.

• FQXSFPU4044I: текущая версия микропрограммы TPM не поддерживает переключение версий TPM.

Действия пользователя:

Только для информации; никаких действий не требуется.

• FQXSFPU4045G: состояние физического присутствия не подтверждено, отменить обновление микропрограммы TPM.

Уровень серьезности: предупреждение

Действия пользователя:

Выполните следующие действия.

- 1. ПОДТВЕРДИТЕ физическое присутствие TPM с помощью соответствующей перемычки, следуя инструкциям в руководстве по обслуживанию системы; откройте страницу по адресу https:// thinksystem.lenovofiles.com/help/index.jsp и выберите «ThinkSystem SR850P типа 7D2F, 7D2G, 7D2H» > «Процедуры замены оборудования» > «Замена материнской платы» > «Включение TPM/TCM» > «Подтверждение физического присутствия».
- 2. Загрузите систему в режим «Настройка F1», проверьте состояние модуля TPM и убедитесь, что он доступен, а версия его микропрограммы поддерживает переключение TPM; откройте страницу по адресу https://thinksystem.lenovofiles.com/help/index.jsp, перейдите к руководству UEFI для сервера ThinkSystem и выберите «Сервер ThinkSystem с AMD EPYC (1 гнездо, 1, 2, 3 поколения)» > «Интерфейс System Setup Utility» > «Меню "Безопасность"» > «Переключение TPM».
- 3. Перезагрузите систему и повторите попытку переключения микропрограммы TPM; откройте страницу по адресу https://thinksystem.lenovofiles.com/help/index.jsp и выберите «ThinkSystem SR850P типа 7D2F, 7D2G, 7D2H» > «Процедуры замены оборудования» > «Замена материнской платы» > «Включение TPM/TCM» > «Настройка версии TPM».
- 4. Если проблема сохраняется, выполните сбор информации из журналов с данными по обслуживанию.
- 5. Обратитесь в службу поддержки Lenovo.
- FQXSFPU4046I: микропрограмма TPM будет обновлена с TPM1.2 до TPM2.0.

Уровень серьезности: информация

Действия пользователя:

Только для информации; никаких действий не требуется.

• FQXSFPU4047I: микропрограмма TPM будет обновлена с TPM2.0 до TPM1.2.

Уровень серьезности: информация

Действия пользователя:

Только для информации; никаких действий не требуется.

#### • FQXSFPU4049I: микропрограмма TPM успешно обновлена.

Уровень серьезности: информация

Действия пользователя:

Только для информации; никаких действий не требуется.

#### • FQXSFPU4050G: не удалось обновить микропрограмму TPM.

Уровень серьезности: предупреждение

Действия пользователя:

Выполните следующие действия.

1. Очистите TPM с помощью операции TPM и повторите обновление микропрограммы TPM, следуя инструкциям в руководстве по обслуживанию системы; откройте страницу по адресу https://thinksystem.lenovofiles.com/help/index.jsp и выберите «ThinkSystem SR850P типа 7D2F, 7D2G, 7D2H» > «Процедуры замены оборудования» > «Замена материнской платы» > «Включение TPM/TCM» > «Настройка версии TPM».

- 2. Если проблема сохраняется, выполните сбор информации из журналов с данными по обслуживанию.
- 3. Обратитесь в службу поддержки Lenovo.

## • FQXSFPU4051G: обнаружена неопределенная TPM\_TCM\_POLICY

Уровень серьезности: предупреждение

Действия пользователя:

Выполните следующие действия.

- 1. Перезагрузите систему.
- 2. Если проблема сохраняется, выполните сбор информации из журналов с данными по обслуживанию.
- 3. Обратитесь в службу поддержки Lenovo.

## • FQXSFPU4052G: TPM\_TCM\_POLICY не заблокирована.

Уровень серьезности: предупреждение

Действия пользователя:

Выполните следующие действия.

- 1. Перезагрузите систему.
- 2. Если проблема сохраняется, выполните сбор информации из журналов с данными по обслуживанию.
- 3. Обратитесь в службу поддержки Lenovo.
- FQXSFPU4053G: TPM\_TCM\_POLICY системы не соответствует планарному корпусу.

Уровень серьезности: предупреждение

Действия пользователя:

Выполните следующие действия.

- 1. Извлеките любую недавно добавленную карту TPM/TCM из планарного корпуса или установите обратно исходную карту TPM/TCM, поставленную вместе с системой.
- 2. Перезагрузите систему.
- 3. Если проблема сохраняется, выполните сбор информации из журналов с данными по обслуживанию.
- 4. Обратитесь в службу поддержки Lenovo.
- FQXSFPU4054G: не удалось выполнить логическую привязку карты TPM/TCM.

Уровень серьезности: предупреждение

Действия пользователя:

- 1. Перезагрузите систему.
- 2. Если проблема сохраняется, выполните сбор информации из журналов с данными по обслуживанию.
- 3. Обратитесь в службу поддержки Lenovo.
- FQXSFPU4056M: карта TPM/TCM изменена, нужно установить обратно оригинальную карту TCM/TPM, поставляемую вместе с системой.

Уровень серьезности: ошибка

Действия пользователя:

Выполните следующие действия.

- 1. Установите обратно исходную карту TCM/TPM, поставленную вместе с системой.
- 2. Перезагрузите систему.
- 3. Если проблема сохраняется, выполните сбор информации из журналов с данными по обслуживанию.
- 4. Обратитесь в службу поддержки Lenovo.
- FQXSFPU4080I: пароль после включения питания хоста изменен.

Уровень серьезности: информация

Действия пользователя:

Только для информации; никаких действий не требуется.

• FQXSFPU4081I: пароль после включения питания хоста удален.

Уровень серьезности: информация

Действия пользователя:

Только для информации; никаких действий не требуется.

#### • FQXSFPU4082I: пароль администратора хоста изменен.

Уровень серьезности: информация

Действия пользователя:

Только для информации; никаких действий не требуется.

## • FQXSFPU4083I: пароль администратора хоста удален.

Уровень серьезности: информация

Действия пользователя:

Только для информации; никаких действий не требуется.

#### • FQXSFPU4084I: последовательность загрузки хоста изменена.

Уровень серьезности: информация

Действия пользователя:

Только для информации; никаких действий не требуется.

## • FQXSFPU4085I: последовательность загрузки функции WOL хоста изменена.

Уровень серьезности: информация

Действия пользователя:

Только для информации; никаких действий не требуется.

#### • FQXSFPW0001L: CMOS очищена.

Уровень серьезности: предупреждение

Действия пользователя:

- 1. Если очистка CMOS была предпринята пользователем, это событие можно безопасно игнорировать, дальнейших действий не требуется.
- 2. Если система была недавно установлена, перемещена или прошла техническое обслуживание, убедитесь, что батарея установлена правильно.
- 3. Просмотрите веб-сайт поддержки Lenovo на наличие соответствующего бюллетеня технического обслуживания или обновления микропрограммы, относящегося к данной ошибке.
- 4. Если проблема сохраняется, выполните сбор информации из журналов с данными по обслуживанию.
- 5. Обратитесь в службу поддержки Lenovo.
- FQXSFSM0002N: разрешение на загрузку отклонено модулем управления: система остановлена.

Уровень серьезности: предупреждение

#### Действия пользователя:

Выполните следующие действия.

- 1. Проверьте журналы XCC.
- 2. Изучите политику электропитания и параметры конфигурации системы в графическом интерфейсе пользователя XCC.
- 3. Если проблема сохраняется, выполните сбор информации из журналов с данными по обслуживанию.
- 4. Обратитесь в службу поддержки Lenovo.

## • FQXSFSM0003N: время ожидания разрешения на загрузку от модуля управления истекло: система остановлена.

Уровень серьезности: предупреждение

Действия пользователя:

Выполните следующие действия.

- 1. Проверьте журналы XCC.
- 2. Изучите политику электропитания и параметры конфигурации системы в графическом интерфейсе пользователя XCC.
- 3. Если проблема сохраняется, выполните сбор информации из журналов с данными по обслуживанию.
- 4. Обратитесь в службу поддержки Lenovo.

## • FQXSFSM0004M: произошла ошибка связи XCC.

Уровень серьезности: предупреждение

Действия пользователя:

Выполните следующие действия.

- 1. Выключите и включите систему.
- 2. Убедитесь, что микропрограммы XCC и UEFI работают на одном совместимом уровне.
- 3. Просмотрите веб-сайт поддержки Lenovo на наличие соответствующего бюллетеня технического обслуживания или обновления микропрограммы, относящегося к данной ошибке.
- 4. Обновите микропрограмму XCC.
- 5. Если проблема сохраняется, выполните сбор информации из журналов с данными по обслуживанию.
- 6. Обратитесь в службу поддержки Lenovo.

#### • FQXSFSM0007I: заполнен журнал системных событий (SEL) XCC.

Уровень серьезности: информация

Действия пользователя:

Выполните следующие действия.

- 1. Очистите журналы событий с помощью веб-интерфейса BMC.
- 2. Если нет связи с BMC, используйте режим «Настройка F1», чтобы открыть меню «Журнал системных событий», выберите пункт «Очистить журналы системных событий BMC» и перезапустите сервер.

#### • FQXSFSM0008M: обнаружен тайм-аут разрешения загрузки.

Уровень серьезности: ошибка

Действия пользователя:

Выполните следующие действия.

- 1. Проверьте журналы XCC на наличие ошибок связи и устраните их.
- 2. Выключите и включите систему.
- 3. Если проблема сохраняется, выполните сбор информации из журналов с данными по обслуживанию.
- 4. Обратитесь в службу поддержки Lenovo.

## • FQXSFSR0001M: обнаружено повреждение GPT [arg1], DiskGUID: [arg2]

Уровень серьезности: предупреждение

Действия пользователя:

Выполните следующие действия.

- 1. Извлеките все внешние диски во время POST, чтобы избежать ложного возникновения этого события.
- 2. Проверьте журнал событий XCC, если для этого события существует журнал событий последующего восстановления. Это означает, что повреждение GPT успешно устранено. После этого игнорируйте это сообщение и не выполняйте оставшиеся шаги.
- 3. Создайте резервную копию диска данных.
- 4. Нажмите «Настройка F1» -> «Системные параметры» -> «Восстановление» -> «Восстановление GPT диска» и установите значение «Автоматически».
- 5. Сохраните параметры и перезапустите систему.
- 6. Загрузите в режим «Настройка F1», система автоматически предпримет попытку восстановить GPT во время POST.
- 7. Перезапустите систему.
- 8. Повторно отформатируйте LUN или диск и переустановите ОС.
- 9. Если проблема сохраняется, выполните сбор информации из журналов с данными по обслуживанию.
- 10. Обратитесь в службу поддержки Lenovo.
- FQXSFSR0002I: восстановлено повреждение GPT [arg1], DiskGUID: [arg2]

Уровень серьезности: информация

Действия пользователя:

Только для информации; никаких действий не требуется.

• FQXSFSR0003G: количество попыток загрузки превышено. Загрузочных устройств не найдено.

Уровень серьезности: предупреждение

Выполните следующие действия.

- 1. Снимите питание переменного тока с материнской платы.
- 2. Подключите хотя бы одно загрузочное устройство к системе.
- 3. Подключите питание к системе.
- 4. Включите систему и повторите попытку.
- 5. Если проблема сохраняется, выполните сбор информации из журналов с данными по обслуживанию.
- 6. Обратитесь в службу поддержки Lenovo.
- FQXSFTR0001L: обнаружены недопустимые дата и время.
	- Уровень серьезности: предупреждение

Действия пользователя:

- 1. Проверьте журналы событий XCC. Это событие должно непосредственно предшествовать ошибке FQXSFPW0001L. Устраните эту ошибку или другие ошибки, связанные с батареей.
- 2. Используйте Настройка F1 для повторной установки даты и времени.
- 3. Если проблема сохраняется, выполните сбор информации из журналов с данными по обслуживанию.
- 4. Обратитесь в службу поддержки Lenovo.

# <span id="page-176-0"></span>Глава 4. События XClarity Provisioning Manager

Lenovo XClarity Provisioning Manager может создавать перечисленные ниже события.

Для каждого кода события отображаются перечисленные ниже поля.

#### Идентификатор события

Идентификатор, уникально определяющий событие.

#### Описание события

Записанная в журнал строка сообщения, которая отображается для события.

#### Объяснение

Предоставляются дополнительные сведения о причине появления события.

#### Уровень серьезности

Уровень серьезности состояния. В журнале событий уровень серьезности указывается сокращенно первым символом. Могут отображаться указанные ниже уровни серьезности.

- Информация. Событие было зарегистрировано в целях контроля. Обычно это какое-либо действие пользователя или изменение состояния, что является нормальным явлением.
- Предупреждение. Событие не столь серьезно как ошибка, но по возможности данное состояние следует устранить до того, как оно перерастет в ошибку. Это также может быть состояние, которое требует дополнительного мониторинга или обслуживания.
- Ошибка. Такое событие означает отказ или критическое состояние, которое ухудшает обслуживание или негативно влияет на ожидаемую функцию.

#### Действие пользователя

Указываются действия, которые должен выполнить пользователь для устранения причины появления события. Выполняйте перечисленные в этом разделе действия в указанном порядке, пока не устраните неполадку. Если после выполнения всех этих действий проблема сохраняется, обратитесь в Поддержка Lenovo.

## События LXPM, классифицированные по уровню серьезности

В следующей таблице перечислены все события LXPM, классифицированные по уровню серьезности (информационные, связанные с ошибками и предупреждения).

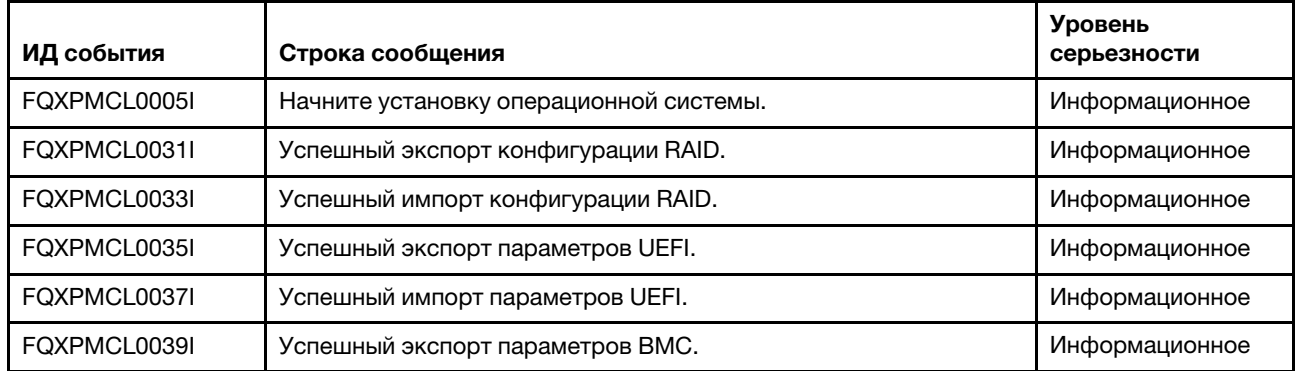

#### Табл. 4. События, классифицированные по уровню серьезности

| ИД события   | Строка сообщения                                                     | <b>Уровень</b><br>серьезности |
|--------------|----------------------------------------------------------------------|-------------------------------|
| FQXPMCL0041I | Успешный импорт параметров ВМС.                                      | Информационное                |
| FQXPMEM0002I | Образ микропрограммы LXPM найден. Запуск LXPM                        | Информационное                |
| FQXPMEM0003I | Выполнение LXPM завершено. Управление возвращено UEFI                | Информационное                |
| FQXPMEM0004I | Запуск программы диагностики                                         | Информационное                |
| FQXPMEM0005I | Успешный запуск программы диагностики                                | Информационное                |
| FQXPMNM0002I | Задайте новые значения параметров сети ВМС.                          | Информационное                |
| FQXPMOS0010I | ОС Red Hat RHEL 7.3 (64-разрядная) установлена                       | Информационное                |
| FQXPMOS0011I | ОС Red Hat RHEL 6.9 (64-разрядная) установлена                       | Информационное                |
| FQXPMOS0012I | ОС SLES 12 для AMD64 и Intel64 с пакетом обновления 2<br>установлена | Информационное                |
| FQXPMOS0013I | ОС SLES 11 для AMD64 и Intel64 с пакетом обновления 4<br>установлена | Информационное                |
| FQXPMOS0014I | OC Windows Server 2012 R2 SERVERWINFOUNDATION<br>установлена         | Информационное                |
| FQXPMOS0015I | OC Windows Server 2012 R2 SERVERSTANDARD установлена                 | Информационное                |
| FQXPMOS0016I | OC Windows Server 2012 R2 SERVERDATACENTER установлена               | Информационное                |
| FQXPMOS0017I | ОС Windows Server 2012 R2 SERVERSOLUTION установлена                 | Информационное                |
| FQXPMOS0018I | OC Windows Server 2012 R2 SERVERSTORAGESTANDARD<br>установлена       | Информационное                |
| FQXPMOS0019I | OC Hyper-V Server 2012 R2 SERVERHYPERCORE установлена                | Информационное                |
| FQXPMOS0020I | ОС Hyper-V Server 2016 SERVERHYPERCORE установлена                   | Информационное                |
| FQXPMOS0021I | OC Windows Server 2016 SERVERSOLUTION установлена                    | Информационное                |
| FQXPMOS0022I | OC Windows Server 2016 SERVERSTANDARD установлена                    | Информационное                |
| FQXPMOS0023I | OC Windows Server 2016 SERVERDATACENTER установлена                  | Информационное                |
| FQXPMOS0024I | OC Windows Server 2016 SERVERSTORAGESTANDARD<br>установлена          | Информационное                |
| FQXPMOS0025I | OC Windows Server 2016 SERVERSTORAGEWORKGROUP<br>установлена         | Информационное                |
| FQXPMOS0026I | OC Vmware ESXi 6.5 U1 установлена                                    | Информационное                |
| FQXPMOS0027I | OC Vmware ESXi 6.0 U3 установлена                                    | Информационное                |
| FQXPMSR0012I | Состояние дисков изменено успешно.                                   | Информационное                |
| FQXPMSR0022I | Новый виртуальный диск успешно создан.                               | Информация                    |
| FQXPMSR0032I | Существующий виртуальный диск успешно удален.                        | Информация                    |
| FQXPMUP0101I | Начать обновление LXPM                                               | Информационное                |
| FQXPMUP0102I | Начать обновление драйвера Windows                                   | Информационное                |

Табл. 4. События, классифицированные по уровню серьезности (продолж.)

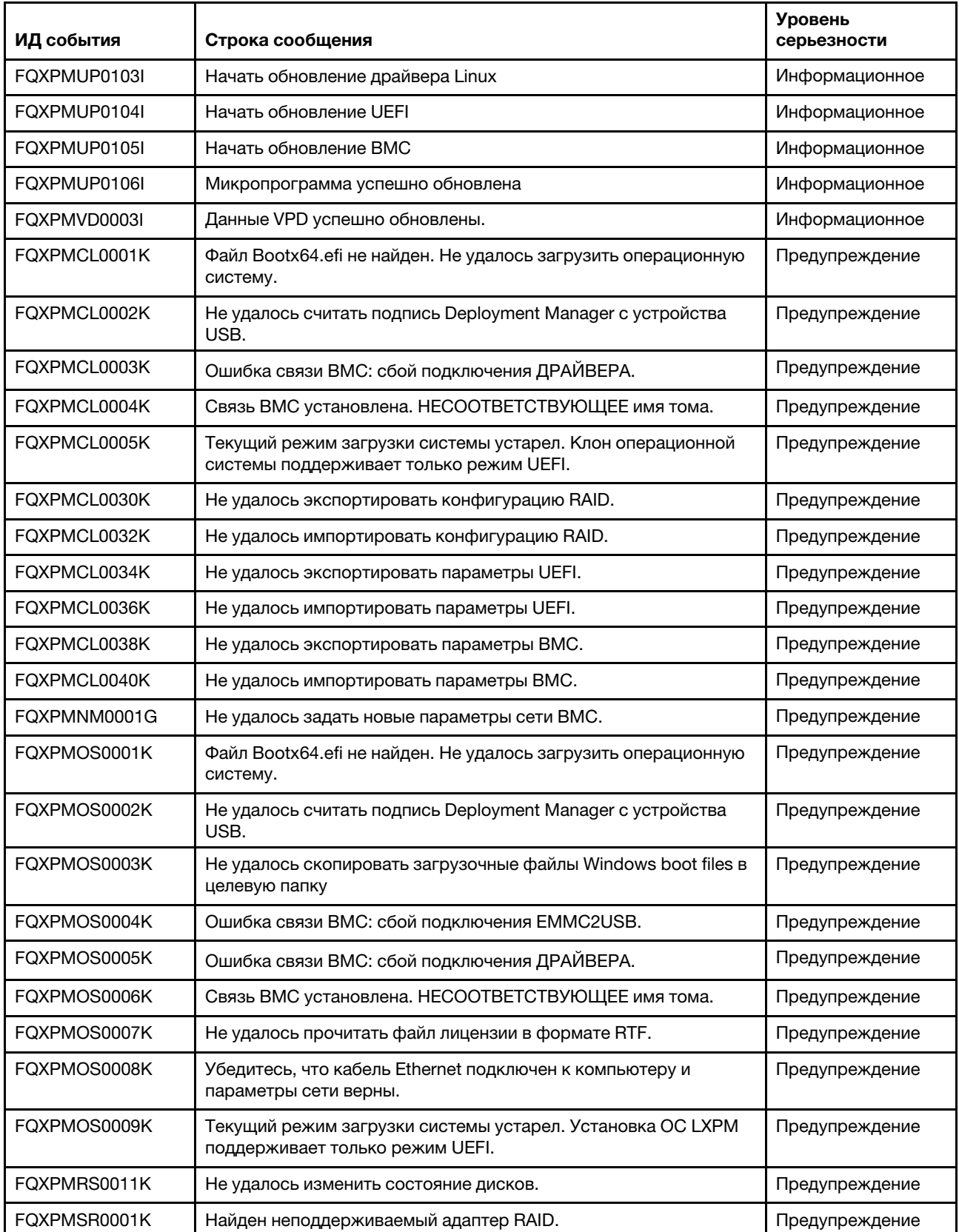

Табл. 4. События, классифицированные по уровню серьезности (продолж.)

| ИД события   | Строка сообщения                                                                                                    | <b>Уровень</b><br>серьезности |
|--------------|----------------------------------------------------------------------------------------------------|-------------------------------|
| FOXPMSR0021L | Не удалось создать новый виртуальный диск.                                                                                       | Предупреждение                |
| FQXPMSR0031L | Не удалось удалить существующий виртуальный диск.                                                                                | Предупреждение                |
| FQXPMUP0001K | Конфигурация системы не соответствует обязательным<br>требованиям.                                                               | Предупреждение                |
| FQXPMUP0002K | Выбранные пакеты несовместимы                                                                                                    | Предупреждение                |
| FQXPMUP0003K | Не удается получить минимальный уровень UEFI                                                                                     | Предупреждение                |
| FQXPMUP0004K | Не удается получить установленную версию UEFI                                                                                    | Предупреждение                |
| FQXPMUP0005K | Не удается получить установленную версию ВМС                                                                                     | Предупреждение                |
| FQXPMUP0006K | Не удается получить установленную версию LXPM                                                                                    | Предупреждение                |
| FQXPMUP0007K | Не удается получить установленную версию драйвера Linux                                                                          | Предупреждение                |
| FQXPMUP0008K | Не удается получить установленную версию драйвера Windows                                                                        | Предупреждение                |
| FQXPMVD0001H | Не удалось получить данные VPD.                                                                                                  | Предупреждение                |
| FQXPMVD0002H | Не удалось обновить данные VPD.                                                                                                  | Предупреждение                |
| FQXPMVD0011K | TPM: не удалось получить статус политики TPM/карты TPM/TCM                                                                       | Предупреждение                |
| FQXPMVD0012K | TPM: не удалось установить политику TPM/карты TPM/TCM                                                                            | Предупреждение                |
| FQXPMEM0001M | Не удается найти образ микропрограммы LXPM                                                                                       | Ошибка                        |
| FQXPMEM0006M | Не удается найти диагностический образ микропрограммы                                                                            | Ошибка                        |
| FQXPMEM0007M | Невозможно запустить диагностический образ, поскольку<br>включено перенаправление консоли                                        | Ошибка                        |
| FQXPMEM0008M | Невозможно запустить диагностический образ, потому что образ<br>может быть поврежден                                             | Ошибка                        |
| FQXPMEM0009M | Произошла неожиданная ошибка                                                                                                    | Ошибка                        |
| FQXPMSD0001M | Тест HDD был прерван хостом в результате перезапуска<br>оборудования или программного обеспечения                                | Ошибка                        |
| FQXPMSD0002M | Во время выполнения устройством самотестирования произошла<br>неустранимая ошибка или неизвестная ошибка                         | Ошибка                        |
| FQXPMSD0003M | Самотестирование завершено, элемент тестирования не был<br>пройден, элемент тестирования, который не был пройден,<br>неизвестен. | Ошибка                        |
| FQXPMSD0004M | Самотестирование завершено, электрический элемент<br>тестирования не был пройден.                                                | Ошибка                        |
| FQXPMSD0005M | Самотестирование завершено, элемент тестирования<br>сервопривода (и/или по алгоритму «бабочка») не был пройден.                  | Ошибка                        |
| FQXPMSD0006M | Самотестирование завершено, элемент считывания<br>тестирования не был пройден.                                                   | Ошибка                        |
| FQXPMSD0007M | Жесткие диски не найдены                                                                                                    | Ошибка                        |
| FQXPMSD0008M | Интерфейс UEFI не готов к отправке диспетчером LXPM команды<br>для тестирования жесткого диска.                                  | Ошибка                        |

Табл. 4. События, классифицированные по уровню серьезности (продолж.)
| ИД события   | Строка сообщения                                                                                                    | <b>Уровень</b><br>серьезности |
|--------------|----------------------------------------------------------------------------------------------------|-------------------------------|
| FQXPMSD0009M | Обнаружена ошибка устройства при отправке LXPM тестовой<br>команды на жесткий диск.                                                               | Ошибка                        |
| FOXPMSD0010M | Истекло время ожидания UEFI при отправке LXPM тестовой<br>команды на жесткий диск.                                                                | Ошибка                        |
| FOXPMSD0011M | При отправке диспетчером LXPM команды для тестирования<br>жесткого диска было обнаружено, что жесткий диск не<br>поддерживается интерфейсом UEFI. | Ошибка                        |
| FQXPMUP0201M | Ошибка связи ВМС: сбой подключения EMMC2USB. Не удалось<br>обновить микропрограмму                                                                | Ошибка                        |
| FOXPMUP0202M | Передать ошибку пакета обновлений. Не удалось обновить<br>микропрограмму                                                                          | Ошибка                        |
| FOXPMUP0203M | Ошибка связи ВМС: сбой отключения EMMC2USB. Не удалось<br>обновить микропрограмму                                                                 | Ошибка                        |
| FOXPMUP0204M | Ошибка связи ВМС: сбой выполнения команды обновления. Не<br>удалось обновить микропрограмму                                                       | Ошибка                        |
| FQXPMUP0205M | Ошибка связи ВМС: сбой получения статуса обновления. Не<br>удалось обновить микропрограмму.                                                       | Ошибка                        |
| FOXPMUP0206M | Уровень пакета обновления слишком старый. Не удалось<br>обновить микропрограмму.                                                                  | Ошибка                        |
| FQXPMUP0207M | Недопустимый пакет обновлений. Не удалось обновить<br>микропрограмму.                                                                             | Ошибка                        |
| FOXPMUP0208M | Сбой выполнения команды перезагрузить ВМС                                                                                                    | Ошибка                        |

Табл. 4. События, классифицированные по уровню серьезности (продолж.)

## Список событий XClarity Provisioning Manager

В этом разделе перечислены все сообщения, которые может отправлять Lenovo XClarity Provisioning Manager.

• FQXPMCL0001K: файл Bootx64.efi не найден. Не удалось загрузить операционную систему.

Уровень серьезности: предупреждение

Действия пользователя:

- 1. Перезапустите BMC с помощью поддерживаемого метода и перезагрузите систему.
- 2. Если проблема сохраняется, обновите микропрограмму BMC.
- 3. Перезагрузите систему и повторите загрузку ОС.
- 4. Выключите и включите питание или выполните виртуальную повторную установку.

Примечание: После выключения питания следует подождать несколько секунд перед включением питания. После восстановления питания включите хост-систему.

- 5. Если проблема сохраняется, обратитесь в техническую поддержку.
- FQXPMCL0002K: не удалось считать подпись Deployment Manager с устройства USB.

Уровень серьезности: предупреждение

- 1. Обеспечьте нормальную работу виртуального подключения через устройство USB.
- 2. Перезапустите BMC с помощью параметра BMC в разделе настройки UEFI на левой панели LXPM. Перезапустите BMC с помощью поддерживаемого метода и перезагрузите систему.
- 3. Обновите микропрограмму BMC.
- 4. Клонируйте образ и повторите операцию.
- 5. Выключите и включите питание или выполните виртуальную повторную установку.

Примечание: После выключения питания следует подождать несколько секунд перед включением питания. После восстановления питания включите хост-систему.

6. Если проблема сохраняется, обратитесь в техническую поддержку.

#### • FQXPMCL0003K: ошибка связи BMC: сбой подключения драйвера.

Уровень серьезности: предупреждение

Действия пользователя:

- 1. Обеспечьте нормальную работу виртуального подключения через устройство USB.
- 2. Перезапустите BMC с помощью поддерживаемого метода и перезагрузите систему.
- 3. Обновите микропрограмму BMC.
- 4. Клонируйте образ и повторите операцию.
- 5. Выключите и включите питание или выполните виртуальную повторную установку.

Примечание: После выключения питания следует подождать несколько секунд перед включением питания. После восстановления питания включите хост-систему.

6. Если проблема сохраняется, обратитесь в техническую поддержку.

### • FQXPMCL0004K: связь BMC установлена. НЕСООТВЕТСТВУЮЩЕЕ имя тома.

Уровень серьезности: предупреждение

Действия пользователя:

- 1. Перезапустите BMC с помощью поддерживаемого метода и перезагрузите систему.
- 2. Обновите микропрограмму BMC.
- 3. Клонируйте образ и повторите операцию.
- 4. Выключите и включите питание или выполните виртуальную повторную установку.

Примечание: После выключения питания следует подождать несколько секунд перед включением питания. После восстановления питания включите хост-систему.

5. Если проблема сохраняется, обратитесь в техническую поддержку.

#### • FQXPMCL0005I: начните установку операционной системы.

Уровень серьезности: информация

Действия пользователя:

Только для информации; никаких действий не требуется.

#### • FQXPMCL0005K: текущий режим загрузки системы устарел. Клон операционной системы поддерживает только режим UEFI.

Уровень серьезности: предупреждение

- 1. Измените режим загрузки на режим UEFI («Настройка UEFI» -> «Диспетчер загрузки» -> «Режимы загрузки» -> «Режим загрузки системы» и выберите «Режим UEFI»).
- 2. Клонируйте образ и повторите операцию.

## • FQXPMCL0030K: не удалось экспортировать конфигурацию RAID.

Уровень серьезности: предупреждение

Действия пользователя:

- 1. Просмотрите информацию о поддерживаемых адаптерах RAID на сайте поддержки Lenovo по следующему адресу: http://www.lenovo.com/us/en/serverproven/index.shtml
- 2. Убедитесь, что используется микропрограмма адаптера RAID, LXPM и UEFI последнего уровня.
- 3. Убедитесь, что адаптер RAID и диски находятся в нормальном состоянии.
- 4. Удостоверьтесь, что физическая линия диска, расширителя SAS (если применимо) и адаптера RAID функционирует соответствующим образом.
- 5. Перезагрузите компьютер и повторите попытку экспорта конфигурации RAID.
- 6. Если проблема сохраняется, обратитесь в техническую поддержку.

#### • FQXPMCL0031I: успешный экспорт конфигурации RAID.

Уровень серьезности: информация

Действия пользователя:

Только для информации; никаких действий не требуется.

#### • FQXPMCL0032K: не удалось импортировать конфигурацию RAID.

Уровень серьезности: предупреждение

Действия пользователя:

- 1. Просмотрите информацию о поддерживаемых адаптерах RAID на сайте поддержки Lenovo по следующему адресу: http://www.lenovo.com/us/en/serverproven/index.shtml
- 2. Убедитесь, что используется микропрограмма адаптера RAID, LXPM и UEFI последнего уровня.
- 3. Убедитесь, что адаптер RAID и диски находятся в работоспособном состоянии.
- 4. Удостоверьтесь, что физическая линия дисков и адаптера RAID функционирует соответствующим образом.
- 5. Убедитесь, что платформа и конфигурация RAID идентичны исходной конфигурации.
- 6. Перезагрузите компьютер и повторите попытку импорта конфигурации RAID.
- 7. Если проблема сохраняется, обратитесь в техническую поддержку.

## • FQXPMCL0033I: успешный импорт конфигурации RAID.

Уровень серьезности: информация

Действия пользователя:

Только для информации; никаких действий не требуется.

## • FQXPMCL0034K: не удалось экспортировать параметры UEFI.

Уровень серьезности: предупреждение

Действия пользователя:

- 1. Проверьте правильность подключения к приводу USB/сети и повторите попытку экспорта параметров UEFI.
- 2. Перезагрузите компьютер и попробуйте экспортировать параметры UEFI снова.
- 3. Обновите микропрограмму UEFI.
- 4. Если проблема сохраняется, обратитесь в техническую поддержку.

## • FQXPMCL0035I: успешный экспорт параметров UEFI.

Уровень серьезности: информация

Действия пользователя:

Только для информации; никаких действий не требуется.

• FQXPMCL0036K: не удалось импортировать параметры UEFI.

Уровень серьезности: предупреждение

Действия пользователя:

- 1. Проверьте правильность подключения к приводу USB/сети и повторите попытку импорта параметров UEFI.
- 2. Убедитесь, что тип модели системы, используемой для импорта параметров UEFI, и версия UEFI совпадают.
- 3. Перезагрузите систему и попробуйте импортировать новый клон параметров UEFI.
- 4. Обновите микропрограмму UEFI.
- 5. Если проблема сохраняется, обратитесь в техническую поддержку.

## • FQXPMCL0037I: успешный импорт параметров UEFI.

Уровень серьезности: информация

Действия пользователя:

Только для информации; никаких действий не требуется.

## • FQXPMCL0038K: не удалось экспортировать параметры BMC.

Уровень серьезности: предупреждение

Действия пользователя:

- 1. Перезапустите BMC с помощью поддерживаемого метода и перезагрузите систему.
- 2. Выключите и включите питание.

Примечание: После выключения питания следует подождать несколько секунд перед включением питания. После восстановления питания включите хост-систему.

- 3. Повторите попытку экспорта параметра BMC.
- 4. Если проблема сохраняется, обратитесь в техническую поддержку.

## • FQXPMCL0039I: успешный экспорт параметров BMC.

Уровень серьезности: информация

Действия пользователя:

Только для информации; никаких действий не требуется.

• FQXPMCL0040K: не удалось импортировать параметры BMC.

Уровень серьезности: предупреждение

Действия пользователя:

- 1. Убедитесь, что исходная и целевая версии BMC одинаковы.
- 2. Перезапустите BMC с помощью поддерживаемого метода и перезагрузите систему.
- 3. Выключите и включите питание или выполните виртуальную повторную установку.

Примечание: После выключения питания следует подождать несколько секунд перед включением питания. После восстановления питания включите хост-систему.

- 4. Повторите попытку импорта параметра BMC.
- 5. Если проблема сохраняется, обратитесь в техническую поддержку.
- FQXPMCL0041I: успешный импорт параметров BMC.

Уровень серьезности: информация

Действия пользователя:

Только для информации; никаких действий не требуется.

• FQXPMEM0001M: не удается найти образ микропрограммы LXPM

Уровень серьезности: ошибка

Действия пользователя:

- 1. Перезапустите BMC с помощью поддерживаемого метода и перезагрузите систему.
- 2. Обновите LXPM.
- 3. Выключите и включите питание или выполните виртуальную повторную установку.

Примечание: После выключения питания следует подождать несколько секунд перед включением питания. После восстановления питания включите хост-систему.

4. Если проблема сохраняется, обратитесь в техническую поддержку.

#### • FQXPMEM0002I: образ микропрограммы LXPM найден. Запуск LXPM

Уровень серьезности: информация

Действия пользователя:

Только для информации; никаких действий не требуется.

### • FQXPMEM0003I: выполнение LXPM завершено. Управление возвращено UEFI

Уровень серьезности: информация

Действия пользователя:

Только для информации; никаких действий не требуется.

#### • FQXPMEM0004I: запуск программы диагностики

Уровень серьезности: информация

Действия пользователя:

Только для информации; никаких действий не требуется.

#### • FQXPMEM0005I: успешный запуск программы диагностики

Уровень серьезности: информация

Действия пользователя:

Только для информации; никаких действий не требуется.

#### • FQXPMEM0006M: не удается найти диагностический образ микропрограммы

Уровень серьезности: ошибка

Действия пользователя:

- 1. Перезапустите BMC с помощью поддерживаемого метода и перезагрузите систему.
- 2. Выключите и включите питание или выполните виртуальную повторную установку.

Примечание: После выключения питания следует подождать несколько секунд перед включением питания. После восстановления питания включите хост-систему.

- 3. Если проблема сохраняется, обратитесь в техническую поддержку.
- FQXPMEM0007M: невозможно запустить диагностический образ, поскольку включено перенаправление консоли

Уровень серьезности: ошибка

- 1. Отключите функцию «Настроить перенаправление консоли» в разделе «Настройка UEFI», выполнив следующие действия: перейдите в раздел «Настройка F1» -> «Системные параметры» -> «Устройства и порты ввода-вывода» -> «Параметры перенаправление консоли», выберите «Перенаправление консоли», измените параметр на «Отключить» и выполните сохранение, затем перезагрузите систему.
- 2. Выключите и включите питание или выполните виртуальную повторную установку.

Примечание: После выключения питания следует подождать несколько секунд перед включением питания. После восстановления питания включите хост-систему.

3. Если проблема сохраняется, обратитесь в техническую поддержку.

## • FQXPMEM0008M: невозможно запустить диагностический образ, потому что образ может быть поврежден

Уровень серьезности: ошибка

Действия пользователя:

- 1. Перезапустите BMC с помощью поддерживаемого метода и перезагрузите систему.
- 2. Выключите и включите питание или выполните виртуальную повторную установку.

Примечание: После выключения питания следует подождать несколько секунд перед включением питания. После восстановления питания включите хост-систему.

- 3. Обновите LXPM.
- 4. Если проблема сохраняется, обратитесь в техническую поддержку.

## • FQXPMEM0009M: произошла неожиданная ошибка

Уровень серьезности: ошибка

Действия пользователя:

- 1. Перезапустите BMC с помощью поддерживаемого метода и перезагрузите систему.
- 2. Выключите и включите питание или выполните виртуальную повторную установку.

Примечание: После выключения питания следует подождать несколько секунд перед включением питания. После восстановления питания включите хост-систему.

- 3. Обновите LXPM.
- 4. Если проблема сохраняется, обратитесь в техническую поддержку.

## • FQXPMNM0001G: не удалось задать новые параметры сети BMC.

Уровень серьезности: предупреждение

#### Действия пользователя:

- 1. Удостоверьтесь, что входные параметры допустимы.
- 2. Подождите одну минуту и повторите попытку.
- 3. Перезапустите BMC с помощью поддерживаемого метода и перезагрузите систему.
- 4. Повторите попытку изменить настройку.
- 5. Используйте настройку UEFI для изменения параметров (дополнительно).

## • FQXPMNM0002I: задайте новые значения параметров сети BMC.

Уровень серьезности: информация

Действия пользователя:

Только для информации; никаких действий не требуется.

• FQXPMOS0001K: файл Bootx64.efi не найден. Не удалось загрузить операционную систему.

Уровень серьезности: предупреждение

Действия пользователя:

- 1. Перезапустите BMC с помощью поддерживаемого метода и перезагрузите систему.
- 2. Обновите микропрограмму BMC.
- 3. Перезагрузите систему и повторите загрузку ОС.
- 4. Выключите и включите питание или выполните виртуальную повторную установку.

Примечание: После выключения питания следует подождать несколько секунд перед включением питания. После восстановления питания включите хост-систему.

5. Если проблема сохраняется, обратитесь в техническую поддержку.

#### • FQXPMOS0002K: не удалось считать подпись Deployment Manager с устройства USB.

Уровень серьезности: предупреждение

Действия пользователя:

- 1. Обеспечьте нормальную работу виртуального подключения через устройство USB.
- 2. Перезапустите BMC с помощью поддерживаемого метода и перезагрузите систему.
- 3. Если проблема сохраняется, обновите микропрограмму BMC.
- 4. Повторите попытку развернуть операционную систему.
- 5. Если проблема сохраняется, выключите и включите питание или выполните виртуальную повторную установку.

Примечание: После выключения питания следует подождать несколько секунд перед включением питания. После восстановления питания включите хост-систему.

6. Если проблема сохраняется, обратитесь в техническую поддержку.

## • FQXPMOS0003K: не удалось скопировать загрузочные файлы Windows boot files в целевую папку

Уровень серьезности: предупреждение

Действия пользователя:

- 1. Обеспечьте нормальную работу виртуального подключения через устройство USB.
- 2. Перезапустите BMC с помощью поддерживаемого метода и перезагрузите систему.
- 3. Обновите микропрограмму BMC.
- 4. Повторите попытку развернуть операционную систему.
- 5. Выключите и включите питание или выполните виртуальную повторную установку.

Примечание: После выключения питания следует подождать несколько секунд перед включением питания. После восстановления питания включите хост-систему.

6. Если проблема сохраняется, обратитесь в техническую поддержку.

## • FQXPMOS0004K: ошибка связи BMC: сбой подключения EMMC2USB.

Уровень серьезности: предупреждение

- 1. Обеспечьте нормальную работу виртуального подключения через устройство USB.
- 2. Перезапустите BMC с помощью поддерживаемого метода и перезагрузите систему.
- 3. Обновите микропрограмму BMC.
- 4. Повторите попытку развернуть операционную систему.
- 5. Выключите и включите питание или выполните виртуальную повторную установку.

Примечание: После выключения питания следует подождать несколько секунд перед включением питания. После восстановления питания включите хост-систему.

- 6. Если проблема сохраняется, обратитесь в техническую поддержку.
- FQXPMOS0005K: ошибка связи BMC: сбой подключения драйвера.

Уровень серьезности: предупреждение

#### Действия пользователя:

- 1. Обеспечьте нормальную работу виртуального подключения через устройство USB.
- 2. Перезапустите BMC с помощью поддерживаемого метода и перезагрузите систему.
- 3. Обновите микропрограмму BMC.
- 4. Повторите попытку развернуть операционную систему.
- 5. Выключите и включите питание или выполните виртуальную повторную установку.

Примечание: После выключения питания следует подождать несколько секунд перед включением питания. После восстановления питания включите хост-систему.

6. Если проблема сохраняется, обратитесь в техническую поддержку.

#### • FQXPMOS0006K: связь BMC установлена. НЕСООТВЕТСТВУЮЩЕЕ имя тома.

Уровень серьезности: предупреждение

Действия пользователя:

- 1. Перезапустите BMC с помощью поддерживаемого метода и перезагрузите систему.
- 2. Если проблема сохраняется, обновите микропрограмму BMC.
- 3. Повторите попытку развернуть операционную систему.
- 4. Выключите и включите питание или выполните виртуальную повторную установку.

Примечание: После выключения питания следует подождать несколько секунд перед включением питания. После восстановления питания включите хост-систему.

- 5. Если проблема сохраняется, обратитесь в техническую поддержку.
- FQXPMOS0007K: не удалось прочитать файл лицензии в формате RTF.

Уровень серьезности: предупреждение

Действия пользователя:

- 1. Перезапустите BMC с помощью поддерживаемого метода и перезагрузите систему.
- 2. Если проблема сохраняется, обновите микропрограмму BMC.
- 3. Используйте другой носитель ОС (USB, DVD-диск или USB-накопитель).
- 4. Повторите попытку развернуть операционную систему.
- 5. Выключите и включите питание или выполните виртуальную повторную установку.

Примечание: После выключения питания следует подождать несколько секунд перед включением питания. После восстановления питания включите хост-систему.

- 6. Если проблема сохраняется, обратитесь в техническую поддержку.
- FQXPMOS0008K: убедитесь, что кабель Ethernet подключен к компьютеру и параметры сети верны.

Уровень серьезности: предупреждение

Действия пользователя:

1. Убедитесь в исправном функционировании SMB/CIFS и связи NFS (убедитесь, что кабель Ethernet подключен и сетевые параметры указаны верно.).

- 2. Убедитесь в правильности версии ОС и пути к папке.
- 3. Повторите попытку установки CIFS и NFS.
- 4. Если проблема сохраняется, обратитесь в техническую поддержку.
- FQXPMOS0009K: текущий режим загрузки системы устарел. Установка ОС LXPM поддерживает только режим UEFI.

Уровень серьезности: предупреждение

Действия пользователя:

- 1. Изменение режима загрузки на режим UEFI
- 2. Повторите попытку развернуть операционную систему.
- FQXPMOS0010I: ОС Red Hat RHEL 7.3 (64-разрядная) установлена

Уровень серьезности: информация

Действия пользователя:

Только для информации; никаких действий не требуется.

#### • FQXPMOS0011I: ОС Red Hat RHEL 6.9 (64-разрядная) установлена

Уровень серьезности: информация

Действия пользователя:

Только для информации; никаких действий не требуется.

#### • FQXPMOS0012I: ОС SLES 12 для AMD64 и Intel64 с пакетом обновления 2 установлена

Уровень серьезности: информация

Действия пользователя:

Только для информации; никаких действий не требуется.

## • FQXPMOS0013I: ОС SLES 11 для AMD64 и Intel64 с пакетом обновления 4 установлена

Уровень серьезности: информация

Действия пользователя:

Только для информации; никаких действий не требуется.

## • FQXPMOS0014I: ОС Windows Server 2012 R2 SERVERWINFOUNDATION установлена

Уровень серьезности: информация

Действия пользователя:

Только для информации; никаких действий не требуется.

## • FQXPMOS0015I: ОС Windows Server 2012 R2 SERVERSTANDARD установлена

Уровень серьезности: информация

Действия пользователя:

Только для информации; никаких действий не требуется.

## • FQXPMOS0016I: ОС Windows Server 2012 R2 SERVERDATACENTER установлена

Уровень серьезности: информация

Действия пользователя:

Только для информации; никаких действий не требуется.

## • FQXPMOS0017I: ОС Windows Server 2012 R2 SERVERSOLUTION установлена

Уровень серьезности: информация

Только для информации; никаких действий не требуется.

## • FQXPMOS0018I: ОС Windows Server 2012 R2 SERVERSTORAGESTANDARD установлена

Уровень серьезности: информация

Действия пользователя:

Только для информации; никаких действий не требуется.

## • FQXPMOS0019I: ОС Hyper-V Server 2012 R2 SERVERHYPERCORE установлена

Уровень серьезности: информация

Действия пользователя:

Только для информации; никаких действий не требуется.

## • FQXPMOS0020I: ОС Hyper-V Server 2016 SERVERHYPERCORE установлена

Уровень серьезности: информация

Действия пользователя:

Только для информации; никаких действий не требуется.

## • FQXPMOS0021I: ОС Windows Server 2016 SERVERSOLUTION установлена

Уровень серьезности: информация

Действия пользователя:

Только для информации; никаких действий не требуется.

## • FQXPMOS0022I: ОС Windows Server 2016 SERVERSTANDARD установлена

Уровень серьезности: информация

Действия пользователя:

Только для информации; никаких действий не требуется.

## • FQXPMOS0023I: ОС Windows Server 2016 SERVERDATACENTER установлена

Уровень серьезности: информация

Действия пользователя:

Только для информации; никаких действий не требуется.

## • FQXPMOS0024I: ОС Windows Server 2016 SERVERSTORAGESTANDARD установлена

Уровень серьезности: информация

Действия пользователя:

Только для информации; никаких действий не требуется.

## • FQXPMOS0025I: ОС Windows Server 2016 SERVERSTORAGEWORKGROUP установлена

Уровень серьезности: информация

Действия пользователя:

Только для информации; никаких действий не требуется.

## • FQXPMOS0026I: ОС Vmware ESXi 6.5 U1 установлена

Уровень серьезности: информация

Действия пользователя:

Только для информации; никаких действий не требуется.

## • FQXPMOS0027I: ОС Vmware ESXi 6.0 U3 установлена

Уровень серьезности: информация Действия пользователя:

Только для информации; никаких действий не требуется.

• FQXPMRS0011K: не удалось изменить состояние дисков.

Уровень серьезности: предупреждение

Действия пользователя:

- 1. Убедитесь, что используется микропрограмма адаптера LXPM и RAID последнего уровня.
- 2. Убедитесь, что адаптер RAID и диски находятся в работоспособном состоянии.
- 3. Удостоверьтесь, что физическая линия диска, расширителя SAS (если применимо) и адаптера RAID функционирует соответствующим образом.
- 4. Убедитесь, что операция на специальном диске является допустимой или логической. (Например, невозможно изменить ненастроенное неисправное состояние на состояние «В сети».)
- 5. Перезагрузите компьютер и повторите попытку изменить состояние дисковых накопителей.
- 6. Если проблема сохраняется, обратитесь в техническую поддержку.
- FQXPMSD0001M: HDD Test был прерван хостом в результате перезапуска оборудования или программного обеспечения

Уровень серьезности: ошибка

Действия пользователя:

- 1. Отключите питание переменного тока от сервера и переустановите все диски, объединительные панели, адаптеры RAID, расширители (если есть) и кабели.
- 2. Убедитесь, что используется микропрограмма устройства последнего уровня.
- 3. Повторите тест.
- 4. Если проблема сохраняется, обратитесь в техническую поддержку.
- FQXPMSD0002M: во время выполнения устройством самотестирования произошла неустранимая ошибка или неизвестная ошибка

Уровень серьезности: ошибка

Действия пользователя:

- 1. Отключите питание переменного тока от сервера и переустановите все диски, объединительные панели, адаптеры RAID, расширители (если есть) и кабели.
- 2. Убедитесь, что используется микропрограмма устройства последнего уровня.
- 3. Повторите тест.
- 4. Если проблема сохраняется, обратитесь в техническую поддержку.
- FQXPMSD0003M: самотестирование завершено, элемент тестирования не был пройден, элемент тестирования, который не был пройден, неизвестен.

Уровень серьезности: ошибка

Действия пользователя:

- 1. Отключите питание переменного тока от сервера и переустановите все диски, объединительные панели, адаптеры RAID, расширители (если есть) и кабели.
- 2. Убедитесь, что используется микропрограмма устройства последнего уровня.
- 3. Повторите тест.
- 4. Если проблема сохраняется, обратитесь в техническую поддержку.
- FQXPMSD0004M: самотестирование завершено, электрический элемент тестирования не был пройден.

Уровень серьезности: ошибка

Действия пользователя:

- 1. Отключите питание переменного тока от сервера и переустановите все диски, объединительные панели, адаптеры RAID, расширители (если есть) и кабели.
- 2. Убедитесь, что используется микропрограмма устройства последнего уровня.
- 3. Повторите тест.
- 4. Если проблема сохраняется, обратитесь в техническую поддержку.
- FQXPMSD0005M: самотестирование завершено, элемент тестирования сервопривода (и/или по алгоритму «бабочка») не был пройден.

Уровень серьезности: ошибка

Действия пользователя:

- 1. Отключите питание переменного тока от сервера и переустановите все диски, объединительные панели, адаптеры RAID, расширители (если есть) и кабели.
- 2. Убедитесь, что используется микропрограмма устройства последнего уровня.
- 3. Повторите тест.
- 4. Если проблема сохраняется, обратитесь в техническую поддержку.
- FQXPMSD0006M: самотестирование завершено, элемент считывания тестирования не был пройден.

Уровень серьезности: ошибка

Действия пользователя:

- 1. Отключите питание переменного тока от сервера и переустановите все диски, объединительные панели, адаптеры RAID, расширители (если есть) и кабели.
- 2. Убедитесь, что используется микропрограмма устройства последнего уровня.
- 3. Повторите тест.
- 4. Если проблема сохраняется, обратитесь в техническую поддержку.
- FQXPMSD0007M: жесткие диски не найдены

Уровень серьезности: ошибка

Действия пользователя:

- 1. Отключите питание переменного тока от сервера и переустановите все диски, объединительные панели, адаптеры RAID, расширители (если есть) и кабели.
- 2. Убедитесь, что используется микропрограмма устройства последнего уровня.
- 3. Убедитесь, что та же ошибка присутствует в журнале инвентаризации BMC или OneCLI.
- 4. Повторите тест.
- 5. Если проблема сохраняется, обратитесь в техническую поддержку.

#### • FQXPMSD0008M: интерфейс UEFI не готов к отправке диспетчером LXPM команды для тестирования жесткого диска.

Уровень серьезности: ошибка

- 1. Перезагрузите систему и выполните тест снова.
- 2. Если это сообщение появляется снова, запустите последнюю версию инструмента SMART в операционной системе. SMART — это инструмент с открытым исходным кодом, который можно скачать с веб-сайта для проверки состояния жесткого диска.
- 3. Если проблема сохраняется, обратитесь в техническую поддержку.

## • FQXPMSD0009M: обнаружена ошибка устройства при отправке LXPM тестовой команды на жесткий диск.

Уровень серьезности: ошибка

Действия пользователя:

- 1. Выполните одно из следующих действий.
	- Если система обнаружила затронутые диски, обновите микропрограмму дисков и перезагрузите сервер.
	- Если система не обнаружила затронутые диски или эти диски не отвечают:
		- a. Выключите сервер и отключите питание переменного тока.
		- b. Переустановите связанный контроллер RAID, кабели SAS, объединительную панель и диски.
		- c. Восстановить питание системы и перезагрузите сервер.
- 2. Повторно выполните тест дисков в LXPM. Подробные сведения см. в документации по LXPM по адресу https://sysmgt.lenovofiles.com/help/topic/lxpm\_frontend/lxpm\_product\_page.html. Щелкните версию LXPM вашей модели сервера и выберите «Использование LXPM» -> «Диагностика» -> «Выполнение диагностики» в левом дереве навигации.
- 3. Если проблема сохраняется, сохраните результат теста в файле test\_hdd.txt с помощью локального USB-устройства хранения или общей сетевой папки.
- 4. Для замены диска обратитесь в службу технической поддержки.
- FQXPMSD0010M: истекло время ожидания UEFI при отправке LXPM тестовой команды на жесткий диск.

Уровень серьезности: ошибка

Действия пользователя:

- 1. Выполните одно из следующих действий.
	- Если система обнаружила затронутые диски, обновите микропрограмму дисков и перезагрузите сервер.
	- Если система не обнаружила затронутые диски или эти диски не отвечают:
		- a. Выключите сервер и отключите питание переменного тока.
		- b. Переустановите связанный контроллер RAID, кабели SAS, объединительную панель и диски.
		- c. Восстановить питание системы и перезагрузите сервер.
- 2. Выполните тест дисков в LXPM. Подробные сведения см. в документации по LXPM по адресу https://sysmgt.lenovofiles.com/help/topic/lxpm\_frontend/lxpm\_product\_page.html. Щелкните версию LXPM вашей модели сервера и выберите «Использование LXPM» -> «Диагностика» -> «Выполнение диагностики» в левом дереве навигации.
- 3. Если проблема сохраняется, сохраните результат теста в файле test hdd.txt с помощью локального USB-устройства хранения или общей сетевой папки.
- 4. Для замены диска обратитесь в службу технической поддержки.
- FQXPMSD0011M: при отправке диспетчером LXPM команды для тестирования жесткого диска было обнаружено, что жесткий диск не поддерживается интерфейсом UEFI.

Уровень серьезности: ошибка

Действия пользователя:

1. Проверьте спецификацию жесткого диска, чтобы выяснить, поддерживает ли жесткий диск функцию самотестирования ATA.

2. Если проблема сохраняется, обратитесь в техническую поддержку.

## • FQXPMSR0001K: найден неподдерживаемый адаптер RAID.

Уровень серьезности: предупреждение

Действия пользователя:

- 1. Просмотрите информацию о поддерживаемых адаптерах RAID на сайте поддержки Lenovo по следующему адресу: http://www.lenovo.com/us/en/serverproven/index.shtml
- 2. Убедитесь, что используется микропрограмма адаптера RAID, LXPM и UEFI последнего уровня.
- 3. Если проблема сохраняется, обратитесь в техническую поддержку.

### • FQXPMSR0012I: состояние дисков изменено успешно.

Уровень серьезности: информация

Действия пользователя:

Только для информации; никаких действий не требуется.

## • FQXPMSR0021L: не удалось создать новый виртуальный диск.

Уровень серьезности: предупреждение

#### Действия пользователя:

- 1. Убедитесь, что используется микропрограмма адаптера LXPM и RAID последнего уровня.
- 2. Убедитесь, что адаптер RAID и диски находятся в работоспособном состоянии.
- 3. Удостоверьтесь, что физическая линия диска, расширителя SAS (если применимо) и адаптера RAID функционирует соответствующим образом.
- 4. Убедитесь, что состояние диска правильное (ненастроенное исправное).
- 5. Перезагрузите компьютер и повторите попытку создания нового виртуального диска.
- 6. Если проблема сохраняется, обратитесь в техническую поддержку.

#### • FQXPMSR0022I: новый виртуальный диск успешно создан.

Уровень серьезности: информация

## Действия пользователя:

Только для информации; никаких действий не требуется.

## • FQXPMSR0031L: не удалось удалить существующий виртуальный диск.

Уровень серьезности: предупреждение

Действия пользователя:

- 1. Убедитесь, что используется микропрограмма адаптера LXPM и RAID последнего уровня.
- 2. Убедитесь, что адаптер RAID и диски находятся в работоспособном состоянии.
- 3. Удостоверьтесь, что физическая линия диска, расширителя SAS (если применимо) и адаптера RAID функционирует соответствующим образом.
- 4. Перезагрузите компьютер и повторите попытку удаления существующего виртуального диска.
- 5. Если проблема сохраняется, обратитесь в техническую поддержку.
- FQXPMSR0032I: существующий виртуальный диск успешно удален.

Уровень серьезности: информация

Действия пользователя:

Только для информации; никаких действий не требуется.

• FQXPMUP0001K: конфигурация системы не соответствует обязательным требованиям.

Уровень серьезности: предупреждение

Действия пользователя:

- 1. Следуйте указаниям для обновления микропрограммы и повторите попытку обновления.
- 2. Если проблема сохраняется, обратитесь в техническую поддержку.

### • FQXPMUP0002K: выбранные пакеты несовместимы

Уровень серьезности: предупреждение

Действия пользователя:

- 1. Следуйте указаниям для обновления каждого отдельного пакета микропрограммы.
- 2. Если проблема сохраняется, обратитесь в техническую поддержку.

#### • FQXPMUP0003K: не удается получить минимальный уровень UEFI

Уровень серьезности: предупреждение

Действия пользователя:

- 1. Перезапустите BMC с помощью поддерживаемого метода и перезагрузите систему.
- 2. Обновите микропрограмму BMC.
- 3. Выключите и включите питание или выполните виртуальную повторную установку.

Примечание: После выключения питания следует подождать несколько секунд перед включением питания. После восстановления питания включите хост-систему.

4. Если проблема сохраняется, обратитесь в техническую поддержку.

### • FQXPMUP0004K: не удается получить установленную версию UEFI

Уровень серьезности: предупреждение

Действия пользователя:

- 1. Перезапустите BMC с помощью поддерживаемого метода и перезагрузите систему.
- 2. Обновите микропрограмму BMC.
- 3. Выключите и включите питание или выполните виртуальную повторную установку.

Примечание: После выключения питания следует подождать несколько секунд перед включением питания. После восстановления питания включите хост-систему.

4. Если проблема сохраняется, обратитесь в техническую поддержку.

#### • FQXPMUP0005K: не удается получить установленную версию BMC

Уровень серьезности: предупреждение

Действия пользователя:

- 1. Перезапустите BMC с помощью поддерживаемого метода и перезагрузите систему.
- 2. Обновите микропрограмму BMC.
- 3. Выключите и включите питание или выполните виртуальную повторную установку.

Примечание: После выключения питания следует подождать несколько секунд перед включением питания. После восстановления питания включите хост-систему.

4. Если проблема сохраняется, обратитесь в техническую поддержку.

#### • FQXPMUP0006K: не удается получить установленную версию LXPM

Уровень серьезности: предупреждение

- 1. Перезапустите BMC с помощью поддерживаемого метода и перезагрузите систему.
- 2. Обновите микропрограмму BMC.

3. Выключите и включите питание или выполните виртуальную повторную установку.

Примечание: После выключения питания следует подождать несколько секунд перед включением питания. После восстановления питания включите хост-систему.

- 4. Если проблема сохраняется, обратитесь в техническую поддержку.
- FQXPMUP0007K: не удается получить установленную версию драйвера Linux

Уровень серьезности: предупреждение

Действия пользователя:

- 1. Перезапустите BMC с помощью поддерживаемого метода и перезагрузите систему.
- 2. Выключите и включите питание или выполните виртуальную повторную установку.

Примечание: После выключения питания следует подождать несколько секунд перед включением питания. После восстановления питания включите хост-систему.

3. Если проблема сохраняется, обратитесь в техническую поддержку.

#### • FQXPMUP0008K: не удается получить установленную версию драйвера Windows

Уровень серьезности: предупреждение

Действия пользователя:

- 1. Перезапустите BMC с помощью поддерживаемого метода и перезагрузите систему.
- 2. Обновите микропрограмму BMC.
- 3. Выключите и включите питание или выполните виртуальную повторную установку.

Примечание: После выключения питания следует подождать несколько секунд перед включением питания. После восстановления питания включите хост-систему.

4. Если проблема сохраняется, обратитесь в техническую поддержку.

#### • FQXPMUP0101I: начать обновление LXPM

Уровень серьезности: информация

Действия пользователя:

Только для информации; никаких действий не требуется.

#### • FQXPMUP0102I: начать обновление драйвера Windows

Уровень серьезности: информация

Действия пользователя:

Только для информации; никаких действий не требуется.

#### • FQXPMUP0103I: начать обновление драйвера Linux

Уровень серьезности: информация

Действия пользователя:

Только для информации; никаких действий не требуется.

#### • FQXPMUP0104I: начать обновление UEFI

Уровень серьезности: информация

Действия пользователя:

Только для информации; никаких действий не требуется.

#### • FQXPMUP0105I: начать обновление BMC

Уровень серьезности: информация

Только для информации; никаких действий не требуется.

### • FQXPMUP0106I: микропрограмма успешно обновлена

Уровень серьезности: информация

Действия пользователя:

Только для информации; никаких действий не требуется.

## • FQXPMUP0201M: ошибка связи BMC: сбой подключения EMMC2USB Не удалось обновить микропрограмму.

Уровень серьезности: ошибка

Действия пользователя:

- 1. Перезапустите BMC с помощью поддерживаемого метода и параметра BMC в разделе настройки uEFI или команды «Перезапустить контроллер управления» в пользовательском веб-интерфейсе BMC. Затем перезагрузите систему.
- 2. Если проблема сохраняется, обновите микропрограмму BMC.
- 3. Если проблема сохраняется, выключите и включите питание или выполните виртуальную повторную установку.

Примечание: После выключения питания следует подождать несколько секунд перед включением питания. После восстановления питания включите хост-систему.

- 4. Если проблема сохраняется, попробуйте использовать другое средство Lenovo, чтобы выполнить обновление (например, XClarity Administrator, XClarity Controller или XClarity Essential OneCLI).
- 5. Если проблема сохраняется, обратитесь в техническую поддержку.

## • FQXPMUP0202M: передать ошибку пакета обновлений. Не удалось обновить микропрограмму.

Уровень серьезности: ошибка

Действия пользователя:

- 1. Убедитесь, что пакет обновлений не поврежден, и повторите попытку обновления.
- 2. Проверьте правильность подключения к приводу USB/сети и повторите попытку обновления.
- 3. Перезапустите BMC с помощью поддерживаемого метода и параметра BMC в разделе настройки uEFI или команды «Перезапустить контроллер управления» в пользовательском веб-интерфейсе BMC. Затем перезагрузите систему.
- 4. Если проблема сохраняется, обновите микропрограмму BMC.
- 5. Если проблема сохраняется, выключите и включите питание или выполните виртуальную повторную установку.

Примечание: После выключения питания следует подождать несколько секунд перед включением питания. После восстановления питания включите хост-систему.

- 6. Если проблема сохраняется, попробуйте использовать другое средство Lenovo, чтобы выполнить обновление (например, XClarity Administrator, XClarity Controller или XClarity Essential OneCLI).
- 7. Если проблема сохраняется, обратитесь в техническую поддержку.
- FQXPMUP0203M: ошибка связи BMC: сбой отключения EMMC2USB. Не удалось обновить микропрограмму.

Уровень серьезности: ошибка

- 1. Перезапустите BMC с помощью поддерживаемого метода и перезагрузите систему.
- 2. Обновите микропрограмму BMC.
- 3. Если проблема сохраняется, выключите и включите питание или выполните виртуальную повторную установку.

Примечание: После выключения питания следует подождать несколько секунд перед включением питания. После восстановления питания включите хост-систему.

- 4. Если проблема сохраняется, попробуйте использовать другое средство Lenovo, чтобы выполнить обновление (например, XClarity Administrator, XClarity Controller или XClarity Essential OneCLI).
- 5. Если проблема сохраняется, обратитесь в техническую поддержку.
- FQXPMUP0204M: ошибка связи BMC: сбой выполнения команды обновления. Не удалось обновить микропрограмму.

Уровень серьезности: ошибка

Действия пользователя:

- 1. Перезапустите BMC с помощью поддерживаемого метода.
- 2. Обновите микропрограмму BMC.
- 3. Выключите и включите питание или выполните виртуальную повторную установку.

Примечание: После выключения питания следует подождать несколько секунд перед включением питания. После восстановления питания включите хост-систему.

- 4. Если проблема сохраняется, попробуйте использовать другое средство Lenovo, чтобы выполнить обновление (например, XClarity Administrator, XClarity Controller или XClarity Essential OneCLI).
- 5. Если проблема сохраняется, обратитесь в техническую поддержку.
- FQXPMUP0205M: ошибка связи BMC: сбой получения статуса обновления. Не удалось обновить микропрограмму.

Уровень серьезности: ошибка

Действия пользователя:

- 1. Перезапустите BMC с помощью поддерживаемого метода и перезагрузите систему.
- 2. Обновите микропрограмму BMC.
- 3. Выключите и включите питание или выполните виртуальную повторную установку.

Примечание: После выключения питания следует подождать несколько секунд перед включением питания. После восстановления питания включите хост-систему.

- 4. Если проблема сохраняется, попробуйте использовать другое средство Lenovo, чтобы выполнить обновление (например, XClarity Administrator, XClarity Controller или XClarity Essential OneCLI).
- 5. Если проблема сохраняется, обратитесь в техническую поддержку.

## • FQXPMUP0206M: уровень пакета обновления слишком старый. Не удалось обновить микропрограмму.

Уровень серьезности: ошибка

- 1. Следуйте указаниям для выбора новой версии пакета обновления и повторите попытку обновления.
- 2. Перезапустите BMC с помощью поддерживаемого метода и перезагрузите систему.

3. Выключите и включите питание или выполните виртуальную повторную установку.

Примечание: После выключения питания следует подождать несколько секунд перед включением питания. После восстановления питания включите хост-систему.

- 4. Если проблема сохраняется, попробуйте использовать другое средство Lenovo, чтобы выполнить обновление (например, XClarity Administrator, XClarity Controller или XClarity Essential OneCLI).
- 5. Если проблема сохраняется, обратитесь в техническую поддержку.
- FQXPMUP0207M: недопустимый пакет обновлений. Не удалось обновить микропрограмму.

Уровень серьезности: ошибка

Действия пользователя:

- 1. Убедитесь, что пакет обновлений не поврежден, и повторите попытку обновления.
- 2. Проверьте правильность подключения к приводу USB/сети и повторите попытку обновления.
- 3. Перезапустите BMC с помощью поддерживаемого метода и параметра BMC в разделе настройки uEFI или команды «Перезапустить контроллер управления» в пользовательском веб-интерфейсе BMC. Затем перезагрузите систему.
- 4. Обновите микропрограмму BMC.
- 5. Выключите и включите питание или выполните виртуальную повторную установку.

Примечание: После выключения питания следует подождать несколько секунд перед включением питания. После восстановления питания включите хост-систему.

- 6. Если проблема сохраняется, попробуйте использовать другое средство Lenovo, чтобы выполнить обновление (например, XClarity Administrator, XClarity Controller или XClarity Essential OneCLI).
- 7. Если проблема сохраняется, обратитесь в техническую поддержку.

## • FQXPMUP0208M: сбой выполнения команды перезагрузить BMC

Уровень серьезности: ошибка

Действия пользователя:

- 1. Перезапустите BMC с помощью поддерживаемого метода и перезагрузите систему.
- 2. Обновите микропрограмму BMC.
- 3. Если проблема сохраняется, выключите и включите питание или выполните виртуальную повторную установку.

Примечание: После выключения питания следует подождать несколько секунд перед включением питания. После восстановления питания включите хост-систему.

4. Если проблема сохраняется, обратитесь в техническую поддержку.

#### • FQXPMVD0001H: не удалось получить данные VPD.

Уровень серьезности: предупреждение

Действия пользователя:

- 1. Нажмите кнопку «Назад» и снова нажмите кнопку «Update VPD...».
- 2. Если выполнить шаг 1 не удается, выключите и включите питание или выполните виртуальную повторную установку.

Примечание: После выключения питания следует подождать несколько секунд перед включением питания. После восстановления питания включите хост-систему.

3. Если проблема сохраняется, обратитесь в техническую поддержку.

### • FQXPMVD0002H: не удалось обновить данные VPD.

Уровень серьезности: предупреждение

Действия пользователя:

- 1. Нажмите кнопку «Обновить» на странице обновления VPD
- 2. Если выполнить шаг 1 не удается, выключите и включите питание или выполните виртуальную повторную установку.

Примечание: После выключения питания следует подождать несколько секунд перед включением питания. После восстановления питания включите хост-систему.

3. Если проблема сохраняется, обратитесь в техническую поддержку.

#### • FQXPMVD0003I: данные VPD успешно обновлены.

Уровень серьезности: информация

Действия пользователя:

Только для информации; никаких действий не требуется.

#### • FQXPMVD0011K: не удалось получить статус политики TPM/карты TPM/TCM

Уровень серьезности: предупреждение

Действия пользователя:

- 1. Нажмите кнопку «Назад» и снова нажмите кнопку «Update VPD...».
- 2. Если выполнить шаг 1 не удается, выключите и включите питание или выполните виртуальную повторную установку.

Примечание: После выключения питания следует подождать несколько секунд перед включением питания. После восстановления питания включите хост-систему.

3. Если проблема сохраняется, обратитесь в техническую поддержку.

#### • FQXPMVD0012K: не удалось установить статус политики TPM/карты TPM/TCM

Уровень серьезности: предупреждение

- 1. Нажмите кнопку «Применить» на странице обновления VPD
- 2. Если выполнить шаг 1 не удается, перезагрузите систему.
- 3. Если проблема сохраняется, обратитесь в техническую поддержку.

# <span id="page-200-0"></span>Приложение A. Получение помощи и технической поддержки

Если вам нужна помощь, обслуживание или техническая поддержка в связи с продуктами, Lenovo может предложить самые различные источники помощи.

<span id="page-200-1"></span>Актуальную информацию о системах, дополнительных устройствах, услугах и поддержке Lenovo можно найти в Интернете по следующему адресу:

#### <http://datacentersupport.lenovo.com>

Примечание: Рекомендуемый Lenovo сервис-центр для ThinkSystem — компания IBM.

## Перед обращением в службу поддержки

Прежде чем обратиться в службу поддержки, убедитесь, что вы предприняли следующие действия, чтобы попытаться устранить неполадку самостоятельно. Если вы решите, что вам все же нужна помощь, соберите информацию, которая потребуется специалисту по техническому обслуживанию для более быстрого решения вашей проблемы.

#### <span id="page-200-2"></span>Попытайтесь решить проблему самостоятельно

Многие проблемы можно решить без внешней помощи, выполнив процедуры по устранению неполадок, описанные Lenovo в справке в Интернете и в документации к продукту Lenovo. В документации к продукту Lenovo также описываются диагностические тесты, которые можно выполнить. В документации к большинству систем, операционных систем и программ содержатся процедуры устранения неполадок и расшифровка сообщений об ошибках и кодов ошибок. Если вы подозреваете, что неполадка связана с программным обеспечением, посмотрите документацию операционной системы или программы.

Документацию по продуктам ThinkSystem можно найти по следующему адресу: https:// [pubs.lenovo.com/](https://pubs.lenovo.com/)

Прежде чем обратиться в службу поддержки, попытайтесь решить проблему самостоятельно:

- Проверьте, все ли кабели подсоединены.
- Проверьте все выключатели и убедитесь, что компьютер и все дополнительные устройства включены.
- Проверьте наличие обновлений программного обеспечения, микропрограммы и драйверов устройств операционной системы для вашего продукта Lenovo. Согласно условиям и положениям гарантии Lenovo вы, владелец продукта Lenovo, ответственны за поддержание и обновление программного обеспечения и микропрограмм продукта (если это не покрывается дополнительным контрактом на техническое обслуживание). Специалист по техническому обслуживанию попросит вас обновить программное обеспечение и микропрограмму, если в одном из обновлений программного обеспечения есть задокументированное решение неполадки.
- Если вы установили новое оборудование или программное обеспечение в среду, проверьте на странице <https://serverproven.lenovo.com/>, что оборудование и программное обеспечение поддерживается вашим продуктом.
- Перейдите на сайт <http://datacentersupport.lenovo.com> и поищите информацию, которая может помочь решить проблему.

– Просмотрите сведения форумов Lenovo по адресу [https://forums.lenovo.com/t5/Datacenter-Systems/](https://forums.lenovo.com/t5/Datacenter-Systems/ct-p/sv_eg) [ct-p/sv\\_eg](https://forums.lenovo.com/t5/Datacenter-Systems/ct-p/sv_eg) — возможно, кто-то уже сталкивался с аналогичной проблемой.

#### Сбор необходимой информации для обращения в службу поддержки

Если необходимо гарантийное обслуживание вашего продукта Lenovo, специалисты по техническому обслуживанию смогут помочь вам более эффективно, если перед обращением вы подготовите необходимую информацию. Дополнительные сведения о гарантии на ваш продукт также доступны по адресу <http://datacentersupport.lenovo.com/warrantylookup>.

Соберите следующую информацию, которую нужно будет предоставить специалисту по техническому обслуживанию. Эти данные помогут специалисту по техническому обслуживанию быстро предложить решение вашей неполадки и обеспечить вам уровень обслуживания согласно договору.

- Если применимо, номера договоров на обслуживание оборудования и программного обеспечения
- Номер типа компьютера (идентификатор компьютера Lenovo, 4 цифры)
- Номер модели
- Серийный номер
- Текущие уровни UEFI и микропрограммы системы
- Другая относящаяся к делу информация, такая как сообщения об ошибках и журналы

В качестве альтернативы обращению в службу поддержки Lenovo можно перейти по ссылке https:// [support.lenovo.com/servicerequest](https://support.lenovo.com/servicerequest) и отправить электронный запрос на обслуживание. Отправка электронного запроса на обслуживание запускает процесс поиска решения вашей проблемы; для этого предоставленная информация передается специалистам по техническому обслуживанию. Специалисты по техническому обслуживанию Lenovo могут начать работать над вашим решением, как только вы заполните и отправите электронный запрос на обслуживание.

## Сбор данных по обслуживанию

Для точного определения основной причины проблем с сервером или по запросу специалистов службы поддержки Lenovo вам, возможно, потребуется собрать данные по обслуживанию, которые затем могут использоваться для дальнейшего анализа. Данные по обслуживанию включают такую информацию, как журналы событий и инвентарь оборудования.

<span id="page-201-0"></span>Данные по обслуживанию можно собирать с помощью следующих инструментов:

#### • Lenovo XClarity Provisioning Manager

Используйте функцию сбора данных по обслуживанию в Lenovo XClarity Provisioning Manager для сбора системных данных по обслуживанию. Можно собрать существующие данные системного журнала или выполнить новую диагностику для сбора новых данных.

#### • Lenovo XClarity Controller

Для сбора данных по обслуживанию сервера можно использовать веб-интерфейс Lenovo XClarity Controller или интерфейс командной строки. Файл можно сохранить и отправить в службу поддержки Lenovo.

- Сведения об использовании веб-интерфейса для сбора данных по обслуживанию см. в разделе «Загрузка данных по обслуживанию» версии документации к XCC, соответствующей вашему серверу, по адресу <https://pubs.lenovo.com/lxcc-overview/>.
- Сведения об использовании интерфейса командной строки для сбора данных по обслуживанию см. в разделе «Команда ffdc» версии документации к XCC, соответствующей вашему серверу, по адресу <https://pubs.lenovo.com/lxcc-overview/>.
- Chassis Management Module 2 (CMM 2)

Используйте функцию загрузки данных по обслуживанию в CMM 2 для сбора данных по обслуживанию для вычислительных узлов.

Дополнительные сведения о загрузке данных по обслуживанию из CMM 2 см. по ссылке [https://](https://pubs.lenovo.com/cmm2/cmm_ui_service_and_support)  [pubs.lenovo.com/cmm2/cmm\\_ui\\_service\\_and\\_support](https://pubs.lenovo.com/cmm2/cmm_ui_service_and_support).

#### • Lenovo XClarity Administrator

Lenovo XClarity Administrator можно настроить для автоматического сбора и отправки диагностических файлов в службу поддержки Lenovo, когда определенные обслуживаемые события происходят в Lenovo XClarity Administrator и на управляемых конечных точках. Можно отправлять диагностические файлы в Поддержка Lenovo с помощью функции Call Home или в другой сервис-центр с помощью SFTP. Кроме того, можно вручную собрать диагностические файлы, открыть запись неполадки и отправить диагностические файлы в центр поддержки Lenovo.

Дополнительные сведения о настройке автоматических уведомлений о неполадках в Lenovo XClarity Administrator см. по ссылке [http://sysmgt.lenovofiles.com/help/topic/com.lenovo.lxca.doc/admin\\_](http://sysmgt.lenovofiles.com/help/topic/com.lenovo.lxca.doc/admin_setupcallhome.html)  [setupcallhome.html](http://sysmgt.lenovofiles.com/help/topic/com.lenovo.lxca.doc/admin_setupcallhome.html).

## • Lenovo XClarity Essentials OneCLI

Lenovo XClarity Essentials OneCLI содержит приложение инвентаризации для сбора данных по обслуживанию. Поддерживаются внутриполосный и внеполосный режимы. В дополнение к аппаратным данным по обслуживанию, при использовании внутриполосного режима в рамках основной операционной системы на сервере, OneCLI может собирать сведения об операционной системе, такие как журнал событий операционной системы.

Чтобы получить данные по обслуживанию, можно выполнить команду getinfor. Дополнительные сведения о выполнении getinfor см. по ссылке https://pubs.lenovo.com/lxce-onecli/onecli\_r\_getinfor [command](https://pubs.lenovo.com/lxce-onecli/onecli_r_getinfor_command).

## Обращение в службу поддержки

<span id="page-202-0"></span>Для получения помощи в решении той или иной проблемы можно обратиться в службу поддержки.

Можно воспользоваться услугами обслуживания оборудования, предоставляемыми авторизованным сервис-центром Lenovo. Чтобы найти сервис-центр, уполномоченный компанией Lenovo выполнять гарантийное обслуживание, откройте веб-страницу по адресу [https://datacentersupport.lenovo.com/](https://datacentersupport.lenovo.com/serviceprovider) [serviceprovider](https://datacentersupport.lenovo.com/serviceprovider) и воспользуйтесь поиском с фильтрацией для разных стран. Номера телефонов службы поддержки Lenovo по регионам см. на стр. <https://datacentersupport.lenovo.com/supportphonelist>.

## Индекс

## В

веб-страница поддержки, персональная [197](#page-200-1)

# Д

данные по обслуживанию [198](#page-201-0)

# К

коды ошибок и сообщения об ошибках Lenovo XClarity Controller [5](#page-8-0) UEFI [129](#page-132-0), [173](#page-176-1)

# Н

номера телефонов [199](#page-202-0) номера телефонов отдела обслуживания и поддержки оборудования [199](#page-202-0) номера телефонов отдела обслуживания и поддержки

программного обеспечения [199](#page-202-0)

# О

обслуживание и поддержка оборудование [199](#page-202-0)

перед обращением в службу поддержки [197](#page-200-2) программное обеспечение [199](#page-202-0)

## П

персональная веб-страница поддержки [197](#page-200-1) Получение помощи [197](#page-200-1)

## С

сбор данных по обслуживанию [198](#page-201-0) События Lenovo XClarity Controller [5](#page-8-0) События UEFI [129](#page-132-0), [173](#page-176-1) события, Lenovo XClarity Controller [5](#page-8-0) События, UEFI [129,](#page-132-0) [173](#page-176-1) создание персональной веб-страницы поддержки [197](#page-200-1) Сообщения об ошибках Lenovo XClarity Controller [5](#page-8-0) Сообщения об ошибках UEFI [129,](#page-132-0) [173](#page-176-1) сообщения об ошибках, Lenovo XClarity Controller [5](#page-8-0) UEFI [129](#page-132-0), [173](#page-176-1) справка [197](#page-200-1)

## Ф

формат сообщений о событиях и оповещений [1](#page-4-0)

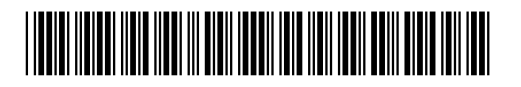

(1P) P/N: SP47A27049

Шифр: SP47A27049

Printed in China

Lenovo